# **SIEMENS**

# **07B0 CO Raumbediengerät 970101**

# **Verwendung des Applikationsprogramms**

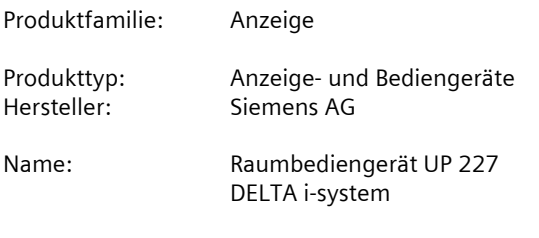

Bestell-Nr.: 5WG1 227-2AB11

# **Inhaltsverzeichnis**

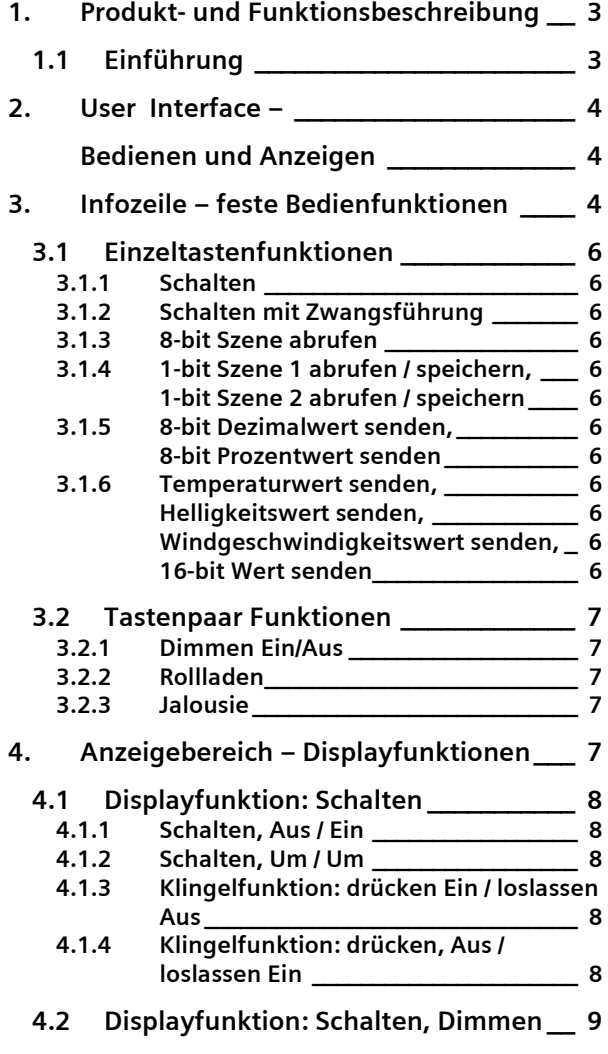

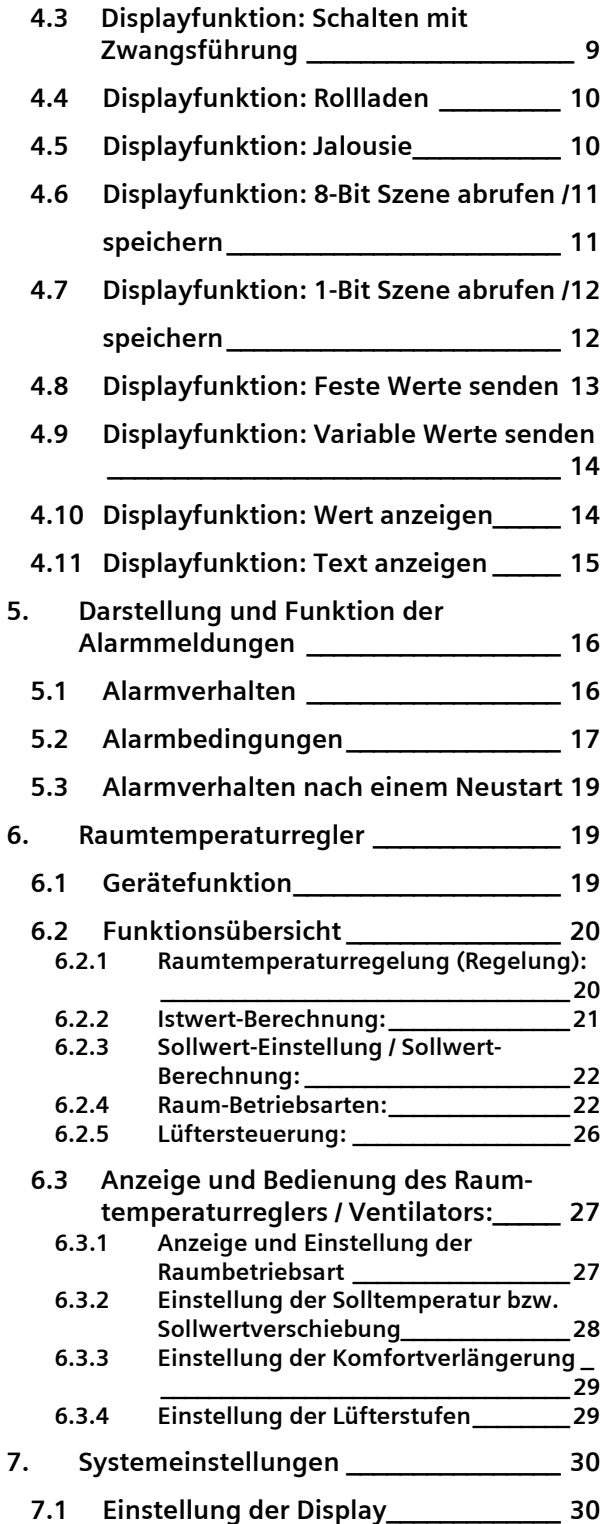

April 2013

# **07B0 CO Raumbediengerät 970101**

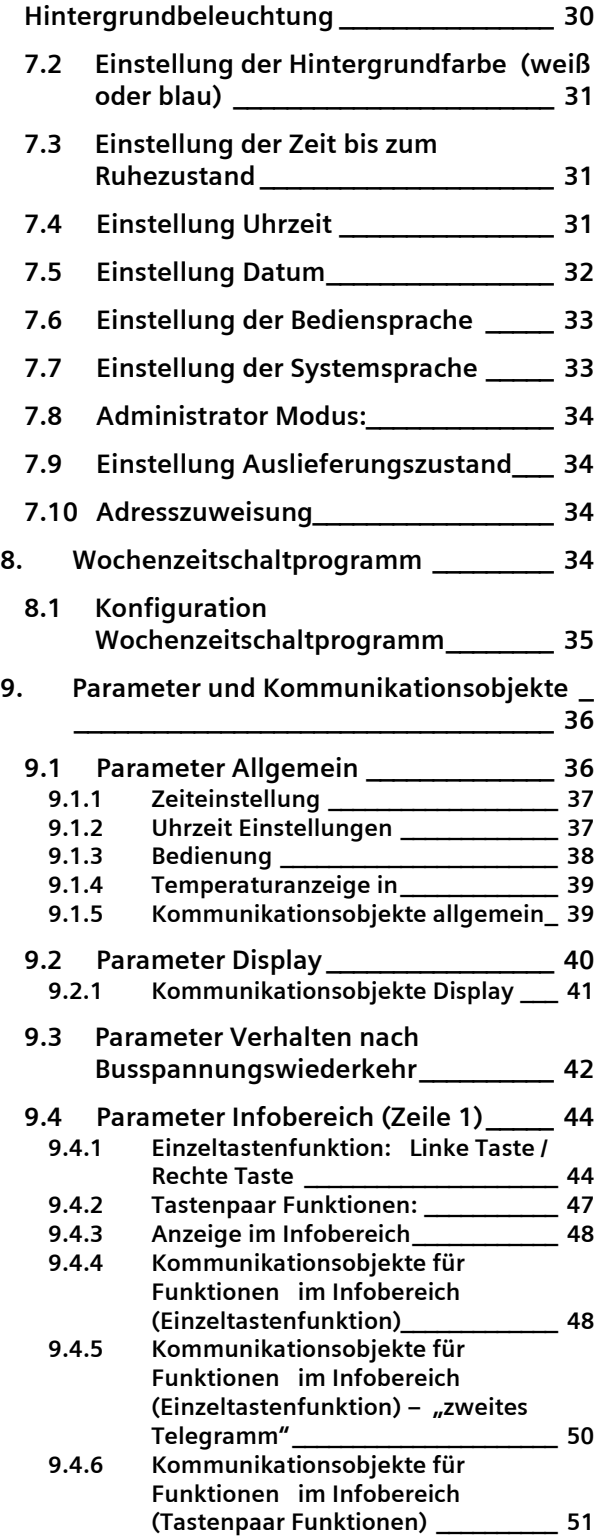

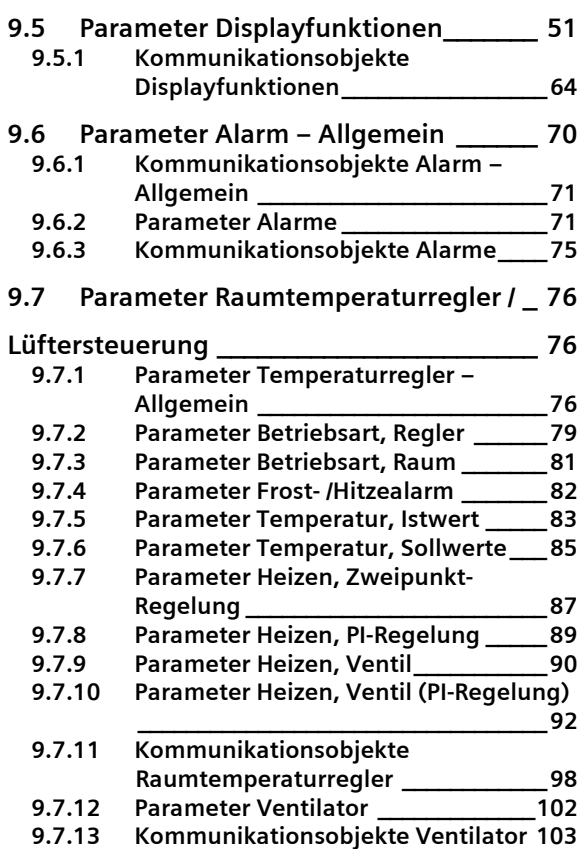

# **1. Produkt- und Funktionsbeschreibung**

# **1.1 Einführung**

Das Raumbediengerät UP 227 ist im Design passend zum Schalterprogramm DELTA i-system in folgenden Farbvarianten erhältlich:

titanweiß 5WG1 227-2AB11

Das Raumbediengerät UP 227 ist ein Monoblockgerät. Es benötigt keine separate Busankopplung und keine zusätzliche Spannungsversorgung.

Der für die Installation benötigte Hängebügel und der zugehörige Rahmen sind nicht im Lieferumfang enthalten, sondern müssen separat bestellt werden (siehe gültige Kataloge).

Das Raumbediengerät UP 227 vereint die Funktionen eines grafischen Anzeigedisplays mit bis zu 10 Raumbedienfunktionen, eines Einzelraumtemperaturreglers mit Sollwertvorgabe und Betriebsarteneinstellung, eines Temperatursensors und eines Fan-Coil Unit Bediengerätes in einem Busteilnehmer.

Diesbezüglich kann das Raumbediengerät als Raumtemperaturregler mit Bedien- und Anzeigefunktionen für Sollwerte, Betriebsarten, Komfortverlängerung, Lüfterstufen etc. angewendet werden oder das Gerät kann als reines Bedien- und Anzeigegerät für diese reglerspezifischen Werte fungieren. In diesem Anwendungsfall muß der Raumtemperaturregler im Aktor zur Verfügung stehen.

Als Anzeige- und Bedienfunktionen können Schalten, Schalten mit Zwangsführung, Dimmen, Sonnenschutzsteuerung, Szenen auslösen und speichern, Werte senden und anzeigen, Anzeige von Werten und Text- /Betriebsmeldungen parametriert werden. Die Funktionen und Zustände können mit Texten und Symbolen grafisch dargestellt werden. Jede Bedien- oder Anzeigefunktion wird auf einer eigenen Seite auf dem LCD Display angezeigt. Werden nicht alle 8 Raumbedienfunktionen parametriert, werden entsprechend weniger Seiten angezeigt.

Zusätzlich bestätigt die Möglichkeit, dass zwei weitere Bedienfunktionen direkt über ein Tastenpaar betätigt werden.

Weiterhin können 8 Alarmmeldungen auf speziellen Alarmseiten angezeigt werden. Diese werden über einen akustischen Signalgeber und eine rot blinkende LED (A, siehe Bild 1), in der rechten, oberen Ecke besonders hervorgehoben.

Das Raumbediengerät hat einen internen Signalgeber. Dieser kann zur Rückmeldung für eine Tastenbetätigung benutzt werden.

Eine LED (A, siehe Bild 1) in der rechten, oberen Ecke des Raumbediengerätes kann grün leuchtend ebenfalls als Rückmeldung für eine Tastenbetätigung verwendet werden.

Die LED (A, siehe Bild 1), in der rechten, oberen Ecke, dient auch als Orientierungslicht. Dabei kann das Orientierungslicht wahlweise so parametriert werden, daß es dauernd aus- oder eingeschaltet grün ist, oder über ein Kommunikationsobjekt geschaltet werden kann. Somit kann in einem Nachtbetrieb die Orientierungsbeleuchtung individuell geschaltet werden.

Das Datum und die Uhrzeit kann auf dem Raumbediengerät angezeigt werden. Die Uhr wird zur Steuerung der Zeitschaltprogramme und zum Anzeigen des Zeitstempels bei Alarmmeldungen verwendet.

Das Raumbediengerät benötigt einen externen Zeitgeber, welcher über die entsprechenden KNX Kommunikationsobjekte die genaue Uhrzeit und das Datum liefert. Somit ist ein entsprechendes KNX Gerät als Zeitmaster in der Anlage sinnvollerweise erforderlich. Eine manuelle Einstellung der Uhrzeit und des Datum ist direkt am LCD Display, in den Systemeinstellungen, möglich.

Zusätzlich verfügt das Gerät über eine Wochenzeitschaltfunktion für bis zu 40 Zeitschaltaufträge. Diese können direkt am LCD Display eingestellt werden. Für jede der 8 parametrierbaren Anzeige- und Bedienfunktionen können Wochenzeitschaltbefehle parametriert werden. Die Einstellung der Betriebsart des Raumtemperaturreglers und die automatische Einstellung der Lüfterstufe kann ebenfalls über die Wochenzeitschaltfunktion erfolgen.

Die Displayeinstellungen, wie Displayhelligkeit, Hintergrundfarbe, die Zeit bis zum Displayruhezustand, können über spezielle Systemseiten auf dem LCD Display angepasst werden.

Wird das Gerät eine bestimmte Zeit nicht bedient, schaltet sich die Hintergrundbeleuchtung aus oder geht in einen abgedimmten Zustand. Das Raumbediengerät geht in den Ruhemodus. Die Zeit bis zum Ruhemodus kann über die Systemeinstellung direkt am Raumbediengerät eingestellt werden. Wenn die Hintergrundbeleuchtung ausgeschaltet ist, wird diese bei Betätigung

# **07B0 CO Raumbediengerät 970101**

der Tastflächen für die eingestellte Zeit wieder eingeschaltet.

Der Anzeigemodus des Displays lässt sich so parametrieren, dass im Displayruhezustand eine bestimmte Funktion angezeigt wird. Dies kann die zuletzt bediente Funktion oder die definierte Anzeige einer der 8 Bedienund Anzeigefunktionen sein. Die Anzeigeseiten zum Raumtemperaturregler oder zur Einstellung der Lüfterstufen können ebenfalls dafür gewählt werden.

Alle Funktionsbezeichnungen, Text- und Alarmmeldungen, welche auf dem Display angezeigt werden, können in drei definierten Bediensprachen in der ETS Parametrierung hinterlegt werden. Somit ist eine individuelle Auswahl der Bediensprache direkt am Raumbediengerät, in der Systemeinstellung, möglich. Soll diese Sprachumstellung aus der Ferne aktiviert werden, stehen diesbezüglich entsprechende KNX Bus Kommunikationsobjekte zur Verfügung.

Die Darstellung der Systemeinstellungen und der Einstellungen zum Raumtemperaturregler/Lüftersteuerung ist fest in den 5 Sprachen Deutsch, Englisch, Französisch, Italienisch und Spanisch hinterlegt. Die Einstellung dieser Systemsprache erfolgt direkt am Raumbediengerät, in der Systemeinstellung.

Das Speichern von Szenen, die Einstellung von Datum und Uhrzeit und die Konfiguration der Zeitschaltfunktionen ist nur im Administrator Modus möglich. Dies dient zum Schutz vor ungewollten Bedienungen und Einstellungen.

# **2. User Interface – Bedienen und Anzeigen**

Das Raumbediengerät besitzt 4 kapazitive Tastenpaare zur Bedienung. Diese sind beidseitig (links und rechts) vom Display angeordnet (E, F, G, H).

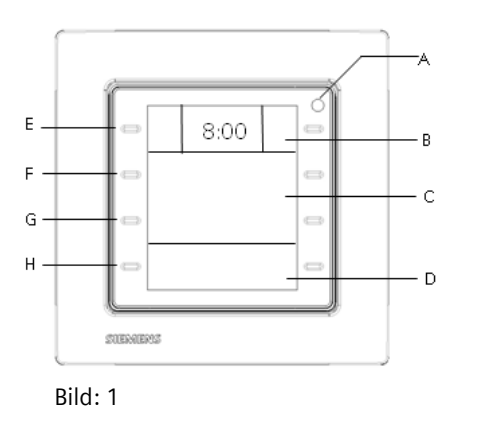

Die Anzeige des Displays ist in 3 Bereiche aufgeteilt.

Der obere Bereich (B) besteht aus der Infozeile mit den beiden festen Funktionstasten (E) rechts und links. Diese bilden das obere Tastenpaar. Zwischen den beiden Tasten können verschiedene Informationen wie Uhrzeit, Datum, Außentemperatur, Innentemperatur oder Raumbetriebsart, Heiz- oder Kühlbetrieb, Lüfterstufe etc. angezeigt werden. Die Anzeige der Information ist über die ETS parametrierbar.

Den oberen beiden Tasten (E) rechts und links der Infozeile kann jeweils eine feste Raumbedienfunktion zugeordnet werden. Es besteht auch die Möglichkeit die beiden Tasten als Tastenpaar auf eine Raumbedienfunktion anzuwenden. Diese Einstellung wird über die ETS parametriert. Auf dem Display rechts bzw. links neben den Tasten zeigen entsprechende Symbole die Raumbedienfunktion an. Diese vorgegebene Funktionalität wird, auch bei Änderungen an der Anzeige, immer beibehalten.

Der mittlere Bereich (C) umfasst zwei Zeilen. Über die zweite Zeile wird der Kanal der selektierten Funktion, der Funktionsname, z.B. Deckenlicht, Jalousie Süd, Szene Präsentation, Meldungen, Einstellungen zum Raumtemperaturregler bzw. Systemeinstellungen ausgewählt. Dies erfolgt über das zweite Tastenpaar (F) links und rechts der zweiten Zeile. Der Funktionsname wird über die ETS parametriert. Über die dritte Zeile wird die ausgewählte Funktion bedient, z.B. Schalten Ein/Aus, Jalousie Auf/Ab bzw. die Einstellungen geändert, z.B. Solltemperatur 21°C oder die Änderung der Bediensprache. Diese Bedienung erfolgt mittels dem dritten Tastenpaar (G) links und rechts der dritten Zeile.

Der untere Bereich (D), mit Zeile 4, dient zur Navigation durch die verschiedenen Funktionsgruppen, z.B. Schalten, Beleuchtung, Dimmen, Sonnenschutz, Szenen, Werte senden oder anzeigen (Informationen), Textmeldungen, Raumtemperaturregler/Lüftersteuerung, Systemeinstellungen und Alarme. Entsprechend dieser Auswahl werden in Zeile 2 die jeweiligen Kanäle, Funktionsnamen oder Einstellungen für eine weitere Selektion angezeigt. Diese Navigation erfolgt mittels dem vierten Tastenpaar (H) links und rechts der unteren Zeile.

## **3. Infozeile – feste Bedienfunktionen**

Auf dem Raumbediengerät stellt die oberste Zeile die Infozeile dar. Dazu gehören der mittlere Infobereich (I) und die beiden Tasten (E und E`).

# **07B0 CO Raumbediengerät 970101**

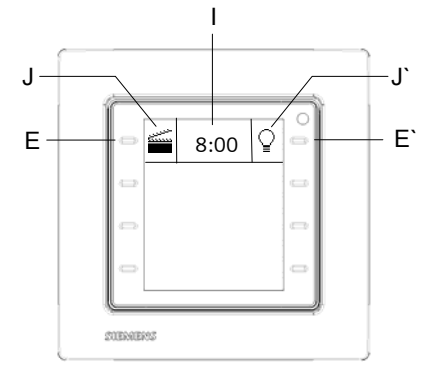

Bild: 2

Wirken diese Tasten als Einzeltasten, kann für jede Taste separat eine Bedienfunktion mit der ETS parametriert werden. Diese Bedienfunktionen sind dann fest auf die jeweilige Taste verknüpft. Somit besteht die Möglichkeit wichtige Raumfunktionen, z.B. Deckenlicht AN/AUS, direkt, ohne Navigation durch ein Displaymenü, zu bedienen.

Das Symbol (J), rechts neben der Einzeltaste (E), beschreibt die zu bedienende Einzelfunktion links.

Das Symbol (J`), links neben der Einzeltaste (E`), beschreibt die zu bedienende Einzelfunktion rechts.

Folgende Einzelfunktionen stehen jeweils zur Verfügung:

a) Schalten. Ein

- b) Schalten: Aus
- c) Schalten: Um
- d) Drücken Ein / loslassen Aus
- e) Drücken Aus / loslassen Ein
- f) zwangsgeführt Ein
- g) zwangsgeführt Aus
- h) Zwangsführung inaktiv (Ein)
- i) Zwangsführung inaktiv (Aus)
- j) 8-bit Szene: abrufen
- k) 1-bit Szene: Szene 1 abrufen / speichern
- l) 1-bit Szene: Szene 2 abrufen / speichern
- m) 8-bit Dezimalwert senden
- n) 8-bit Prozentwert senden
- o) Temperaturwert senden
- p) Helligkeitswert senden
- q) Windgeschwindigkeitwert senden
- r) 16-bit Wert senden

Für jede der beiden Einzeltasten besteht zusätzlich die Möglichkeit, nach einer Verzögerungszeit (Zeitverzögerung einstellbar von 0 s bis 255 s), ein zweites Telegramm über ein weiteres Kommunikationsobjekt zu

senden z. B. "EIN" über Objekt 1, "AUS" über Objekt 2. Das zweite Telegramm kann auch eine andere Funktion haben, z.B. 8 Bit Szene abrufen. Wird die Taste vor Ablauf der parametrierten Zeit erneut gedrückt, startet die Zeitverzögerung für das zugehörige zweite Telegramm wieder.

Weiterhin besteht die Möglichkeit mit einem kurzen oder langen Tastendruck zwei verschiedene Werte über zwei verschiedene Kommunikationsobjekte zu senden. z. B. kurzer Tastendruck "21° C" über Objekt 1, alternativ langer Tastendruck "500 Lux" über Objekt 2). Die Zeit, die zwischen einer kurzen und einer langen Betätigung unterscheidet, ist parametrierbar (0,5 s - 2 s).

Als weitere Einzelfunktionen stehen diesbezüglich zur Auswahl: a) Schalten. Ein b) Schalten: Aus c) zwangsgeführt Ein d) zwangsgeführt Aus e) Zwangsführung inaktiv (Ein) f) Zwangsführung inaktiv (Aus) g) 8-bit Szene: abrufen h) 8-bit Szene: speichern i) 1-bit Szene: Szene 1 abrufen / speichern j) 1-bit Szene: Szene 2 abrufen / speichern k) 8-bit Prozentwert senden l) 8-bit Dezimalwert senden m) Temperaturwert senden n) Helligkeitswert senden o) Windgeschwindigkeitwert senden p) 16-bit Wert senden

Werden die beiden Tasten (E und E`) zur Verwendung als Tastenpaar parametriert, wirken diese zusammen auf eine Funktion. Diese Bedienfunktion ist dann fest auf die beiden Tasten verknüpft. Somit besteht die Möglichkeit wichtige Raumfunktionen, z.B. Deckenlicht Dimmen (linke Taste: Ein/heller, rechte Taste: Aus/dunkler), direkt, ohne Navigation durch ein Displaymenü, zu bedienen. Die Symbole (J und J`) beschreiben dann die zu bedienende Funktion gesamtheitlich.

Folgende Funktionen stehen für eine Bedienung mit dem Tastenpaar zur Verfügung: a) Dimmen Ein/Aus (links Aus, dunkler / rechts Ein, heller)

b) Rollladen (links Ab, Stopp / rechts Auf, Stopp) c) Jalousie (links Ab, Stopp, Lamelle Zu / rechts Auf, Stopp, Lamelle Auf)

April 2013

# **07B0 CO Raumbediengerät 970101**

Bei Bedienung mit dem Tastenpaar kann die Bedienstrategie getauscht werden auf:

a) Dimmen Ein/Aus (links Ein, heller / rechts Aus, dunkler)

b) Rollladen (links Auf, Stopp / rechts Ab, Stopp)

c) Jalousie (links Auf, Stopp, Lamelle Auf / rechts Ab, Stopp, Lamelle Zu)

Über ein spezielles Kommunikationsobjekt kann die Bedienung jeder festen Funktionstaste bzw. des Tastenpaares gesperrt bzw. freigegeben werden.

Es ist parametrierbar, ob die Bedienung der Taste bzw. des Tastenpaares immer freigegeben ist, permanent gesperrt ist oder über das Sicherheitsobjekt gesperrt werden soll, wenn der Wert des Sperrobjektes 1 oder 0 ist. Eine spezielle Anzeigeseite signalisiert die Sperrung des Befehls.

## **3.1 Einzeltastenfunktionen**

## **3.1.1** Schalten

Durch Betätigen der Taste wird das entsprechende Befehlstelegramm (EIN/AUS/UM) sofort gesendet. Bei der Klingelfunktion wird mit Betätigen der Taste der Befehl "EIN" oder "AUS" und beim Loslassen der Taste der jeweils inverse Befehl gesendet.

# **3.1.2** Schalten mit Zwangsführung

Durch Betätigen der Taste wird der parametrierte Befehl (zwangsgeführt EIN/zwangsgeführt AUS/ Zwangsführung deaktiv und zugleich EIN schalten/Zwangsführung deaktiv und zugleich AUS schalten) sofort gesendet. Aktoren mit Zwangsführungseingang erlauben eine Übersteuerung bestimmter Aktorausgänge durch zentrale Steuereingriffe. So kann z.B. im Energiespar- oder Nachtbetrieb das Einschalten bestimmter Leuchten oder Lasten zwangsweise verhindert werden.

#### **3.1.3** 8-bit Szene abrufen

Durch Betätigen der Taste kann die Szene mit der parametrierten Nummer (1...64) abgerufen werden. Dazu wird über das Objekt ein entsprechendes Telegramm an den Autor versendet.

**3.1.4** 1-bit Szene 1 abrufen / speichern, 1-bit Szene 2 abrufen / speichern

Mit der Funktion "1-bit Szenen abrufen / speichern" ist es möglich, dass der Anwender selber, ohne mit der ETS die Projektierung zu ändern, ein Gerät zur 1-bit Szenensteuerung umprogrammiert, d.h. andere Helligkeitswerte bzw. Schaltzustände den einzelnen Gruppen der jeweiligen Szene zuordnet.

Das Abrufen der Szene erfolgt über einen 1-bit Schaltbefehl, wobei die Szene 1 mit einem "0" Telegramm und die Szene 2 mit einem "1" Telegramm abgerufen wird. Das Abspeichern der Szene erfolgt ebenfalls über einen 1-bit Schaltbefehl durch ein anderes Objekt, wobei die Szene 1 mit einem "0" Telegramm und die Szene 2 mit einem "1" Telegramm gespeichert wird.

Mit dieser Funktion stehen ein 1-bit Kommunikationsobjekt zur Verfügung. Man hat somit die Auswahl, möchte man mit der Verknüpfung des entsprechenden 1-bit Schaltobjektes die Szenen 1 oder 2 aufrufen oder möchte man mit der Verknüpfung des entsprechenden 1-bit Schaltobjektes die Szenen 1 oder 2 speichern. Vor dem Speichern einer Szene müssen die betroffenen Aktoren mit den dafür vorgesehenen Tastern / Sensoren auf die gewünschten Helligkeitswerte bzw. Schaltzu\_ stände eingestellt werden. Durch den Empfang eines Telegramms zum Speichern werden die angesprochenen Szenenbausteine aufgefordert, die aktuell eingestellten Helligkeitswerte und Schaltzustände von den Aktoren abzufragen und in der entsprechenden Szene zu speichern.

## **3.1.5** 8-bit Dezimalwert senden, 8-bit Prozentwert senden

Diese Funktion dient zum Senden von 8-bit Werten im Bereich von 0...255 oder 0...100%. Der Taste wird ein 8-bit Wert zugewiesen z.B., um so mit einem Tastendruck die zugehörigen Leuchten auf den parametrierten Wert zu Dimmen oder um über diese Taster die Drehzahl eines Lüfters steuern zu können.

**3.1.6** Temperaturwert senden, Helligkeitswert senden, Windgeschwindigkeitswert senden, 16-bit Wert senden

Diese Funktion dient zum Senden von 2 Byte Fließkommawerten für Temperatur (-30...48 °C), Beleuchtungsstärke (0...100000 Lux), Windgeschwindigkeit (0…35 m/s) oder beliebigen 2 Byte Zählerwerten im Bereich von 0...65535.

Der Taste wird z.B. ein 16-bit Fließkommawert zugewiesen, um so mit einem Tastendruck die Solltemperatur eines Raumtemperaturreglers auf einen festen Wert zu setzen.

## **3.2 Tastenpaar Funktionen**

#### **3.2.1** Dimmen Ein/Aus

Mit einem Tasterpaar kann durch kurzen Tastendruck definiert ein- bzw. ausgeschaltet, sowie über einen langen Tastendruck heller bzw. dunkler gedimmt werden. Es ist einstellbar, mit welcher Taste (E oder E`) ausgeschaltet und dunkler gedimmt bzw. eingeschaltet und heller gedimmt werden soll.

Beim "Dimmen mit Stopp\_Telegramm" wird, sobald ein langes Drücken einer Taste erkannt wird, ein Dimmtelegramm "heller" bzw. "dunkler" und mit Loslassen der Taste ein Stopptelegramm gesendet.

Die Zeit, die zwischen einer kurzen und einer langen Betätigung unterscheidet, ist für die Funktionen Dimmen/Sonnenschutz (Parameterkarte "Allgemein") einstellbar.

# **3.2.2** Rollladen

Mit einem Tastenpaar kann über eine lange Betätigung der Rollladen definiert herab- oder hochgefahren, sowie über einen kurzen Tastendruck die Fahrt beendet werden.

Es ist einstellbar, mit welcher Taste (E oder E`) der Rollladen hochgefahren werden soll bzw. der Rollladen herabgefahren werden soll.

Die Zeit, die zwischen einer kurzen und einer langen Betätigung unterscheidet, ist allgemein für die Funktionen Dimmen/Sonnenschutz (Parameterkarte "Allgemein") einstellbar.

## **3.2.3** Jalousie

Mit einem Tastenpaar kann über eine lange Betätigung der Sonnenschutz definiert herab- oder hochgefahren, sowie über einen kurzen Tastendruck die Fahrt beendet bzw. die Lamellen um einen Schritt verstellt werden. Es ist einstellbar, mit welcher Taste (E oder E`) der Sonnenschutz hochgefahren und ggf. die Lamellen um einen Schritt geöffnet werden sollen bzw. der Sonnenschutz herabgefahren und ggf. die Lamellen um einen Schritt geschlossen werden sollen.

Die Zeit, die zwischen einer kurzen und einer langen Betätigung unterscheidet, ist allgemein für die Funktio\_ nen Dimmen/Sonnenschutz (Parameterkarte "Allgemein") einstellbar.

# **4. Anzeigebereich – Displayfunktionen**

Auf dem Raumbediengerät stellen die Zeilen (C, C` und D) den Anzeigebereich dar. Dazu gehören jeweils links und rechts die Tastenpaare (F/F`, G/G` und H/H`).

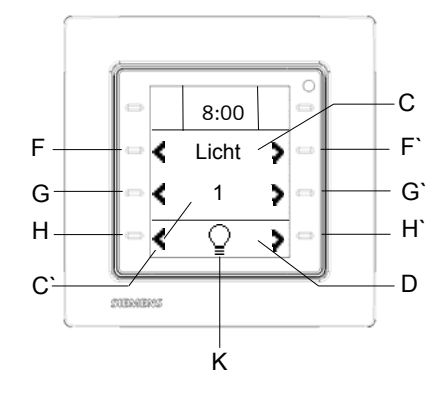

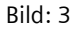

Mit dem Tastenpaar (H und H`) navigiert man durch die verschiedenen Funktionsgruppen (K). Die ausgewählte Funktionsgruppe (K) wird symbolisch in der Mitte der Zeile (D) angezeigt.

Folgende Funktionsgruppen sind möglich:

• Schalten, Schalten mit Zwangsführung

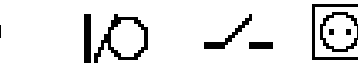

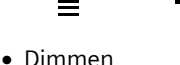

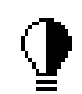

• Jalousie

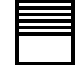

• Rollladen

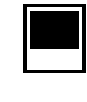

• Szenen

April 2013

# **07B0 CO Raumbediengerät 970101**

• Werte senden

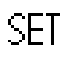

• Werte anzeigen

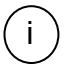

• Text anzeigen

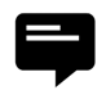

• Alarme

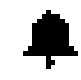

• Raumtemperaturregler/Lüftersteuerung

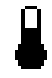

• Systemeinstellungen

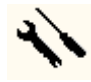

Mit diesen Funktionsgruppen erfolgt eine Einteilung der 8 Displayfunktionen in Funktionsarten, Gewerke (Beleuchtung, Sonnenschutz, HLK…) bzw. Anwendungen. Die Gliederung der Funktionsgruppen erfolgt automatisch mit der Parametrierung der eigentlichen Displayfunktionen und Alarme.

Die Auswahl Raumtemperaturregler und die Systemeinstellungen sind immer vorhanden.

# **4.1 Displayfunktion: Schalten**

Mit dem Tastenpaar (H und H`) wird in der untersten Zeile die Funktionsgruppe "Schalten" gewählt. Mit dem Tastenpaar (F und F`) können nun die verschiedenen Schaltkanäle (C), entsprechend der Funktionsgruppe "Schalten", selektiert werden, z.B. "Deckenlicht", "Wandlicht", "Stehlampe".

Die Beschriftung der Schaltkanäle (C) kann in bis zu 3 Sprachen beliebig parametriert werden.

Wurden alle Displayfunktionen als "Schalten" parametriert, sind max. 8 Schaltkanäle möglich.

Entsprechend der Displayfunktion "Schalten" werden die Bediensymbole (L) und der Status (C`) des Schaltkanals in der dritten Zeile angezeigt. Ist vom Aktor noch kein

Status an das Display bzw. den Schaltkanal gesendet worden, so wird hier "-----" dargestellt.

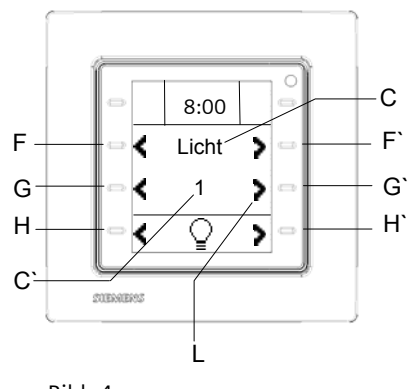

Bild: 4

# **4.1.1** Schalten, Aus / Ein

Durch Betätigen der Taste (G`) wird das entsprechende Befehlstelegramm (EIN) sofort gesendet. Durch Betätigen der Taste (G) wird das entsprechende Befehlstelegramm (AUS) sofort gesendet. Der empfangene Status wird mit der Anzeige "0" oder "1" widergespiegelt.

# **4.1.2** Schalten, Um / Um

Durch Betätigen der Tasten (G) oder (G`) wird beidseitig das entsprechende Befehlstelegramm wechselnd (EIN/AUS) sofort gesendet.

Der empfangene Status wird mit der Anzeige "0" oder "1" widergespiegelt.

**4.1.3** Klingelfunktion: drücken Ein / loslassen Aus

Bei der Klingelfunktion wird mit Betätigen der Tasten (G) oder (G`) der Befehl "EIN" und beim Loslassen der Tasten der Befehl "AUS" gesendet.

Der Status wird mit der Anzeige eines Klingelsymbols widergespiegelt.

**4.1.4** Klingelfunktion: drücken, Aus / loslassen Ein

Bei der Klingelfunktion wird mit Betätigen der Tasten (G) oder (G`) der Befehl "AUS" und beim Loslassen der Tasten der Befehl "EIN" gesendet.

Der Status wird mit der Anzeige eines Klingelsymbols widergespiegelt.

Über ein separates Kommunikationsobjekt kann die Bedienung der Tasten (G und G`) gesperrt bzw. freigegeben werden.

Es ist parametrierbar, ob die Bedienung der Tasten immer freigegeben ist, permanent gesperrt ist oder über das Sicherheitsobjekt gesperrt werden soll, wenn der Wert des Sperrobjektes 1 oder 0 ist. Eine spezielle Anzeigeseite signalisiert die Sperrung des Befehls.

#### **4.2 Displayfunktion: Schalten, Dimmen**

Mit dem Tastenpaar (H und H`) wird in der untersten Zeile die Funktionsgruppe "Schalten, Dimmen" gewählt. Mit dem Tastenpaar (F und F`) können nun die verschiedenen Dimmkanäle (C), entsprechend der Funktionsgruppe "Dimmen", selektiert werden, z.B. "Deckenlicht", "Wandlicht", "Stehlampe".

Die Beschriftung der Dimmkanäle (C) kann in bis zu 3 Sprachen beliebig parametriert werden.

Wurden alle Displayfunktionen als "Schalten, Dimmen" parametriert, sind max. 8 Dimmkanäle möglich. Entsprechend der Displayfunktion "Schalten, Dimmen" werden die Bediensymbole (L) und der Status in % (C`) des Dimmkanals in der dritten Zeile angezeigt.

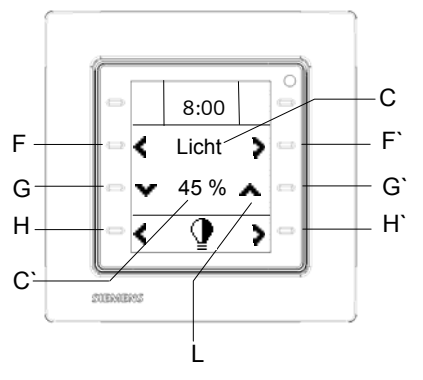

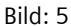

Durch einen kurzen Tastendruck auf die Taste (G`) kann eingeschaltet sowie über einen langen Tastendruck heller gedimmt werden.

Durch einen kurzen Tastendruck auf die Taste (G) kann ausgeschaltet sowie über einen langen Tastendruck dunkler gedimmt werden.

Die Zeit, die zwischen einer kurzen und einer langen Betätigung unterscheidet, ist allgemein für die Funktion Dimmen/Sonnenschutz über langen Tastendruck (Parameterkarte "Allgemein") parametrierbar.

Beim "Dimmen mit Stopp-Telegramm" wird, sobald ein langes Drücken einer Taste erkannt wird, ein Dimmtelegramm "heller" bzw. "dunkler" und mit Loslassen der Taste ein Stopptelegramm gesendet.

Der Status des vom Dimmaktor empfangenen 8 bit-Wertes wird prozentual von 0…100 angezeigt.

Über ein separates Kommunikationsobjekt kann die Bedienung der Tasten (G und G`) gesperrt bzw. freigegeben werden.

Es ist parametrierbar, ob die Bedienung der Tasten immer freigegeben ist, permanent gesperrt ist oder über das Sicherheitsobjekt gesperrt werden soll, wenn der Wert des Sperrobjektes 1 oder 0 ist. Eine spezielle Anzeigeseite signalisiert die Sperrung des Befehls.

## **4.3 Displayfunktion: Schalten mit Zwangsführung**

Mit dem Tastenpaar (H und H`) wird in der untersten Zeile die Funktionsgruppe "Schalten" gewählt. Mit dem Tastenpaar (F und F`) können nun die verschiedenen Schaltkanäle (C) für "Schalten mit Zwangsführung", entsprechend der Funktionsgruppe "Schalten", selektiert werden, z.B. "Nachtbetrieb", "Notbeleuchtung".

Die Beschriftung der Schaltkanäle (C) kann in bis zu 3 Sprachen beliebig parametriert werden. Wurden alle Displayfunktionen als "Schalten mit Zwangsführung" parametriert, sind max. 8 Schaltkanäle dafür möglich.

Entsprechend der Displayfunktion "Schalten mit Zwangsführung" werden die Statussymbole (L) vom Aktor und die Einstellung "zwangsgeführt Ein", "zwangsgeführt Aus", "Zwangsführung deaktiv" symbolisch in der dritten Zeile (C`) angezeigt

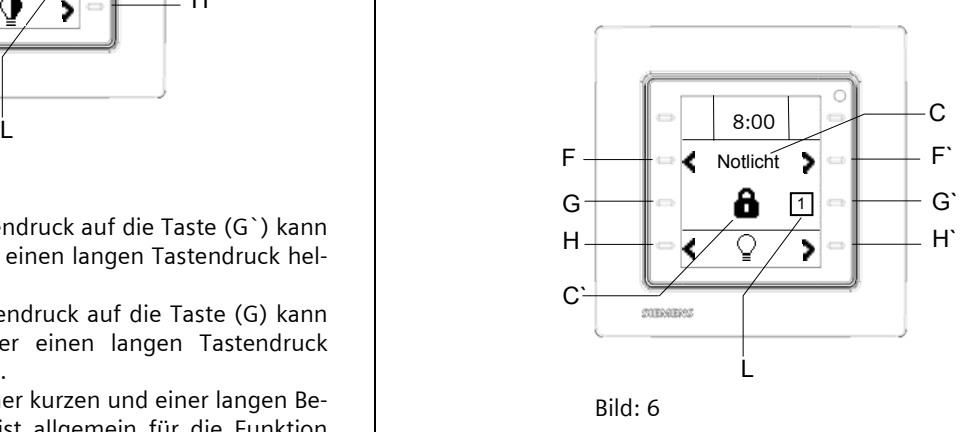

Aktoren mit Zwangsführungseingang erlauben eine Übersteuerung bestimmter Aktorausgänge durch zentrale Steuereingriffe. So kann z.B. im Energiespar- oder Nachtbetrieb das Einschalten bestimmter Leuchten oder Lasten zwangsweise verhindert werden. Das Raumbediengerät ermöglicht eine manuell aktivierte Zwangs-

April 2013

# **07B0 CO Raumbediengerät 970101**

führung oder die Deaktivierung einer automatisch aktivierten Zwangsführung.

Durch kurzes Betätigen der Taste (G`) wird der Befehl "zwangsgeführt EIN" über ein 2-bit Kommunikationsobjekt sofort gesendet. Bei einem langen Tastendruck auf die Taste (G`) wird ein Befehl zur Deaktivierung der Zwangsführung gesendet.

Durch kurzes Betätigen der Taste (G) wird der Befehl "zwangsgeführt Aus" über ein zweites 2-bit Kommunikationsobjekt sofort gesendet. Bei einem langen Tastendruck auf die Taste (G) wird ein Befehl zur Deaktivierung der Zwangsführung gesendet.

Die Zeit, die zwischen einer kurzen und einer langen Betätigung unterscheidet, ist allgemein für die Funktion Zwangsführung deaktivieren (Parameterkarte "Allgemein") parametrierbar.

Der aktuelle Status (L) des Aktorausgangs wird separat ausgewertet und rechts bzw. links neben dem "Schloss" Symbol (C`) für die Zwangsführung angezeigt.

Über ein spezielles Kommunikationsobjekt kann die Bedienung der Tasten (G und G`) gesperrt bzw. freigegeben werden.

Es ist parametrierbar, ob die Bedienung der Tasten immer freigegeben ist, permanent gesperrt ist oder über das Sicherheitsobjekt gesperrt werden soll, wenn der Wert des Sperrobjektes 1 oder 0 ist. Eine spezielle Anzeigeseite signalisiert die Sperrung des Befehls.

#### **4.4 Displayfunktion: Rollladen**

Mit dem Tastenpaar (H und H`) wird in der untersten Zeile die Funktionsgruppe "Rollladen" gewählt. Mit dem Tastenpaar (F und F`) können nun die verschiedenen Rollladenkanäle (C), entsprechend der Funktionsgruppe "Rollladen", selektiert werden, z.B. "Rollo Süd", "Rollo West", "Rollo Ost".

Die Beschriftung der Rollladenkanäle (C) kann in bis zu 3 Sprachen beliebig parametriert werden.

Wurden alle Displayfunktionen als "Rollladen" parametriert, sind max. 8 Rollladenkanäle möglich.

Entsprechend der Displayfunktion "Rollladen" werden die Bediensymbole (L) und der Status in % (C`) des Rollldenkanals in der dritten Zeile angezeigt.

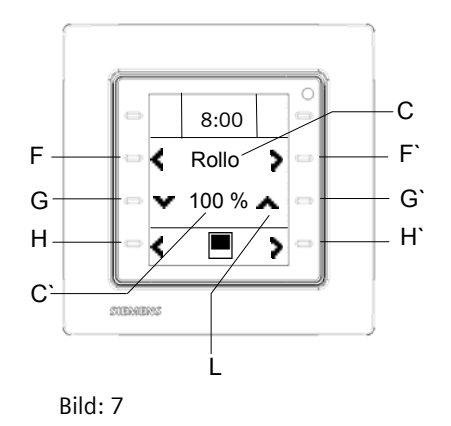

Durch einen langen Tastendruck auf die Taste (G`) kann der Rollladen definiert hochgefahren sowie über einen kurzen Tastendruck die Fahrt beendet werden. Durch einen langen Tastendruck auf die Taste (G) kann der Rollladen definiert herabgefahren sowie über einen kurzen Tastendruck die Fahrt beendet werden. Die Zeit, die zwischen einer kurzen und einer langen Betätigung unterscheidet, ist allgemein für die Funktion Dimmen/Sonnenschutz über langen Tastendruck (Para-

meterkarte "Allgemein") parametrierbar. Der empfangene Status der Behanghöhe wird prozentual von 0…100 angezeigt. 0 % entspricht der komplett geöffneten Rolllade, 100 % entspricht einer komplett geschlossenen Rolllade.

Über ein separates Kommunikationsobjekt kann die Bedienung der Tasten (G und G`) gesperrt bzw. freigegeben werden.

Es ist parametrierbar, ob die Bedienung der Tasten immer freigegeben ist, permanent gesperrt ist oder über das Sicherheitsobjekt gesperrt werden soll, wenn der Wert des Sperrobjektes 1 oder 0 ist. Eine spezielle Anzeigeseite signalisiert die Sperrung des Befehls. Die Statusanzeige ist unabhängig von der Sperre.

#### **4.5 Displayfunktion: Jalousie**

Mit dem Tastenpaar (H und H`) wird in der untersten Zeile die Funktionsgruppe "Jalousie" gewählt. Mit dem Tastenpaar (F und F`) können nun die verschiedenen Jalousiekanäle (C), entsprechend der Funktionsgruppe "Jalousie", selektiert werden, z.B. "Jalousie Süd", "Jalousie West", "Jalousie Ost". Die Beschriftung der Jalousiekanäle (C) kann in bis zu 3 Sprachen beliebig parametriert werden. Wurden alle Displayfunktionen als "Jalousie" parametriert, sind max. 8 Jalousiekanäle möglich.

Entsprechend der Displayfunktion "Jalousie" werden die Bediensymbole (L) und der Status in % (C`) des Jalousiekanals in der dritten Zeile angezeigt.

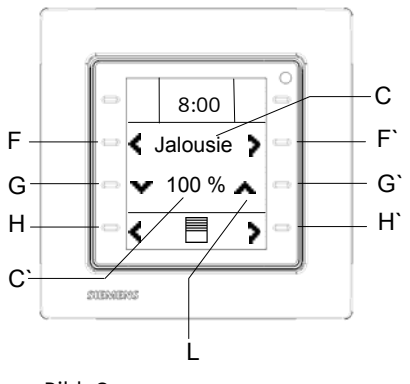

Bild: 8

Durch einen langen Tastendruck auf die Taste (G`) kann die Jalousie definiert hochgefahren sowie über einen kurzen Tastendruck die Fahrt beendet bzw. die Lamellen um einen Schritt verstellt werden.

Durch einen langen Tastendruck auf die Taste (G) kann die Jalousie definiert herabgefahren sowie über einen kurzen Tastendruck die Fahrt beendet bzw. die Lamellen um einen Schritt verstellt werden.

Die Zeit, die zwischen einer kurzen und einer langen Betätigung unterscheidet, ist allgemein für die Funktion Dimmen/Sonnenschutz über langen Tastendruck (Parameterkarte "Allgemein") parametrierbar.

Der empfangen Status der Behanghöhe wird prozentual von 0…100 angezeigt. 0 % entspricht der komplett geöffneten Jalousie, 100 % entspricht einer komplett geschlossenen Jalousie.

Über ein separates Kommunikationsobjekt kann die Bedienung der Tasten (G und G`) gesperrt bzw. freigegeben werden.

Es ist parametrierbar, ob die Bedienung der Tasten immer freigegeben ist, permanent gesperrt ist oder über das Sicherheitsobjekt gesperrt werden soll, wenn der Wert des Sperrobjektes 1 oder 0 ist. Eine spezielle Anzeigeseite signalisiert die Sperrung des Befehls. Die Statusanzeige ist unabhängig von der Sperre.

#### **4.6 Displayfunktion: 8-Bit Szene abrufen / speichern**

Mit dem Tastenpaar (H und H`) wird in der untersten Zeile die Funktionsgruppe "Szenen" gewählt. Mit dem Tastenpaar (F und F`) können nun die verschiedenen Szenen (C), entsprechend der Funktionsgruppe "Szenen", selektiert werden, z.B. "Präsentation", "Besprechung", "Eco".

Die Beschriftung der Szenen (C) kann in bis zu 3 Sprachen beliebig parametriert werden.

Wurden alle Displayfunktionen als "8-Bit Szenen" parametriert, sind max. 8 Szenen möglich.

Entsprechend der Displayfunktion "Szenen" werden die Bediensymbole (L) und das parametrierte Szenensymbol in der dritten Zeile angezeigt. Folgende repräsentative Szenensymbole stehen zur Auswahl:

• Präsentation

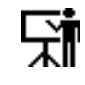

• Besprechung

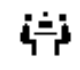

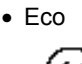

- 
- Raum verlassen

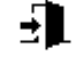

• Universal

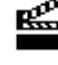

- Party
- 

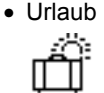

• Ruhemodus

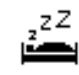

April 2013

#### **07B0 CO Raumbediengerät 970101**

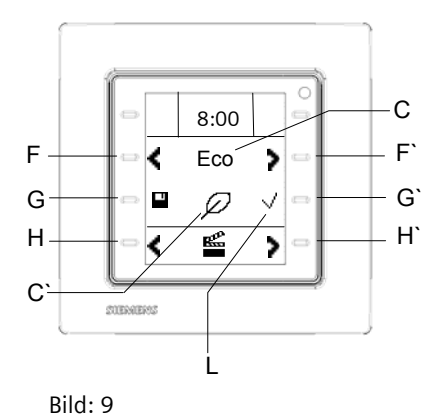

Mit der Funktion "8 Bit Szene abrufen / speichern" ist es möglich, dass der Anwender selber, ohne mit der ETS die Projektierung zu ändern, Szenenbausteine zur 8 Bit Szenensteuerung oder Aktoren mit integrierter 8 Bit Szenensteuerung umprogrammiert, d.h. aktuelle Helligkeitswerte bzw. Schaltzustände der jeweiligen Szene zuordnet. Mit der Taste (G`) kann die Szene mit der parametrierten Nummer (1...64) abgerufen werden. Mit einem langen Tastendruck auf die Taste (G) kann die Szene gespeichert werden.

#### **Hinweis:**

Das Speichern von Szenen ist nur im Administratormodus möglich, siehe Kapitel 7.8

Die Zeit, die zwischen einer kurzen und einer langen Betätigung unterscheidet, ist allgemein für die Funktion "Szene speichern über langen Tastendruck" (Parameterkarte "Allgemein") parametrierbar.

Bei dieser Funktion werden über ein einziges Kommunikationsobjekt sowohl der Befehl zum Speichern einer Szene als auch der Befehl zum Abrufen einer gespeicherten Szene und die Nummer der gewünschten Szene übertragen.

Vor dem Speichern einer Szene müssen die betroffenen Aktoren mit den dafür vorgesehenen Tastern / Sensoren auf die gewünschten Helligkeitswerte bzw. Schaltzustände eingestellt werden. Durch den Empfang eines Telegramms zum Speichern werden die angesprochenen Szenenbausteine bzw. Aktoren mit integrierter Szenensteuerung aufgefordert, die aktuell eingestellten Helligkeitswerte und Schaltzustände von den Aktoren abzufragen und in der entsprechenden Szene zu speichern.

Über ein separates Kommunikationsobjekt kann die Bedienung der Tasten (G und G`) gesperrt bzw. freigegeben werden.

Es ist parametrierbar, ob die Bedienung der Tasten immer freigegeben ist, permanent gesperrt ist oder über das Sicherheitsobjekt gesperrt werden soll, wenn der Wert des Sperrobjektes 1 oder 0 ist. Eine spezielle Anzeigeseite signalisiert die Sperrung des Befehls.

# **4.7 Displayfunktion: 1-Bit Szene abrufen / speichern**

Mit dem Tastenpaar (H und H`) wird in der untersten Zeile die Funktionsgruppe "Szenen" gewählt. Mit dem Tastenpaar (F und F`) können nun die verschiedenen Szenen (C), entsprechend der Funktionsgruppe "Szenen", selektiert werden, z.B. "Präsentation", "Besprechung", "Eco".

Die Beschriftung der Szenen (C) kann in bis zu 3 Sprachen beliebig parametriert werden.

Wurden alle Displayfunktionen als "1-Bit Szenen" parametriert, sind max. 8 Szenen möglich.

Entsprechend der Displayfunktion "Szenen" werden die Bediensymbole (L) und das parametrierte Szenensymbol in der dritten Zeile angezeigt. Es stehen die Szenensymbole der 8-Bit Szenen zur Auswahl, siehe Kapitel 4.5.

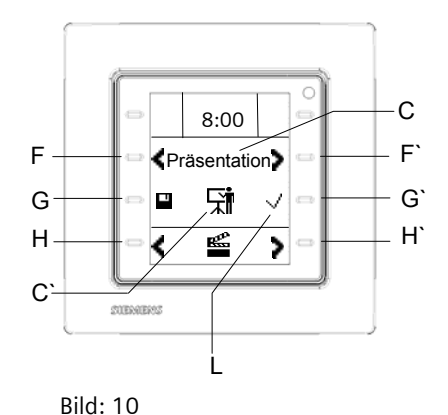

Mit dieser Funktion stehen zwei 1-bit Kommunikationsobjekt zur Verfügung, ein Objekt zum Aufrufen der Szene und ein weiteres zum Speichern der Szene. Vor dem Speichern einer Szene müssen die betroffenen Aktoren mit den dafür vorgesehenen Tastern / Sensoren auf die gewünschten Helligkeitswerte bzw. Schaltzustände eingestellt werden. Durch den Empfang eines Telegramms zum Speichern werden die angesprochenen Szenenbausteine aufgefordert, die aktuell eingestellten Helligkeitswerte und Schaltzustände von den Aktoren abzufragen und in der entsprechenden Szene zu speichern.

Mit der Funktion "1-bit Szenen abrufen / speichern" ist es möglich, dass der Anwender selber, ohne mit der ETS

# **07B0 CO Raumbediengerät 970101**

die Projektierung zu ändern, ein Gerät zur 1-bit Szenensteuerung umprogrammiert, d.h. andere Helligkeitswerte bzw. Schaltzustände den einzelnen Gruppen der jeweiligen Szene zuordnet.

Das Abrufen der Szene erfolgt über einen 1-bit Schaltbefehl, wobei die Szene 1 mit einem "0" Telegramm und die Szene 2 mit einem "1" Telegramm abgerufen wird. Das Abspeichern der Szene erfolgt durch ein zweites Objekt ebenfalls über einen 1-bit Schaltbefehl, wobei die Szene 1 mit einem "0" Telegramm und die Szene 2 mit einem "1" Telegramm gespeichert wird. Das Senden bzw. Speichern der Szene 1 oder Szene 2 ist parametrierbar.

Mit der Taste (G`) kann die Szene mit der

parametrierten Nummer (1 bzw. 2) abgerufen werden. Mit einem langen Tastendruck auf die Taste (G) kann die Szene gespeichert werden.

#### **Hinweis:**

Das Speichern von Szenen ist nur im Administratormodus möglich, siehe Kapitel 7.8

Die Zeit, die zwischen einer kurzen und einer langen Betätigung unterscheidet, ist allgemein für die Funktion "Szene speichern über langen Tastendruck" (Parameterkarte "Allgemein") parametrierbar.

Über ein spezielles Kommunikationsobjekt kann die Bedienung der Tasten (G und G`) gesperrt bzw. freigegeben werden.

Es ist parametrierbar, ob die Bedienung der Tasten immer freigegeben ist, permanent gesperrt ist oder über das Sicherheitsobjekt gesperrt werden soll, wenn der Wert des Sperrobjektes 1 oder 0 ist. Eine spezielle Anzeigeseite signalisiert die Sperrung des Befehls.

#### **4.8 Displayfunktion: Feste Werte senden**

Mit dem Tastenpaar (H und H`) wird in der untersten Zeile die Funktionsgruppe "Werte senden" gewählt. Mit dem Tastenpaar (F und F`) können nun die verschiedenen, zu sendenden Werte bzw. Wertetypen (C), selektiert werden, z.B. "45 %", " 22 °C", "10000 Lux". Die Beschriftung der Werte (C) kann in bis zu 3 Sprachen beliebig parametriert werden.

Wurden alle Displayfunktionen als "Feste Werte senden" parametriert, stehen 8 Kanäle zum Senden von festen Werten zur Verfügung. Über jeden der 8 Kanäle können bis zu 4 Werte versendet werden.

Entsprechend der Displayfunktion "Feste Werte senden" werden die Bediensymbole (L) und der parametrierte, zu versendende Wert (C`) in der dritten Zeile angezeigt.

Hinter dem Wert erscheint, entsprechend dem Format der Werte, die passende Einheit, z.B. % für Prozentwerte, °C für Temperaturwerte, kLux für Helligkeitswerte oder m/s für Windgeschwindigkeiten.

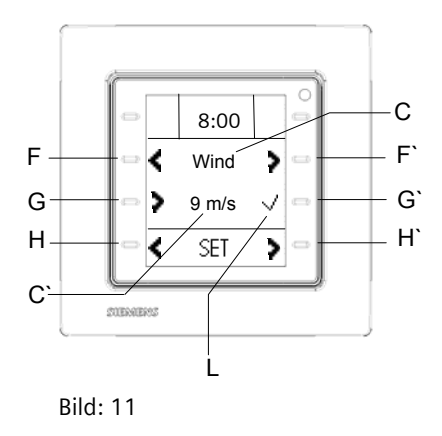

Mit der Taste (G) kann einer der max. 4 Werte gewählt werden. Alle 4 Werte in einem Kanal "Feste Werte senden" sind vom gleichen Datentyp. Somit kann man z.B. zum parametrieren einer Wetterstation vier verschiedene Windgeschwindigkeiten, 3 m/s, 5 m/s, 10 m/s, 15, m/s über einen Kanal versenden. Dazu verwendet man die Taste (G`). Folgende Wertetypen sind parametrierbar:

- 8-bit dezimal,
- 8-bit Prozent,
- 16-bit dezimal,
- Temperatur,
- Helligkeit,
- Windgeschwindigkeit

Über ein spezielles Kommunikationsobjekt kann die Bedienung der Tasten (G und G`) gesperrt bzw. freigegeben werden.

Es ist parametrierbar, ob die Bedienung der Tasten immer freigegeben ist, permanent gesperrt ist oder über das Sicherheitsobjekt gesperrt werden soll, wenn der Wert des Sperrobjektes 1 oder 0 ist. Eine spezielle Anzeigeseite signalisiert die Sperrung des Befehls.

April 2013

## **07B0 CO Raumbediengerät 970101**

## **4.9 Displayfunktion: Variable Werte senden**

Mit dem Tastenpaar (H und H`) wird in der untersten Zeile die Funktionsgruppe "Werte senden" gewählt. Mit dem Tastenpaar (F und F`) können nun die verschiedenen, zu sendenden Werte bzw. Wertetypen (C), selektiert werden, z.B. "%", "°C", "Lux", um diese im Folgenden variabel einzustellen.

Die Beschriftung der Werte (C) kann in bis zu 3 Sprachen beliebig parametriert werden.

Wurden alle Displayfunktionen als "Variable Werte senden, parametriert, stehe 8 Kanäle zum Senden von variablen Werten zur Verfügung.

Entsprechend der Displayfunktion "Variable Werte senden" werden die Bediensymbole (L) und der vor Ort eingestellte, zu versendende Wert (C`) in der dritten Zeile angezeigt. Hinter dem Wert erscheint, entsprechend dem Format der Werte, die passende Einheit, z.B. % für Prozentwerte, °C für Temperaturwerte, kLux für Helligkeitswerte oder m/s für Windgeschwindigkeiten

Mit der Taste (G`) wird der zu versendenden Wert schrittweise nach oben gezählt. Mit der Taste (G) wird der zu versendenden Wert schritt-

weise nach unten gezählt.

Die Werte werden mit jedem Schritt sofort gesendet. Die Schrittweite ist parametrierbar.

Mit einem jeweils langen Tastendruck erfolgt das Hochbzw. herunter zählen zyklisch für die Dauer des Tastendrucks. Die Zeit, die zwischen einer kurzen und einer langen Betätigung unterscheidet, ist allgemein für die Funktion variable Wertverstellung über langen Tastendruck (Parameterkarte "Allgemein") parametrierbar.

Werden die Werte über einen langen Tastendruck versendet, ist eine Wiederholrate der Telegramme (Parameterkarte "Allgemein") vorab zu parametrieren.

Im Weiteren besteht die Möglichkeit mit einem parametrierbaren Min- und Maxwert den jeweiligen Wertebereich des entsprechenden Datentyps einzugrenzen. Nur die Werte des entsprechend parametrierten Wertebereiches können versandt werden.

Eine Anzeige von Werten außerhalb des definierten Bereichs ist möglich. Beim Drücken der Tasten (G oder G`) erfolgt eine Korrektur, um dann anschließend diesen Wert zu versenden.

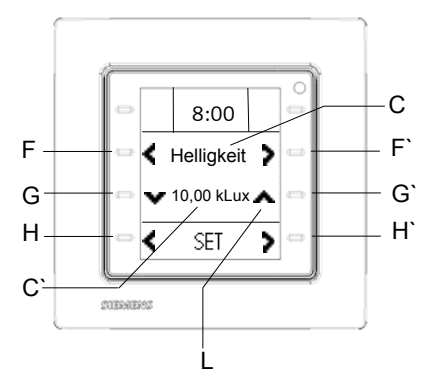

Bild: 12

Folgende Wertetypen sind parametrierbar:

- 8-bit dezimal,
- 8-bit Prozent,
- 16-bit dezimal,
- Temperatur,
- Helligkeit,
- Windgeschwindigkeit

Über ein separates Kommunikationsobjekt kann die Bedienung der Tasten (G und G`) gesperrt bzw. freigegeben werden.

Es ist parametrierbar, ob die Bedienung der Tasten immer freigegeben ist, permanent gesperrt ist oder über das Sicherheitsobjekt gesperrt werden soll, wenn der Wert des Sperrobjektes 1 oder 0 ist. Eine spezielle Anzeigeseite signalisiert die Sperrung des Befehls.

#### **4.10 Displayfunktion: Wert anzeigen**

Mit dem Tastenpaar (H und H`) wird in der untersten Zeile die Funktionsgruppe "Wert anzeigen" gewählt. Mit dem Tastenpaar (F und F`) können nun die verschiedenen empfangenen Werte der Kommunikationsobjekte zur Anzeige ausgewählt werden:

- 1-bit Werte
- 8-bit Dezimalwerte
- 8-bit Prozentwerte
- 16-bit Dezimalwerte
- 16-bit Floatwerte

Die Beschriftung der Werte (C) kann in bis zu 3 Sprachen beliebig parametriert werden.

Wurden alle Displayfunktionen als "Wert anzeigen " parametriert, können bis zu 8 verschiedene Werte auf dem Display angezeigt werden.

Der über das jeweilige Kommunikationsobjekt empfangene Wert wird in der dritten Zeile angezeigt. Eine phy-

sikalische Einheit kann passend zum jeweiligen Wert parametriert werden. Sie wird hinter dem Wert angezeigt.

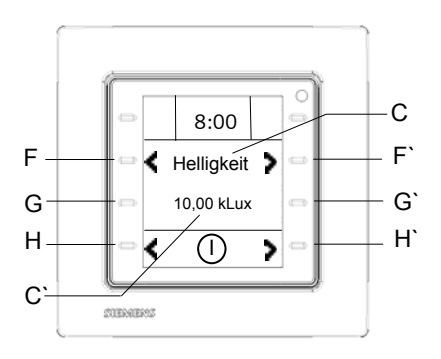

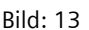

#### **Hinweis:**

Da diese Funktion als reine Anzeigefunktion arbeitet und über die Tasten (G und G`) keine Befehle ausgelöst werden, bleibt die Sperrfunktion ohne Wirkung.

## **4.11 Displayfunktion: Text anzeigen**

Mit dem Tastenpaar (H und H`) wird in der untersten Zeile die Funktionsgruppe "Text anzeigen" gewählt. Mit dem Tastenpaar (F und F`) können nun die verschiedenen, wertabhängigen Textmeldungen angezeigt werden. Für die wertabhängigen Textanzeigen stehen folgende Typen Statusobjekte zur Verfügung:

- 1-bit Werte
- 8-bit Dezimalwerte
- 8-bit Prozentwerte
- 16-bit Dezimalwerte
- 16-bit Floatwerte
- Textmeldung über Objekt (14 Byte)

Es können bis zu zwei Schwellwerte parametriert werden, so dass maximal drei Anzeigebereiche definiert werden können. Für jeden Anzeigebereich kann ein 8 Zeichen langer Text (C`), in jeweils 3 verschiedenen Sprachen definiert werden.

Beim Datentyp 1 bit kann jeweils für den Objektwert 0 bzw. 1 ein individueller Text (C`) angezeigt werden. So kann z.B. für den Wert 1 der Text "offen" und für den Wert 0 der Wert "geschlossen" auf dem Display angezeigt werden

Beispiele: Die Anzeige ist abhängig von einem 1-bit Wert:

Bereich 1 | Bereich 2 Wert : 0 Wert : 1 0 || 1

Die Anzeige ist abhängig von einem Prozentwert:

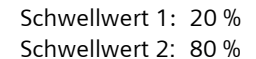

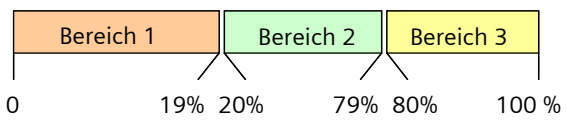

Die Anzeige ist abhängig von einem 16-bit Floatwert: Parametrierung mit einem Schwellwert:

Schwellwert 1: 10000

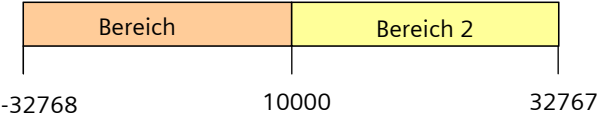

Mit der Parametrierung "Textmeldung über Objekt" wird der textliche Inhalt eines 14 Byte Kommunikationsobjektes, wie es über den KNX-Bus empfangen wird, direkt in der dritten Zeile angezeigt.

Der Text besteht aus maximal 14 ASCII-Zeichen.

Beispiel Füllstandsanzeige eines Tanks: Das Statusobjekt empfängt einen Prozentwert (1 Byte). Als Schwellwerte sind 20 % und 80 % eingestellt. Für den Anzeigebereich 1 (< 20 %) wird der Text "niedrig", für den Anzeigebereich 2 (20 ... 79 %) wird der Text "normal" und für den Anzeigebereich 3 (> 80 %) "voll" konfiguriert. Entsprechend der Displayfunktion "Text anzeigen" wird der konfigurierte Text (C`) in der dritten Zeile angezeigt. Die Beschriftung der Textmeldungen (C) kann in bis zu 3 Sprachen beliebig parametriert werden, z.B. "Füllstand".

April 2013

# **07B0 CO Raumbediengerät 970101**

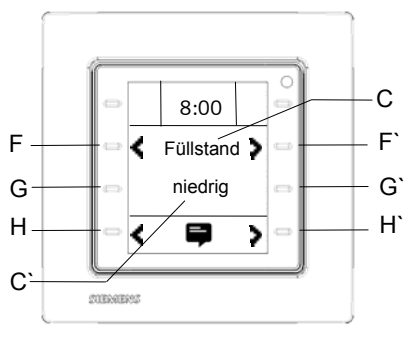

Bild: 14

Wurden alle Displayfunktionen als "Textmeldungen" parametriert, stehen 8 Kanäle zum Anzeigen von Meldungen zur Verfügung.

## **Hinweis:**

Da diese Funktion als reine Anzeigefunktion arbeitet, über die Tasten (G und G`) keine Befehle ausgelöst werden, bleibt die Sperrfunktion ohne Wirkung.

# **5. Darstellung und Funktion der Alarmmeldungen**

Das Raumbediengerät bietet 8 Alarmfunktionen. Ist eine Alarmbedingung erfüllt wird ein Alarm ausgelöst.

# **5.1 Alarmverhalten**

Wird eine Alarmmeldung ausgelöst, wird die entsprechende Alarmseite mit dem parametrierten Alarmtext (C), z.B. "Feuer", mit dem parametrierten Alarmsymbol (C`) oder dem Alarmwert automatisch angezeigt.

Die Alarmtexte (C) können in bis zu 3 Sprachen beliebig parametriert werden.

Diese Alarmsymbole können über einen Parameter ausgewählt werden:

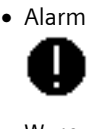

• Warnung

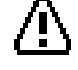

**Fenster** 

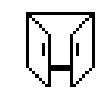

 $\overline{a}$ 

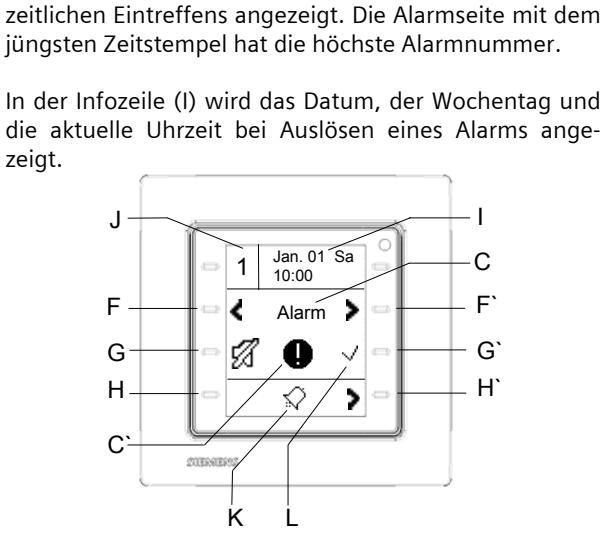

In der linken oberen Ecke wird die Alarmnummer (J) an-

Sollten mehrere Alarme gleichzeitig anstehen, kann man mit den Tasten (F und F`) zwischen den Alarmen

Alle anstehenden Alarme werden in der Reihenfolge des

Bild: 15

• Wind

gezeigt.

navigieren.

**Temperatur** 

Die LED in der rechten, oberen Ecke blinkt rot. Sollte die LED vorher bereits als grüne leuchtende Orientierungsoder Status-LED verwendet werden, blinkt diese mit Eintreten des Alarms rot/gelblich im Wechsel mit grün.

Zusätzlich kann beim Eintreten eines Alarms ein akustischer Alarmton parametriert werden. Dabei wird eingestellt ob der Alarmton einmalig für eine definierte Zeit ertönt oder in definierter Zeit zwischen Alarmton und lautlos wechselt. Eine grundsätzlich, lautlose Alarmanzeige ist ebenfalls möglich. Das Eintreten eines Alarms kann über ein 1-bit Kommunikationsobjekt und über einen Alarmtext (14 Byte Kommunikationsobjekt) über den KNX Bus gemeldet werden. Diese Auswahl und der

zu versendende Alarmtext in 3 Sprachen sind parametrierbar.

Mit der Taste (G) ist die Stummschaltung des Alarmtons vor Ort möglich. Stehen mehrere Alarme mit Alarmton an, führt das Stummschalten eines Alarms zur Beendigung des Tons aller Alarme.

Mit der Taste (G`) wir der Alarm vor Ort bestätigt. Dabei wird der Alarmton ebenfalls stumm geschaltet. Stehen mehrere Alarme mit Alarmton an, führt das Quittieren eines Alarms zur Beendigung des Tons aller Alarme. Nach der Quittierung des Alarms wird das "Quittierungshäkchen" ausgeblendet. Die Quittierung kann über ein 1-bit Kommunikationsobjekt über den KNX Bus gemeldet werden.

Weiterhin besteht die Möglichkeit über 1-bit Kommunikationsobjekt alle anstehenden Alarme über eine Sammelquittlierung zu bestätigen.

Um an einen stumm geschalteten oder bereits bestätigten Alarm erinnert zu werden, kann nach einer definierten Zeit, eine Wiederholung des Alarmtons, parametriert werden.

Mit der Taste (H`) kann man die Alarmseite verlassen. In Folge dessen ist es möglich mit dem Tastenpaar (H und H`) durch die verschiedenen Funktionsgruppen (K) zu den Alarmen zu navigieren. Über eine Zwischenseite wird angezeigt ob Alarme anstehen bzw. keine Alarme existieren. Stehen Alarme an, kann man mit der Taste (F`) zu diesen blättern.

Über ein spezielles Kommunikationsobjekt kann die Alarmmeldung gesperrt bzw. freigegeben werden. Es ist parametrierbar, ob die Alarmmeldung immer freigegeben ist oder über das Sperrobjekt gesperrt werden soll, wenn der Wert des Sperrobjektes 1 oder 0 ist. Wenn ein Alarm gesperrt ist, erfolgt auch bei erfüllter Alarmbedingung keine Alarmmeldung.

#### **5.2 Alarmbedingungen**

Für die Alarmaktivierung können Schwellwerte und Alarmbedingungen parametriert werden.

Die Alarmbedingungen zum Aktivieren eines Alarms hängen vom jeweils verwendeten Datentyp des Kommunikationsobjektes ab. Die Alarmbedingungen und der zu verwendende Datentyp werden mit der ETS-Parametrierung eingestellt. Folgende Datentypen stehen zur Auswahl:

- 1-bit Werte
- 8-bit Dezimalwerte
- 8-bit Prozentwerte
- 16-bit Dezimalwerte
- 16-bit Floatwerte

Für den Datentyp "1-bit" sind folgende Alarmbedingungen einstellbar:

Alarmauslöung wenn der Wert des Alarmobjektes = 1 oder

Alarmauslöung wenn der Wert des Alarmobjektes = 0

Für alle weiteren Datentypen können ein oder zwei Schwellwerte parametriert werden.

Wurde ein Schwellwert zur Alarmaktivierung eingestellt, führen folgende Alarmbedingungen zu einer Alarmauslösung:

wenn Wert des Alarmobjektes:

- gleich Schwellwert (immer)
- größer Schwellwert
- kleiner Schwellwert
- größer gleich Schwellwert
- kleiner gleich Schwellwert
- Schwellwert überschreitet (steigende Flanke)
- Schwellwert unterschreitet (fallende Flanke

## **gleich Schwellwert (immer):**

Immer wenn der Wert des Alarmobjektes identisch (=) dem Schwellwert ist, wird ein Alarm ausgelöst. Die LED in der rechten, oberen Ecke blinkt rot. Bei jeder erneuten Erfüllung der Alarmbedingung wird der Zeitstempel aktualisiert.

Ist der Wert des Alarmobjektes nicht identisch (≠) dem Schwellwert und wurde der Alarm noch nicht quittiert, leuchtet die LED in der rechten, oberen Ecke dauerhaft rot. Eine erneute Änderung des Alarmwertes (≠) dem Schwellwert führt zu keiner neuen Wertaktualisierung auf dem Display.

#### **größer Schwellwert:**

Immer wenn der Wert des Alarmobjektes größer als der Schwellwert ist, wird ein Alarm ausgelöst. Die LED in der rechten, oberen Ecke blinkt rot. Bei jeder erneuten Erfüllung der Alarmbedingung wird der Zeitstempel aktualisiert.

Ist der Wert des Alarmobjektes kleiner oder gleich dem Schwellwert und wurde der Alarm noch nicht quittiert, leuchtet die LED in der rechten, oberen Ecke dauerhaft rot. Eine erneute Änderung des Alarmwertes kleiner

April 2013

## **07B0 CO Raumbediengerät 970101**

oder gleich dem Schwellwert führt zu keiner neuen Wertaktualisierung auf dem Display.

#### **kleiner Schwellwert:**

Immer wenn der Wert des Alarmobjektes kleiner als der Schwellwert ist, wird ein Alarm ausgelöst. Die LED in der rechten, oberen Ecke blinkt rot. Bei jeder erneuten Erfüllung der Alarmbedingung wird der Zeitstempel aktualisiert.

Ist der Wert des Alarmobjektes größer oder gleich dem Schwellwert und wurde der Alarm noch nicht quittiert, leuchtet die LED in der rechten, oberen Ecke dauerhaft rot. Eine erneute Änderung des Alarmwertes größer oder gleich dem Schwellwert führt zu keiner neuen Wertaktualisierung auf dem Display.

#### **größer gleich Schwellwert:**

Immer wenn der Wert des Alarmobjektes größer oder gleich (=) dem Schwellwert ist, wird ein Alarm ausgelöst. Die LED in der rechten, oberen Ecke blinkt rot. Bei jeder erneuten Erfüllung der Alarmbedingung wird der Zeitstempel aktualisiert.

Ist der Wert des Alarmobjektes kleiner als der Schwellwert und wurde der Alarm noch nicht quittiert, leuchtet die LED in der rechten, oberen Ecke dauerhaft rot. Eine erneute Änderung des Alarmwertes kleiner als der Schwellwert führt zu keiner neuen Wertaktualisierung auf dem Display.

#### **kleiner gleich Schwellwert:**

Immer wenn der Wert des Alarmobjektes kleiner oder gleich (=) dem Schwellwert ist, wird ein Alarm ausgelöst. Die LED in der rechten, oberen Ecke blinkt rot. Bei jeder erneuten Erfüllung der Alarmbedingung wird der Zeitstempel aktualisiert.

Ist der Wert des Alarmobjektes größer als der Schwellwert und wurde der Alarm noch nicht quittiert, leuchtet die LED in der rechten, oberen Ecke dauerhaft rot. Eine erneute Änderung des Alarmwertes größer als der Schwellwert führt zu keiner neuen Wertaktualisierung auf dem Display

#### **Schwellwert überschreitet (steigende Flanke):**

Wenn der Wert des Alarmobjektes größer als der Schwellwert ist, wird ein Alarm ausgelöst. Die LED in der rechten, oberen Ecke blinkt rot. Es erscheint der aktuelle Zeitstempel. Ein weiterer Alarm, also bei erneuter Erfüllung der Alarmbedingung, wird nicht als neuer Alarm

angezeigt und führt somit nicht zur Aktualisierung des Zeitstempels.

Ist der Wert des Alarmobjektes kleiner oder gleich dem Schwellwert und wurde der Alarm noch nicht quittiert, leuchtet die LED in der rechten, oberen Ecke dauerhaft rot. Eine erneute Änderung des Alarmwertes kleiner oder gleich dem Schwellwert führt zu keiner neuen Wertaktualisierung auf dem Display.

Wurde nun ein Alarmwert kleiner oder gleich dem Schwellwert empfangen und es tritt in Folge eine erneute Erfüllung der Alarmbedingung ein (Wert Alarmobjekt > Schwellwert), wird dieser Alarm mit aktuellem Zeitstempel angezeigt.

#### **Schwellwert unterschreitet (fallende Flanke):**

Wenn der Wert des Alarmobjektes kleiner als der Schwellwert ist, wird ein Alarm ausgelöst. Die LED in der rechten, oberen Ecke blinkt rot. Es erscheint der aktuelle Zeitstempel. Ein weiterer Alarm, also bei erneuter Erfüllung der Alarmbedingung, wird nicht als neuer Alarm angezeigt und führt somit nicht zur Aktualisierung des Zeitstempels.

Ist der Wert des Alarmobjektes größer oder gleich dem Schwellwert und wurde der Alarm noch nicht quittiert, leuchtet die LED in der rechten, oberen Ecke dauerhaft rot. Eine erneute Änderung des Alarmwertes größer oder gleich dem Schwellwert führt zu keiner neuen Wertaktualisierung auf dem Display.

Wurde nun ein Alarmwert größer oder gleich dem Schwellwert empfangen und es tritt in Folge eine erneute Erfüllung der Alarmbedingung ein (Wert Alarmobjekt < Schwellwert), wird dieser Alarm mit aktuellem Zeitstempel angezeigt.

Wurden zwei Schwellwerte zur Alarmaktivierung eingestellt, führen folgende Alarmbedingungen zu einer Alarmauslösung:

wenn Wert des Alarmobjektes:

- ausserhalb oder gleich der Grenzwerte ist
- innerhalb oder gleich der Grenzwerte ist

#### **ausserhalb oder gleich der Grenzwerte:**

Immer wenn der Wert des Alarmobjektes ausserhalb oder gleich (=) der Schwellwerte ist, wird ein Alarm ausgelöst. Die LED in der rechten, oberen Ecke blinkt rot. Bei jeder erneuten Erfüllung der Alarmbedingung wird der Zeitstempel aktualisiert.

Ist der Wert des Alarmobjektes innerhalb der Schwellwerte und wurde der Alarm noch nicht quittiert, leuchtet die LED in der rechten, oberen Ecke dauerhaft rot.

Eine erneute Änderung des Alarmwertes innerhalb der Schwellwerte führt zu keiner neuen Wertaktualisierung auf dem Display.

#### **innerhalb oder gleich der Grenzwerte:**

Immer wenn der Wert des Alarmobjektes innerhalb oder gleich (=) der Schwellwerte ist, wird ein Alarm ausgelöst. Die LED in der rechten, oberen Ecke blinkt rot. Bei

jeder erneuten Erfüllung der Alarmbedingung wird der Zeitstempel aktualisiert.

Ist der Wert des Alarmobjektes ausserhalb der Schwellwerte und wurde der Alarm noch nicht quittiert, leuchtet die LED in der rechten, oberen Ecke dauerhaft rot. Eine erneute Änderung des Alarmwertes innerhalb der Schwellwerte führt zu keiner neuen Wertaktualisierung auf dem Display.

#### **Hinweis:**

Die Wertaktualisierung wird nur bei entsprechend parametrierter Wertanzeige und nicht bei Symbolanzeige wirksam.

Wurde ein Alarm mit der Taste (G`) noch nicht quittiert und die Alarmbedingung ist aber nicht mehr erfüllt, erscheint folgendes Alarmverhalten:

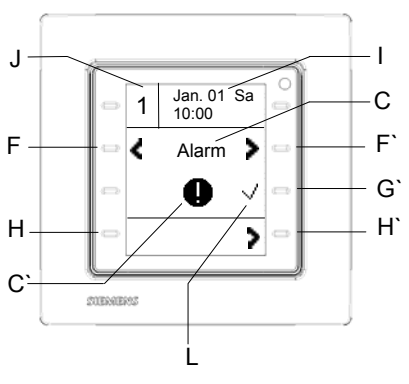

Bild: 16

Das Alarmsymbol (K, Bild 15) wird auf der Alarmseite ausgeblendet. Die Funktionsgruppe Alarme existiert aber weiterhin.

Der Alarmton schaltet sich aus.

Die bisher rot blinkende LED in der rechten, oberen Ecke leuchtet dauerhaft rot.

Ein Alarm wird ausgeblendet wenn dieser bestätigt wurde und die Alarmbedingung nicht mehr erfüllt ist.

## **5.3 Alarmverhalten nach einem Neustart**

Nach einem Neustart des Raumbediengerätes werden die Werte der überwachten Alarmobjekte nach einer bestimmten, parametrierbaren Zeit von 10 Sekunden bis 5 Minuten gelesen.

Erst nach einer weiteren, zusätzlich zu parametrierenden Zeit von 10 Sekunden bis 30 Minuten, beginnt die Alarmüberwachung. Damit kann man sicher stellen, dass die überwachten Alarmobjekte/Alarmsensoren aktuelle Werte haben und sinnvolle Alarmbedingungen bestehen. Es werden keine Fehlalarme gemeldet.

Alle bisherigen Alarme werden bis zu diesem Zeitpunkt verworfen.

Danach werden, entsprechend der erfüllten Alarmbedingung, Alarme angezeigt.

## **6. Raumtemperaturregler**

Das Raumbediengerät UP 227 bietet eine raumorientierte Temperaturregelung. Hierbei wird von einem Raumtemperaturregler, durch Erfassung des Istwertes der Raumtemperatur und der Vorgabe eines Sollwertes mit entsprechendem Regelalgorithmus, eine Stellgröße an einen Aktor gesendet. Dieser Aktor steuert ein Heizoder Kühlventil, welches die Raumtemperatur verändert.

Weiterhin unterstützt das Raumbediengerät die Ventilatorsteuerung von Gebläsekonvektoren (Fan Coil Units). Über einen mehrstufigen Lüfter wird warme oder kalte Luft in den Raum geblasen. Durch diese erzwungene Konvektion lässt sich eine schnellere Erwärmung oder Abkühlung im Raum erzielen.

#### **6.1 Gerätefunktion**

Einerseits kann das Raumbediengerät UP 227 als reines Bediengerät für eine Einzelraumtemperaturregelung eingesetzt werden. Die Anzeige und Umschaltung der Raumbetriebsarten, die Temperatursollwert Einstellung sowie die Anzeige und Verstellung der Ventilatorstufen sind dabei möglich. Das Bediengerät arbeitet nur in Kombination mit einem entsprechenden Aktor welcher funktional die Raumtemperaturregelung beinhaltet.

Andererseits fungiert das Gerät als eigenständiges Bediengerät mit Raumtemperaturregelungsfunktion. Die entsprechenden Stellgrößen für Heizen und Kühlen werden berechnet und an Schaltaktoren, elektronische Aktoren oder direkt an elektromotorische Stellantriebe gesendet.

April 2013

# **07B0 CO Raumbediengerät 970101**

Diese Funktionsweisen sind parametrierbar. Entsprechend der Auswahl werden verschiedene Parameterseiten und Kommunikationsobjekte sichtbar.

# **6.2 Funktionsübersicht**

Die Funktion Raumtemperaturregelung besitzt mehrere Funktionsblöcke, die miteinander kombiniert werden können.

Die Raumtemperaturregelung ist einstellbar als

- nur Heizen,
- nur Kühlen,
- Heizen und Kühlen.

Die Raumtemperatur kann wahlweise über einen Zweipunkt-Regler, einen stetigen PI-Regler oder einen stetigen PI-Regler mit Sequenzsteuerung geregelt werden. Folgende Funktionen stehen zur Verfügung:

- Umschalten Automatikbetrieb / Handbetrieb über das Raumbediengerät oder das Kommunikationsobjekt,
- Umschalten der Raumbetriebsart über das Raumbediengerät, über die Wochenzeitschaltuhr oder Kommunikationsobjekte,
- Sollwert-Verschiebung / Einstellung über das Raumbediengerät,
- Anzeige und Verstellung der Ventilatorstufen,
- Anzeige der Innentemperatur,
- Anzeige der aktiven Raumbetriebsart,
- Anzeige Heiz- oder Kühlbetrieb,
- Anzeige Taupunktalarm und geöffnete Fenster.

Zur Raumtemperaturregelung gehören die folgenden Teilfunktionen:

- Raumtemperaturmessung über den internen Temperaturfühler mit Offset-Einstellung,
- Berücksichtigung einer Raumtemperaturmessung über einen externen Raumtemperaturfühler mit Offset-Einstellung,
- Berechnung des aktuellen Raumtemperatur-Istwerts (interner und externer Raumtemperaturfühler gewichtet),
- Berechnung des aktuellen Raumtemperatur-Sollwerts aus Basis-Sollwert, Betriebsart und Sollwert-Verschiebung,
- Außentemperaturbasiertes Nachführen des Raumtemperatur-Sollwertes im Kühlbetrieb,
- Komfortbetriebsverlängerung durch zeitbegrenzte Aufhebung der Betriebsarten Pre-Komfortbetrieb, Energiesparbetrieb und Schutzbetrieb,
- bei Präsenzmeldung über den Bus erfolgt Umschaltung in die Betriebsart Komfort,
- Taupunktbetrieb über den Bus aktivierbar,
- Auswertung der Fensterzustände über den Bus,
- 
- 
- 
- 
- Frostschutz / Hitzeschutz wird über den Bus gemeldet,
- Zweipunkt-Regelung für Heizen und/oder Kühlen mit schaltender Stellgrößenausgabe
- PI-Regelung für Heizen und/oder Kühlen mit stetiger Stellgrößenausgabe (in %) oder schaltender Stellgrößenausgabe (PWM).
- Getrennte oder gemeinsame Stellgrößenausgabe für Heizen und Kühlen,
- Getrennte Stellgrößenausgabe für Grundstufe (Sequenz 1) und Zusatzstufe (Sequenz 2) bei 2-stufigen Heizen bzw. Kühlen,
- Wirksinn-Umschaltung und Skalierung der Stellgröße für Heizen/Kühlen möglich,
- Maximale und Minimale Stellgröße für Heizen/Kühlen (PI-Regelung) möglich,
- Betriebszustand (Reglerstatus) über Bus auslesbar
- Automatische Einstellung der Ventilatordrehzahl über den Regler
- **6.2.1** Raumtemperaturregelung (Regelung):

Die Regelung der Raumtemperatur ist für Heizen und Kühlen getrennt einstellbar. Ferner ist einstellbar, ob die Regelung zwischen zwei Raum-Betriebsarten (Komfort- und Schutzbetrieb), drei Raum-Betriebsarten (Komfort-, Energiespar- und Schutz-Betrieb) oder vier Raum-Betriebsarten (Komfort-, Pre-Komfort-, Energiespar- und Schutzbetrieb) umschaltbar ist.

# Zweipunkt-Regler:

Der Zweipunktregler prüft in diskreten Zeitabständen (Zykluszeit) den aktuellen Temperatur-Istwert. Je nachdem, ob der Istwert über oder unter dem Sollwert liegt, wird die Heizung / Kühlung ein- bzw. ausgeschaltet. Die Zyklusdauer der Regelung und die Hysterese des Zweipunkt-Reglers sind einstellbar.

Der Zweipunktregler ist einfach zu parametrieren und kann bei Regelungen eingesetzt werden, bei denen eine geringe Schwankung der Raumtemperatur zulässig ist.

# Stetiger PI-Regler:

Der PI-Regler berechnet aus den Eingangsgrößen Istwert und Sollwert eine Stellgröße. Diese Stellgröße kann als stetiger Stellwert im Bereich von 0…100 % (Bild: 17) oder als pulsweitenmodulierter Ein-/Aus-Befehl (Bild: 18) über den KNX-Bus übertragen werden.

# **07B0 CO Raumbediengerät 970101**

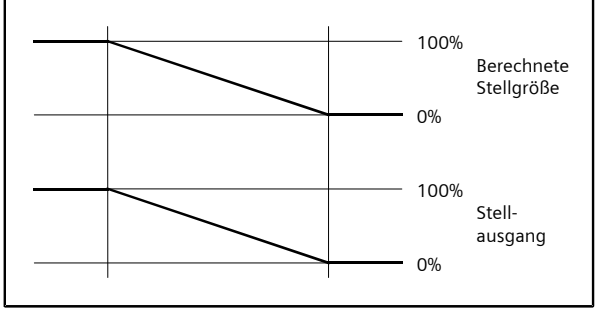

Bild: 17

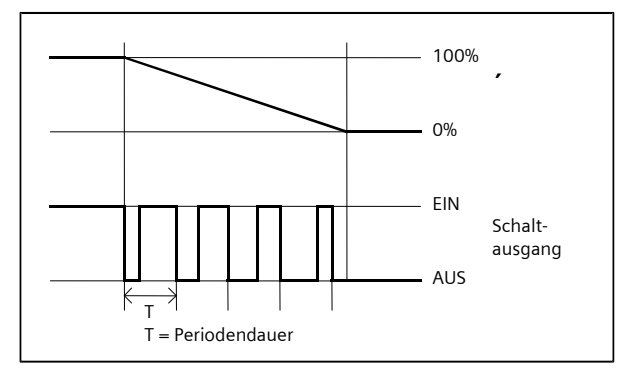

#### Bild: 18

Die Art der Stellgrößenausgabe, der Proportionalbereich und die Nachstellzeit sind einstellbar.

#### Sequenzsteuerung:

Kann man einen Raum auf zwei unterschiedliche Arten heizen (z.B. über eine Fußbodenheizung und eine Radiatorheizung) oder kühlen, ist eine Sequenzsteuerung sinnvoll. Die beiden Wärme- /Kühlquellen werden dann nicht parallel, sondern nacheinander (in Sequenz) angesteuert.

Beispiel für das Heizen mit Fußbodenheizung und Radiatorheizung in einem Raum:

- Liegt die Raumtemperatur unter dem Sollwert, wird zuerst das Ventil der Fußbodenheizung geöffnet (Sequenz 1).
- Ist das Ventil der Fußbodenheizung zu 100 % geöffnet und es ist immer noch nicht warm genug, wird das Ventil des Heizkörpers geöffnet (Sequenz 2).
- Ist es zu warm im Raum, wird zuerst das Heizkörperventil und dann das Ventil der Fußbodenheizung geschlossen.

Die Sequenzsteuerung rechnet die vom stetigen PI-Regler berechnete interne Stellgröße auf zwei Werte um (Stellgröße Sequenz 1, Stellgröße Sequenz 2). Der Wert der Regler-Stellgröße, ab der Sequenz 2 beginnt, ist einstellbar. Weiterhin ist für jede Sequenz getrennt einstellbar, ab welcher Stellgrößenänderung die Stellgröße auf den Bus gesendet werden soll und in welchen Zeitabständen der Stellwert zyklisch wiederholt wird.

Die Stellgrößen werden als stetiger Stellwert im Bereich von 0…100 % (1 Byte) ausgegeben (Bild: 19).

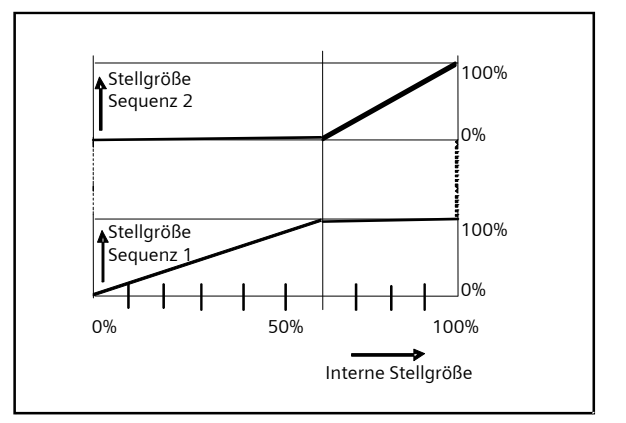

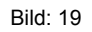

# **6.2.2** Istwert-Berechnung:

Interner Temperaturfühler:

Das Raumbediengerät enthält einen eingebauten Temperaturfühler zur Erfassung der Raumtemperatur im Bereich von 0 °C bis +50 °C mit einer Auflösung von 0,08 K. Dieser interne Istwert kann mittels einem einstellbarem Offset an Umgebungseinflüsse (z.B. bei Montage in einer kalten Außenwand) angeglichen werden. Der korrigierte Wert wird zur Istwert-Bestimmung verwendet.

Die Sensorwerte werden über ein eigenes Kommunikationsobjekt gesendet. Das Sendeintervall ist zeitlich oder in Abhängigkeit der Wertänderung einstellbar.

Eine parametrierbare "Hysterese" verhindert, dass sehr kleine Temperaturschwankungen ständig zu neuen Istwerten führen.

# Externer Temperaturfühler:

Außerdem besitzt das Raumbediengerät ein zusätzliches Objekt für den von einem externen Temperaturfühler gemessenen Temperaturwert. Dieses Objekt kann bei Bedarf zyklisch "Lese-Anforderungen" an das entsprechende Ob-

## **07B0 CO Raumbediengerät 970101**

jekt des externen Temperaturfühlers senden, damit dieser dann den aktuellen Wert überträgt. Grundsätzlich sollte jedoch ein externer Fühler jede Temperaturänderung automatisch senden. Beim externen Temperaturwert ist ebenfalls ein einstellbarer Offset parametrierbar.

Nach einem Busspannungsausfall wird für den externen Temperaturwert der ETS-Wert verwendet, welcher im Parameter "Basis-Sollwert, Aussentemperatur und externe Innentemperatur bei Wiederanlauf" parametriert wurde. Damit verfügt das Programm bei Busspannungswiederkehr sofort über einen sinnvollen Startwert.

#### Raumtemperatur-Istwert :

Aus den Temperaturwerten des eingebauten und des externen Fühlers ermittelt das Programm unter Berücksichtigung einer parametrierbaren "Wichtung" den aktuellen Raumtemperatur-Istwert. Über die "Wichtung" wird festgelegt, mit wie viel Prozent der extern gemessene Temperaturwert in die Berechnung des Temperatur-Istwertes eingeht.

Der so ermittelte Raumtemperatur-Istwert (aus beiden Fühlern) kann über ein eigenes Objekt bei einer Änderung um einen parametrierbaren Wert automatisch oder auch zyklisch gesendet werden.

## **6.2.3** Sollwert-Einstellung / Sollwert-Berechnung:

Der aktuelle Sollwert wird ermittelt aus

- der aktuellen Raumbetriebsart,
- dem Basis-Sollwert und
- einer ggf. zu berücksichtigenden Sollwert-Verschiebung.

Die Sollwert-Einstellung bezieht sich immer auf den Komfort-Betrieb (Basis-Sollwert).

Der Basis-Sollwert kann entweder über das Kommunikationsobjekt "Basis-Sollwert (in °C)" angepasst oder über einen Parameter "Basis-Sollwert, Aussentemperatur und externe Innentemperatur bei Wiederanlauf" auf einen festen Wert eingestellt werden.

Bei Vorgabe des Basis-Sollwertes über das Kommunikationsobjekt fordert der Regler nach Spannungswiederkehr den aktuellen Wert selbständig am Bus an.

Über die Einstellungen des Raumtemperaturreglers kann eine direkte Sollwert-Einstellung im Bereich von 16...26°C erfolgen.

Andererseits kann der Sollwert in einem Bereich zwischen - 5 K und + 5 K (kleinere Werte sind parametrierbar) zu einem höheren bzw. niedrigeren Wert verschoben werden.

Über einen Parameter ist einstellbar, welche der beiden Bedienvarianten jeweils möglich ist.

Entsprechend wird der Sollwert am Display als Temperaturwert in °C / °F oder Verschiebung vom Basis-Sollwert in Kelvin auf der Bedienseite des Raumtemperaturreglers dargestellt.

Wird ein Basis-Sollwert empfangen, so wird immer der (gesamt) Sollwert und die Sollwertverschiebung gesendet. Durch den Empfang eines neuen Basis-Sollwertes wird die Sollwertverschiebung auf 0 K zurückgesetzt.

Wird der Sollwert durch Bedienung am Gerät geändert, so wird immer der (gesamt) Sollwert und die Sollwertverschiebung gesendet. Durch Setzen von Werten für die Sollwertverschiebung auf das Objekt kann die Sollwertverstellung für das Display auch über externe Taster vorgenommen werden.

Außentemperaturbasiertes Nachführen des Raumtemperatur-Sollwertes im Kühlbetrieb:

Für die Funktion Außentemperaturbasiertes Nachführen des Raumtemperatur-Sollwertes im Kühlbetrieb ist ein weiteres Objekt "Temperatur, Außensensor (in °C)" erforderlich. Wenn die Außentemperatur über 26°C und um 6K über der aktuellen Solltemperatur liegt, wird die aktuelle Solltemperatur auf den Wert 6K unter der Außentemperatur gesetzt, jedoch nicht höher als die Temperatur für Hitzeschutz. In diesem Fall sind weiterhin Sollwertverschiebungen oder Änderungen der Betriebsmodi möglich. Bei der hierbei sich ergebenden neuen Solltemperatur ist wieder wie oben beschrieben zu verfahren. Ausnahme sind der Schutzbetrieb (Hitzeschutz) und der Taupunktalarm. Nach einem Busspannungsausfall wird der Temperaturwert verwendet, welcher im Parameter "Basis-Sollwert. Aussentemperatur und externe Innentemperatur bei Wiederanlauf" parametriert wurde. Das Außentemperatur-Objekt wird anschließend abgefragt. Das Objekt des Außenfühlers ist nur für den Kühlbetrieb vorhanden.

#### **6.2.4** Raum-Betriebsarten:

Abhängig von der aktuellen Nutzung des Raumes können die Anforderungen an die Raumtemperaturregelung unterschiedlich ausfallen.

Dafür stehen mehrere Betriebsarten zur Verfügung, denen jeweils unterschiedliche Sollwerte zugewiesen sind.

- Komfortbetrieb,
- Pre-Komfortbetrieb,
- Energiesparbetrieb,
- Schutzbetrieb.

# **07B0 CO Raumbediengerät 970101**

Die Betriebsarten können automatisch (Automatikbetrieb) oder manuell (Handbetrieb) umgeschaltet werden.

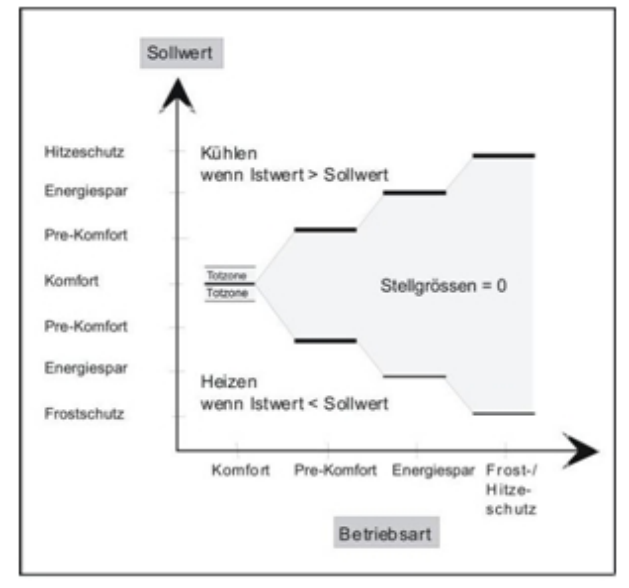

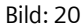

#### Automatik / Handbetrieb:

Im Automatikbetrieb werden die Betriebsarten entweder durch externe Bus-Telegramme oder durch interne Zeitprogramme umgeschaltet. Schaltbefehle der jeweils anderen Steuerungsart werden ignoriert.

Der Automatikbetrieb wird als Solches am Display durch ein "A" angezeigt.

Über den Parameter "Automatikmodus über" wird eingestellt, welche Art Automatikbetrieb aktiv sein soll.

Im Handbetrieb besteht die Möglichkeit, eine Raumbetriebsart manuell über das Raumbediengerät einzustellen.

Die im Handbetrieb dauerhaft aktivierte Betriebsart kann dann nicht durch externe Bus-Telegramme, das interne Zeitschaltprogramm oder Präsenzmelder geändert werden. Ein Wechsel in den Dauer-Schutzbetrieb ist möglich.

Der Automatikbetrieb kann vor Ort über das Raumbediengerät bzw. über entsprechende Kommunikationsobjekte wieder aktiv gesetzt werden.

Die Einstellungen im Handbetrieb sind nur möglich, wenn sich das Gerät nicht in der Betriebsart Dauer-Schutzbetrieb befindet

# Komfortbetrieb:

Diese Raum-Betriebsart wird durch das entsprechende Symbol am Display angezeigt. Der Sollwert in der Raum-Betriebsart "Komfortbetrieb" ist unabhängig davon, ob Heizen oder Kühlen aktiv ist. Er entspricht entweder dem am Display des Reglers direkt eingestellten oder dem aus Basis-Sollwert und eingestellter Sollwert-Verschiebung berechneten Wert.

Der Komfortbetrieb kann auch über einen Präsenzmelder aktiviert werden. Ein dafür erforderliches Kommunikationsobjekt ist parametrierbar. Im Handbetrieb werden die Telegramme des Präsenzmelders ignoriert.

#### Totzone:

Ist der Raumtemperaturregler für Heizen & Kühlen parametriert, wird eine symmetrische Totzone zwischen Heizen und Kühlen definiert, um sicherzustellen, dass nicht Heizventil und Kühlventil gleichzeitig geöffnet werden.

Die Größe der Totzone wird durch den Parameter Totzone zwischen Heizen und Kühlen festgelegt.

- Es gelten die folgenden Regeln:
- Die Totzone wirkt symmetrisch um den Bereich der Solltemperatur.
- Bei Spannungswiederkehr wird der Raumtemperatur-Istwert T abgefragt und je nach Ergebnis Heiz- oder Kühlmodus eingestellt:
	- T < Sollwert: Heizen;
	- T ≥ Sollwert: Kühlen.
- Die Totzone ist nur im Komfortbetrieb aktiv.

#### Komfortverlängerung:

Wurde bei einem Betrieb ohne Präsenzmelder und bei geschlossenen Fenstern, im Automatikbetrieb der Pre-Komfortbetrieb, der "Energiesparbetrieb" oder der "Schutzbetrieb" eingeschaltet, so kann durch eine Vor-Ort Bedienung am Raumbediengerät der "Komfortbetrieb" für eine begrenzte Zeit (die einstellbare "Komfort-Verlängerung") eingeschaltet werden.

Das Aktivieren bzw. vorzeitige Beenden der Komfortverlängerung ist nur vor Ort möglich.

Eine Komfortverlängerung ist wie ein klassischer Zeitschalter zu sehen. Das heißt, falls der Regler nicht schon in Komfortbetrieb ist, wird er durch die Komfortverlängerung zeitbegrenzt in den Komfortbetrieb umgeschaltet. Dieses wird dann auch als neue (temporäre) Betriebsart gewertet und somit entsprechend gesendet.

Nach Ablauf der Komfortverlängerung, bzw. durch aktives Beenden der Komfortverlängerung geht der Regler wieder

## **07B0 CO Raumbediengerät 970101**

in die Betriebsart zurück aus der er kam, sofern während dieser Zeit keine Bustelegramme für eine Betriebsartenverstellung eingetroffen oder ein internes Zeitprogramm die Betriebsart verstellt hat. In letzteren Fällen wird nicht in die letzte aktive Betriebsart sondern in die geschaltet, wie es Busobjekte oder Zeitprogramm vorgeben.

Eine Vor-Ort Umschaltung der Betriebsart ("Komfort", "Pre-Komfort", "Energiespar" bzw. "Schutz" Betrieb) wird im Gegensatz zu den Busumschalttelegrammen sofort ausgeführt und beendet somit die Komfortverlängerung.

#### Pre-Komfortbetrieb (Standby-Betrieb):

Diese Raum-Betriebsart wird durch das entsprechende Symbol am Display angezeigt. Der Sollwert bei der Raum-Betriebsart "Pre-Komfortbetrieb" ist abhängig davon, ob Heizen oder Kühlen aktiv ist. Beim Heizen entspricht der Sollwert für Pre-Komfortbetrieb dem Basis-Sollwert abzüglich der Temperaturabsenkung für Pre-Komfortbetrieb und beim Kühlen dem Basis-Sollwert plus der Temperaturanhebung für Pre-Komfortbetrieb, jeweils zuzüglich bzw. abzüglich der eingestellten Sollwert-Verschiebung. Die Werte für Absenkung und Anhebung im Pre-Komfortbetrieb sind über Parameter einstellbar.

Das Umschalten auf die Raum-Betriebsart "Pre-Komfortbetrieb" kann über den Bus oder durch Zeitschaltprogramme erfolgen. Außerdem kann ein Raumnutzer beim Verlassen des Raums direkt am Raumbediengerät aus der Raum-Betriebsart "Komfortbetrieb" in den "Pre-Komfortbetrieb" umschalten und beim Betreten des Raums wieder auf "Komfortbetrieb" schalten. Der Raumnutzer kann auch direkt am Raumbediengerät aus einer anderen Raum-Betriebsart auf "Pre-Komfortbetrieb" bzw. von diesem auf jede andere Raum-Betriebsart umschalten (Handbetrieb).

#### Energiesparbetrieb:

Diese Raum-Betriebsart wird durch das entsprechende Symbol am Display angezeigt. Der Sollwert in der Raum-Betriebsart "Energiesparbetrieb" ist abhängig davon, ob Heizen oder Kühlen aktiv ist. Beim Heizen entspricht der Sollwert für Energiesparbetrieb dem Basis-Sollwert abzüglich der Temperaturabsenkung für Energiesparbetrieb und beim Kühlen dem Basis-Sollwert plus der Temperaturanhebung für Energiesparbetrieb, jeweils zuzüglich bzw. abzüglich der eingestellten Sollwert-Verschiebung. Die Werte für Absenkung und Anhebung für Energiesparbetrieb sind über Parameter einstellbar. Sie müssen größer als die Parameter für den Pre-Komfortbetrieb sein. Werden sie kleiner parametriert, so wird intern mit dem Wert für Pre-Komfortbetrieb gerechnet.

Das Umschalten in diese Betriebsart ist über den Bus oder durch Zeitschaltprogramme möglich. Kennt der Regler nur

zwei oder drei Raum-Betriebsarten, so kann direkt am Raumbediengerät zwischen "Komfortbetrieb" und "Energiesparbetrieb" umgeschaltet werden. Der Raumnutzer kann auch direkt am Raumbediengerät von jeder Raum-Betriebsart auf "Energiesparbetrieb" bzw. von diesem auf jede andere Raum-Betriebsart umschalten (Handbetrieb).

#### Schutzbetrieb (Frostschutz / Hitzeschutz):

Diese Raum-Betriebsart wird durch das entsprechende Symbol am Display angezeigt. Der Sollwert in dieser Betriebsart ist ausschließlich davon abhängig, ob Heizen oder Kühlen aktiv ist. Bei Heizen entspricht der Sollwert dem über einen Parameter einstellbaren Wert für "Frostschutz" und bei Kühlen dem über einen Parameter einstellbaren Wert für "Hitzeschutz". Das Umschalten in diese Betriebsart ist über ein empfangenes Befehlstelegramm oder durch Zeitschaltprogramme möglich. Über ein empfangenes Status-Telegramm "Fenster = AUF" wird auch auf den Schutzbetrieb umgeschaltet. Der Raumnutzer kann auch direkt am Raumbediengerät von jeder Raum-Betriebsart auf "Schutzbetrieb" bzw. von diesem auf jede andere Raum-Betriebsart umschalten (Handbetrieb).

## Dauerschutzbetrieb:

Möchte man die Raumtemperaturregelung dauerhaft auf Schutzbetrieb schalten (z.B. während eines Urlaubs), so steht hierzu das spezielle Kommunikations-Objekt "Dauer-Schutzbetrieb" zur Verfügung. Wird über dieses Objekt die Raum-Betriebsart "Schutzbetrieb" eingeschaltet, so kann sie auch nur hierüber wieder ausgeschaltet werden. Eine Umschaltung direkt am Raumbediengerät, sowie der Empfang aller Telegramme bzw. Zeitschaltbefehle, die eine Betriebsartumschaltung betreffen, werden während des

Schutzbetriebs ignoriert. Wird der Dauer-Schutzbetrieb im Automatikbetrieb per Telegramm ausgeschaltet, wechselt der Regler in die Raumbetriebsart, die zu diesem Zeitpunkt per internem Zeitprogramm bzw. Bus-Telegramm aktiviert ist. Wird der Dauer-Schutzbetrieb im Handbetrieb per Telegramm ausgeschaltet, wechselt der Regler nach der Deaktivierung des Dauer-Schutzbetriebes auf Energiesparbetrieb (wenn diese Betriebsart verfügbar ist, ansonsten bleibt Schutzbetrieb aktiv).

#### Zustand von Fenstern:

Die Auswertung der Fensterzustände ermöglicht dem Regler, auf das Öffnen von Fenstern oder Türen zu reagieren. Dem Regler können hierzu bis zu vier Fensterobjekte zugewiesen werden, die im Regler über eine logische ODER - Funktion miteinander verknüpft werden. Ist eines der Fensterobjekte oder sind mehrere auf logisch Eins (Fenster offen) gesetzt, so wird auf Schutzbetrieb geschaltet, d.h. der

# **07B0 CO Raumbediengerät 970101**

Raumtemperatur-Sollwert wird bei Heizen auf den Wert für Frostschutz und bei Kühlen auf den Wert für Hitzeschutz gesetzt. Die beim Öffnen eines Fensters vorliegende Betriebsart wird gespeichert. Sind alle Fenster wieder geschlossen (d.h. alle Fensterobjekte sind wieder auf logisch Null), dann wird auf die gespeicherte Betriebsart (die vor Öffnen des ersten Fensters vorlag) oder auf die während der Öffnung über den Bus bzw. Zeitschaltprogramme oder über die Vorort-Bedienung empfangene und zwischengespeicherte neue Betriebsart geschaltet. Ein weiterer Parameter steuert, ob das Öffnen eines Fensters sofort oder erst nach einer Zeitverzögerung (z.B. 15, 30 oder 60 Sekunden) zum Umschalten auf Schutzbetrieb führen soll, damit ggf. auf das kurze Öffnen eines Fensters nicht sofort reagiert wird.

## Taupunktbetrieb:

Spricht bei Kühlbetrieb mit einer Kühldecke der an ihr befestigte Taupunktwächter an, so schaltet der Regler intern auf "Taupunktbetrieb". Hierbei wird das Kühldecken-Ventil solange komplett geschlossen, wie der Taupunktalarm ansteht. Ein eingeschalteter "Taupunktbetrieb" kann durch eine entsprechende Meldung/Symbol am Display angezeigt werden.

Das Signal Taupunktalarm wird über ein entsprechendes Kommunikationsobjekt von einem Taupunktwächter empfangen.

Wird im Taupunktbetrieb auf eine andere Betriebsart umgeschaltet (z. B. durch ein Bus-Telegramm oder durch interne Zeitprogramme), wird die neue Betriebsart erst nach Beendigung des Taupunktbetriebs aktiv

#### Präsenz:

Der Regler enthält für den Einsatz in Räumen mit einem Präsenzmelder ein optionales Objekt für den Zustand "Präsenz". Mit dem Parameter "Objekt Präsenz sichtbar" wird festgelegt, ob das Kommunikationsobjekt Präsenz ergänzt werden soll.

Die Meldungen über dieses Kommunikationsobjekt werden zur Aktivierung der Raumbetriebsart Komfortbetrieb ausgewertet.

Wird ein Präsenz Telegramm empfangen, wird der Komfortbetrieb eingeschaltet.

Wird bei Präsenz ein Telegramm Präsenz = AUS empfangen, wechselt der Regler sofort in die Raumbetriebsart, die per internem Zeitprogramm bzw. Bus-Telegramm aktiviert ist.

Das Öffnen eines Fensters bei Präsenz aktiviert den Schutzhatriah

Im Handbetrieb und im Schutzbetrieb werden die Telegramme des Präsenzmelders ignoriert bzw. verworfen. Betriebsart-Änderung über den Bus:

Im Automatikbetrieb kann die Betriebsart unter anderem durch externe Bus-Telegramme umgeschaltet werden.

Einstellung über 1-bit Objekte:

Beim Temperaturregler stehen zum Umschalten der Raum-Betriebsart vier 1-bit Objekte zur Verfügung. Zum Umschalten auf Komfort-, Pre-Komfort-, Energiespar- oder Schutzbetrieb genügt ein EIN- Schaltbefehl auf das entsprechende 1-Bit-Objekt.

Die Betriebsart-Umschaltung per Telegramm wird sofort am Display angezeigt, jedoch erst nach 3 Sekunden vom Regler übernommen.

Es werden alle Kommunikationsobjekte automatisch gesendet, bei denen sich der Schaltzustand durch das Umschalten auf die neue Raum-Betriebsart geändert hat.

Die Zustände "Frostalarm" bzw. "Hitzealarm" und der Betriebsmode "Heizen / Kühlen" werden vom Regler selbst ermittelt und über diese Objekte gesendet. Bei 2-Leiter-Anlagen mit nur einem Wärmetauscher und einem Stellventil, bei denen entweder kaltes oder warmes Wasser durch das Leitungsnetz fließt, muss der Regler jedoch über das Objekt "Heizen / Kühlen" über den Bus auf den jeweils aktuellen Betriebsmode umgeschaltet werden.

Über ein weiteres 1-bit Objekt "Regler" kann der Regler einund ausgeschaltet werden.

# Einstellung über 8-bit Objekte:

Zum Umschalten der Raumbetriebsart und zur Statusanzeige können auch zwei 1-Byte Kommunikationsobjekte verwendet werden. Diese sind optional zu verwenden.

Über einen Parameter "8-Bit Objekte Raumbetriebsart / Status Raumbetriebsart" ist einstellbar, ob die Raum-Betriebsart zusätzlich über ein 8-bit Objekt umschaltbar sein soll und ob auch die aktuelle Raum-Betriebsart über ein 8-bit Status-Objekt gesendet werden soll. Folgenden Objekt-Werten ist hierbei jeweils folgende Betriebsart zugeordnet:

April 2013

# **07B0 CO Raumbediengerät 970101**

- Eine eintreffende 0 (Automatikbetrieb) deaktiviert den Handbetrieb und aktiviert den Automatikbetrieb. Die Raumbetriebsart wird auf die letzte über den Bus empfangene Betriebsart gesetzt.
- Eine eintreffende 1 (im Automatikbetrieb) aktiviert den Komfortbetrieb.
- Eine eintreffende 2 (im Automatikbetrieb) aktiviert den Pre-Komfortbetrieb.
- Eine eintreffende 3 (im Automatikbetrieb) aktiviert den Energiesparbetrieb.
- Eine eintreffende 4 (im Automatikbetrieb) aktiviert den Schutzbetrieb.
- Telegramme mit anderen Werten als 0,1,2,3,4 werden als fehlerhaft verworfen.
- Telegramme mit Betriebsarten, die beim Regler nicht verfügbar sind, werden als fehlerhaft verworfen.

## **6.2.5** Lüftersteuerung:

Das Raumbediengerät UP 227 kann zum Bedienen eines FCU Reglers vom Typ REG 540/01 bzw. REG 540/11 oder zum Bedienen eines FCU Reglers vom Typ RXB21 eingesetzt werden.

Weiterhin dient es zum Bedienen und Regeln einer FanCoil Unit oder eines anderen entsprechenden Aktors (z.B. N 512/11, N 512/21, …).

Über einen Parameter ist einstellbar, ob das Raumbediengerät zusätzlich noch einen Lüfter ansteuern kann. Wird ein Lüfter angesteuert, so stellt ein weiterer Parameter die Anzahl der Lüfterstufen (1 bis 3) ein.

Entsprechend der Anzahl der parametrierten Lüfterstufen stehen 1-bit Kommunikationsobjekte zur Verfügung. Mit dem Wert = EIN wird die jeweilige Schaltstufe zum Fan Coil Aktor übertragen.

Zusätzlich steht ein 8-bit Kommunikationsobjekt zur Verfügung. Über dieses wird die Drehzahl in % direkt als stetiger Wert gesendet. Für die Umrechnung der Lüfterstufe auf einen stetigen Wert gilt die Abbildung 21. Die Schwellwerte zur Abstufung können parametriert werden. Z.B. entspricht der Lüfterstufe 2, bei drei Lüfterstufen, der Drehzahl 67 %.

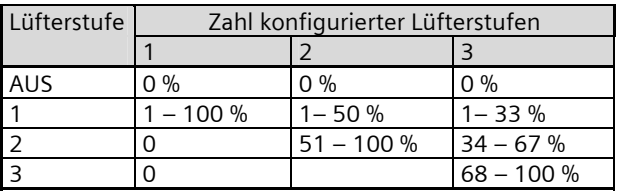

Bild: 21

Im Handbetrieb besteht die Möglichkeit, eine Lüfterstufe manuell über das Raumbediengerät einzustellen. Über einen Parameter kann diese manuelle Bedienung auch gesperrt werden.

Beim manuellen Schalten auf Lüfterstufe 0 wird der Lüfter ausgeschaltet. Ein geöffnetes Heiz- oder Kühlventil wird geschlossen.

Das bedeutet, der Raum wird dann weder gekühlt noch beheizt. Wird daraufhin der Sollwert für Hitzeschutz überschritten bzw. für Frostschutz unterschritten, reagiert der Regler folgendermaßen:

- Der Lüfter wechselt in die Lüfterbetriebsart Automatik.
- Der Regler heizt bzw. kühlt bis zum Erreichen des Frost- bzw. Hitzeschutzsollwertes.
- Der Lüfter bleibt auch nach dem Erreichen dieser Werte im Automatikbetrieb.
- Heiz-/Kühlventil bleiben geöffnet bis der aktive Sollwert, welcher vor Umschaltung auf Lüfterstufe 0 aktiv war, erreicht ist

Automatische Aktivierung der Lüfterstufen Der Lüfter schaltet in den Automatikbetrieb, wenn eine der folgenden Bedingungen eintritt:

- Wechsel der Raumbetriebsart durch Bus-Telegramme oder das interne Zeitprogramm,
- Manuelle Einstellung direkt am Raumbediengerät.
- Unterschreiten des Frostschutzsollwertes bzw. Überschreiten des Hitzeschutzsollwertes und das damit verbundene automatische Umschalten in die Betriebsart "Schutzbetrieb".

Bei der automatischen Steuerung der Lüfterstufen mit einem stetigen Regler, erfolgt die Einstellung der Lüfterstufen in Abhängigkeit der Stellgröße Heizen bzw. Kühlen. Dieser prozentuale Stellwert, wird wieder über die parametrierten Schwellwerte auf die die Ventilatorstufen 1 bis 3 abgebildet. Gemäß Abbildung 21, z.B. entspricht die Stellgröße 50 %, bei drei Lüfterstufen, der Lüfterstufe 2.

Bei der automatischen Steuerung der Lüfterstufen mit einem Zweipunktregler, erfolgt die Einstellung der Lüfterstufen in Abhängigkeit der Temperaturdifferenz zum aktuellen Sollwert:

- Bei einer Temperaturdifferenz von 1 K schaltet sich die Lüfterstufe 1 ein.
- Bei einer Temperaturdifferenz von 2 K schaltet sich die Lüfterstufe 2 ein.
- Bei einer Temperaturdifferenz ab 3 K schaltet sich die Lüfterstufe 3 ein.

Dabei gilt jeweils eine Hysterese von 0,5 Kelvin.

# **07B0 CO Raumbediengerät 970101**

Besitzt der Fan Coil Aktor Statusobjekte für die Lüfterstufen, so können diese als aktuelle Werte auf dem Display des Raumbediengerätes angezeigt werden. Liefert der Aktor einen stetigen Wert in % für den Status, wird dieser, gemäß Abbildung 21, auf eine entsprechende Lüfterstufe abgebildet. Liefert der Aktor 1-bit Werte für den Status der Lüfterstufe, werden diese direkt angezeigt. Diese Auswahl der Kommunikationsobjekte ist mit dem Parameter "Anzeige der Ventilatorstufe" einstellbar.

Zusätzlich wird über einen Parameter "Anlaufdrehzahl des Ventilators" festgelegt, mit welcher Drehzahl der Lüfter für 3 Sekunden startet. Somit wird sicher gestellt, daß der Lüfter auch in einer niedrigen Lüfterstufe sicher anläuft. Sinnvollerweise sollte dieser Wert größer als Lüfterstufe 1 parametriert werden.

Mit einem weiteren Parameter "Haltezeit Lüfterstufe" kann im Automatikbetrieb eine Umschaltverzögerung zwischen den einzelnen Lüfterstufen eingestellt werden.

Ein spezielles, parametrierbares 1-bit Kommunikationsobjekt "Ventilator Betriebsart (senden)" wird verwendet um die verschiedenen Fan Coil Regler anzusteuern. Mit dem Parameter "Automatikbetrieb freigeben mit" wird eingestellt, ob der Objektwert "1" oder "0" gesendet werden soll bzw. ob eine eintreffende "1" oder "0" zum Umschalten des Automatikbetriebs des Lüfters dient.

Zum Bedienen eines FCU Reglers vom Typ REG 540 muß bei der Deaktivierung des Handbetriebes am Raumbediengerät der Wert "1" an das REG 540 gesendet werden. Dann soll die Lüfterdrehzahl wieder automatisch vom FCU Regler vorgegeben werden.

Zum Bedienen eines FCU Reglers vom Typ RXB21 muß bei Umstellung auf Handbetrieb am Raumbediengerät der Wert "1" an den RXB21 gesendet werden.

# **6.3 Anzeige und Bedienung des Raum temperaturreglers / Ventilators:**

Die Anzeigen und Einstellungen zur Raumtemperaturregelung bzw. zur Lüftersteuerung erfolgen auf speziellen Displayseiten am Raumbediengerät.

Wie bei den Displayfunktionen besteht der obere Bereich aus der Infozeile mit den beiden festen Funktionstasten rechts und links. In der Mitte der Infozeile, zwischen den beiden festen Funktionstasten, können verschiedene Informationen zur Raumtemperaturregelung oder zur Lüftersteuerung angezeigt werden, z.B. Innentemperatur, Raumbetriebsart, Status Fenster, Taupunktbetrieb. Diese Anzeige ist parametrierbar.

Um zu den Displayseiten des Raumtemperaturreglers zu gelangen, navigiert man mit dem Tastenpaar (H und H`) in der untersten Zeile zur Funktionsgruppe "Raumtemperaturregler/Lüftersteuerung (K), siehe Bild 22. Mit dem Tastenpaar (F und F`) können nun die verschiedenen Einstellseiten des Raumtemperaturreglers/Lüftersteuerung ausgewählt werden. Dies sind die Displayseiten:

- zur Einstellung der Raumbetriebsarten, Automatik (Bild 22),
- zur Einstellung der Solltemperatur/ Solltemperaturverschiebung (Bild 23/24),
- zur Einstellung der Komfortverlängerung (Bild 25),
- zur Einstellung der Ventilatorgeschwindigkeit (Bild 26).
- **6.3.1** Anzeige und Einstellung der Raumbetriebsart

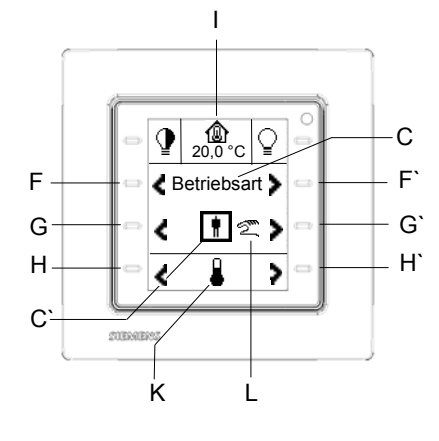

Bild: 22

April 2013

# **07B0 CO Raumbediengerät 970101**

In der Infozeile wird beispielgebend die Innentemperatur (I) in °C angezeigt.

Mit dem Tastenpaar (F und F`) kann nun die Raumbetriebsart (C) aus den verschiedenen Einstellungen zum Raumtemperaturregler gewählt werden.

Die aktuelle Betriebsart (C`), Komfortbetrieb, wird in der Mitte der dritten Zeile angezeigt.

Mit dem Tastenpaar (G und G`) kann die Raumbetriebsart manuell am Raumbediengerät eingestellt werden. In Abhängigkeit der Parametrierung kann zwischen den Raumbetriebsarten Komfortbetrieb, Pre-Komfortbetrieb, Energiesparbetrieb und Schutzbetrieb gewechselt werden.

Bei einer manuellen Einstellung der Raumbetriebsart wird das Symbol für Handbetrieb (L) neben der Raumbetriebsart angezeigt.

Mit dem Tastenpaar (G und G`) kann auch vor Ort auf Automatikbetrieb umgestellt werden. Entsprechend wird dieser Automatik Status (L) neben der Raumbetriebsart angezeigt. Bei einer Umstellung auf Automatik wird die letzte Betriebsart vor der Umstellung auf Handbetrieb oder die zwischenzeitlich per Bustelegramme oder Zeitschaltuhr gewünschte Betriebsart eingestellt.

#### **Hinweis:**

Befindet sich der Raumtemperaturregler im Dauerschutzbetrieb, ist keine manuelle Änderung der Raumbetriebsart möglich. In diesem Fall erscheint eine spezielle Anzeigeseite, die dies signalisiert.

Über ein spezielles Kommunikationsobjekt kann die Betriebsartenverstellung gesperrt bzw. freigegeben werden.

Es ist parametrierbar, ob die Betriebsartenverstellung immer freigegeben ist, permanent gesperrt ist oder über das Sicherheitsobjekt gesperrt werden soll, wenn der Wert des Sperrobjektes 1 oder 0 ist. Eine spezielle Anzeigeseite signalisiert die Sperrung der Betriebsartenverstellung.

#### **6.3.2** Einstellung der Solltemperatur bzw. Sollwertverschiebung

In der Infozeile wird beispielgebend die Innentemperatur (I) in °C angezeigt.

Mit dem Tastenpaar (F und F`) kann nun die Einstellung der Solltemperatur / Solltemperaturverschiebung (C) aus den verschiedenen Einstellungen zum Raumtemperaturregler gewählt werden.

Der aktuelle Wert (C`) wird in der Mitte der dritten Zeile angezeigt.

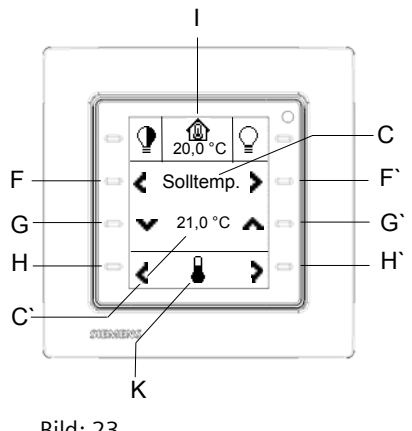

Bild: 23

Die Anzeige bzw. Einstellung der Sollwertverschiebung kann über zwei verschiedene Strategien eingestellt werden, siehe Kapitel 6.2.3. Die Strategie der Sollwerteinstellung wird über den Parameter "Sollwert Einstellung am Display" gewählt.

Bei einer direkten Sollwerteinstellung (Bild 23) wird der Sollwert (C`) in einem Bereich zwischen 16°C und 26°C in 0,1 K Schritten eingestellt.

Mit der Taste (G`) wird der zu versendenden Wert schrittweise hoch gezählt.<br>Mit der Taste (G) wird der zu versendenden Wert schritt-

weise nach unten gezählt.

Mit einem jeweils langen Tastendruck erfolgt das Hochbzw. Runterzählen zyklisch für die Dauer des Tastendrucks.

Die Temperaturanzeige (C`) kann in Grad Celsius (°C) oder Grad Fahrenheit (°F) erfolgen.

Bei der Einstellung Sollwertverschiebung (Bild 24) wird der Sollwert in einem Bereich von max. -5 K bzw. + 5 K (C`) in 0,1 K Schritten verschoben. Dieser zulässige Bereich für die Sollwertverschiebung wird mit dem Parameter "Bereich für Sollwertverschiebung" eingestellt.

# **07B0 CO Raumbediengerät 970101**

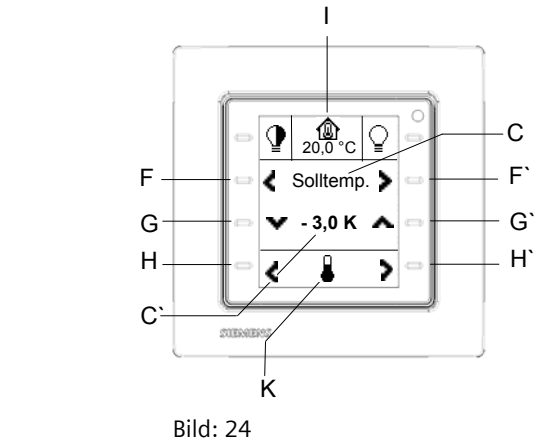

Mit der Taste (G`) wird der zu versendenden Wert schrittweise hoch gezählt. Mit der Taste (G) wird der zu versendenden Wert schritt-

weise runter gezählt.

Mit einem jeweils langen Tastendruck erfolgt das Hochbzw. Runterzählen zyklisch für die Dauer des Tastendrucks.

Über ein spezielles Kommunikationsobjekt kann die Sollwert Einstellung / Sollwertverschiebung gesperrt bzw. freigegeben werden.

Es ist parametrierbar, ob die Sollwert Einstellung / Sollwertverschiebung immer freigegeben ist, permanent gesperrt ist oder über das Sicherheitsobjekt gesperrt werden soll, wenn der Wert des Sperrobjektes 1 oder 0 ist. Eine spezielle Anzeigeseite signalisiert die Sperrung der Sollwert Einstellung / Sollwertverschiebung.

#### **6.3.3** Einstellung der Komfortverlängerung

In der Infozeile wird beispielgebend die Innentemperatur (I) in °C angezeigt.

Mit dem Tastenpaar (F und F`) kann nun die Einstellung der Komfortverlängerung aus den verschiedenen Einstellungen zum Raumtemperaturregler gewählt werden. Die Zeit zur Verlängerung des Komfortbetriebes (C`) wird in der Mitte der dritten Zeile in Minuten angezeigt. Die Zeitdauer, zur Verlängerung dieser Betriebsart, wird über den Parameter "Zeitdauer Komfortverlängerung" eingestellt und bei Drücken der Taste (G`) entsprechend dargestellt (C`).

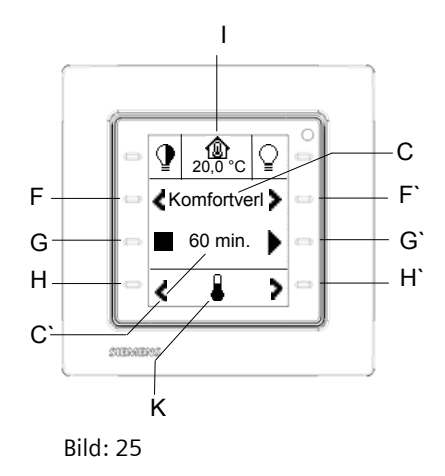

Die Einstellung der Komfortverlängerung erscheint nur im Automatikmodus, wenn keine Betriebsartenumschaltung über ein Präsenzmelderobjekt parametriert ist, siehe Kapitel 6.2.4.

Mit der Taste (G`) wird die Komfortverlängerung gestartet. Nach einer gestarteten Komfortverlängerung wird die Restlaufzeit im Minuten Takt nach unten gezählt und entsprechend angezeigt (C`).

Mit der Taste (G) kann die Komfortverlängerung jederzeit beendet werden.

Wird während einer bereits gestarteten Komfortverlängerung die Taste (G`) erneut gedrückt, so wird die parametrierte Zeit für die Komfortverlängerung erneut komplett gestartet und angezeigt (nachgetriggert).

#### **Hinweis:**

Befindet sich der Raumtemperaturregler im Dauerschutzbetrieb, ist keine Komfortverlängerung möglich. In diesem Fall erscheint eine spezielle Anzeigeseite, die dies signalisiert.

# **6.3.4** Einstellung der Lüfterstufen

Die Einstellung der Lüfterstufen ist nur möglich, wenn über den Parameter "Ventilator vorhanden" – "Ja" gesetzt wurde.

In der Infozeile (Bild 26) wird beispielgebend die Innentemperatur (I) in °C angezeigt.

Mit dem Tastenpaar (F und F`) kann nun die Einstellung Ventilator (C) aus den verschiedenen Einstellungen zum Raumtemperaturregler gewählt werden.

Die aktuelle Lüfterstufe "1" (C`) wird in der Mitte der dritten Zeile angezeigt.

April 2013

## **07B0 CO Raumbediengerät 970101**

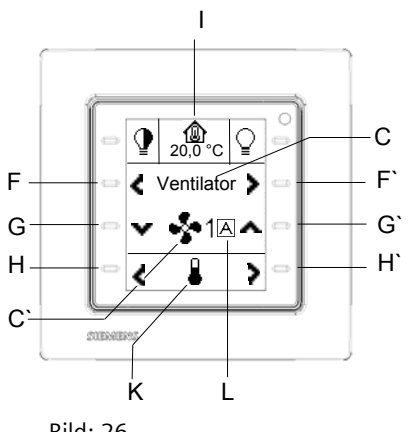

Bild: 26

Mit dem Tastenpaar (G und G`) kann die Lüfterstufe manuell am Raumbediengerät eingestellt werden. Dabei erfolgt die Umschaltung in den Handbetrieb. In Abhängigkeit des Parameters "Anzahl Drehzahlstufen" kann zwischen den Lüfterstufen 0, 1, 2 oder 3 gewechselt werden.

Bei einer manuellen Einstellung der Lüfterstufe wird das Symbol für Handbetrieb (L) neben der eingestellten Lüfterstufe angezeigt.

Mit dem Tastenpaar (G und G`) kann auch vor Ort auf Automatikbetrieb umgestellt werden. Entsprechend wird dieser Automatik Status (L) neben der Lüfterstufe angezeigt.

Über ein spezielles Kommunikationsobjekt kann die Ventilatoreinstellung gesperrt bzw. freigegeben werden.

Es ist parametrierbar, ob die Ventilatoreinstellung immer freigegeben ist, permanent gesperrt ist oder über das Sicherheitsobjekt gesperrt werden soll, wenn der Wert des Sperrobjektes 1 oder 0 ist. Eine spezielle Anzeigeseite signalisiert die Sperrung der Ventilatoreinstellung.

# **7. Systemeinstellungen**

Das Raumbediengerät bietet die Möglichkeit neben der manuellen Einstellung von Datum und Uhrzeit, bestimmte Display- und Spracheinstellungen direkt am Gerät durchführen zu können.

Jede Systemeinstellung wird über eine eigene Systemseite angezeigt. Unter der Funktionsgruppe "Systemeinstellungen" sind diese verschiedenen Einstellungen zusammengefasst:

- Einstellung der Display Hintergrundbeleuchtung
- Einstellung der Hintergrundfarbe (weiß oder blau)
- Einstellung der Zeit bis zum Abschalten der Displaybeleuchtung
- Einstellung Uhrzeit
- Einstellung Datum
- Einstellung der Bediensprache
- Einstellung der Systemsprache

# **7.1 Einstellung der Display Hintergrundbeleuchtung**

In der Infozeile wird beispielgebend die Systemsprache (I) angezeigt, z.B. Deutsch, siehe Kapitel 7.7.

Mit dem Tastenpaar (H und H`) wird in der untersten Zeile die Funktionsgruppe (K) "Systemeinstellungen" gewählt.

Mit dem Tastenpaar (F und F`) können nun die verschiedenen Systemeinstellungen (C), entsprechend der Funktionsgruppe, selektiert werden, z.B. "Helligkeit"

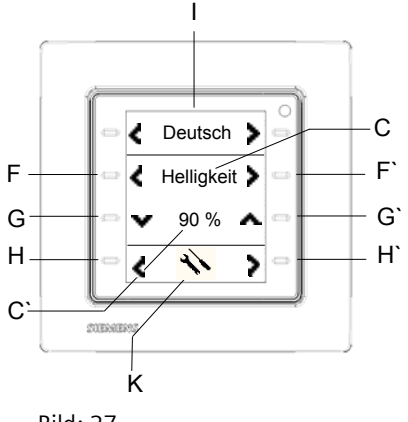

Bild: 27

Mit dem Tastenpaar (G und G`) kann die Helligkeit der Displayhintergrundbeleuchtung verändert werden. Die Helligkeit (C`) wird in % angezeigt. Sie kann in einem Bereich von 0 % bis 100 %, in 10 % Schritten, ver-

ändert werden. Mit der Taste (G`) wird die Helligkeit schrittweise hoch

gezählt.<br>Mit der Taste (G) wird die Helligkeit schrittweise nach unten gezählt.

Mit einem jeweils langen Tastendruck erfolgt das Hochbzw. Runterzählen zyklisch für die Dauer des Tastendrucks.

#### **7.2 Einstellung der Hintergrundfarbe (weiß oder blau)**

In der Infozeile wird beispielgebend die Systemsprache (I) angezeigt, z.B. Deutsch, siehe Kapitel 7.7.

Mit dem Tastenpaar (H und H`) wird in der untersten Zeile die Funktionsgruppe (K) "Systemeinstellungen" gewählt.

Mit dem Tastenpaar (F und F`) können nun die verschiedenen Systemeinstellungen (C), entsprechend der Funktionsgruppe, selektiert werden, z.B. "Farbe"

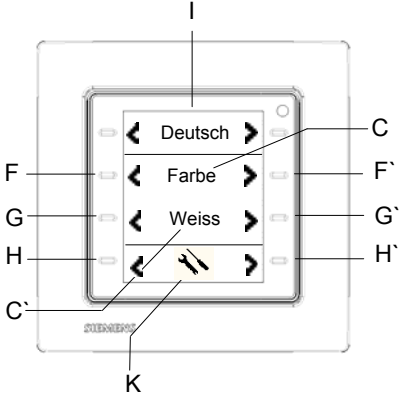

Bild: 28

Mit dem Tastenpaar (G und G`) kann die Farbe der Displayhintergrundbeleuchtung zwischen Weiss oder Blau gewechselt werden.

Die aktuelle Hintergrundfarbe (C`) wird in der Mitte der dritten Zeile angezeigt.

#### **7.3 Einstellung der Zeit bis zum Ruhezustand**

In der Infozeile wird beispielgebend die Systemsprache (I) angezeigt, z.B. Deutsch, siehe Kapitel 7.7.

Mit dem Tastenpaar (H und H`) wird in der untersten Zeile die Funktionsgruppe (K) "Systemeinstellungen" gewählt.

Mit dem Tastenpaar (F und F`) können nun die verschiedenen Systemeinstellungen (C), entsprechend der Funktionsgruppe, selektiert werden, z.B. "Time Out"

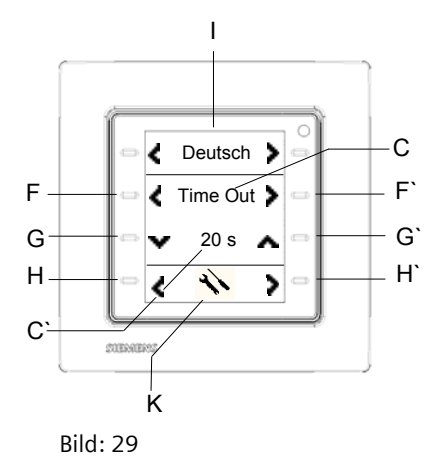

Mit dem Tastenpaar (G und G`) kann die Zeit bis zum Ruhezustand des Displays eingestellt werden.

Die Zeit bis zum Ruhezustand (C`) wird in Sekunden angezeigt. Sie kann in einem Bereich von 5 s bis 20 s, in 1 s Schritten, verändert werden.

Mit der Taste (G`) wird die Zeit schrittweise hoch ge-

zählt.<br>Mit der Taste (G) wird die Zeit schrittweise runter gezählt.

Mit einem jeweils langen Tastendruck erfolgt das Hochbzw. Runterzählen zyklisch für die Dauer des Tastendrucks.

Wird das Raumbediengerät nach dieser eingestellten Zeit nicht bedient, geht die Hintergrundbeleuchtung des Displays in einen abgedunkelten Zustand. Dieser abgedunkelte Zustand kann über den Parameter "Helligkeit des Displays im Ruhezustand" eingestellt werden. Die Anzeigeseite im Ruhezustand kann über den Parameter "Anzeigemodus im Ruhezustand" ebenfalls definiert werden.

#### **7.4 Einstellung Uhrzeit**

In der Infozeile wird beispielgebend die Systemsprache (I) angezeigt, z.B. Deutsch, siehe Kapitel 7.7.

Mit dem Tastenpaar (H und H`) wird in der untersten Zeile die Funktionsgruppe (K) "Systemeinstellungen" gewählt.

Mit dem Tastenpaar (F und F`) können nun die verschiedenen Systemeinstellungen (C), entsprechend der Funktionsgruppe, selektiert werden, z.B. "Zeit"

April 2013

## **07B0 CO Raumbediengerät 970101**

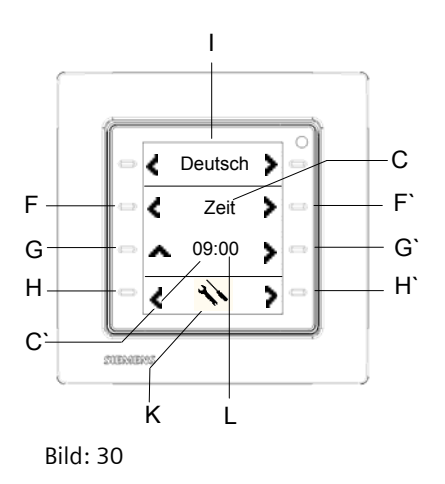

#### **Hinweis:**

Die Einstellung der Uhrzeit ist nur im Administratormodus möglich, siehe Kapitel 7.8

Die Uhrzeit wird in 2 Blöcken dargestellt. Der erste Block (C`) repräsentiert die Stunden, der zweite Block (L) repräsentiert die Minuten.

Folgende Darstellungen sind möglich: 0…24 oder 0…12 (AM / PM).

Diese Einstellung erfolgt über den Parameter "Darstellungsart Uhrzeit".

Mit der Taste (G`) wird zunächst der Stunden Block (C`) markiert.

Mit der Taste (G) werden die Stunden schrittweise hoch gezählt. Es wird jeweils um eine Stunde hoch gezählt. Mit einem langen Tastendruck erfolgt das Hochzählen zyklisch für die Dauer des Tastendrucks.

Mit der Taste (G`) wird zum nächsten Block, zur Einstellung der Minuten, navigiert. Der Minutenblock muss hier ebenfalls markiert sein.

Mit der Taste (G) werden die Minuten schrittweise hoch gezählt. Es wird jeweils um eine Minute hoch gezählt. Mit einem langen Tastendruck erfolgt das Hochzählen zyklisch für die Dauer des Tastendrucks.

Wechselt man mit dem Tastenpaar (F) oder (F`) in eine andere Systemeinstellung oder mit dem Tastenpaar (H) oder (H`) in eine andere Funktionsgruppe, wird die eingestellte Uhrzeit übernommen.

# **7.5 Einstellung Datum**

In der Infozeile wird beispielgebend die Systemsprache (I) angezeigt, z.B. Deutsch, siehe Kapitel 7.7.

Mit dem Tastenpaar (H und H`) wird in der untersten Zeile die Funktionsgruppe (K) "Systemeinstellungen" gewählt.

Mit dem Tastenpaar (F und F`) können nun die verschiedenen Systemeinstellungen (C), entsprechend der Funktionsgruppe, selektiert werden, z.B. "Datum"

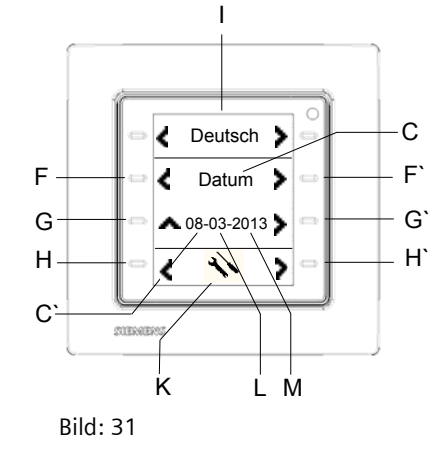

#### **Hinweis:**

Die Einstellung des Datums ist nur im Administratormodus möglich, siehe Kapitel 7.8

Das Datum wird in 3 Blöcken dargestellt. Der erste Block (C`) repräsentiert die Tage, der zweite Block (L) repräsentiert die Monate, der dritte Block (M) repräsentiert die Jahre.

Folgende Darstellungen sind möglich: TT-MM-JJJJ, JJJJ-MM-TT oder MM-TT-JJJJ

Diese Einstellung erfolgt über den Parameter "Darstellungsart Datum".

Mit der Taste (G`) wird zunächst der Tage Block (C`) markiert.

Mit der Taste (G) werden die Tage schrittweise hoch gezählt. Es wird jeweils um einen Tag hoch gezählt.

Mit einem langen Tastendruck erfolgt das Hochzählen zyklisch für die Dauer des Tastendrucks.

Mit der Taste (G`) wird zum nächsten Block, zur Einstellung der Monate, navigiert. Dieser Block muss markiert werden.

Mit der Taste (G) werden die Monate schrittweise hoch gezählt. Es wird jeweils um einen Monat hoch gezählt. Mit einem langen Tastendruck erfolgt das Hochzählen zyklisch für die Dauer des Tastendrucks.

Mit der Taste (G`) wird zum nächsten Block, zur Einstellung der Jahre, navigiert.

Mit der Taste (G) werden die Jahre schrittweise hoch gezählt. Es wird jeweils um ein Jahr hoch gezählt.

# **07B0 CO Raumbediengerät 970101**

Mit einem langen Tastendruck erfolgt das Hochzählen zyklisch für die Dauer des Tastendrucks. Wechselt man mit dem Tastenpaar (F) oder (F`) in eine andere Systemeinstellung oder mit dem Tastenpaar (H) oder (H`) in eine andere Funktionsgruppe, wird das eingestellte Datum übernommen.

## **7.6 Einstellung der Bediensprache**

In der Infozeile wird beispielgebend die Systemsprache (I) angezeigt, z.B. Deutsch, siehe Kapitel 7.7.

Mit dem Tastenpaar (H und H`) wird in der untersten Zeile die Funktionsgruppe (K) "Systemeinstellungen" gewählt.

Mit dem Tastenpaar (F und F`) können nun die verschiedenen Systemeinstellungen (C), entsprechend der Funktionsgruppe, selektiert werden, z.B. "Sprache"

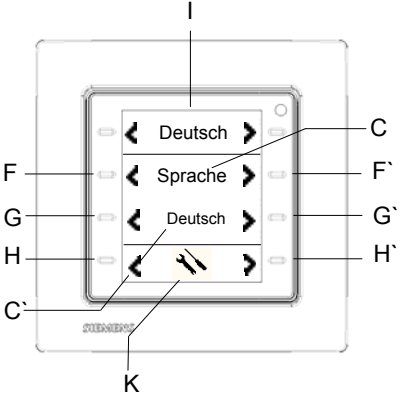

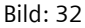

Mit dem Tastenpaar (G und G`) kann die Bediensprache gewechselt werden. Man kann aus drei Bediensprachen wählen.

Diese drei verschiedenen Bediensprachen werden über die Parametrierung individuell angelegt. Für die Bezeichnung der Displayfunktionen und Alarme, für die Anzeige von Textmeldungen und das Versenden von Alarmmeldungen bestehen jeweils 3 Möglichkeiten zur Spracheingabe, z.B in Deutsch, in Englisch, in Spanisch. Die aktuelle Bediensprache (C`) wird in der Mitte der dritten Zeile angezeigt.

#### **7.7 Einstellung der Systemsprache**

In der Infozeile wird beispielgebend die Systemsprache (I) angezeigt, z.B. Deutsch.

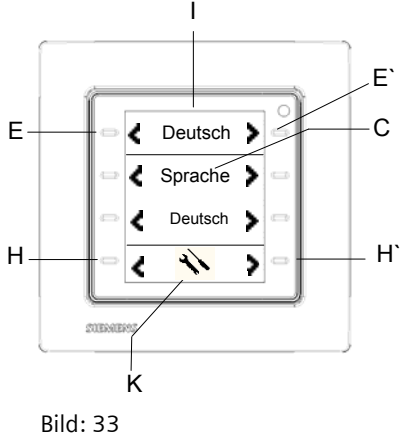

Mit dem Tastenpaar (H und H`) wird in der untersten Zeile die Funktionsgruppe (K) "Systemeinstellungen" gewählt.

Mit dem Tastenpaar (E und E`) können nun die verschiedenen Systemsprachen (C), z.B. "Deutsch", eingestellt werden.

Man kann zwischen Deutsch, Englisch, Französisch, Italienisch und Spanisch wählen. In dieser gewählten Sprache erfolgt die Darstellung der Systemeinstellungen (Helligkeit, Farbe, Time Out, Zeit, Datum, Bediensprache, Wochentage im Zeitschaltprogramm), der Einstellungen zum Raumtemperaturregler (Betriebsart, Solltemperatur (siehe Bild 34), Komfortverlängerung, Lüfterstufen) und die Einstellungen Administrator Modus, Auslieferungszustand, Programmiermodus.

Diese 5 Systemsprachen sind unabhängig von einer Parametrierung fest im Raumbediengerät hinterlegt.

*Beispiel: Es wurde die Systemsprache Englisch gewählt. Wie im Bild 34 dargestellt, wird innerhalb der Funktionsgruppe "Raumtemperaturregler/Lüftersteuerung" die Sollwerteinstellung (C) in Englisch angezeigt.*

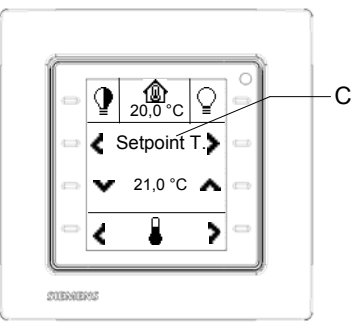

Bild: 34

April 2013

## **07B0 CO Raumbediengerät 970101**

## **7.8 Administrator Modus:**

Der Administrator Modus dient zum Schutz vor ungewollten Bedienungen und Einstellungen. Das Speichern von Szenen, die Einstellung von Datum und Uhrzeit und die Konfiguration der Zeitschaltfunktionen ist nur im Administrator Modus möglich.

Dieser Modus kann dauerhaft, über eine spezifische Bedienung vor Ort am Raumbediengerät oder über Bedienung am Raumbediengerät und ein Kommunikationsobjekt eingestellt bzw. ausgeschaltet werden.

Dazu müssen, in der Funktionsgruppe "Systemeinstellungen", siehe Bild 32, die Tasten (F und F`) für mindestens 5 Sekunden gleichzeitig gedrückt werden. Folgende Einstellung erscheint, siehe Bild 35:

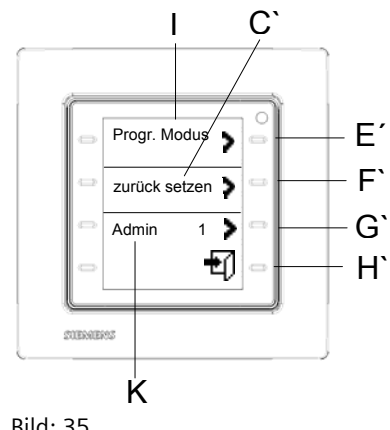

Bild: 35

In der dritten Zeile befindet sich die Einstellung für den Administrator Modus. Mit der Taste (G`) kann der Modus Ein "1" bzw. Aus "0" geschaltet werden. Der Administrator Modus kann auch automatisch nach einer zu parametrierenden Zeit verlassen werden.

Mit der Taste (H`) wird die Einstellung beendet.

#### **7.9 Einstellung Auslieferungszustand**

Aktiviert man den Auslieferungszustand werden alle Systemeinstellungen am Raumbediengerät auf ihre Werte im Auslieferungszustand zurück gesetzt.

- Display Hintergrundbeleuchtung: 60%
- Display Hintergrundfarbe: weiß

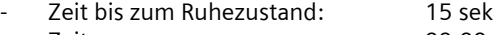

- Zeit: 00:00 Datum: 01.01.2012 Bediensprache: Sprache 1
- Systemsprache: Englisch

Alle Parametereinstellungen in der ETS werden ebenfalls auf ihre Standardwerte gesetzt.

Um den Auslieferungszustand einzustellen, müssen, in der Funktionsgruppe "Systemeinstellungen", die Tasten (F und F`) für mindestens 5 Sekunden gleichzeitig gedrückt werden. Es erscheint die Einstellung im Bild 35.

In der zweiten Zeile befindet sich die Einstellung für den Auslieferungszustand. Mit der Taste F` startet das Raumbediengerät neu im Auslieferungszustand.

#### **Hinweis:**

Nach dem Rücksetzen auf den Auslieferungszustand ist die Vergabe der physikalischen Adresse und der Applikationsdownload notwendig, siehe Kapitel 7.10. Die Einträge der Zeitschaltaufträge im Wochenzeitschaltprogramm sind gelöscht, siehe Kapitel 8.1.

#### **7.10 Adresszuweisung**

In den Programmiermodus gelangt man, in der Funktionsgruppe "Systemeinstellungen", durch gleichzeitiges Drücken der Tasten (F und F`) für mindestens 5 Sekunden. Es erscheint die Einstellung im Bild 35.

Mit der Taste E` in der obersten Zeile wird der Programmiermodus aktiviert bzw. deaktiviert. Die LED (Bild 1, (A)) leuchtet rot und zeigt den aktivierten Programmiermodus an. Nach der Übernahme der physikalischen Adresse erlischt die LED und der Programmiermodus ist beendet.

# **Hinweis:**

Bei der erstmaligen Inbetriebnahme des Gerätes, vor dem ersten Applikationsdownload, wird diese spezielle Systemseite zur Adresszuweisung/Einstellung Administrator Modus und Auslieferungszustand automatisch aufgerufen. Sie dient ausschließlich der Einstellung des Programmiermodus. Die Einstellung Administrator Modus und das Rücksetzen auf den Auslieferungszustand ist in diesem Fall nicht möglich.

# **8. Wochenzeitschaltprogramm**

Die bis zu 40 Zeitschaltaufträge der Wochenzeitschaltuhr können direkt am Raumbediengerät eingestellt werden. Für jede der 8 parametrierbaren Displayfunktionen aber auch für die Einstellung der 4 Raumbetriebsarten und der Lüfterautomatik kann der Nutzer Wochenzeitschaltbefehle eingeben.

#### **8.1 Konfiguration Wochenzeitschaltprogramm**

Das Einstellen von Zeitschaltaufträgen mittels Wochenzeitschaltprogramm soll an folgendem Beispiel beschrieben werden:

#### *Beispiel:*

*Das Licht soll jeweils am Montag, Dienstag und Freitag um 9:00 Uhr eingeschaltet werden.*

Mit dem Tastenpaar (H und H`) wird in der untersten Zeile die Funktionsgruppe "Schalten" gewählt, Bild 4. Mit dem Tastenpaar (F und F`) können nun die verschiedenen Schaltkanäle (C), entsprechend der Funktionsgruppe (K) "Schalten", selektiert werden, z.B. Licht, Bild 4.

Durch gleichzeitiges Drücken der Tasten (F) und (F`), für mindestens 5 Sekunden, gelangt man in die Einstellung des Wochenzeitschaltprogramms (siehe Bild 36) für die Funktion Schalten Licht.

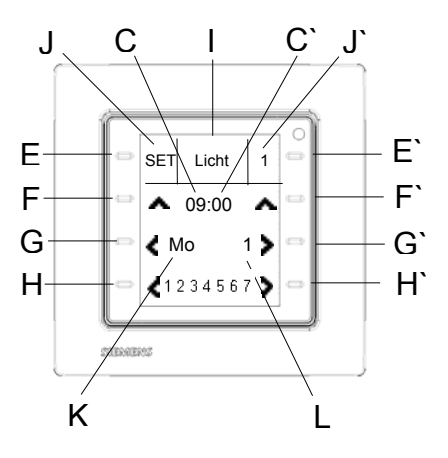

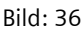

In der Mitte der Infozeile wird der Name (I) des einzustellenden Beleuchtungskanals, Licht, angezeigt.

Im rechten Feld (J`) der Infozeile erscheint die Nummer des Zeitschaltauftrages (1 bis 40), z.B. 1.

Mit der Taste (E`) wird die Nummer des Zeitschaltauftrag selektiert in welchem der Zeitschaltbefehl gespeichert werden soll. Ist bereits ein Zeitschaltbefehl unter einer Nummer abgelegt, wird dessen Einstellung angezeigt.

Mit der Taste (E) gelangt man in den Bearbeitungsmodus des Zeitschaltauftrages. Dies wird durch die Anzeige "SET" im linken Feld (J) der Infozeile angezeigt.

In der zweiten Zeile wird die einzustellende Uhrzeit angezeigt. Die Uhrzeit wird in 2 Blöcken dargestellt. Der erste Block (C) repräsentiert die Stunden, der zweite Block (C`) repräsentiert die Minuten.

Mit der Taste (F) werden die Stunden schrittweise hoch gezählt, z.B. 9 Uhr. Es wird jeweils um eine Stunde hoch gezählt.

Mit einem langen Tastendruck erfolgt das Hochzählen zyklisch für die Dauer des Tastendrucks.

Mit der Taste (F`) werden die Minuten schrittweise hoch gezählt, z.B. 00 Minuten. Es wird jeweils um eine Minute hoch gezählt.

Mit einem langen Tastendruck erfolgt das Hochzählen zyklisch für die Dauer des Tastendrucks.

Die Einstellung wird sofort übernommen.

Im linken Feld (K) der dritten Zeile wird der einzustellende Wochentag angezeigt. Mit der Taste (G) kann der Wochentag (Mo – So) ausgewählt werden, z.B. Montag. Dienstag und Freitag.

In der vierten Zeile werden die Wochentage (1 – 7) angezeigt. Mit der Taste (H) kann der in der dritten Zeile ausgewählte Wochentag aktiviert werden. Dies wird durch einen Unterstrich unter dem jeweiligen Wochentag signalisiert. Mit der Taste (H) kann der in der dritten Zeile ausgewählte Wochentag auch deaktiviert werden. Der Unterstrich unter dem jeweiligen Wochentag wird gelöscht. Die Einstellung wird sofort übernommen.

Im rechten Feld (L) der dritten Zeile wird der, entsprechend zur Funktion, relevante Wert angezeigt. Mit der Taste (G`) wählt man z.B. Ein "1" bzw. Aus "0" für einen Schaltbefehl oder z.B. 0 -100 % für einen Dimmbefehl. Die Einstellung wird sofort übernommen.

Mit der Taste (E) wird der eingestellte Zeitschaltbefehl aktiv gesetzt. Dieser Aktivierungsstatus wird durch das Uhrensymbol im linken Feld (J) der Infozeile angezeigt.

Mit einem langen Tastendruck, mindestens 2 Sekunden, auf die Taste (E) wird die Einstellung dieses Zeitschaltbefehls gelöscht.

Mit der Taste (H´) wird das Wochenzeitschaltprogramm beendet.

#### **Hinweis:**

Die Einstellung von Zeitschaltaufträgen ist nur im Administratormodus möglich, siehe Kapitel 7.8

April 2013

# **07B0 CO Raumbediengerät 970101**

# **9. Parameter und Kommunikationsobjekte**

Dieses Kapitel gibt eine Übersicht über die zur Verfügung stehenden Kommunikationsobjekte und Parameter.

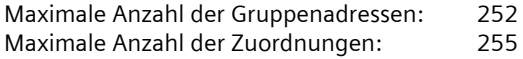

#### **Hinweis**

Anzahl und Art der verfügbaren Kommunikationsobjekte können, abhängig von den Parameter-Einstellungen, variieren.

Mit Hilfe der ETS können die spezifischen Parameter und Adressen vergeben und in das Busgerät übertragen werden.

Die Firmware ist ab Werk im Gerät geladen.

Zum Laden des Applikationsprogramms wird die Engineering Tool Software (ETS) ab Version ETS3.0f benötigt.

#### **9.1 Parameter Allgemein**

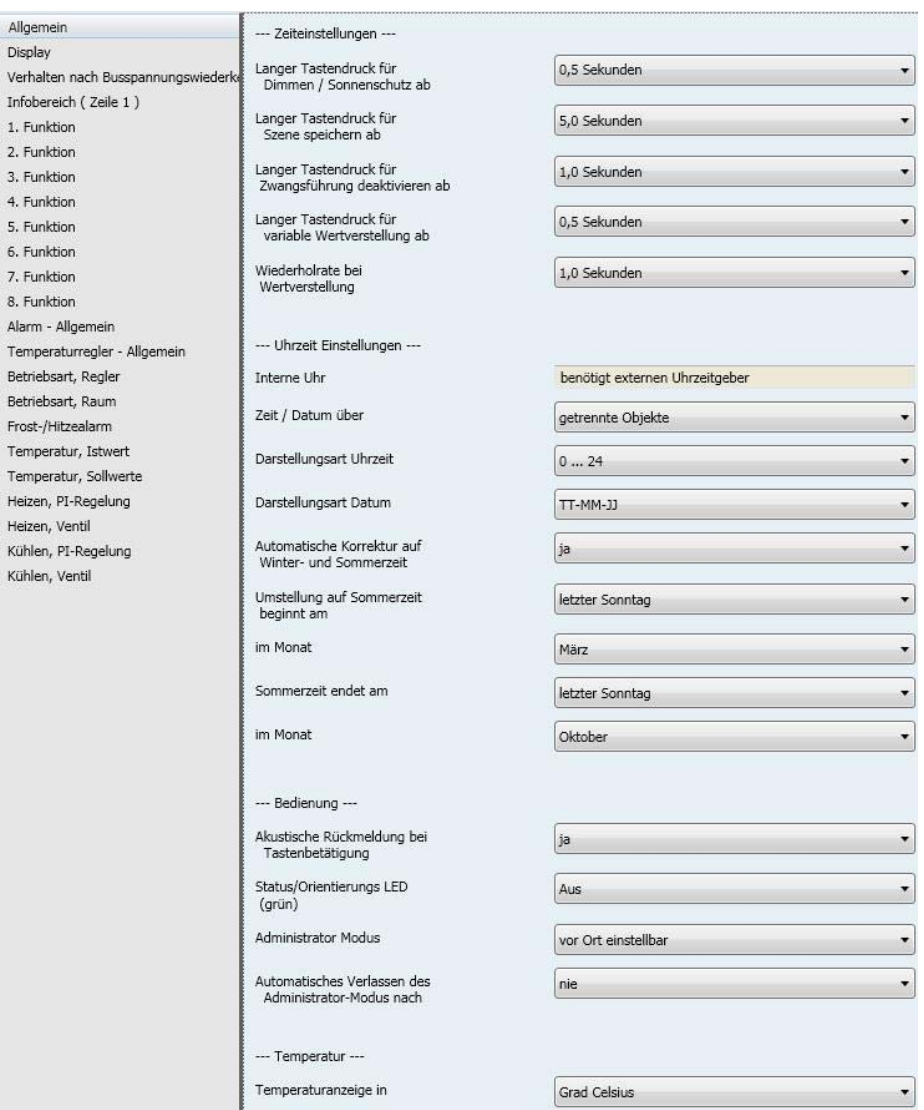
# **SIEMENS**

April 2013

# **07B0 CO Raumbediengerät 970101**

# **9.1.1** Zeiteinstellung

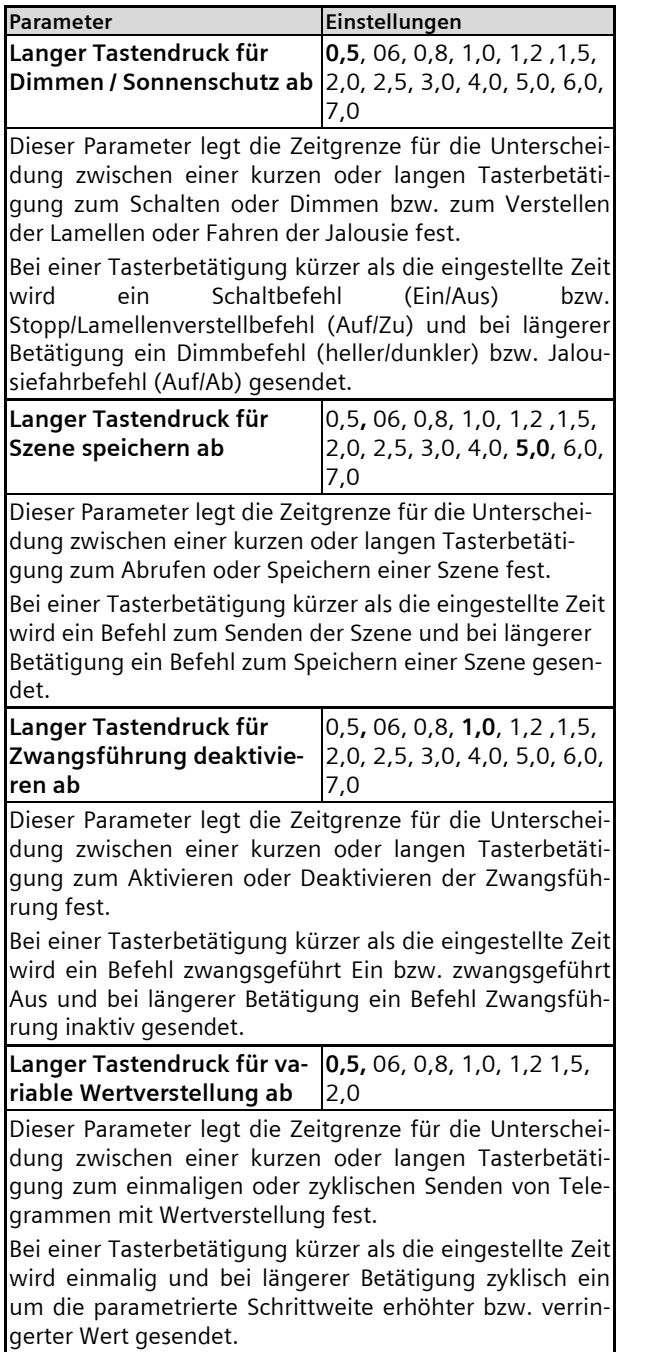

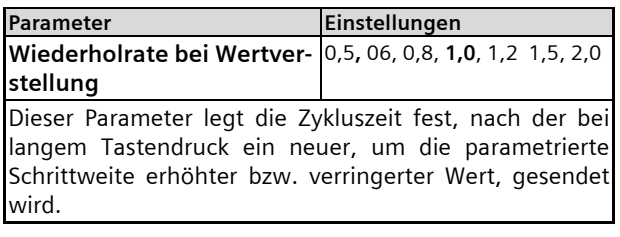

#### **9.1.2** Uhrzeit Einstellungen

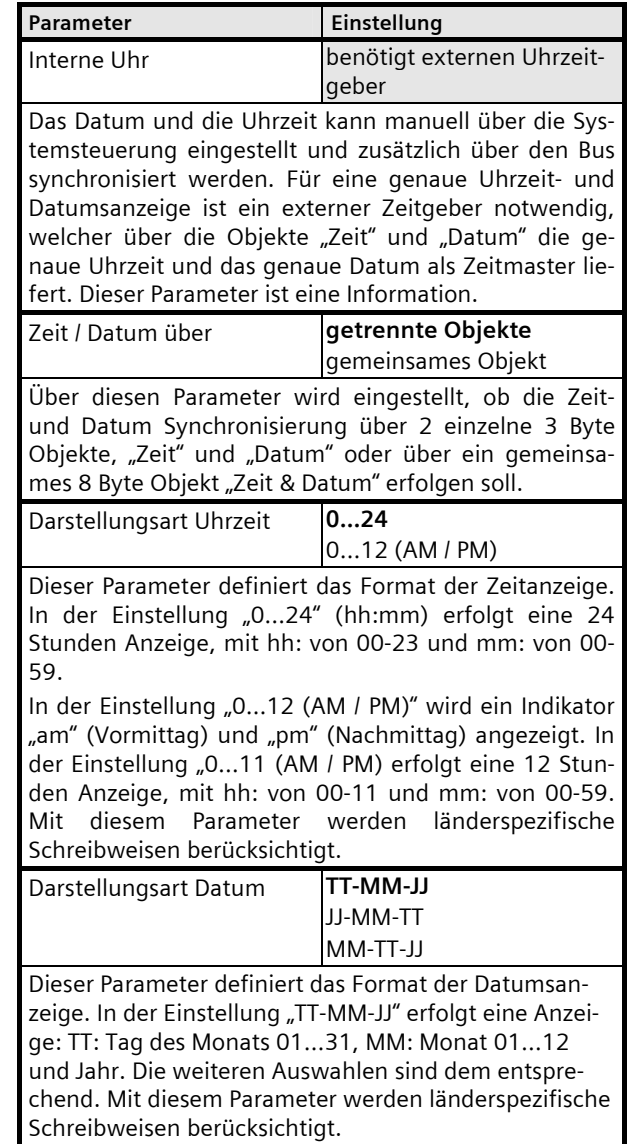

April 2013

# **07B0 CO Raumbediengerät 970101**

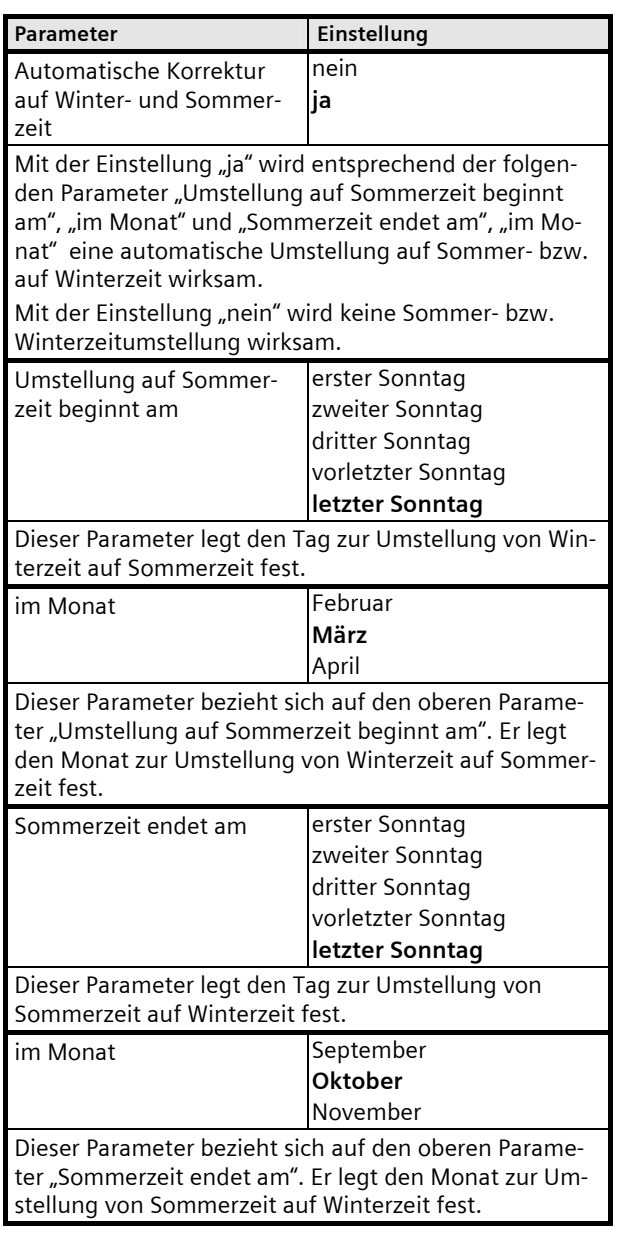

#### **9.1.3** Bedienung

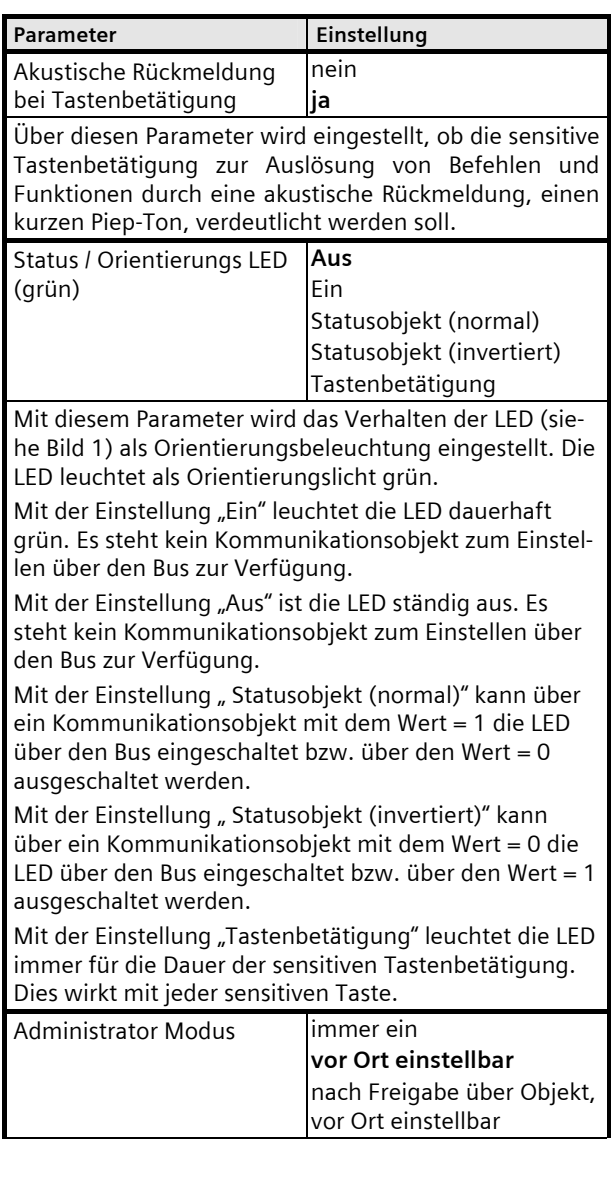

# **07B0 CO Raumbediengerät 970101**

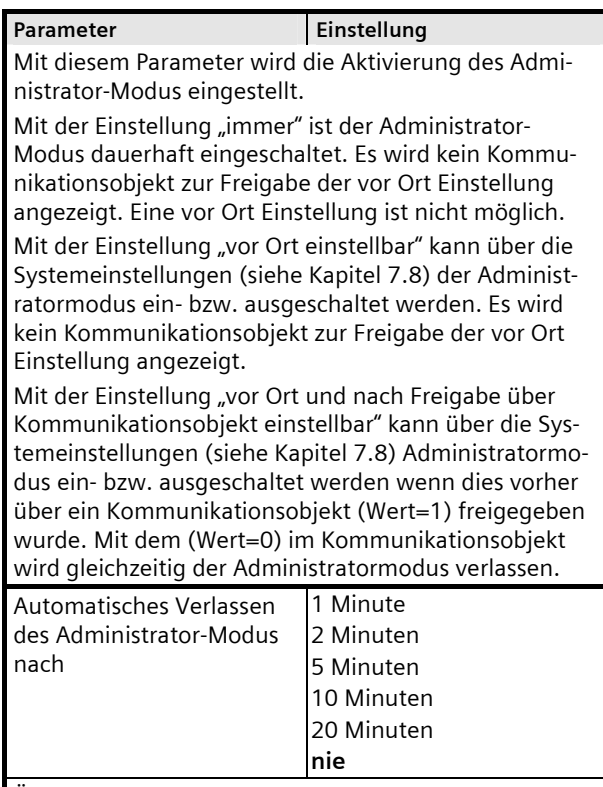

Über diesen Parameter wird die automatische Abschaltung des Administrator-Modus eingestellt. Mit der Einstellung "nie" bleibt der Administrator-Modus dauerhaft aktiv.

Dieser Parameter wird nur angezeigt, wenn der Administrator-Modus vor Ort einstellbar bzw. vor Ort und nach Freigabe über Kommunikationsobjekt einstellbar ist.

# **9.1.4** Temperaturanzeige in

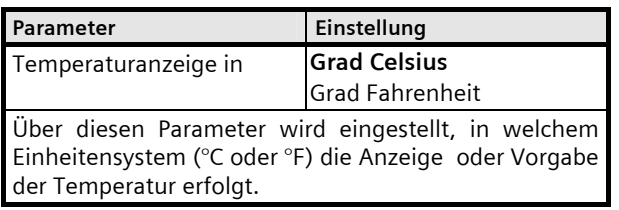

# **9.1.5** Kommunikationsobjekte allgemein

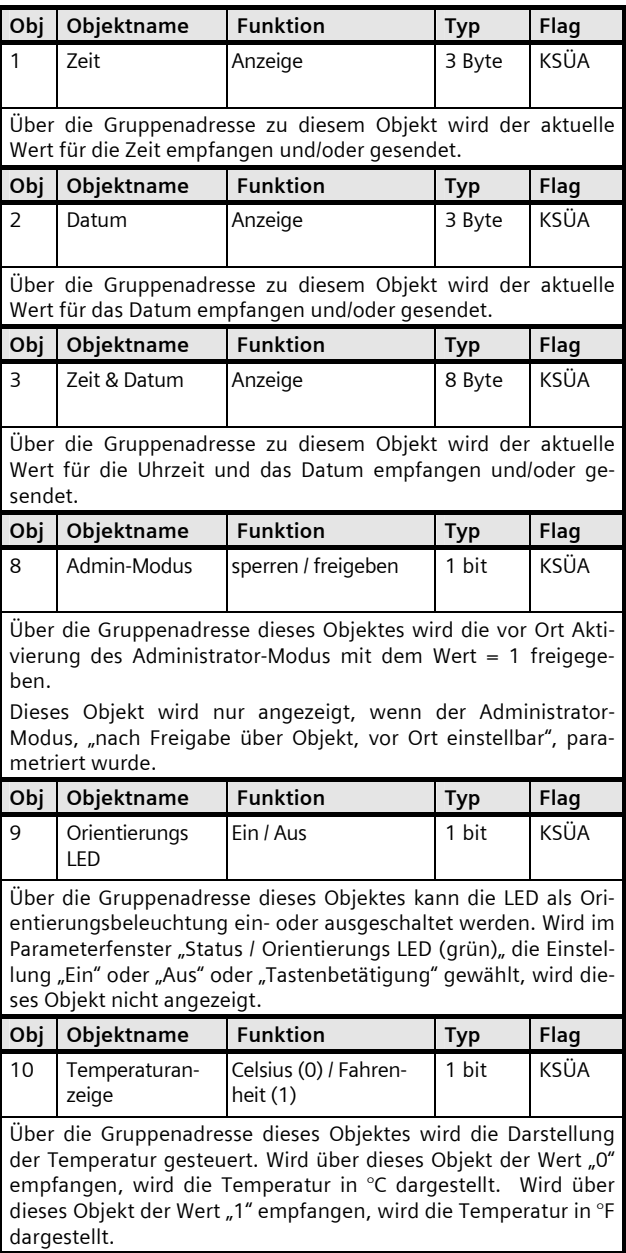

April 2013

#### **07B0 CO Raumbediengerät 970101**

#### **9.2 Parameter Display**

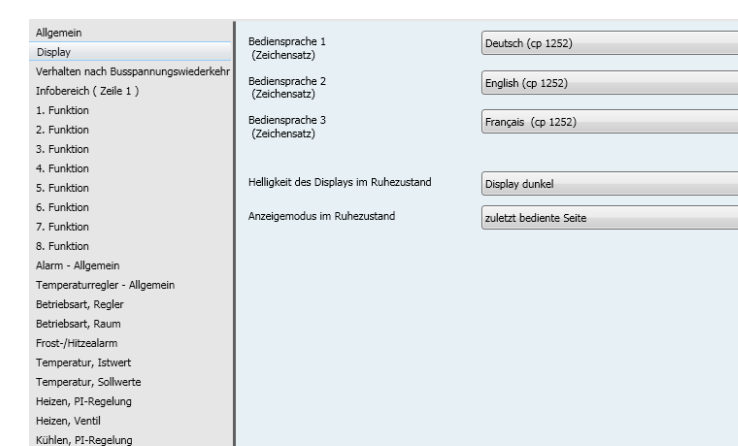

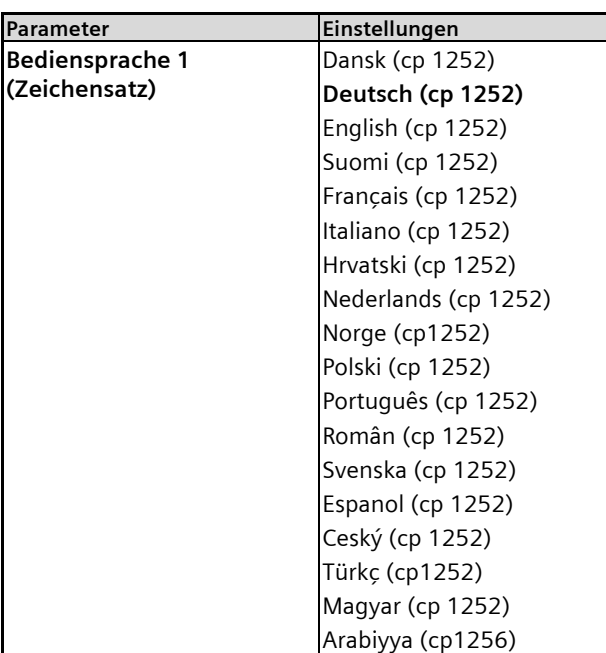

Kühlen, Ventil

Über diesen Parameter wird die Bediensprache 1 ausgewählt. Alle Bezeichnungen der Displayfunktionen, sowie Alarm- und Textmeldungen auf dem Display werden, in dem dafür entsprechenden Zeichensatz, in dieser Sprache angezeigt. Alle Bezeichnungen und Texte müssen in dieser Sprache parametriert werden. Die aktuelle Bediensprache kann über die Systemeinstellungen am Raumbediengerät gewechselt werden, (siehe Kapitel 7.6). Eine Auswahl aus drei Bediensprachen ist möglich. Gleichzeitig kann die Bediensprache über drei 1 bit Kommunikationsobjekt geändert werden.

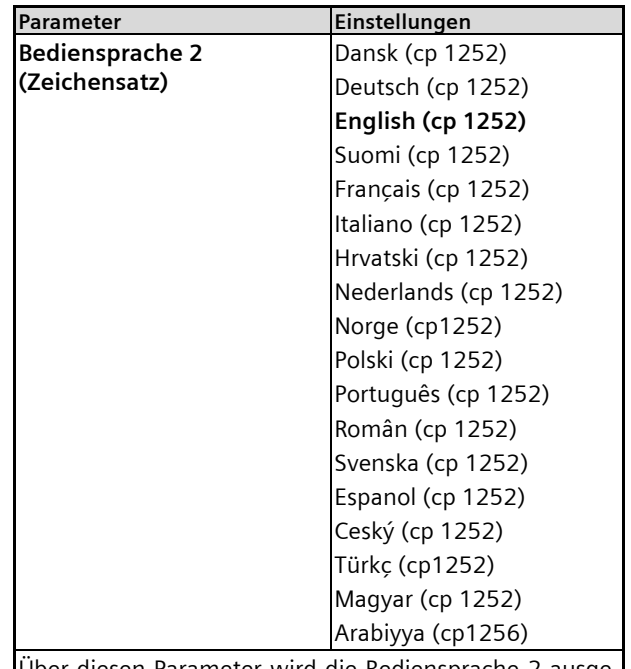

 $\overline{\phantom{0}}$ 

 $\overline{\phantom{a}}$ 

Über diesen Parameter wird die Bediensprache 2 ausgewählt. Alle Bezeichnungen der Displayfunktionen, sowie Alarm- und Textmeldungen auf dem Display werden, in dem dafür entsprechenden Zeichensatz, in dieser Sprache angezeigt. Alle Bezeichnungen und Texte müssen in dieser Sprache parametriert werden. Die aktuelle Bediensprache kann über die Systemeinstellungen am Raumbediengerät gewechselt werden, (siehe Kapitel 7.6). Eine Auswahl aus drei Bediensprachen ist möglich. Gleichzeitig kann die Bediensprache über drei 1 bit Kommunikationsobjekt geändert werden.

April 2013

# **07B0 CO Raumbediengerät 970101**

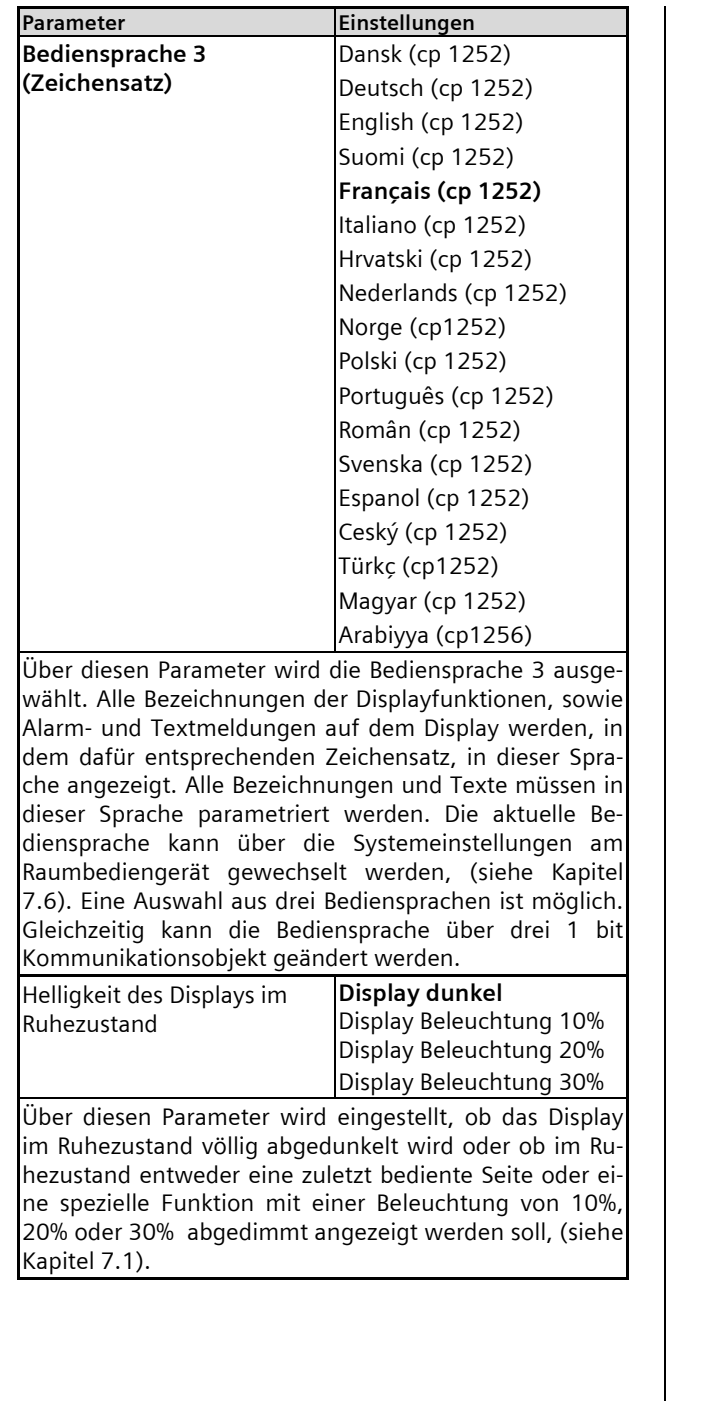

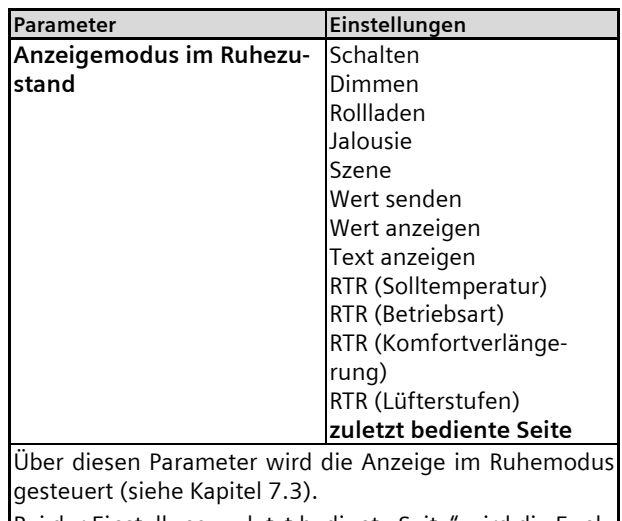

Bei der Einstellung "zuletzt bediente Seite" wird die Funktion angezeigt, welche vor dem Eintreten des Ruhemodus bedient wurde.

Andernfalls wird dauernd eine ausgewählte Funktion im Ruhemods angezeigt.

#### **9.2.1** Kommunikationsobjekte Display

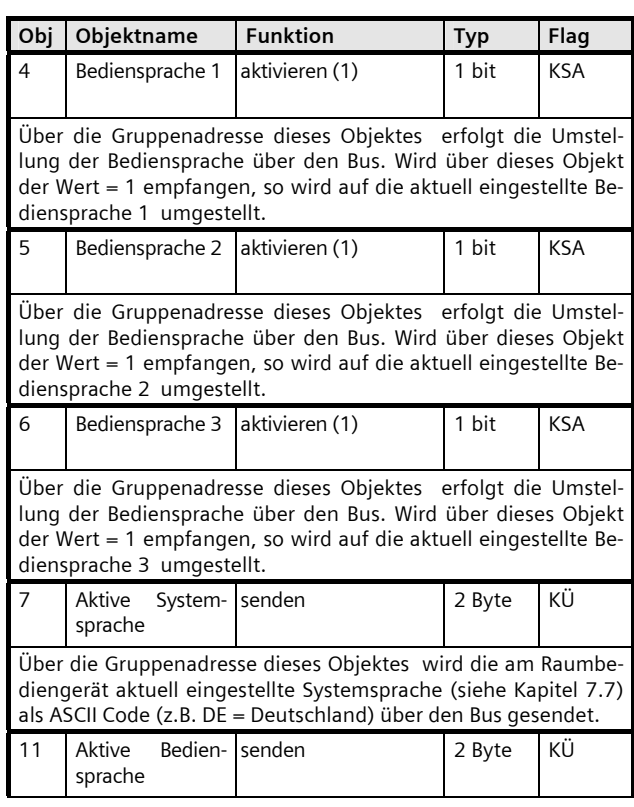

April 2013

#### **07B0 CO Raumbediengerät 970101**

#### **Obj Objektname** Funktion Typ Flag Über die Gruppenadresse dieses Objektes wird die am Raumbediengerät aktuell eingestellte Bediensprache (siehe Kapitel 7.6) als ASCII Code (z.B. DE = Deutschland) über den Bus gesendet.

#### **9.3 Parameter Verhalten nach Busspannungswiederkehr**

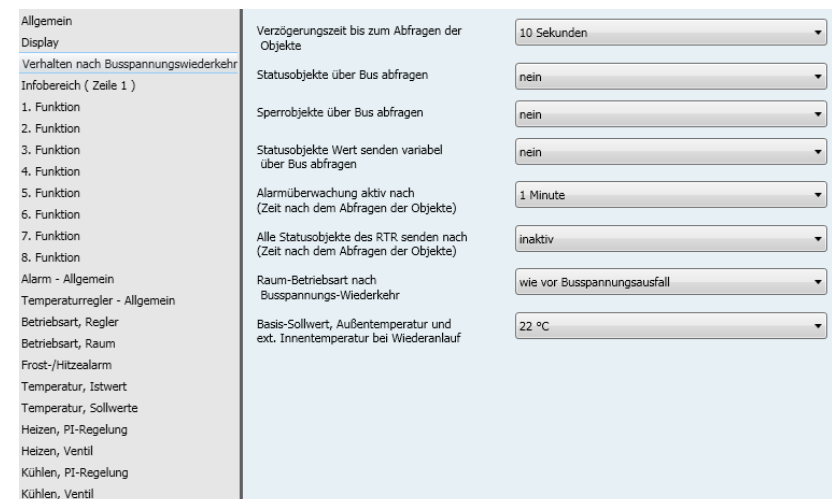

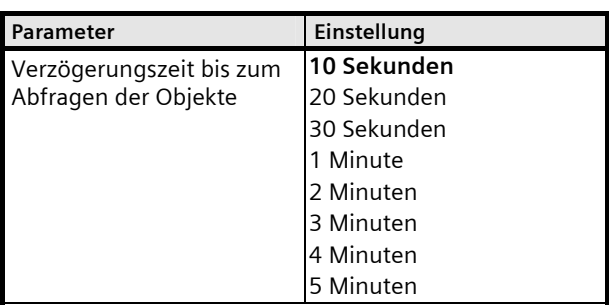

Über diesen Parameter wird die zeitliche Verzögerung eingestellt, nachdem die Abfrage der Objekte, mit einem "value read", nach einer Spannungswiederkehr beginnt. Der zeitliche Versatz der einzelnen Telegramme beträgt ca. 100 ms zueinander.

#### Hinweis:

Da gegebenenfalls sehr viele Objekte abgefragt werden müssen führt dieser Vorgang zu einer erhöhten Buslast, wenn mehrere Raumbediengeräte innerhalb eines KNX-Systems eingesetzt werden. Es ist darauf zu achten, dass der Beginn der Abfrage bei verschiedenen Raumbediengeräten in einer Buslinie zeitlich versetzt erfolgt!

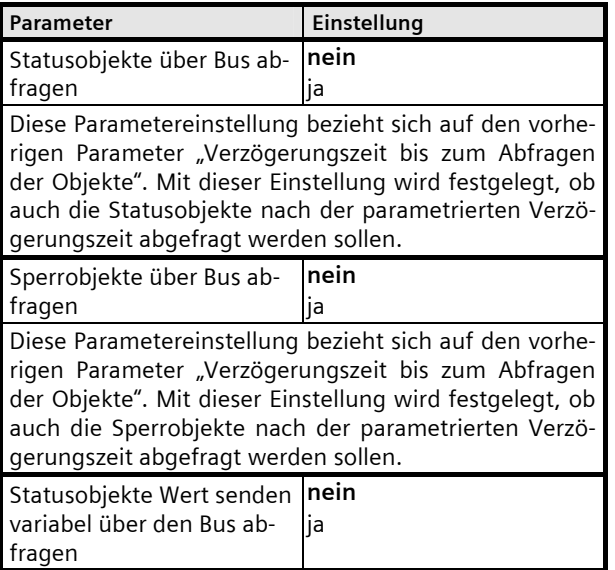

April 2013

# **07B0 CO Raumbediengerät 970101**

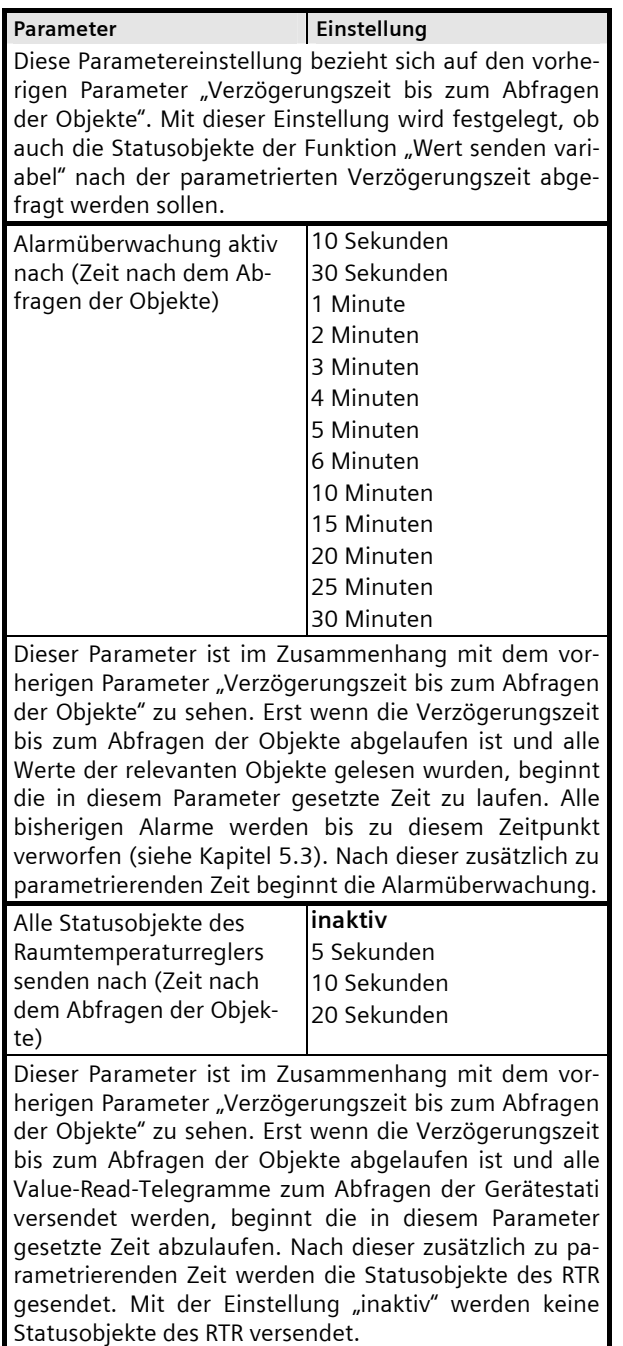

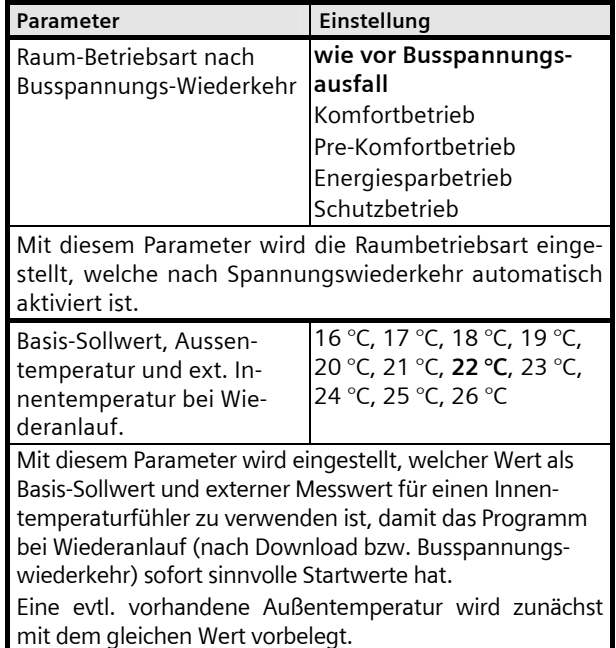

April 2013

# **07B0 CO Raumbediengerät 970101**

#### **9.4 Parameter Infobereich (Zeile 1)**

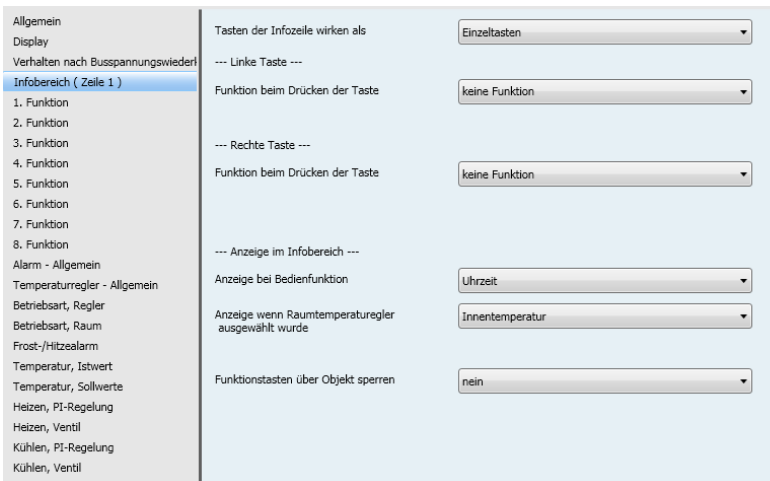

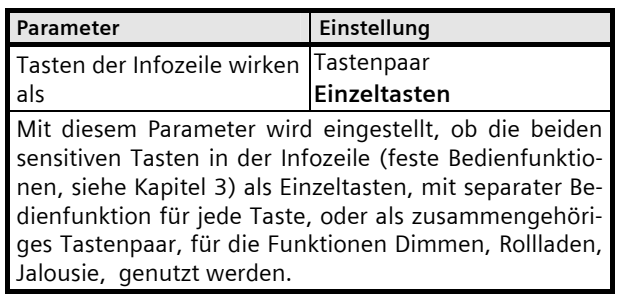

**9.4.1** Einzeltastenfunktion: Linke Taste / Rechte Taste

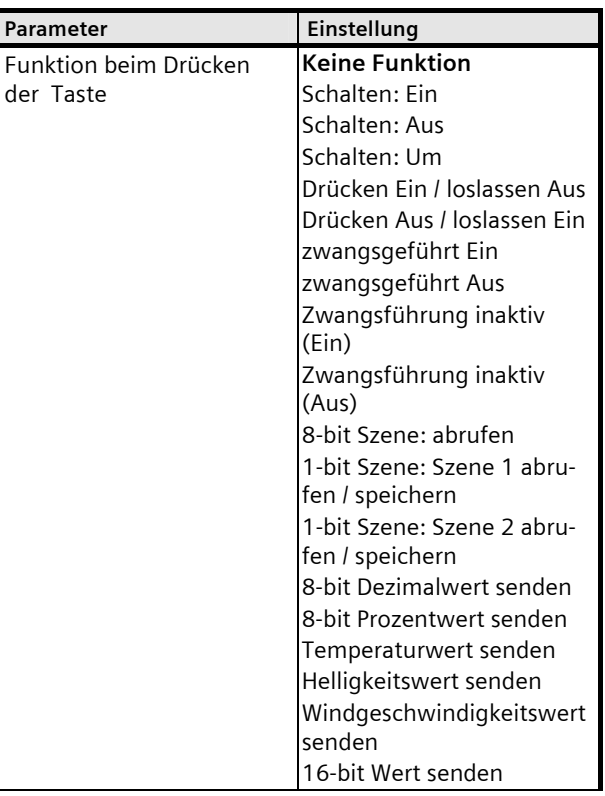

# **07B0 CO Raumbediengerät 970101**

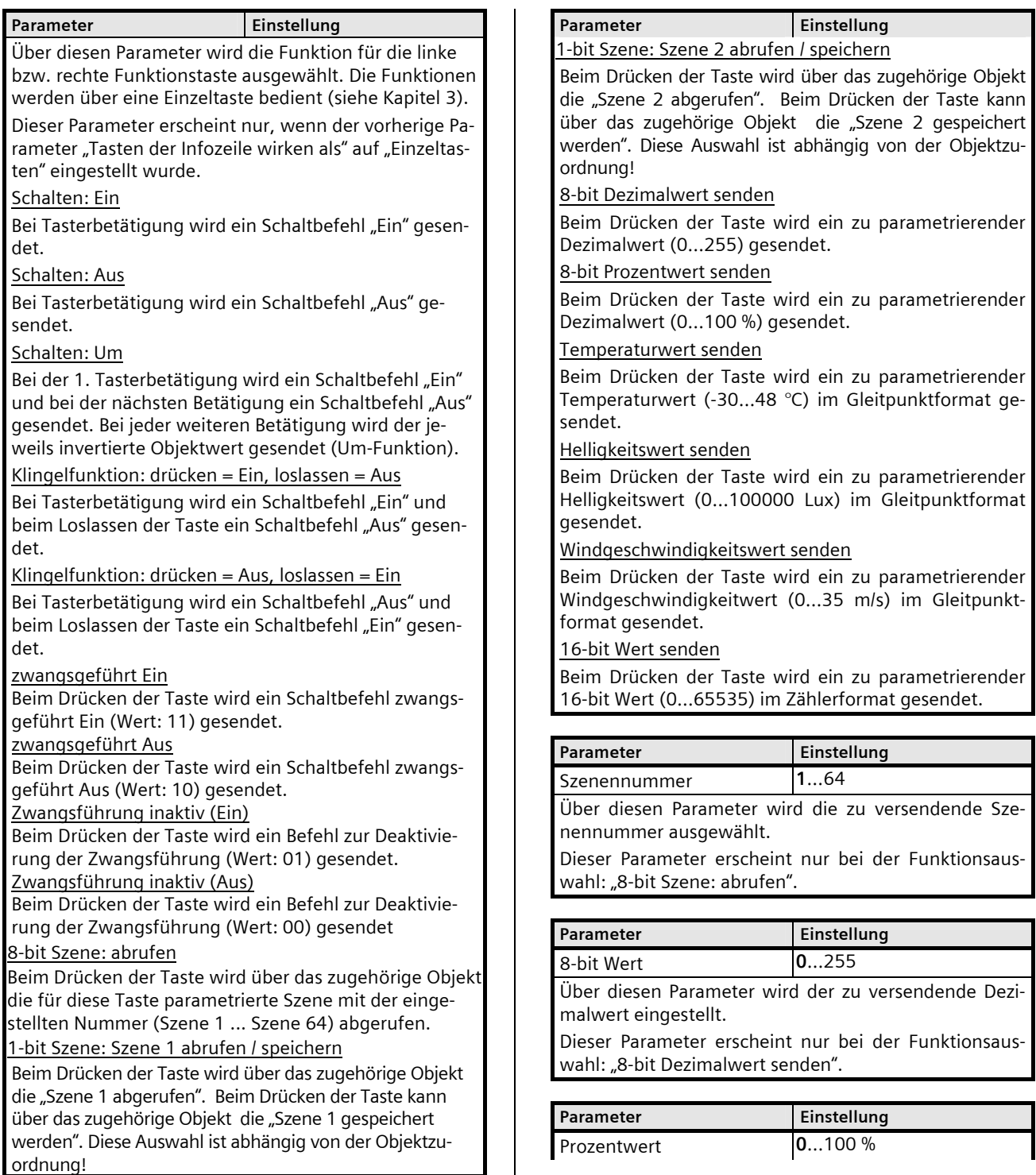

April 2013

#### **07B0 CO Raumbediengerät 970101**

# Parameter **Einstellung**

Über diesen Parameter wird der zu versendende Prozentwert eingestellt, der dann auf 0…255 umgerechnet wird.

Dieser Parameter erscheint nur bei der Funktionsauswahl: "8-bit Prozentwert senden".

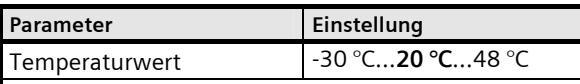

Über diesen Parameter wird der zu versendende Temperaturwertwert eingestellt.

Dieser Parameter erscheint nur bei der Funktionsauswahl: "Temperaturwert senden".

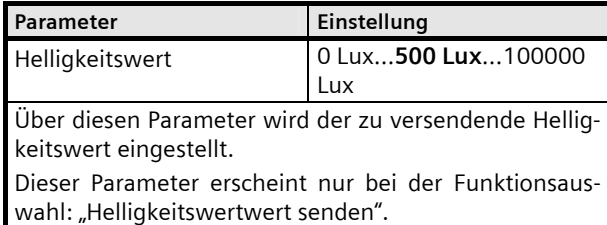

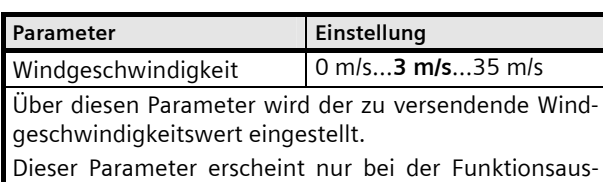

wahl: "Windgeschwindigkeitswert senden".

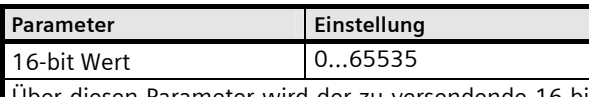

Über diesen Parameter wird der zu versendende 16-bit Zählerwert eingestellt.

Dieser Parameter erscheint nur bei der Funktionsauswahl: "16-bit Wert senden".

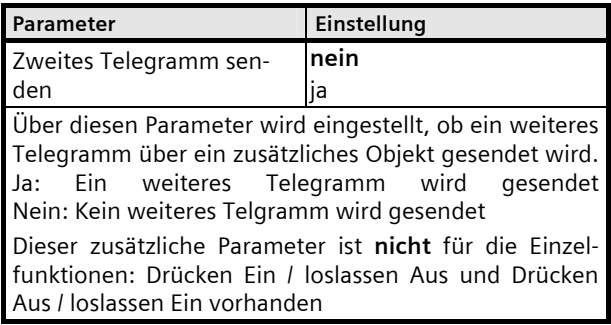

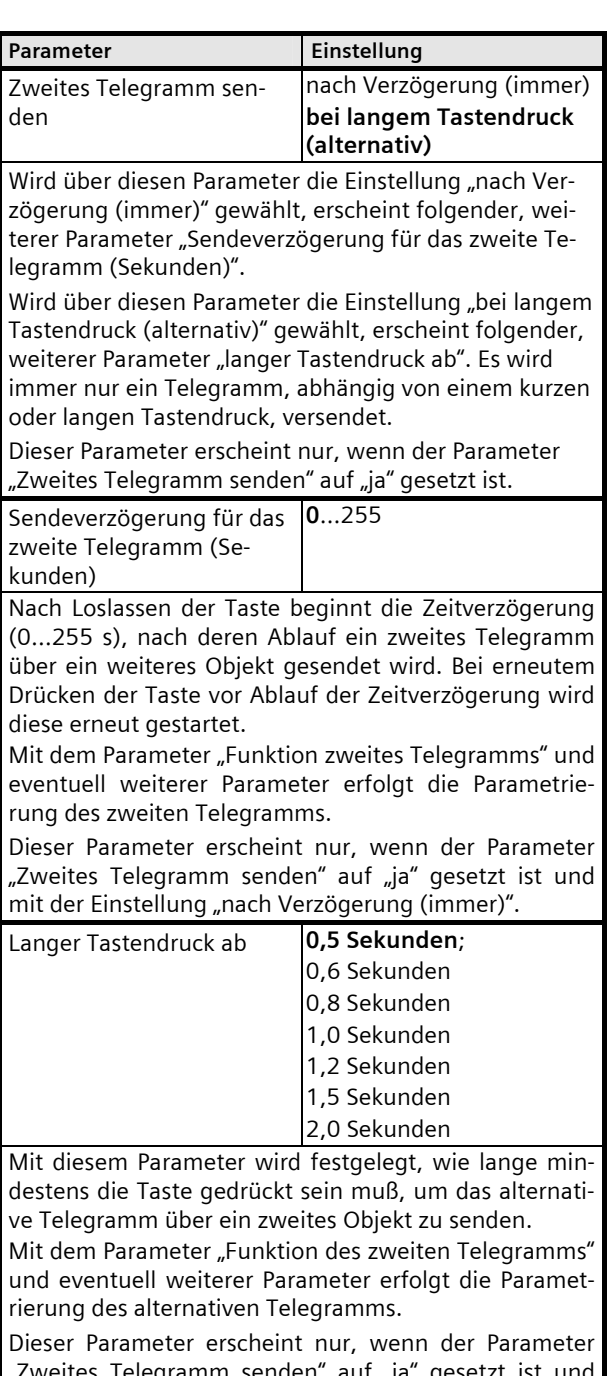

eites Telegramm senden" auf "ja" gesetzt ist und mit der Einstellung "bei langem Tastendruck (alternativ)".

April 2013

# **07B0 CO Raumbediengerät 970101**

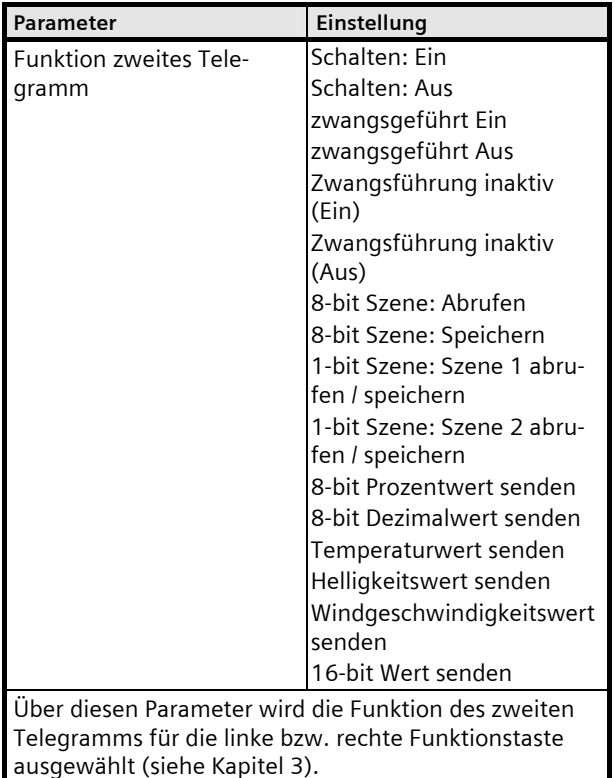

Diesbezüglich erscheinen für die Funktionen:

- 8-bit Szene: abrufen
- 8-bit Dezimalwert senden
- 8-bit Prozentwert senden
- Temperaturwert senden
- Helligkeitswert senden
- Windgeschwindigkeitswert senden
- 16-bit Wert senden
- die entsprechenden Unterparameter (siehe oben).

# **9.4.2** Tastenpaar Funktionen:

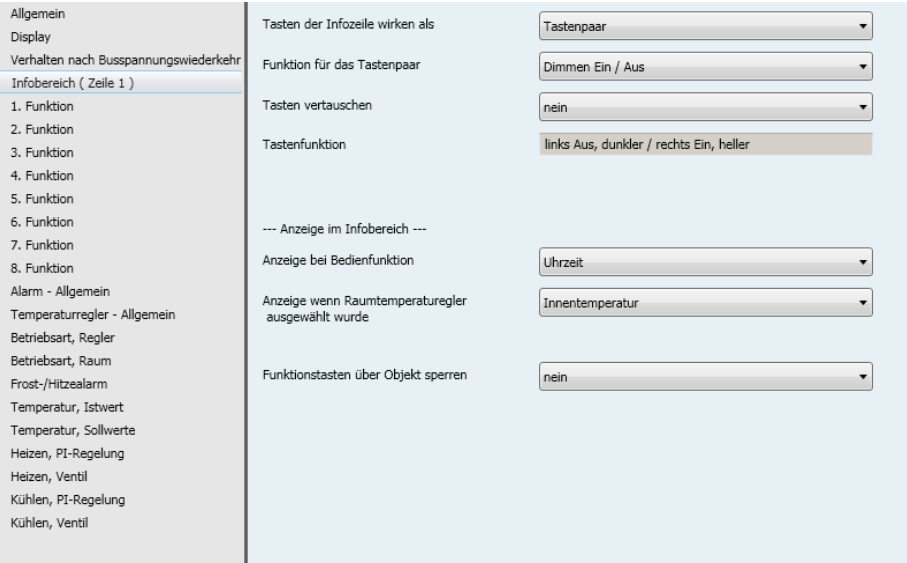

April 2013

#### **07B0 CO Raumbediengerät 970101**

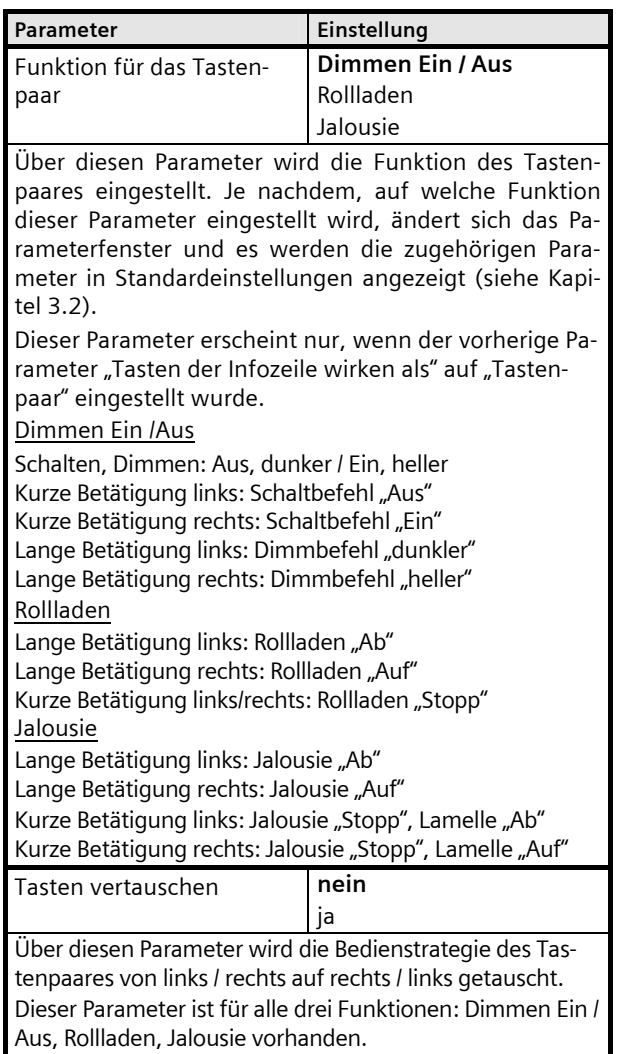

## **9.4.3** Anzeige im Infobereich

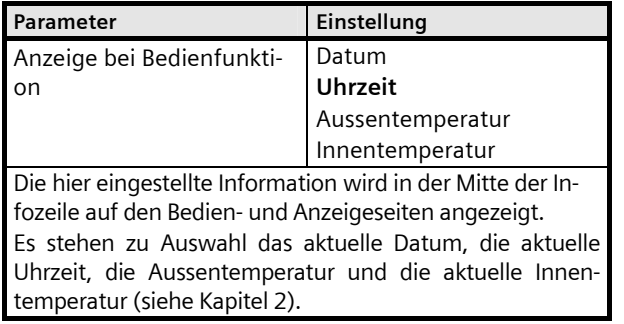

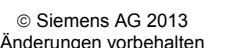

#### Technik-Handbuch Siemens AG and the Siemens AG 970101, 104 Seiten Siemens AG and the Siemens AG siemens AG and the Siemens AG Industry Sector, Building Technology<br>Control Products & Systems 09 53, D-93009 Regensburg

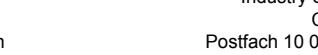

Parameter **Einstellung** 

**Parameter Einstellung** 

Funktionstasten über Ob-

jekt sperren

sperrt werden soll.

**Innentemperatur**  Betriebsart RTR Heiz- / Kühlbetrieb Lüfterstufe

Taupunkt

Die hier eingestellte Information wird in der Mitte der Infozeile auf den Seiten des Raumtemperaturreglers ange-

Es stehen zu Auswahl die aktuelle Innentemperatur, die aktuelle Betriebsart (Automatik, Komfort, Pre-Komfort, Energiesparbetrieb, Schutzbetrieb), Heiz- bzw. Kühlbetrieb, die aktuelle Lüfterstufe, geöffnete oder geschlossene Fenster oder Taupunktbetrieb (siehe Kapitel 2).

**nein**

Dieser Parameter bestimmt, ob und unter welcher Bedingung die Tastenbedienung über das Sperrobjekt ge-

Diese Sperrfunktion wirkt sowohl in der Einstellung "Einzeltasten" als auch in der Einstellung "Tastenpaar".

**9.4.4** Kommunikationsobjekte für Funktionen im Infobereich (Einzeltastenfunktion)

Fenster offen / geschlossen

ja, wenn Sperrobjekt = 0  $ja,$  wenn Sperrobjekt = 1 permanent sperren

Anzeige wenn Raumtemperaturregler ausgewählt

wurde

zeigt.

GAMMA *instabus*

#### **Applikationsprogramm-Beschreibung**

April 2013

## **07B0 CO Raumbediengerät 970101**

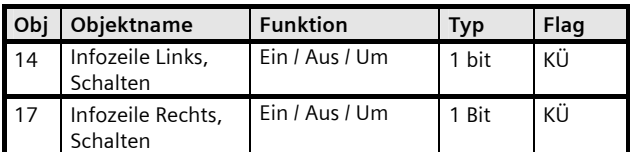

Bei Betätigung der linken bzw. rechten Taste wird über das zugehörige Objekt ein Schalttelegramm "Ein" bzw. "Aus" gesendet. Bei der Funktion Schalten Um wird über das zugehörige Objekt

ein Schalttelegramm "Ein" und bei der nächsten Betätigung ein Schalttelegramm "Aus" gesendet. Bei jeder weiteren Betätigung wird der jeweils invertierte Objektwert gesendet (Toggle-Funktion).

Bei der Funktion Drücken Ein / loslassen Aus wird beim Betätigen über das zugehörige Objekt ein Schalttelegramm "Ein" und beim Loslassen der Taste ein Telegramm "Aus" gesendet.

Bei der Funktion Drücken Aus / loslassen = Ein wird beim Betätigen über das zugehörige Objekt ein Schalttelegramm "Aus" und beim Loslassen der Taste ein Telegramm "Ein" gesendet.

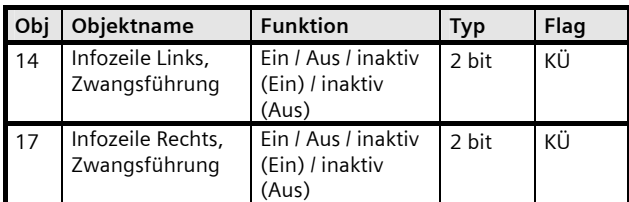

Bei kurzer Betätigung der linken bzw. rechten Taste wird über das zugehörige 2 Bit Zwangsführungsobjekt ein Telegramm "zwangsgeführt Ein" (Binärwert = 11) und bei kurzer Betätigung der linken Taste "zwangsgeführt Aus" (Binärwert = 10) gesendet. Bei einer langen Betätigung der rechten Taste wird die Zwangsführung mit dem Binärwert "01" und bei einer langen Betätigung der linken Taste mit dem Binärwert "00" deaktiviert. Ein kurzer Tastendruck erzeugt einen Befehl zum Aktivieren und ein langer Tastendruck zum Deaktivieren der Zwangsführung.

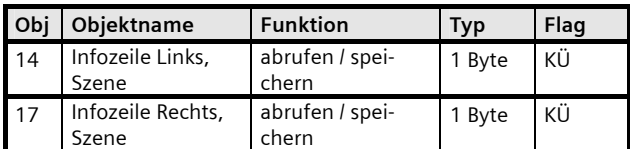

Bei Betätigung der linken bzw. rechten Taste wird über das zugehörige Objekt eine 8 Bit Szene mit der parametrierten Szenennummer gesendet.

In den Bits 0 bis 5 des 8 Bit Szenenobjekts ist die Szenennummer (1 ... 64) hinterlegt. Das höchstwertige Bit 7 bestimmt, daß die Szene abgerufen (Bit = 0) wird.

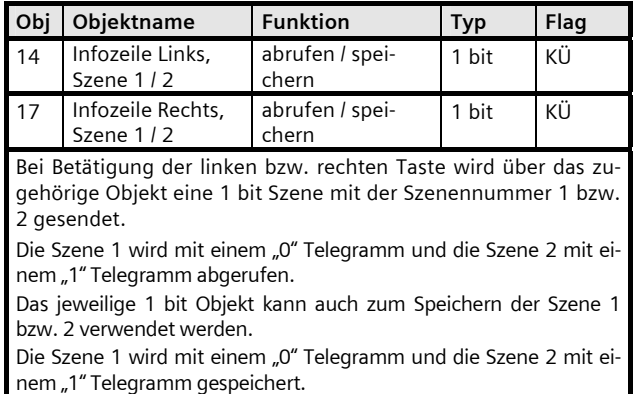

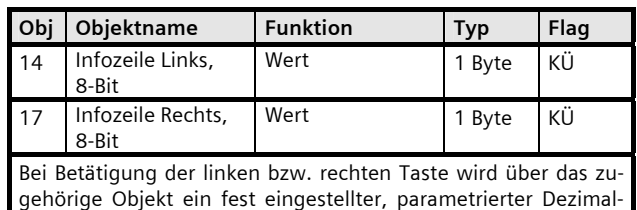

wert zwischen 0…255 versendet.

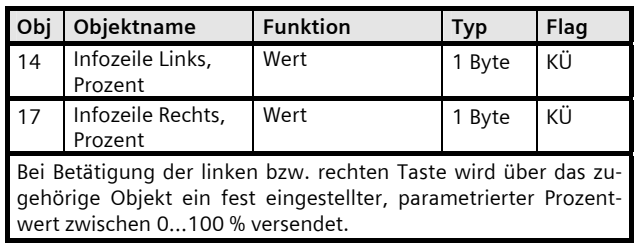

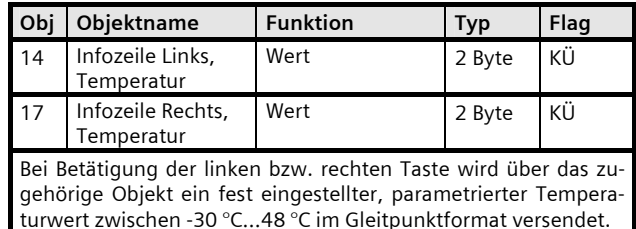

April 2013

# **07B0 CO Raumbediengerät 970101**

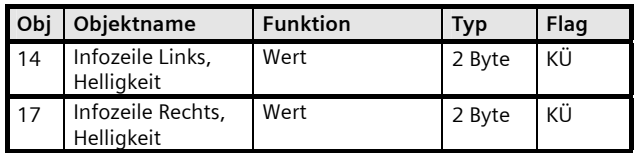

Bei Betätigung der linken bzw. rechten Taste wird über das zugehörige Objekt ein fest eingestellter, parametrierter Helligkeitswert zwischen 0…100 000 Lux im Gleitpunktformat versendet.

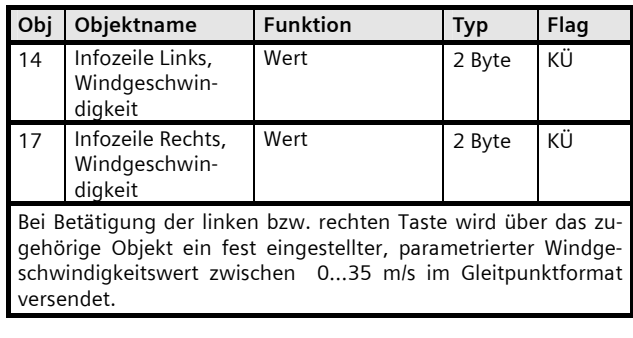

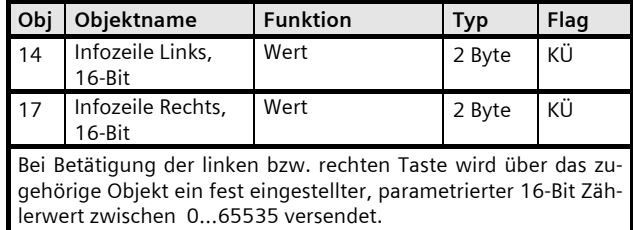

**9.4.5** Kommunikationsobjekte für Funktionen im Infobereich (Einzeltastenfunktion) – "zweites Telegramm"

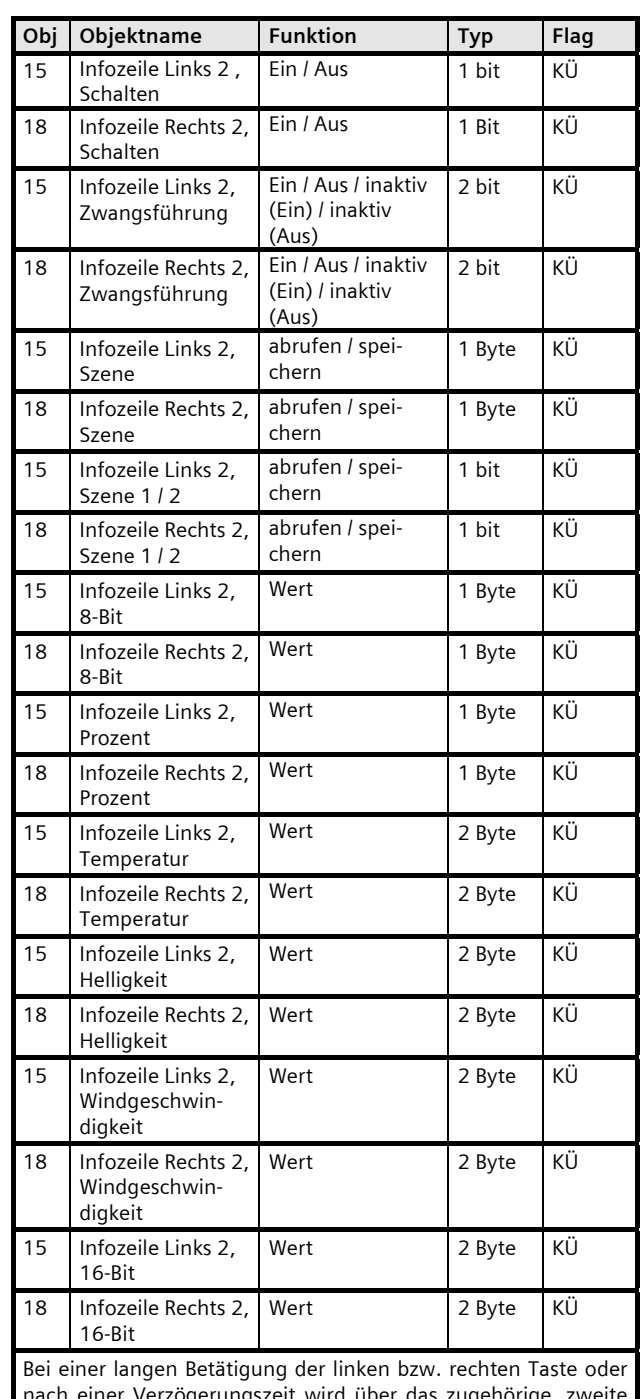

nach einer Verzögerungszeit wird über das zugehörige, zweite Objekt ein zweites oder alternatives Telegramm versendet.

GAMMA *instabus*

#### **Applikationsprogramm-Beschreibung**

April 2013

# **07B0 CO Raumbediengerät 970101**

#### **9.4.6** Kommunikationsobjekte für Funktionen im Infobereich (Tastenpaar Funktionen)

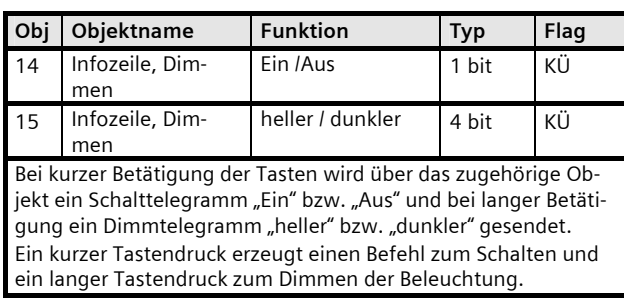

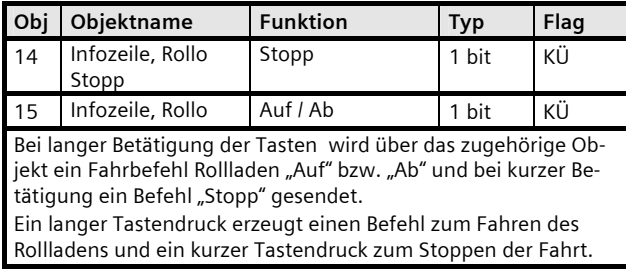

#### **9.5 Parameter Displayfunktionen**

8 Displayfunktionen können über folgende Parameter eingestellt werden:

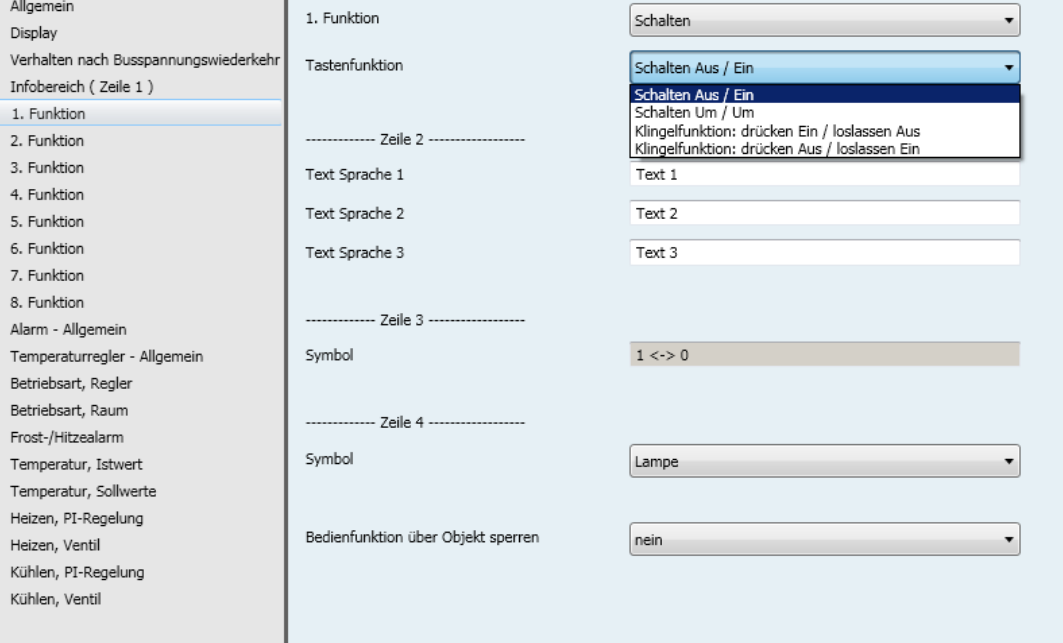

3.2.1.9.1/51

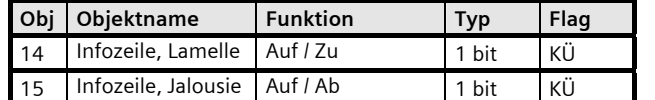

Bei langer Betätigung der Tasten wird über das zugehörige Objekt ein Fahrbefehl Sonnenschutz "Auf" bzw. "Ab" und bei kurzer Betätigung ein Befehl "Stopp / Lamelle Auf" bzw. "Stopp / Lamelle Zu" gesendet.

Ein langer Tastendruck erzeugt einen Befehl zum Fahren des Sonnenschutzes und ein kurzer Tastendruck zum Stoppen der Fahrt bzw. zum Verstellen der Lamellen um einen Schritt.

April 2013

# **07B0 CO Raumbediengerät 970101**

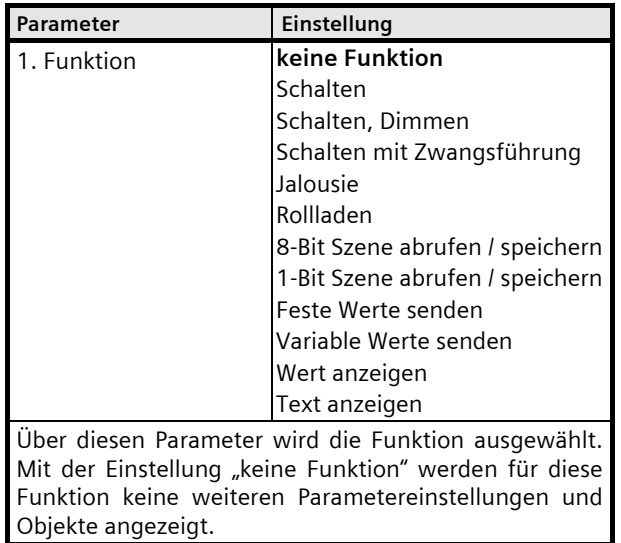

# Schalten:

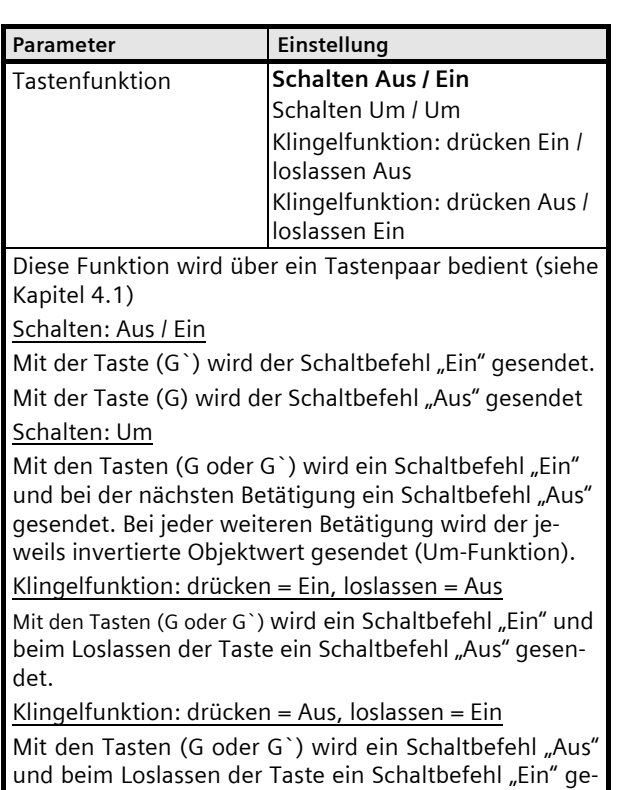

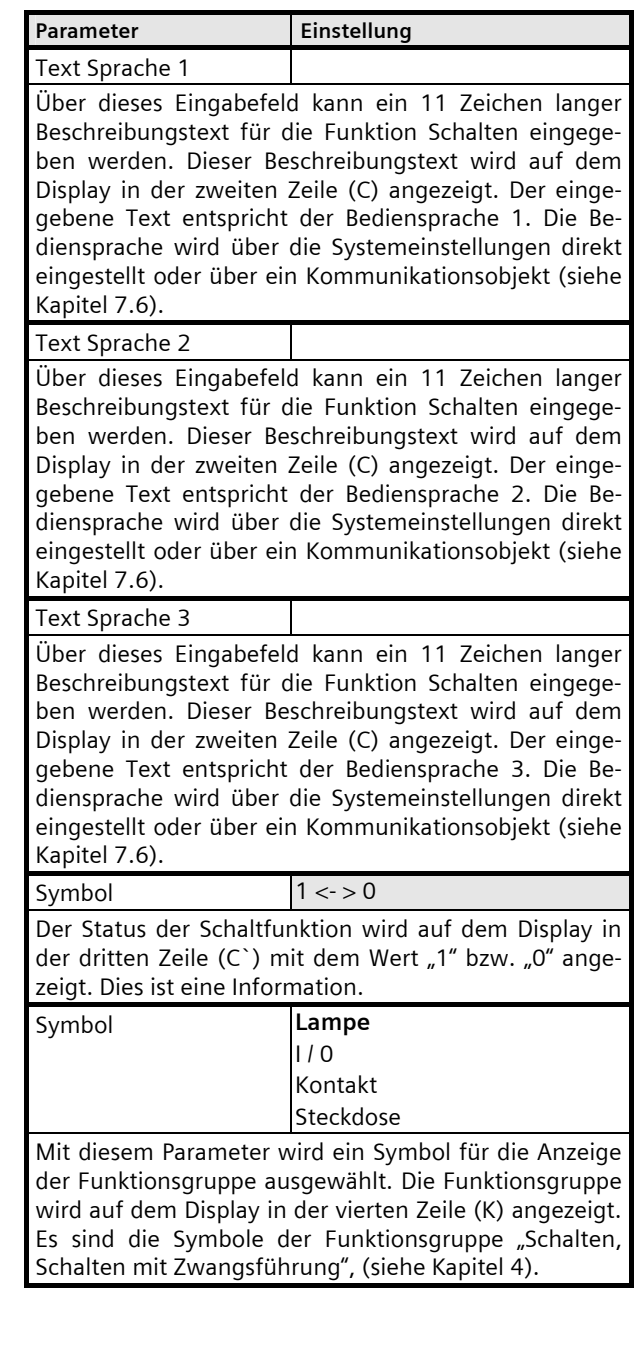

sendet.

# **07B0 CO Raumbediengerät 970101**

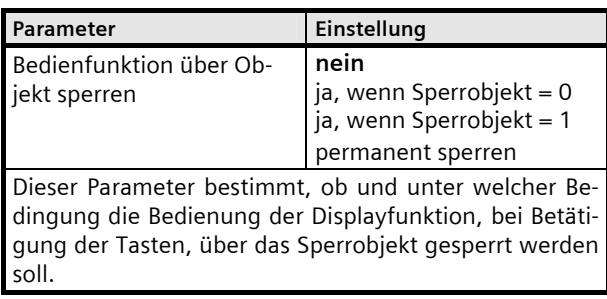

# Schalten, Dimmen:

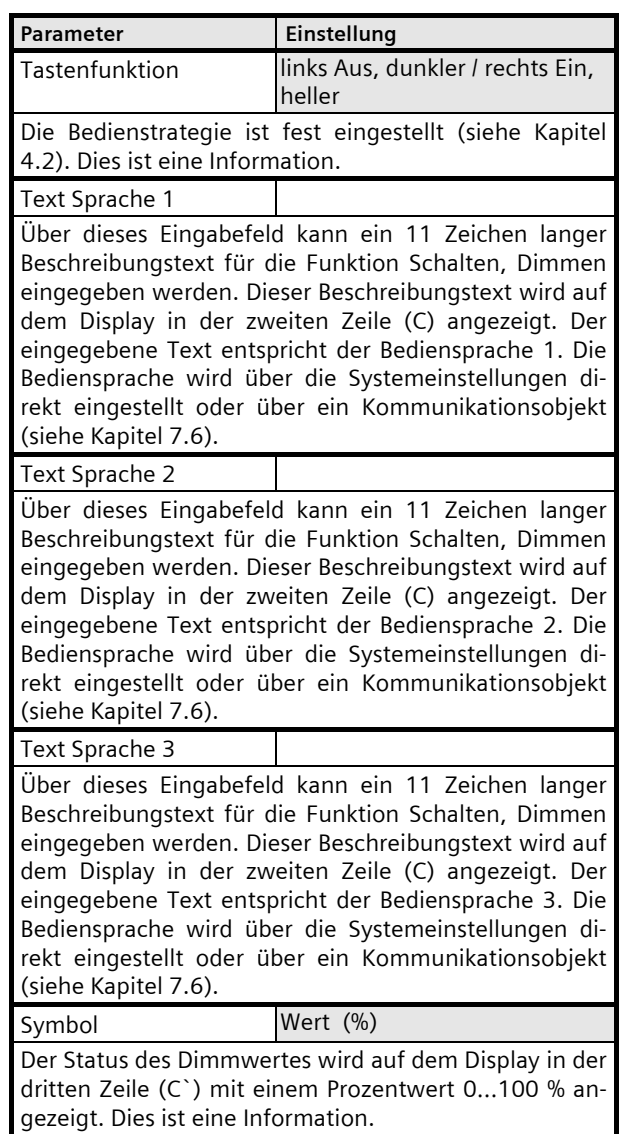

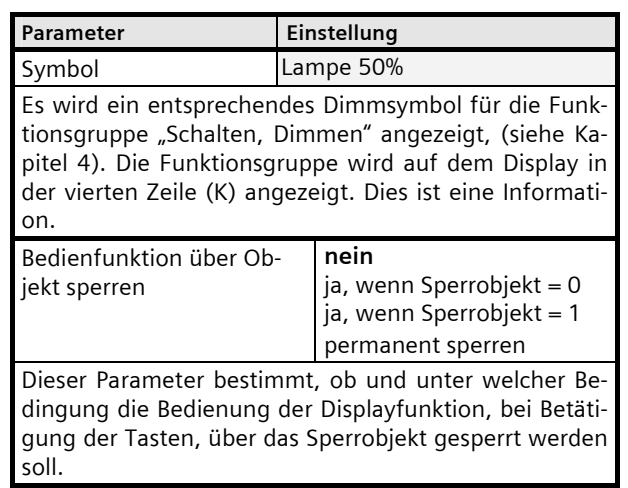

#### Schalten mit Zwangsführung:

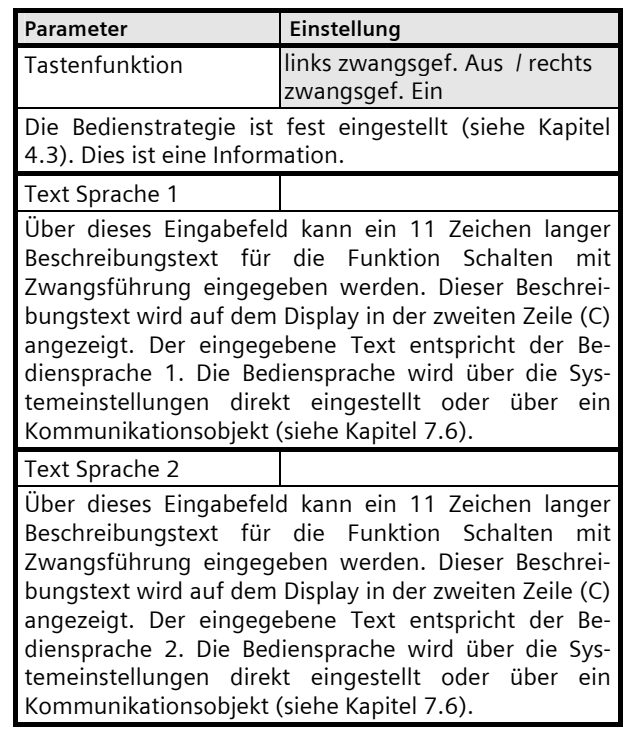

April 2013

# **07B0 CO Raumbediengerät 970101**

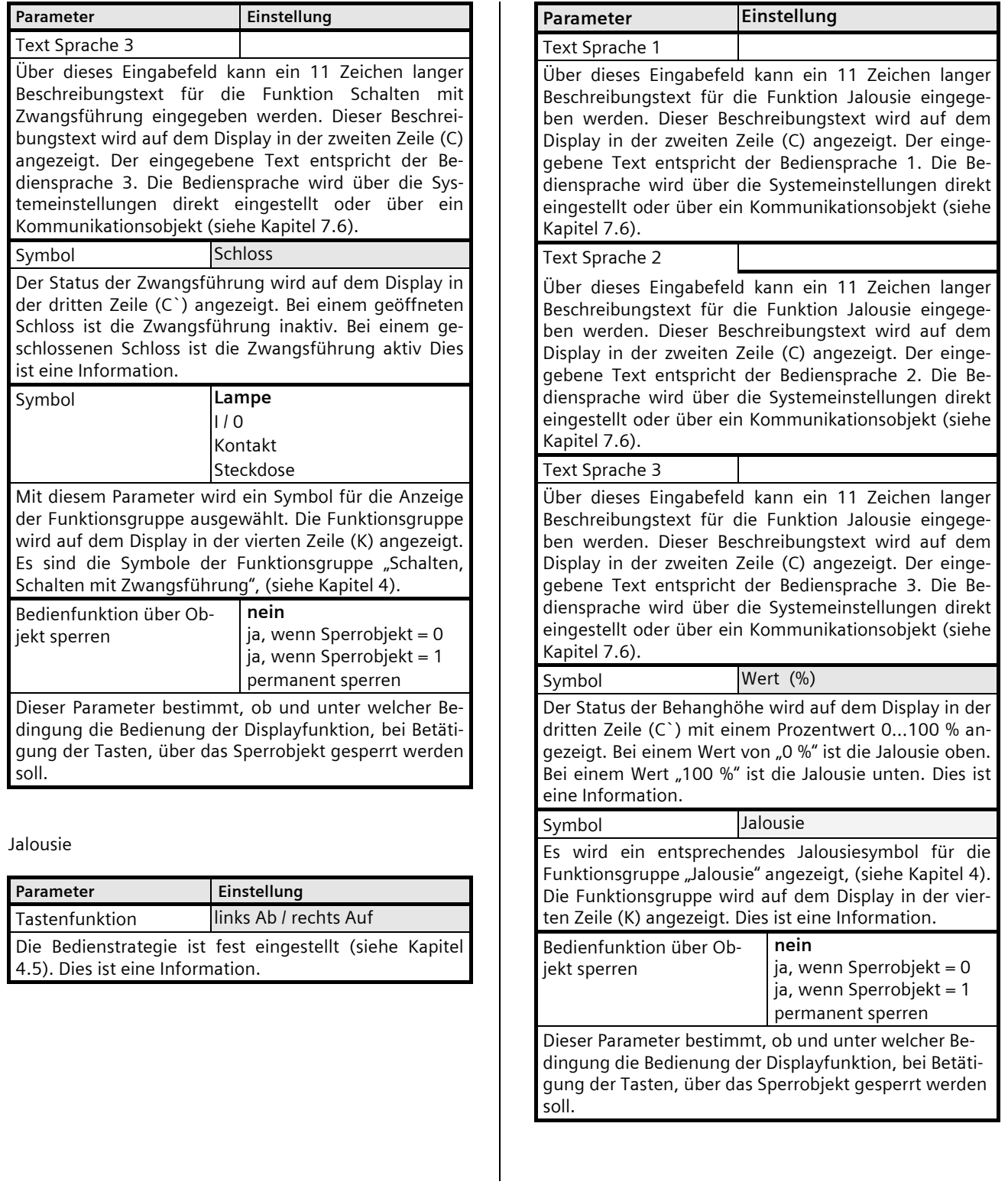

April 2013

# **07B0 CO Raumbediengerät 970101**

#### Rollladen

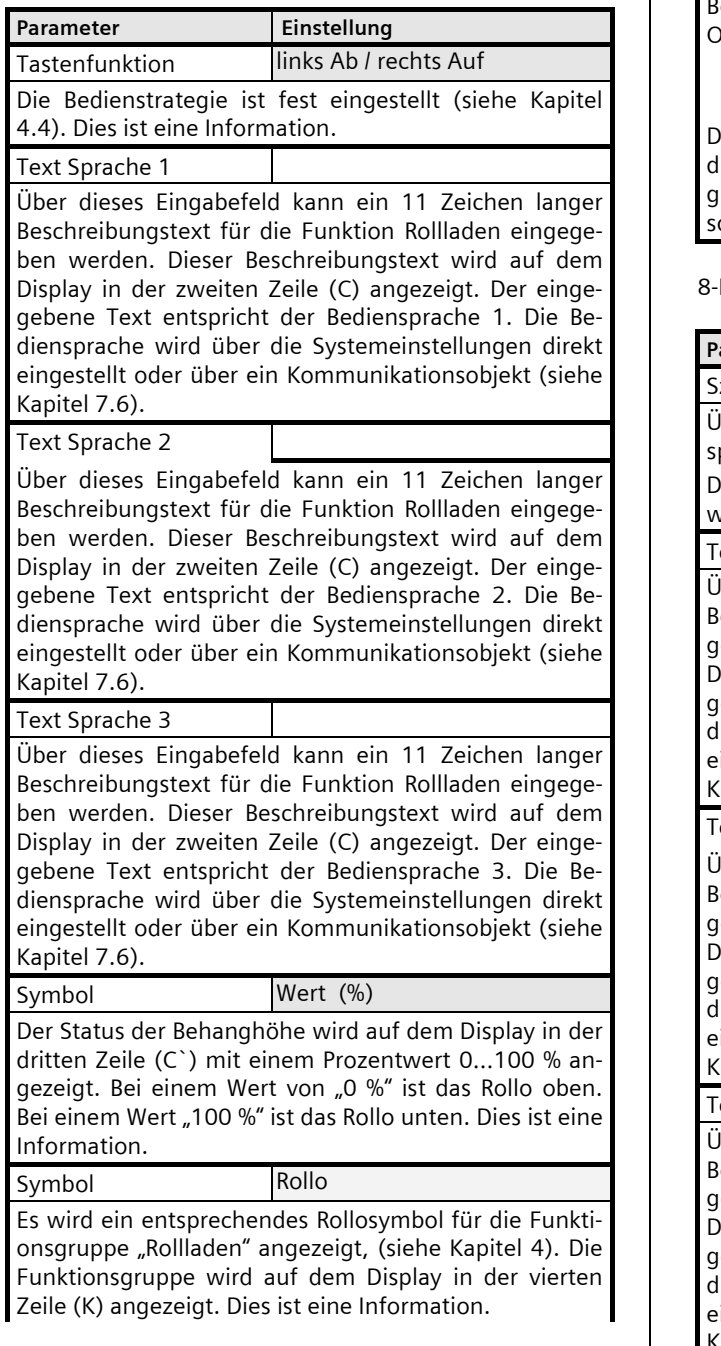

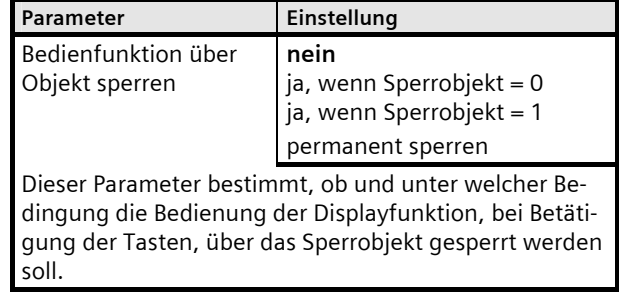

#### Bit Szene abrufen / speichern

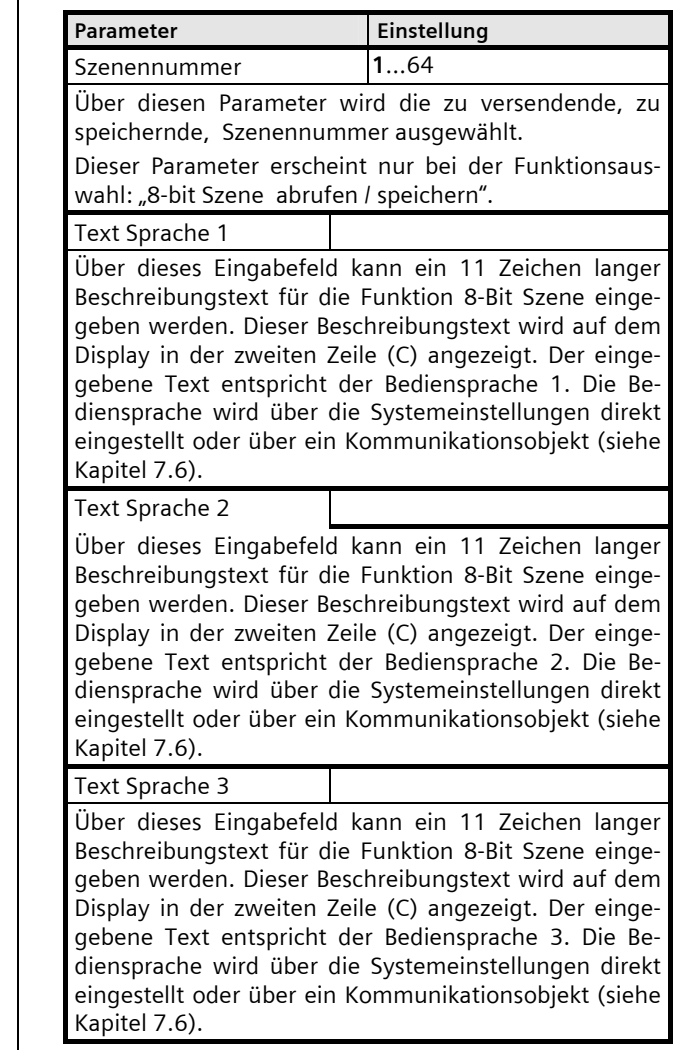

April 2013

# **07B0 CO Raumbediengerät 970101**

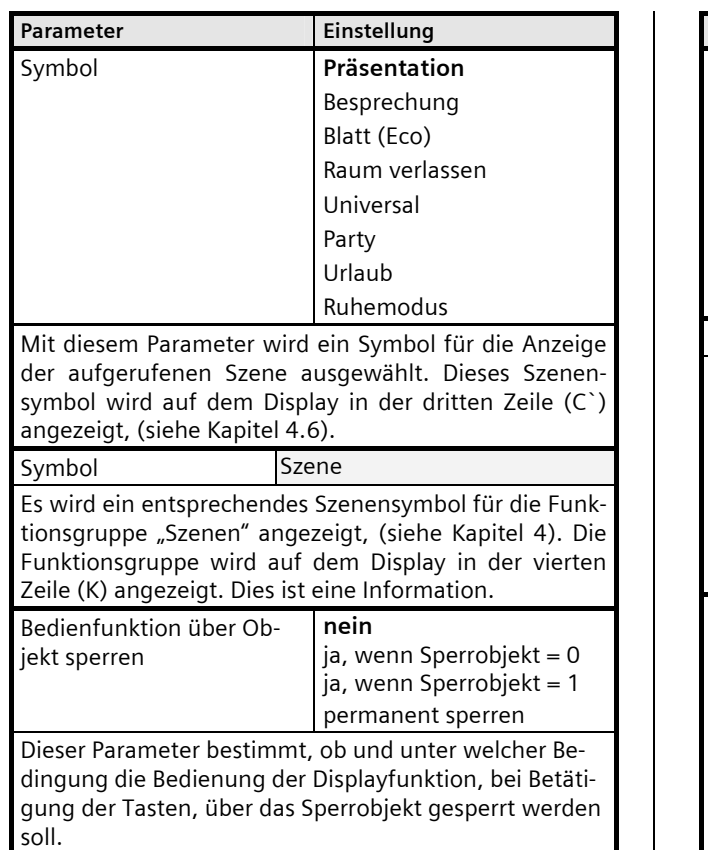

1-Bit Szene abrufen / speichern

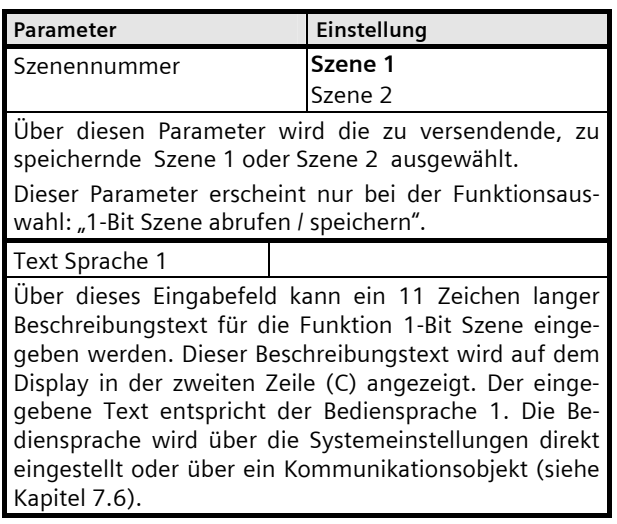

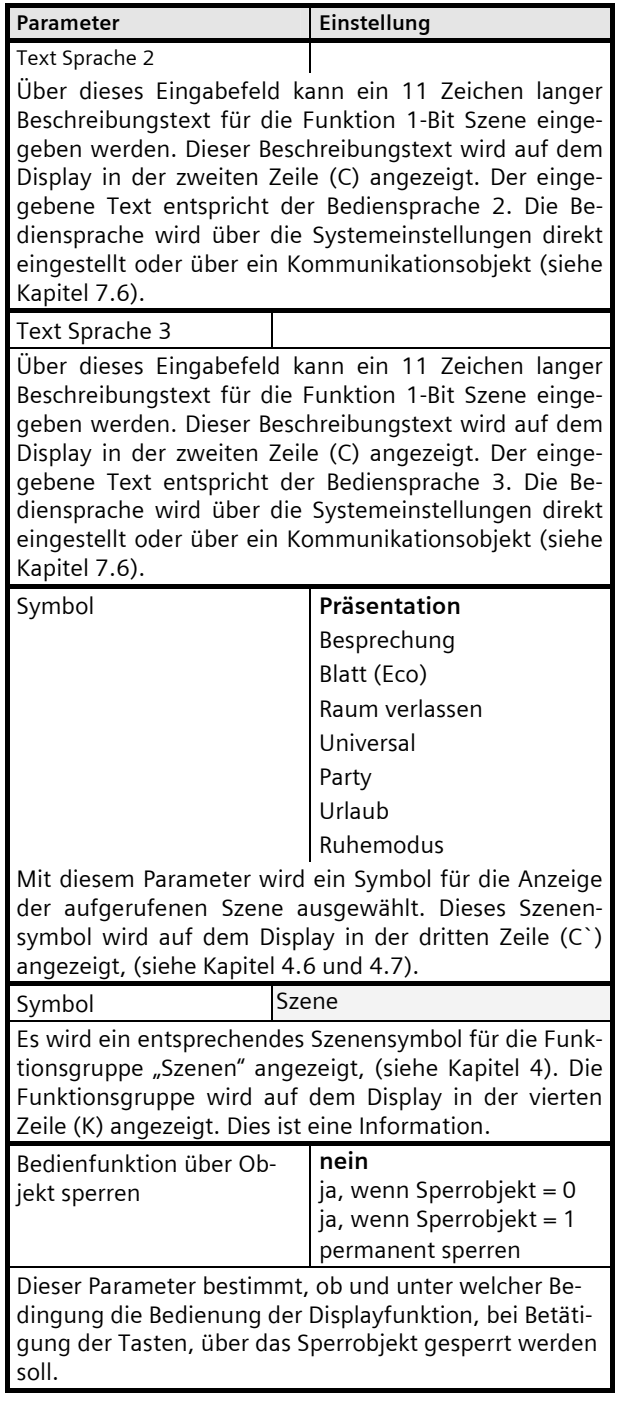

April 2013

# **07B0 CO Raumbediengerät 970101**

#### Feste Werte senden

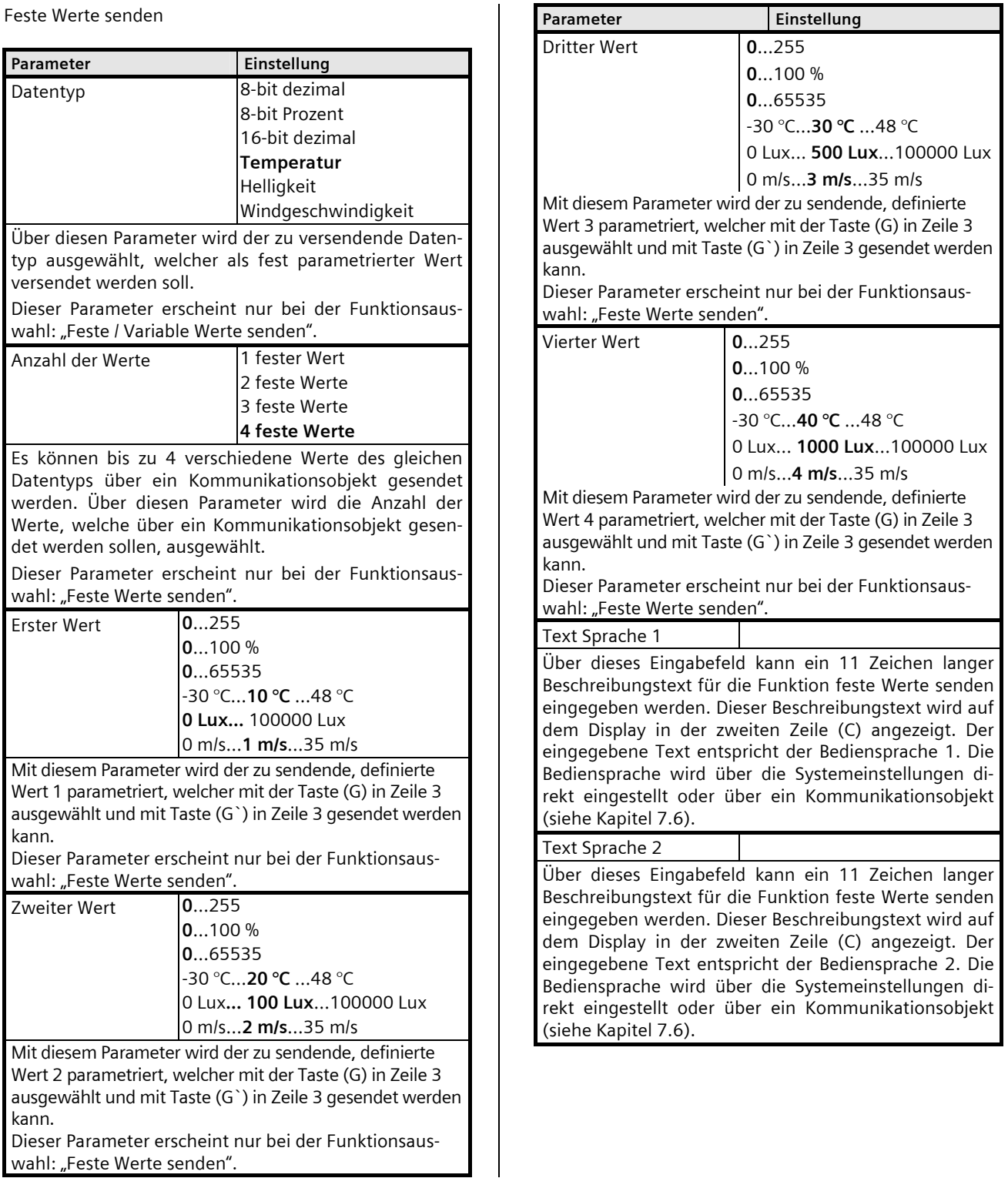

 $\mathbf{I}$ 

April 2013

# **07B0 CO Raumbediengerät 970101**

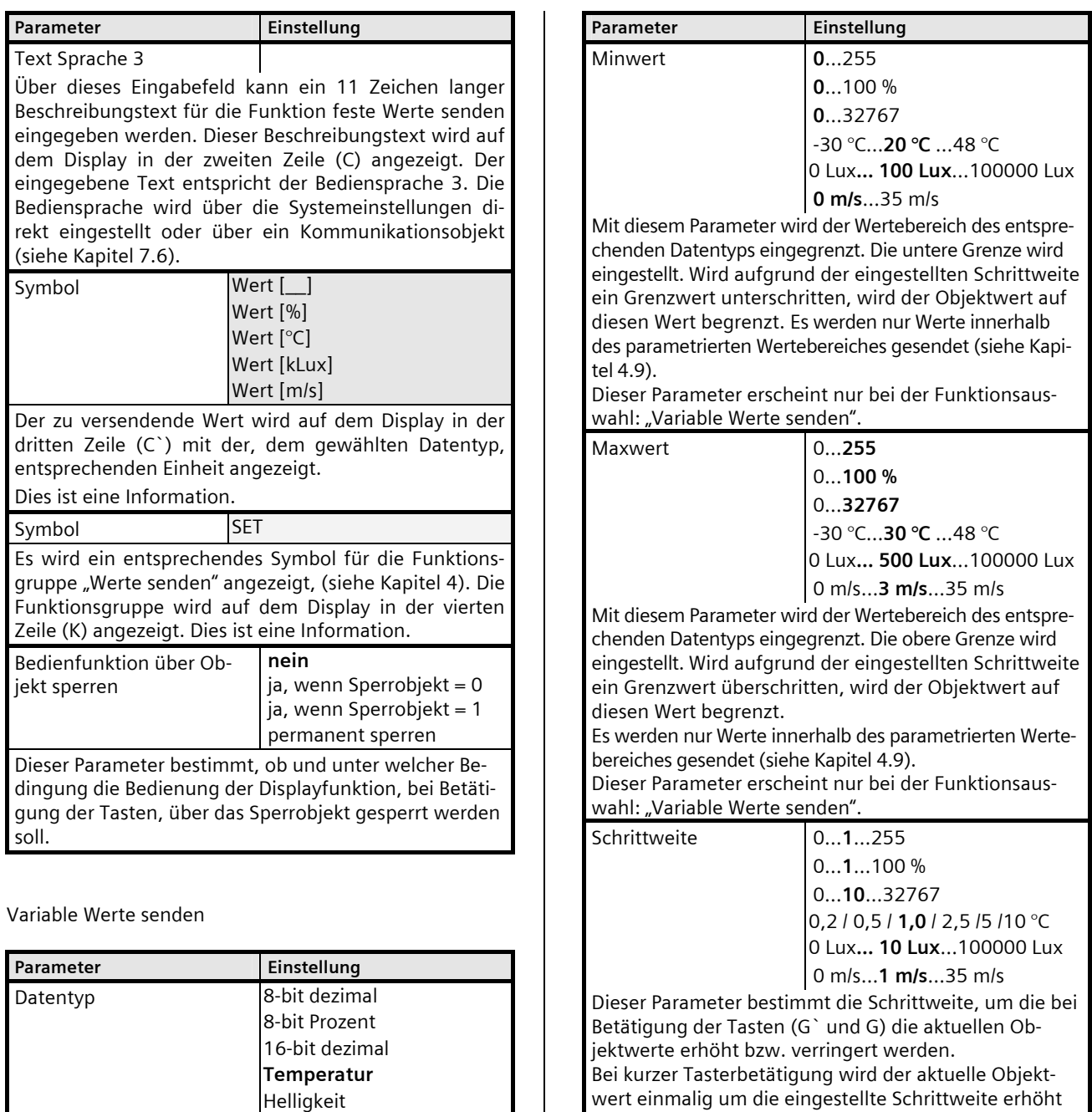

wert einmalig um die eingestellte Schrittweite erhöht bzw. verringert und anschließend gesendet (siehe Kapitel 4.9.

Windgeschwindigkeit

Über diesen Parameter wird der zu versendende Datentyp ausgewählt, welcher als variabel, am Raumbediengerät einstellbarer, Wert versendet werden soll. Dieser Parameter erscheint nur bei der Funktionsaus-

wahl: "Feste / Variable Werte senden".

April 2013

# **07B0 CO Raumbediengerät 970101**

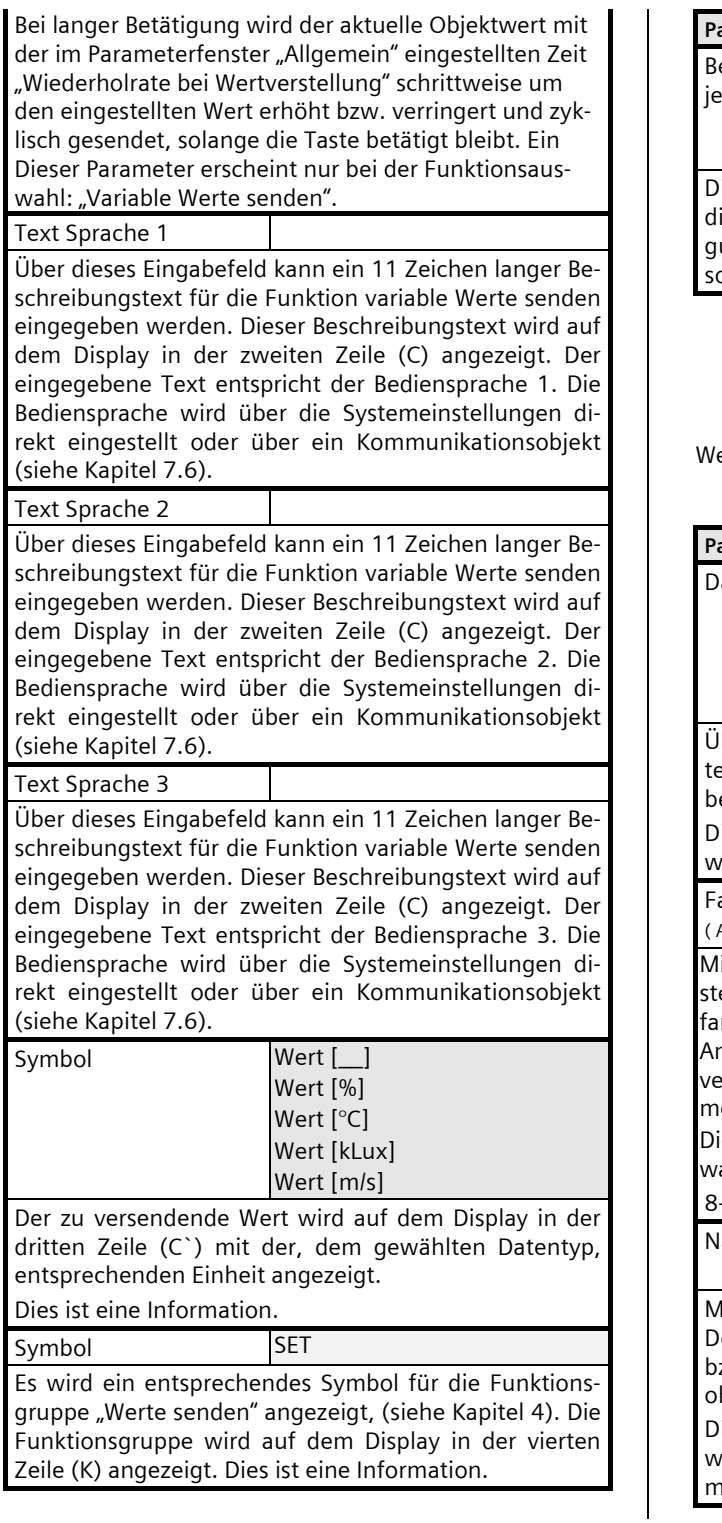

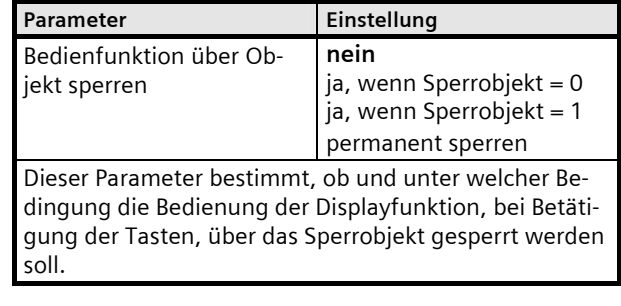

ert anzeigen

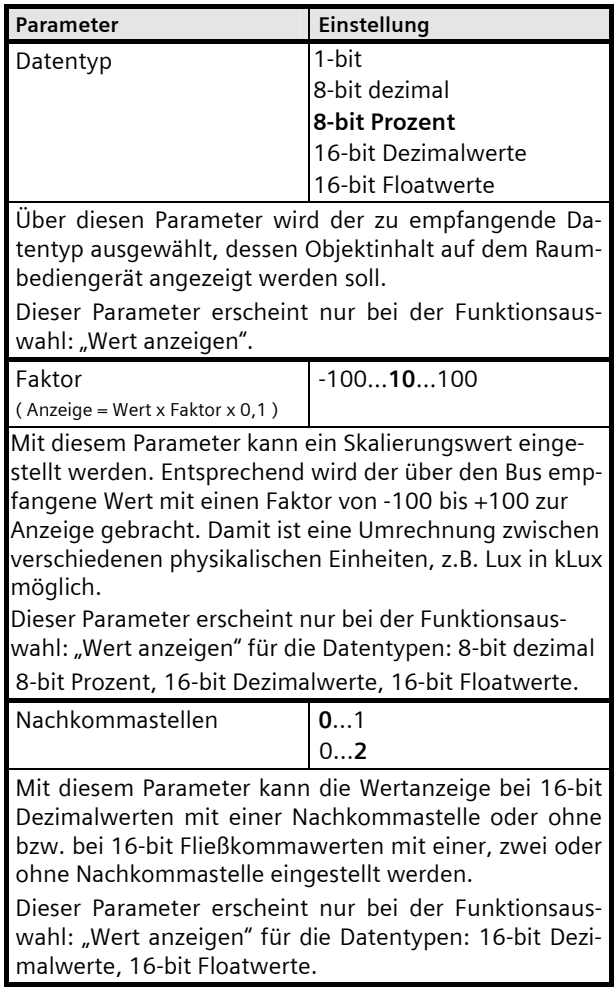

April 2013

#### **07B0 CO Raumbediengerät 970101**

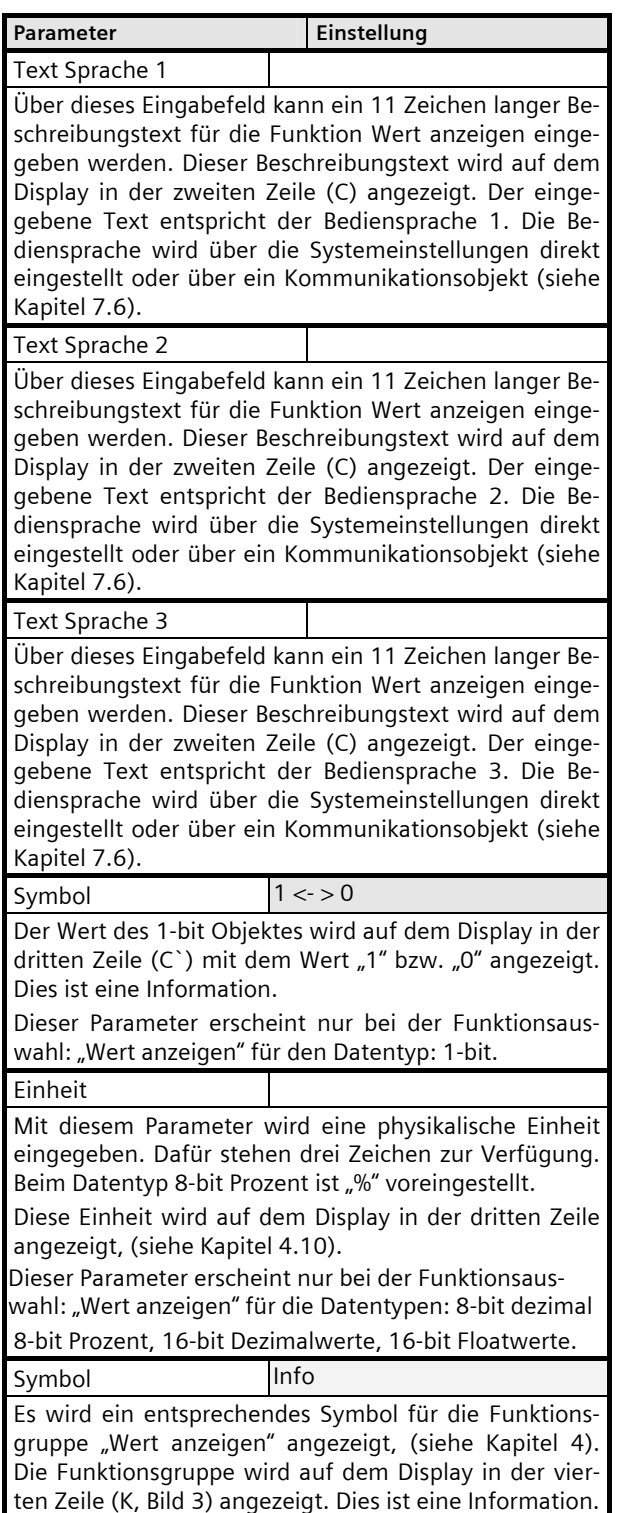

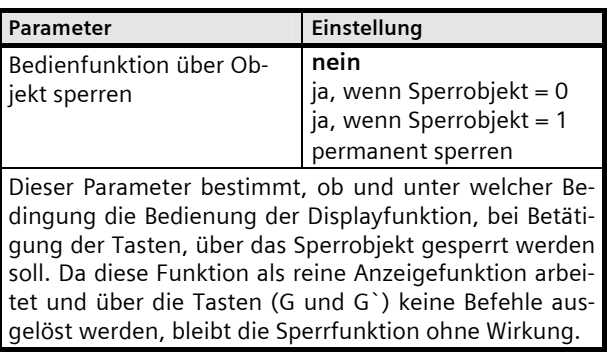

Text anzeigen

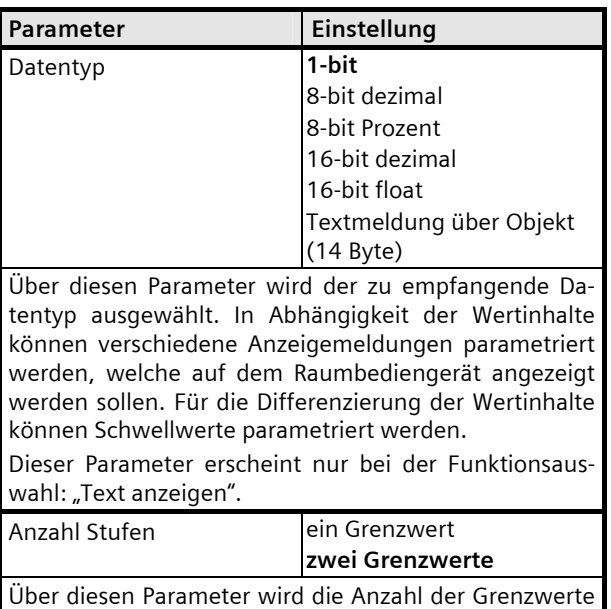

und damit die Anzahl der Bereiche festgelegt. Bei einem Grenzwert entstehen im jeweiligen Wertebereich zwei Anzeigebereiche für welche jeweils ein Anzeigetext angezeigt werden kann. Bei zwei Grenzwerten entstehen im jeweiligen Wertebereich drei Anzeigebereiche für welche jeweils ein Anzeigetext angezeigt werden kann, (siehe Kapitel 4.11).

Dieser Parameter erscheint nur bei der Funktionsauswahl: "Text anzeigen" für die Datentypen: 8-bit dezimal 8-bit Prozent, 16-bit dezimal, 16-bit float.

# **07B0 CO Raumbediengerät 970101**

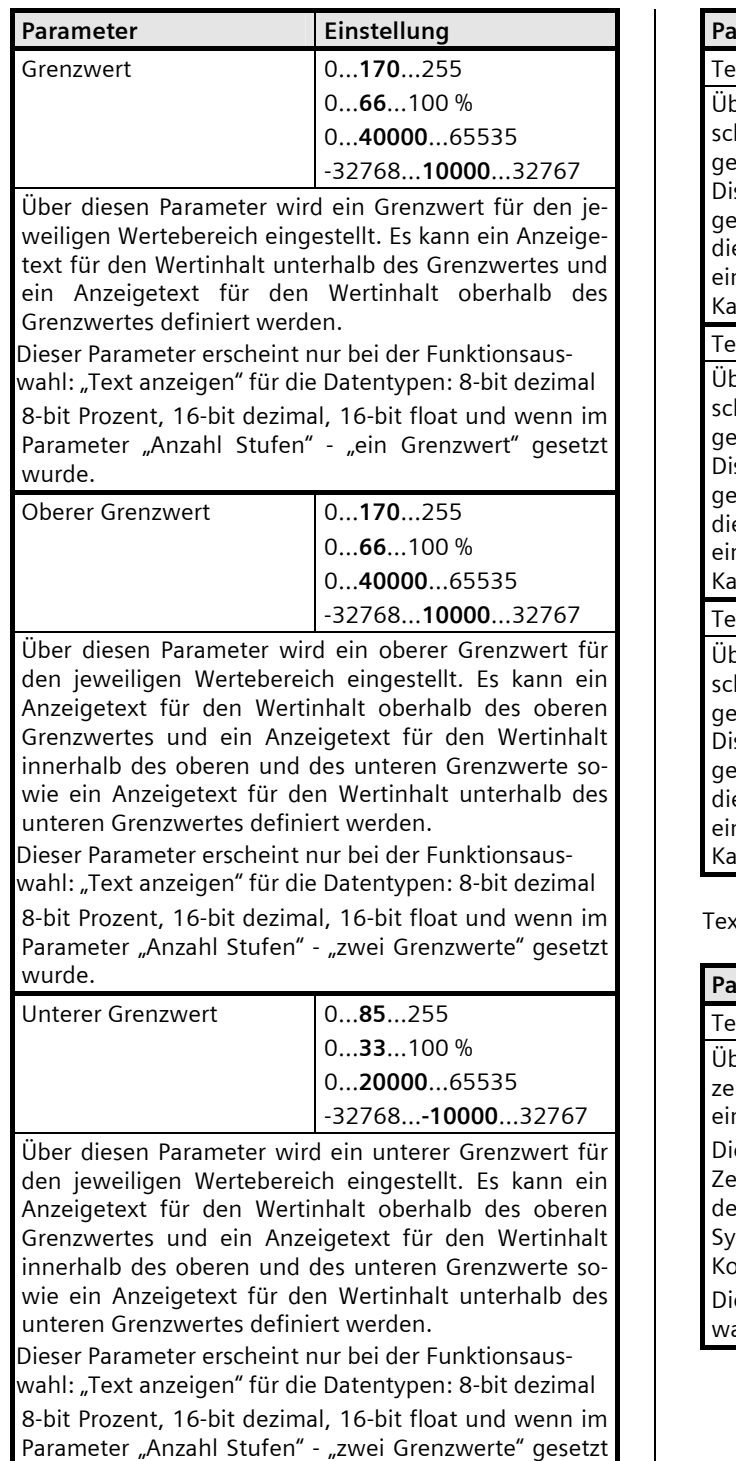

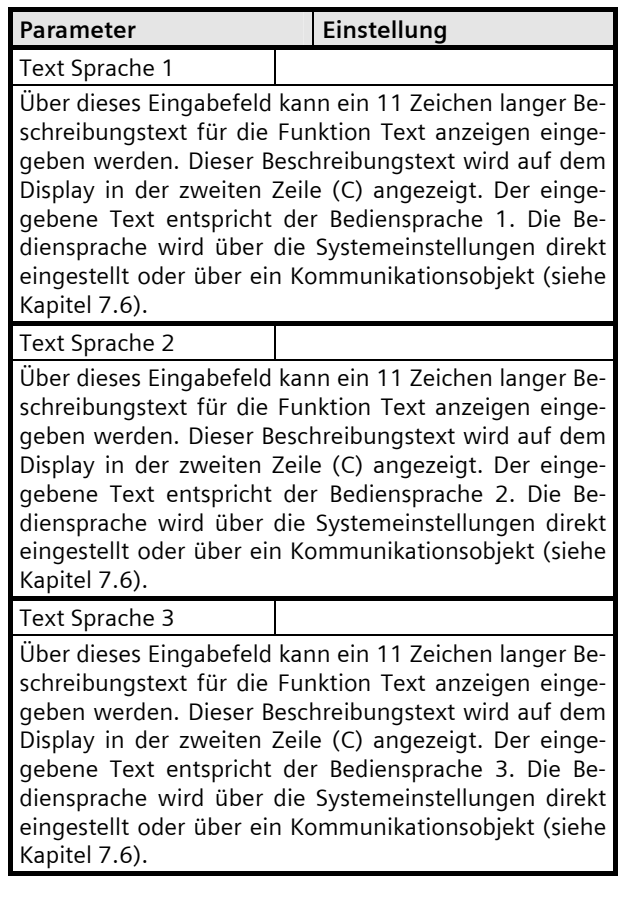

xtanzeige bei Aus (0)

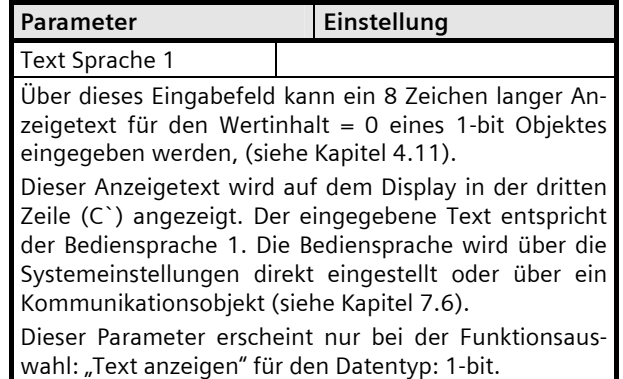

wurde.

April 2013

## **07B0 CO Raumbediengerät 970101**

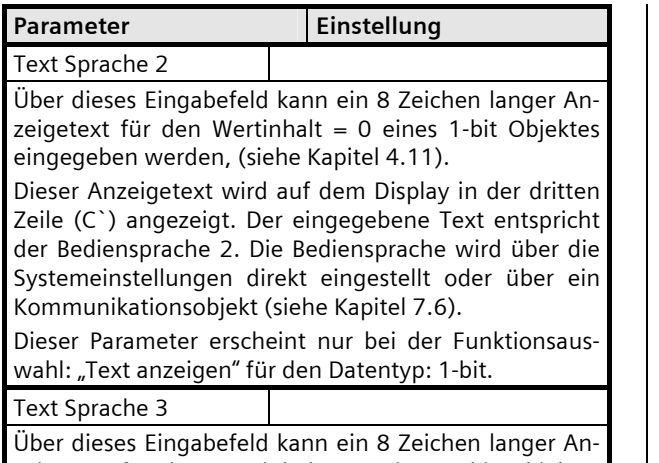

zeigetext für den Wertinhalt = 0 eines 1-bit Objektes eingegeben werden, (siehe Kapitel 4.11).

Dieser Anzeigetext wird auf dem Display in der dritten Zeile (C`) angezeigt. Der eingegebene Text entspricht der Bediensprache 3. Die Bediensprache wird über die Systemeinstellungen direkt eingestellt oder über ein Kommunikationsobjekt (siehe Kapitel 7.6).

Dieser Parameter erscheint nur bei der Funktionsauswahl: "Text anzeigen" für den Datentyp: 1-bit.

Textanzeige bei Ein (1)

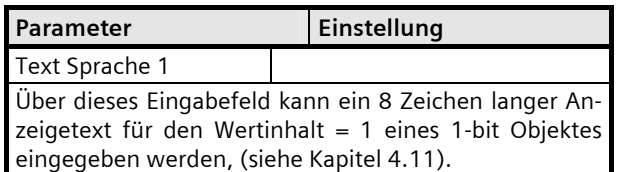

Dieser Anzeigetext wird auf dem Display in der dritten Zeile (C`) angezeigt. Der eingegebene Text entspricht der Bediensprache 1. Die Bediensprache wird über die Systemeinstellungen direkt eingestellt oder über ein Kommunikationsobjekt (siehe Kapitel 7.6).

Dieser Parameter erscheint nur bei der Funktionsauswahl: "Text anzeigen" für den Datentyp: 1-bit.

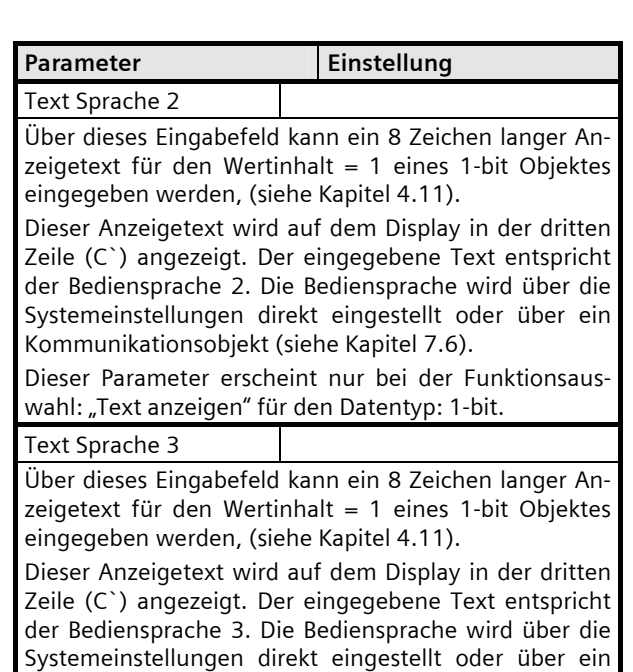

Kommunikationsobjekt (siehe Kapitel 7.6). Dieser Parameter erscheint nur bei der Funktionsauswahl: "Text anzeigen" für den Datentyp: 1-bit.

Textanzeige für den oberen Bereich (größer gleich oberer Grenzwert)

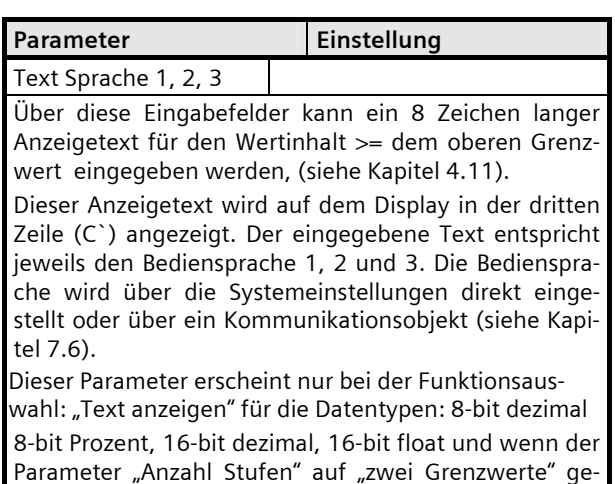

setzt ist.

April 2013

# **07B0 CO Raumbediengerät 970101**

Textanzeige für den mittleren Bereich (Wert zwischen den Grenzwerten)

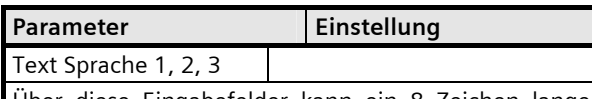

Über diese Eingabefelder kann ein 8 Zeichen langer Anzeigetext für den Wertinhalt < dem oberen Grenzwert und > dem unteren Grenzwert eingegeben werden, (siehe Kapitel 4.11).

Dieser Anzeigetext wird auf dem Display in der dritten Zeile (C`) angezeigt. Der eingegebene Text entspricht jeweils den Bediensprache 1, 2 und 3. Die Bediensprache wird über die Systemeinstellungen direkt eingestellt oder über ein Kommunikationsobjekt (siehe Kapitel 7.6).

Dieser Parameter erscheint nur bei der Funktionsaus-

wahl: "Text anzeigen" für die Datentypen: 8-bit dezimal 8-bit Prozent, 16-bit dezimal, 16-bit float und wenn der Parameter "Anzahl Stufen" auf "zwei Grenzwerte" gesetzt ist.

Textanzeige für den unteren Bereich (kleiner unterer Grenzwert)

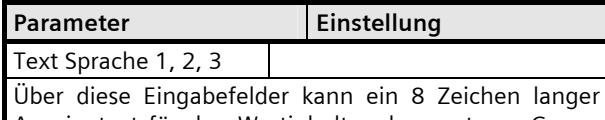

Anzeigetext für den Wertinhalt < dem unteren Grenzwert eingegeben werden, (siehe Kapitel 4.11).

Dieser Anzeigetext wird auf dem Display in der dritten Zeile (C`) angezeigt. Der eingegebene Text entspricht jeweils den Bediensprache 1, 2 und 3. Die Bediensprache wird über die Systemeinstellungen direkt eingestellt oder über ein Kommunikationsobjekt (siehe Kapitel 7.6).

Dieser Parameter erscheint nur bei der Funktionsauswahl: "Text anzeigen" für die Datentypen: 8-bit dezimal 8-bit Prozent, 16-bit dezimal, 16-bit float und wenn der Parameter "Anzahl Stufen" auf "zwei Grenzwerte" gesetzt ist.

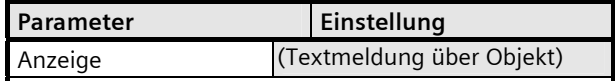

Der über das 14 Byte Objekt empfangene Wertinhalt wird direkt auf dem Display in der dritten Zeile (C`) angezeigt.

Dies ist eine Information.

Dieser Parameter erscheint nur bei der Funktionsauswahl: "Text anzeigen" für den Datentyp: Textmeldung über Objekt (14 Byte)

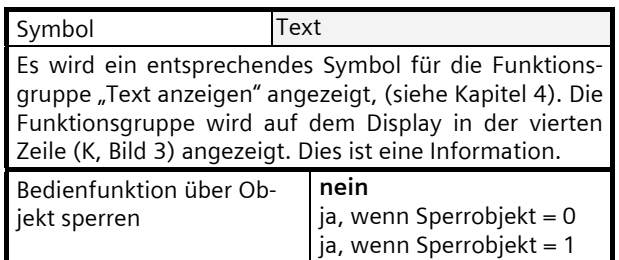

Dieser Parameter bestimmt, ob und unter welcher Bedingung die Bedienung der Displayfunktion, bei Betätigung der Tasten, über das Sperrobjekt gesperrt werden soll.

permanent sperren

Da diese Funktion als reine Anzeigefunktion arbeitet und über die Tasten (G und G`) keine Befehle ausgelöst werden, bleibt die Sperrfunktion ohne Wirkung.

April 2013

# **07B0 CO Raumbediengerät 970101**

# **9.5.1** Kommunikationsobjekte Displayfunktionen

Schalten:

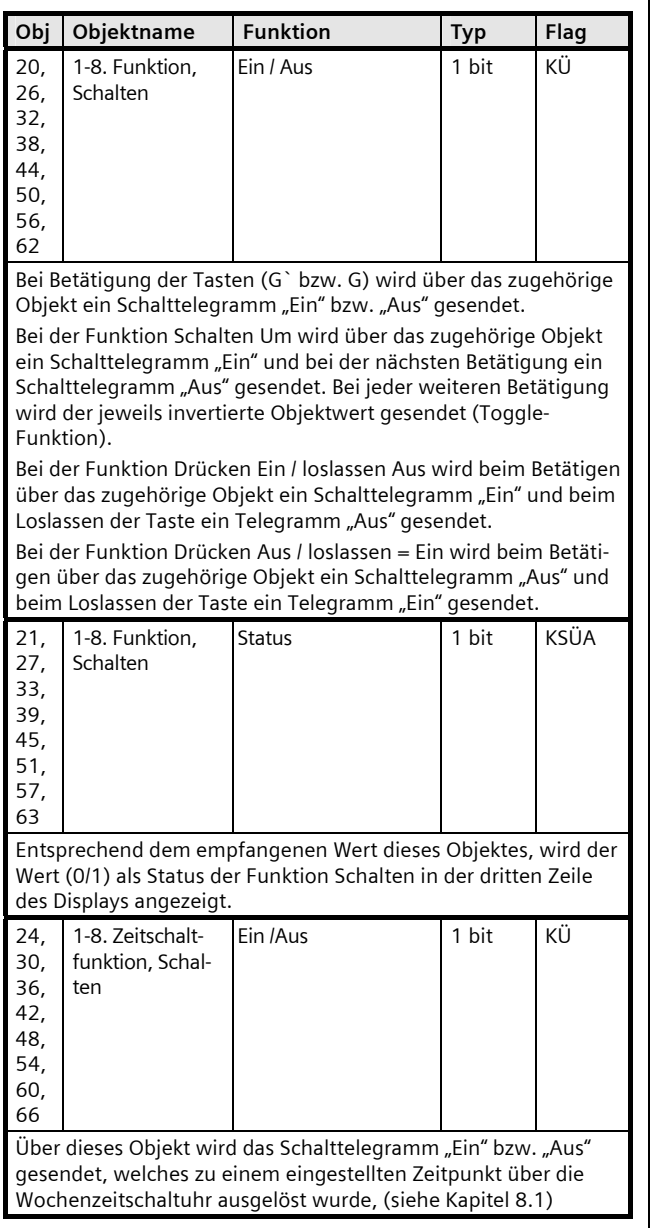

#### Schalten, Dimmen:

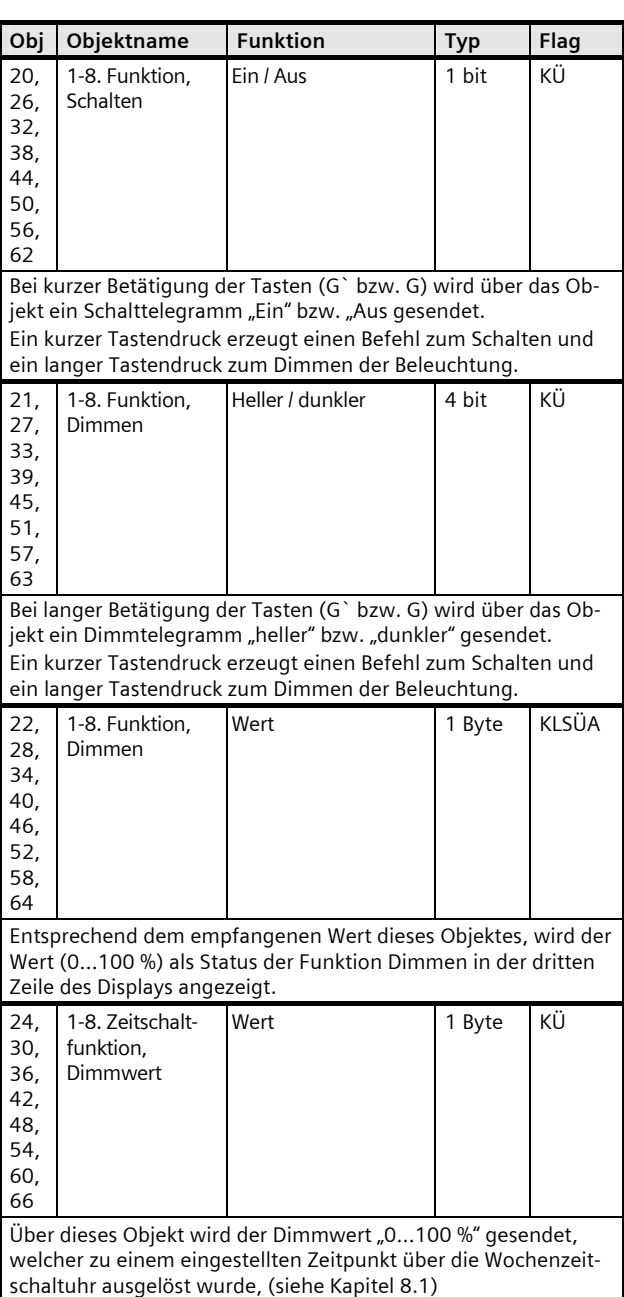

1 bit KÜ

 $1 \text{ bit}$  KÜ

1 Byte KSÜA

#### **Applikationsprogramm-Beschreibung**

**Obj** Objektname Funktion Typ Flag

April 2013

# **07B0 CO Raumbediengerät 970101**

Schalten mit Zwangsführung:

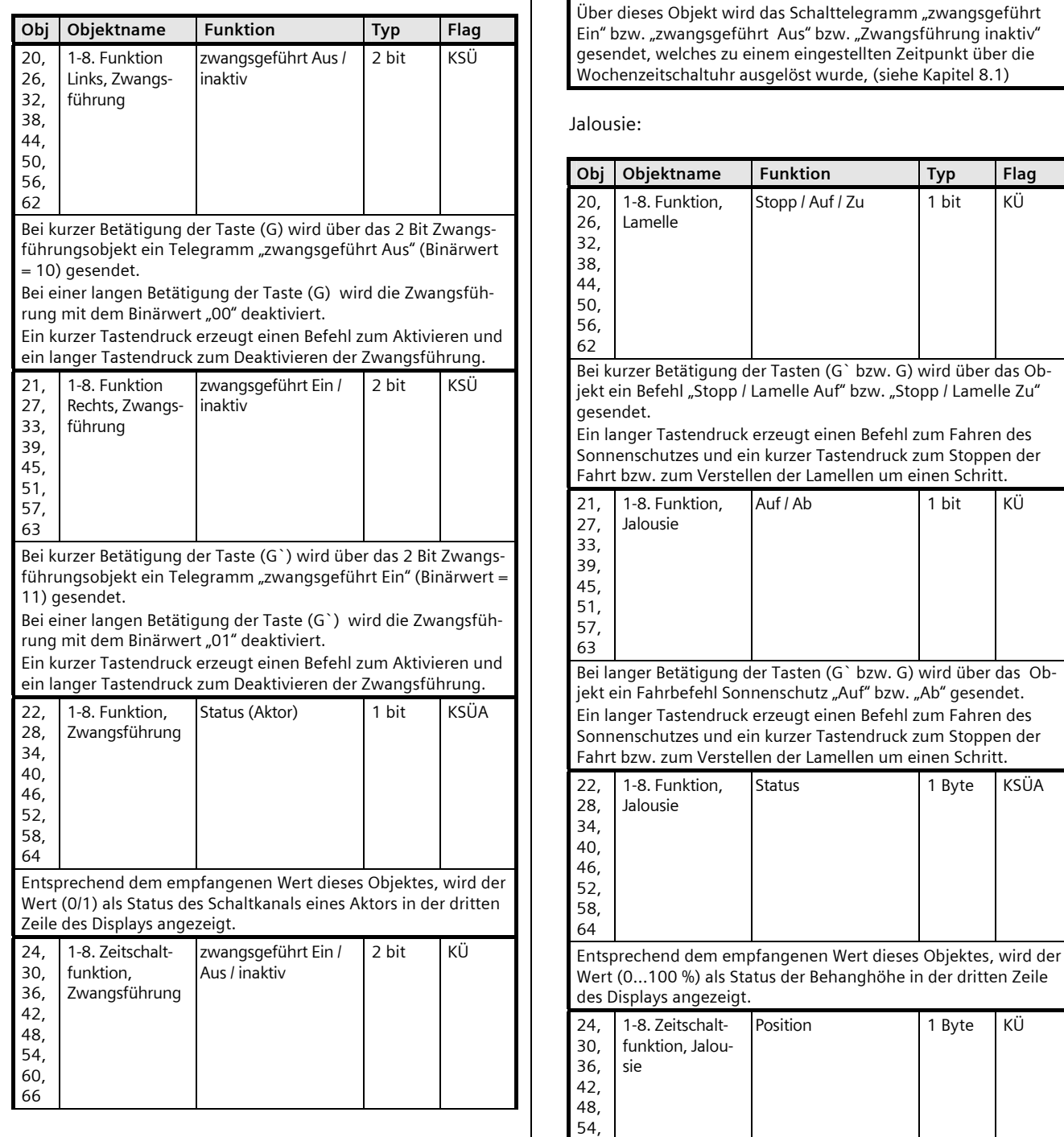

60, 66

1 Byte KÜ

April 2013

#### **07B0 CO Raumbediengerät 970101**

Obj Objektname Funktion Typ Flag

Über dieses Objekt wird der Wert für die Jalousieposition (Behanghöhe) "0…100 %" gesendet, welcher zu einem eingestellten Zeitpunkt über die Wochenzeitschaltuhr ausgelöst wurde, (siehe Kapitel 8.1)

Rollladen:

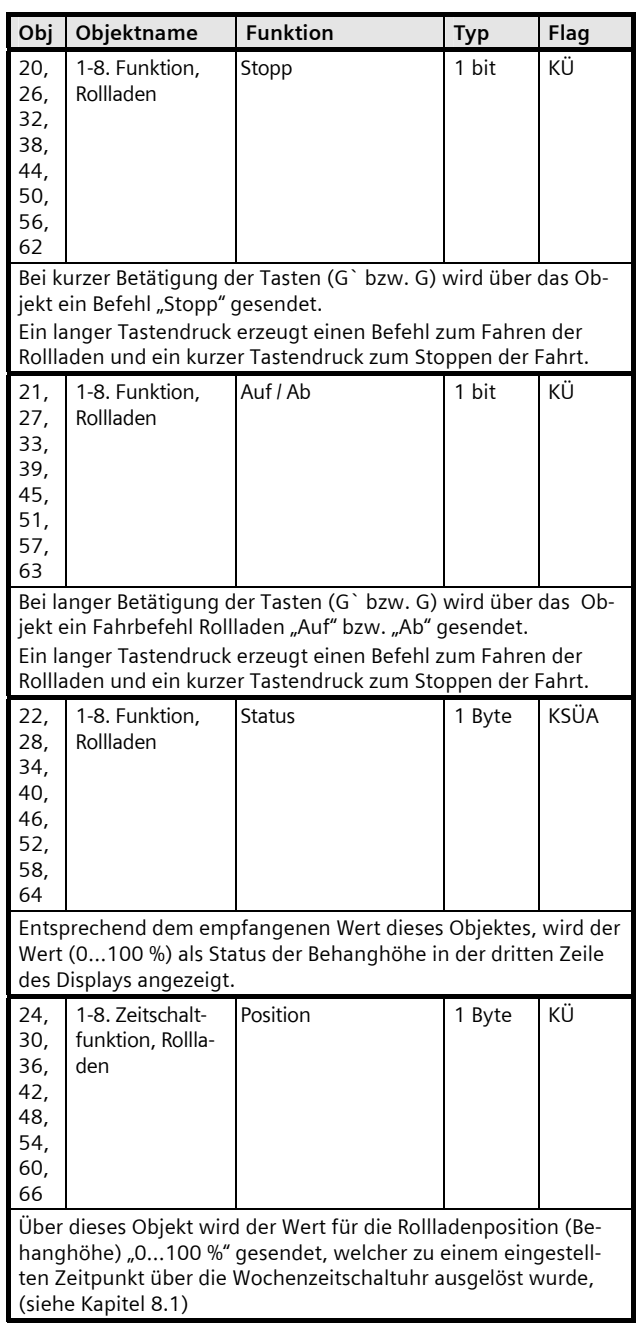

# 8-Bit Szene abrufen / speichern:

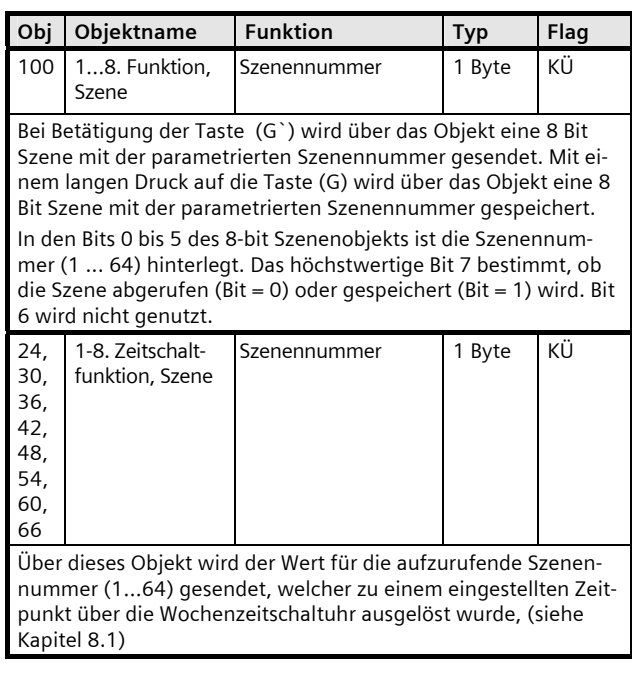

1-Bit Szene abrufen / speichern:

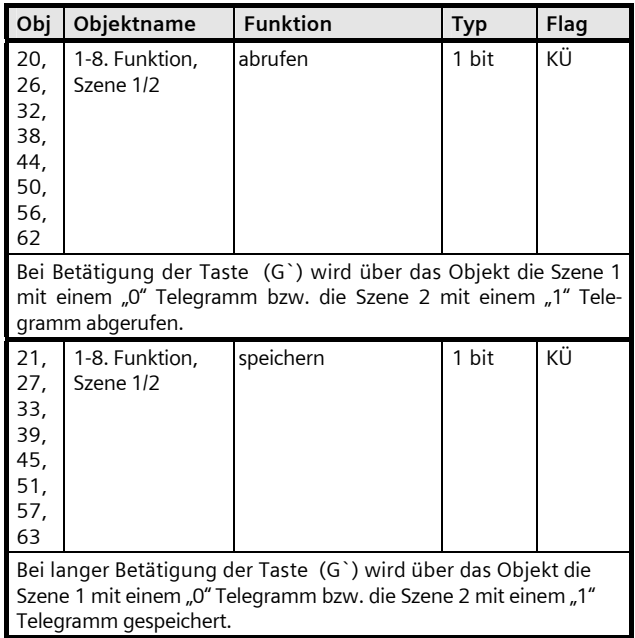

GAMMA *instabus*

#### **Applikationsprogramm-Beschreibung**

April 2013

# **07B0 CO Raumbediengerät 970101**

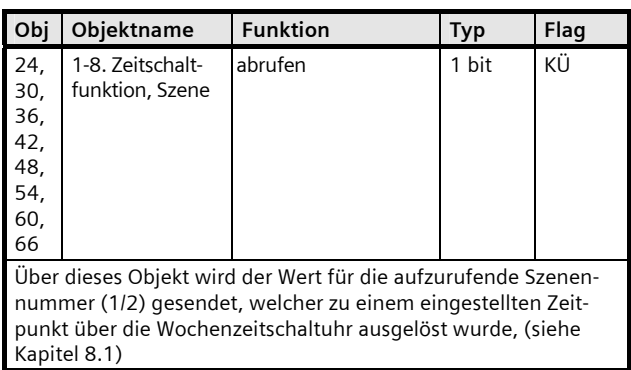

Feste / Variable Werte senden:

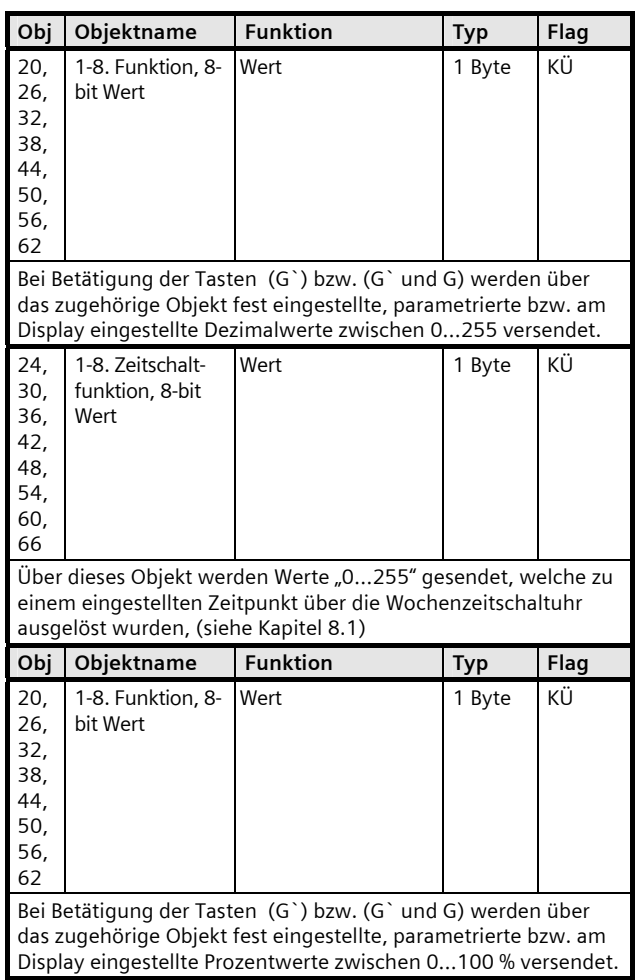

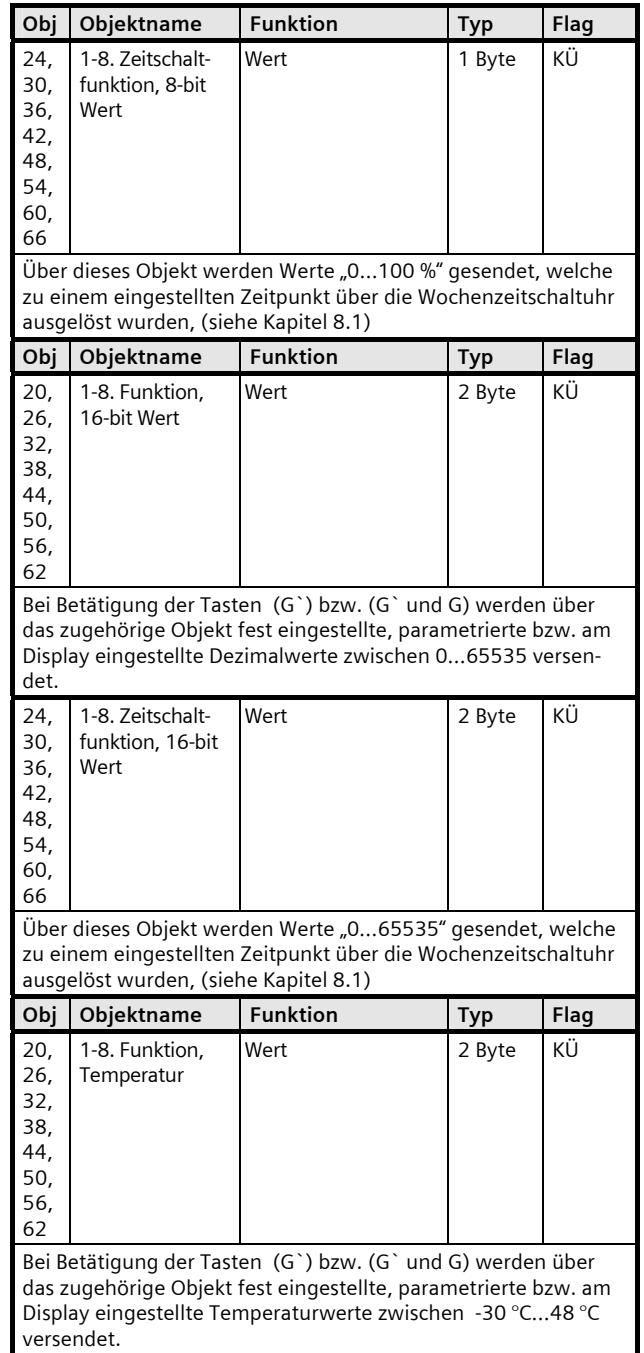

April 2013

# **07B0 CO Raumbediengerät 970101**

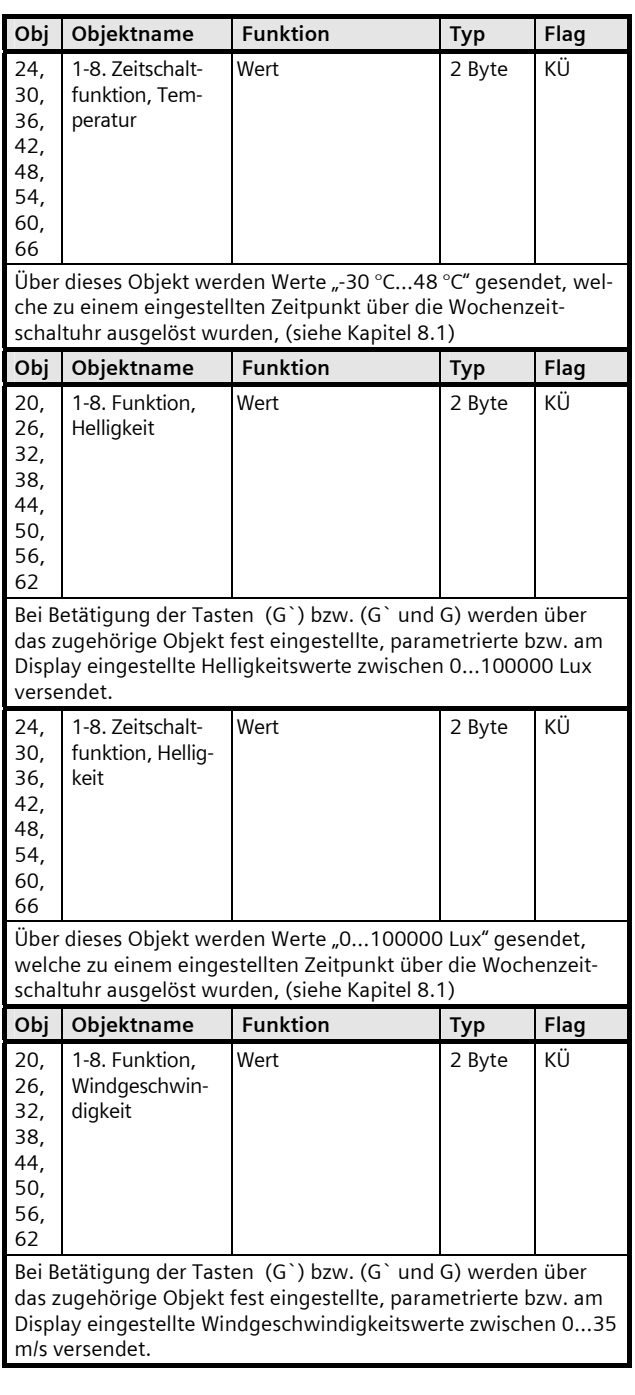

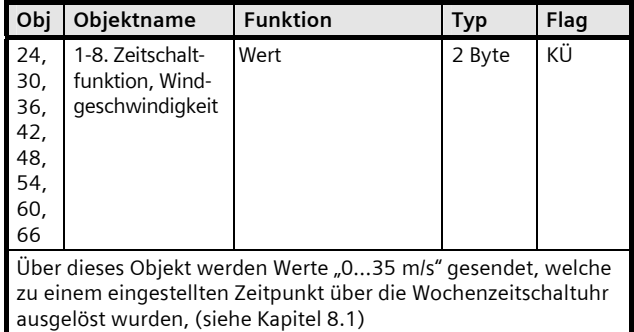

#### Wert anzeigen:

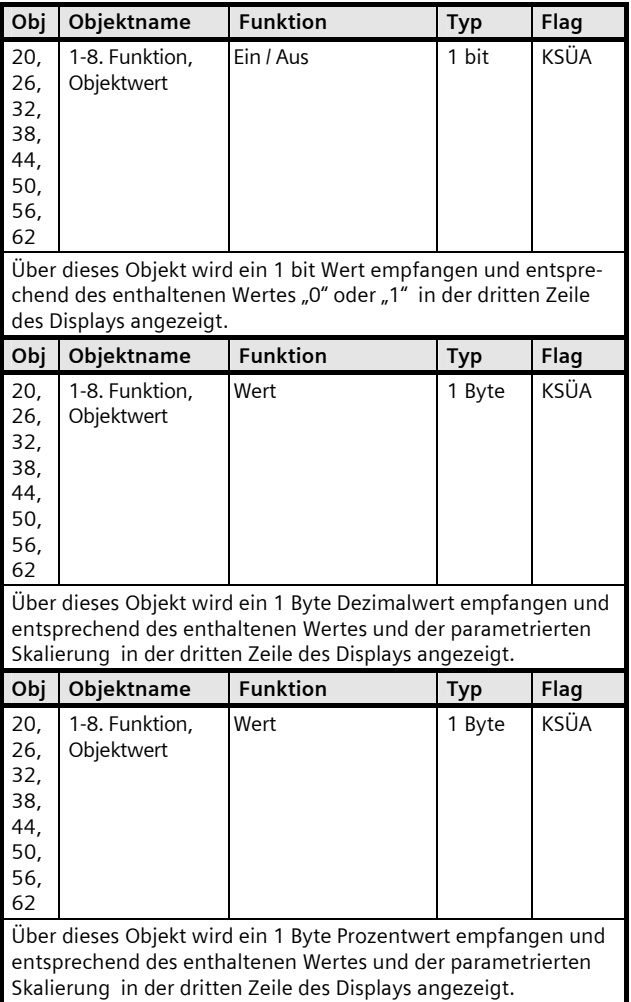

GAMMA *instabus*

#### **Applikationsprogramm-Beschreibung**

April 2013

# **07B0 CO Raumbediengerät 970101**

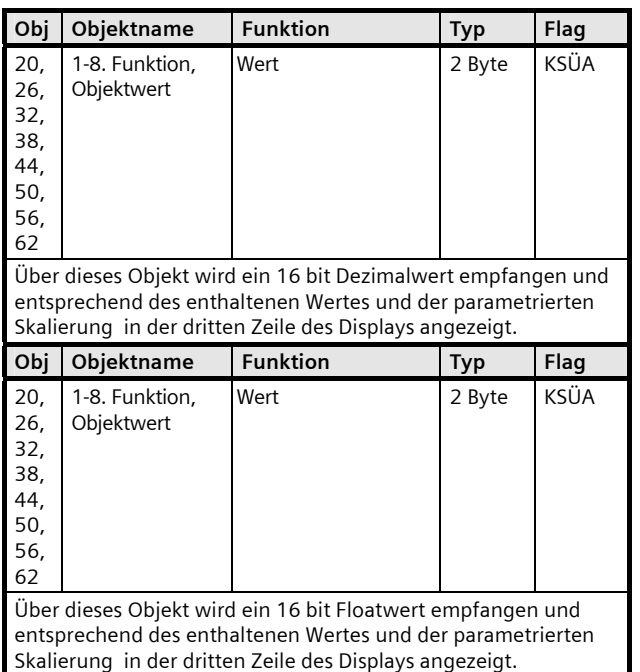

#### Text anzeigen:

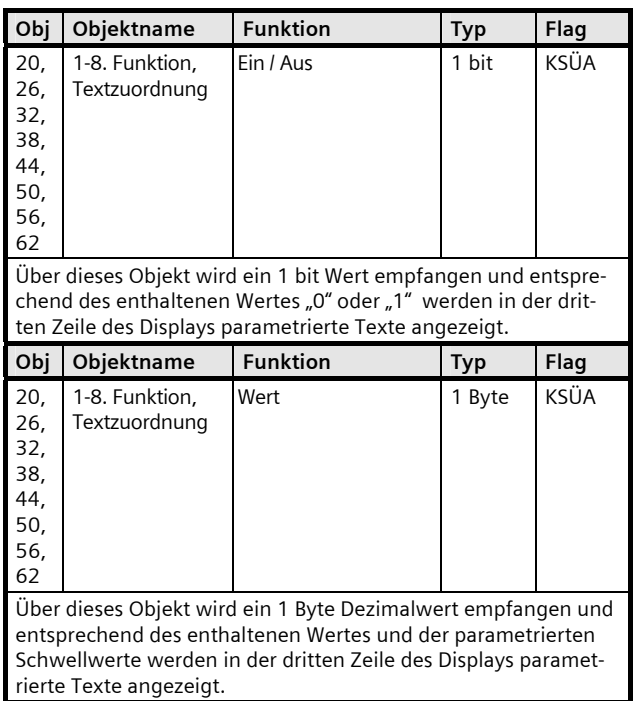

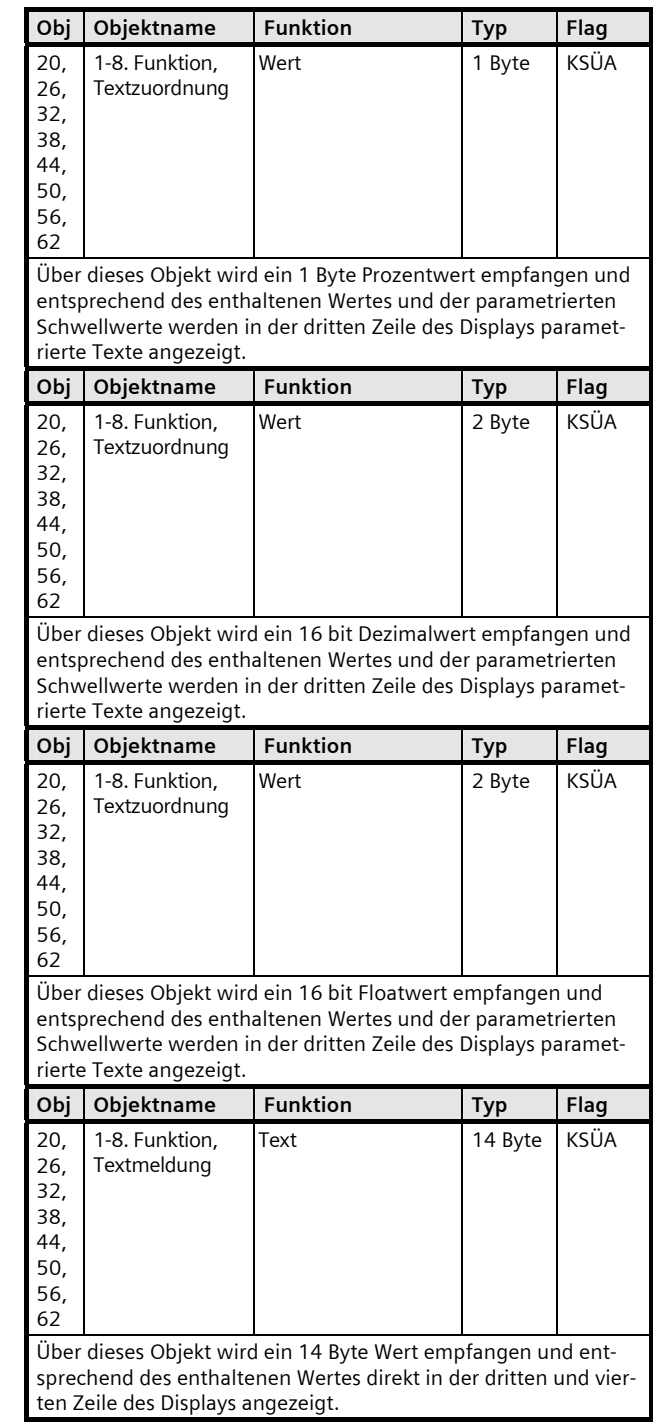

April 2013

# **07B0 CO Raumbediengerät 970101**

#### **9.6 Parameter Alarm – Allgemein**

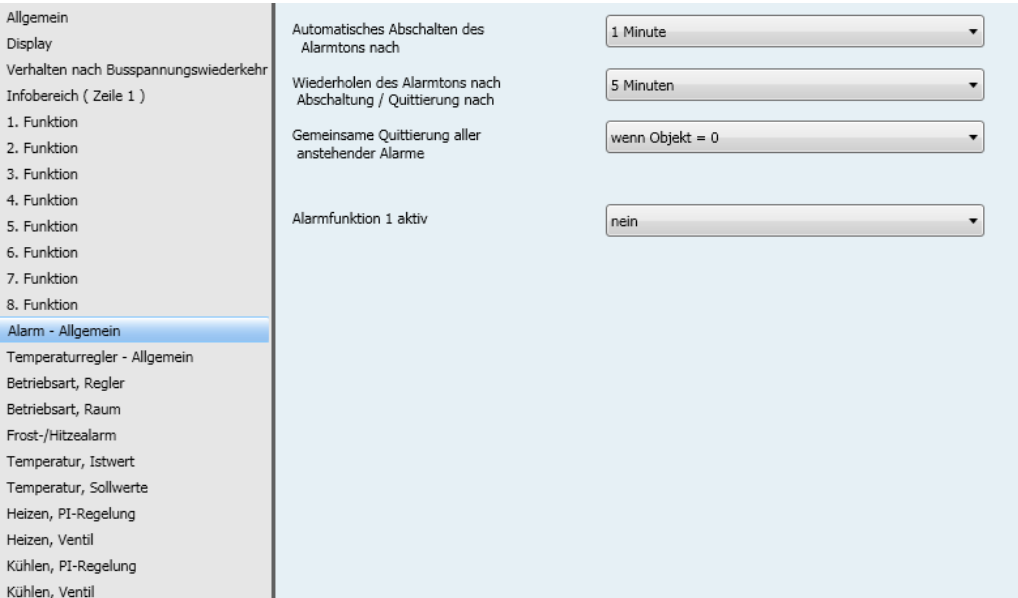

 $\overline{\phantom{a}}$ 

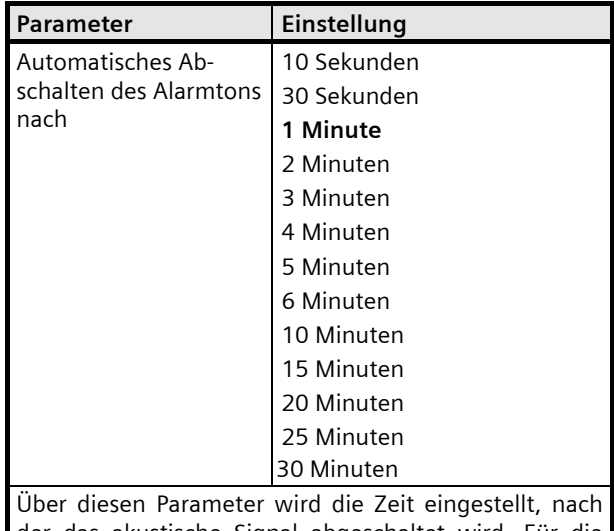

der das akustische Signal abgeschaltet wird. Für die Dauer dieser parametrierten Zeit ertönt der Alarmton, wenn der Alarm nicht quittiert ist.

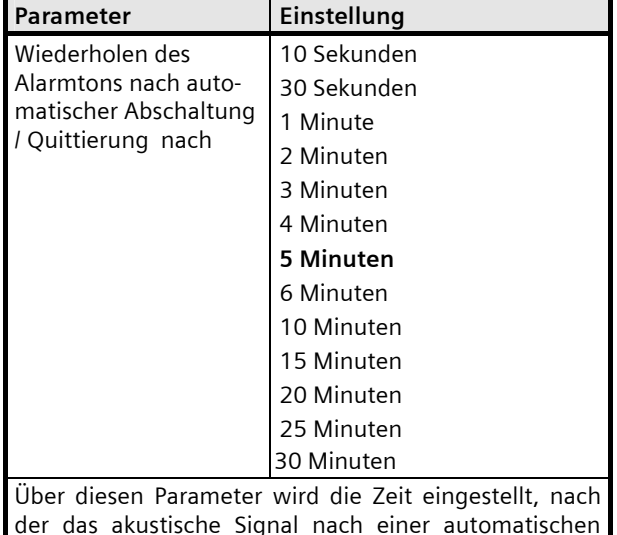

der das akustische Signal nach einer automatischen Abschaltung bzw. nach einer Quittierung / Stummschaltung erneut ertönt. Diese parametrierte Zeit wirkt nur, wenn in der nachfolgenden Parametrierung der einzelnen Alarme die Einstellung "Alarmton dauerhaft wiederholt" gewählt wird.

# **07B0 CO Raumbediengerät 970101**

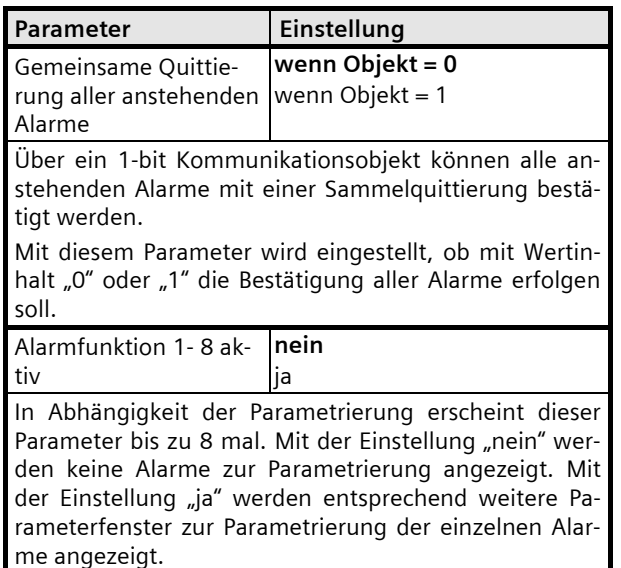

#### **9.6.2** Parameter Alarme

8 Alarme können eingestellt werden:

# **9.6.1** Kommunikationsobjekte Alarm – Allgemein

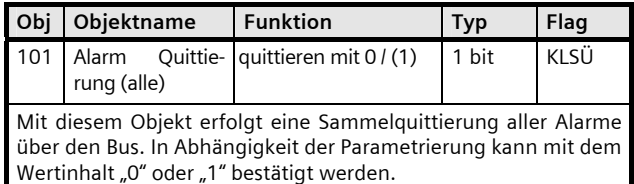

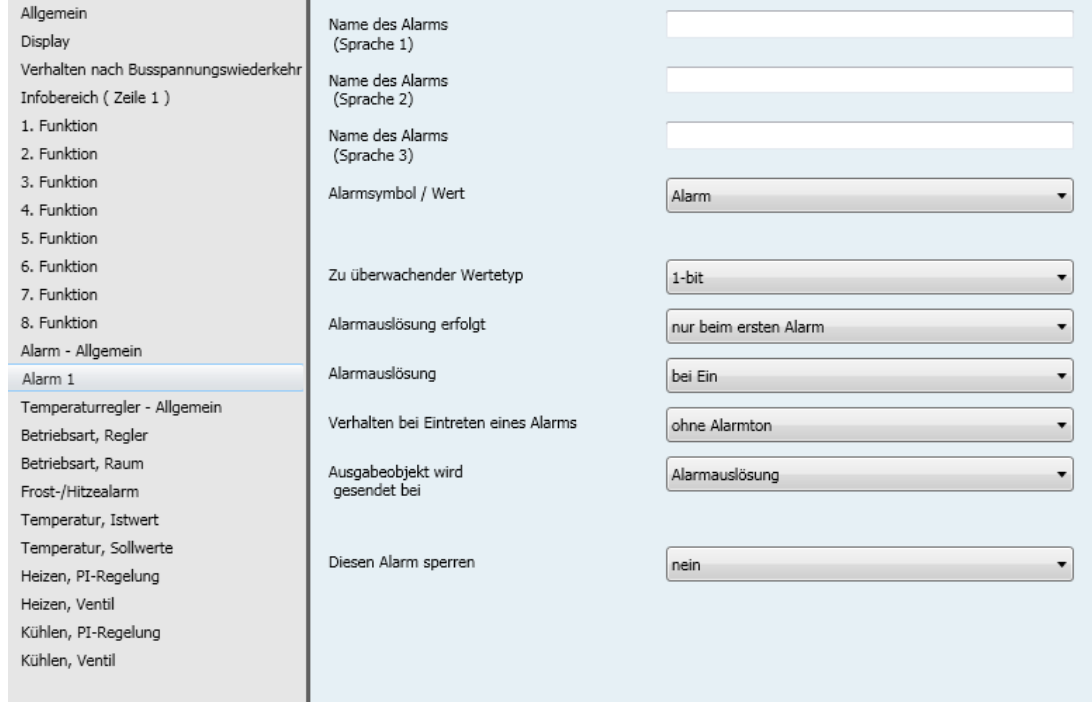

# **SIEMENS**

April 2013

# **07B0 CO Raumbediengerät 970101**

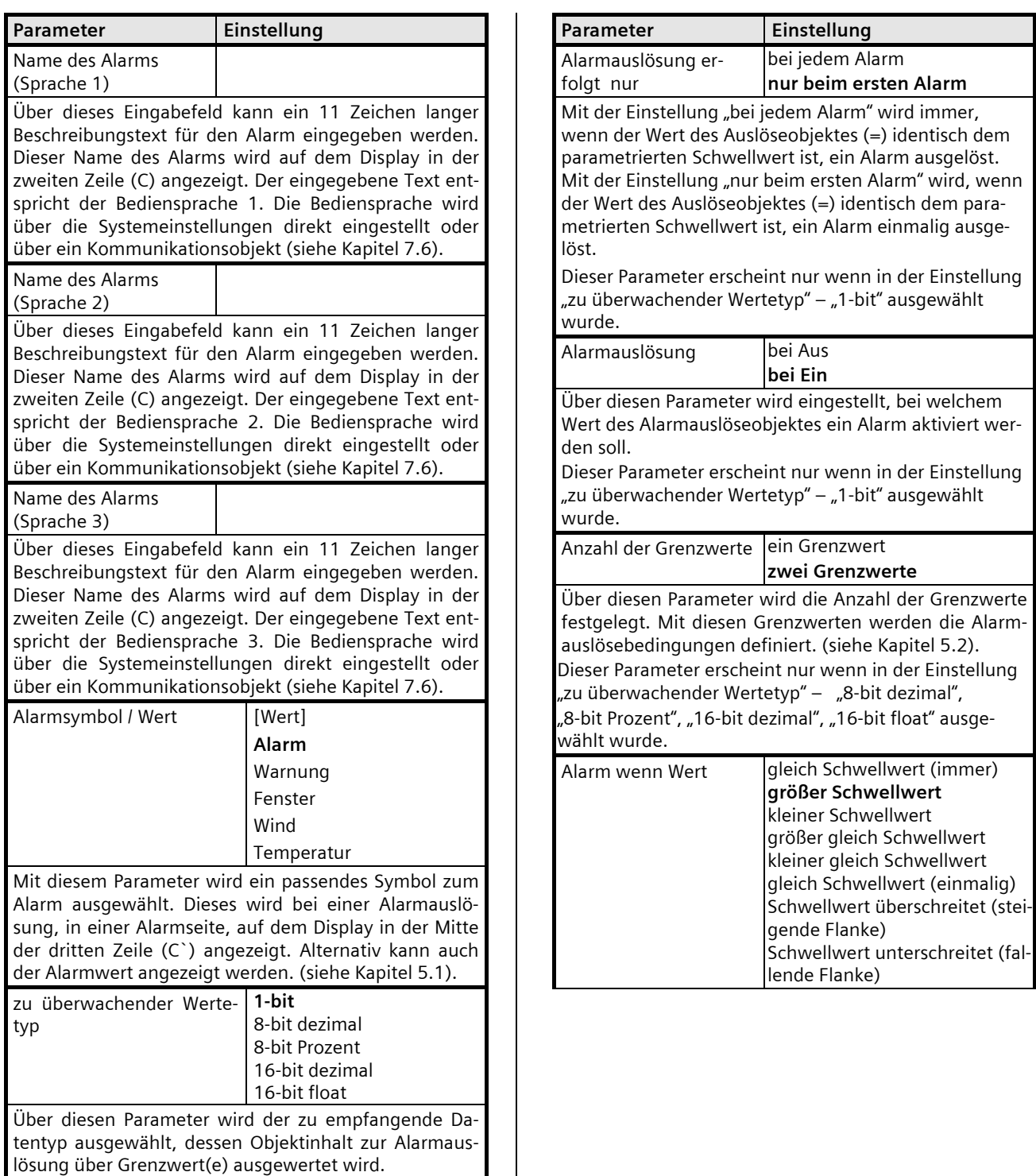
April 2013

#### **07B0 CO Raumbediengerät 970101**

Parameter **Einstellung** Über diesen Parameter wird der Vergleichsoperator, bezogen auf den eingestellten Schwellwert, gewählt. Mit der Einstellung "gleich Schwellwert (immer)" wird immer, wenn der Wert des Auslöseobjektes (=) identisch dem parametrierten Schwellwert ist, ein Alarm ausgelöst. Mit der Einstellung "größer Schwellwert" wird immer, wenn der Wert des Auslöseobjektes größer als der parametrierte Schwellwert ist, ein Alarm ausgelöst. Mit der Einstellung "kleiner Schwellwert" wird immer, wenn der Wert des Auslöseobjektes kleiner als der parametrierte Schwellwert ist, ein Alarm ausgelöst. Mit der Einstellung "größer gleich Schwellwert" wird immer, wenn der Wert des Auslöseobjektes größer oder (=) dem parametrierten Schwellwert ist, ein Alarm ausgelöst. Mit der Einstellung "kleiner gleich Schwellwert" wird immer, wenn der Wert des Auslöseobjektes kleiner oder (0) dem parametrierten Schwellwert ist, ein Alarm ausgelöst. Mit der Einstellung "gleich Schwellwert (einmalig)" wird, wenn der Wert des Auslöseobjektes (=) identisch dem parametrierten Schwellwert ist, ein Alarm einmalig ausgelöst. Mit der Einstellung "Schwellwert überschreitet (steigende Flanke)" wird, wenn der Wert des Auslöseobjektes größer als der parametrierte Schwellwert ist, ein Alarm einmalig ausgelöst. Mit der Einstellung "Schwellwert unterschreitet (fallende Flanke)" wird, wenn der Wert des Auslöseobjektes kleiner als der parametrierte Schwellwert ist, ein Alarm einmalig ausgelöst, (siehe Kapitel 5.2).. Dieser Parameter erscheint nur wenn in der Einstellung "zu überwachender Wertetyp" – "8-bit dezimal",

"8-bit Prozent", "16-bit dezimal", "16-bit float" ausgewählt und ein Grenzwert eingestellt wurde.

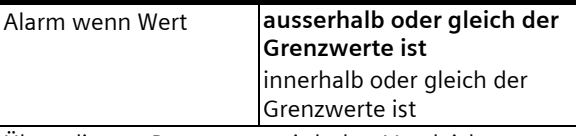

Über diesen Parameter wird der Vergleichsoperator, bezogen auf die eingestellten Schwellwerte, gewählt. Mit der Einstellung "ausserhalb oder gleich der Grenzwerte ist" wird immer, wenn der Wert des Auslöseobjektes ausserhalb oder gleich (=) den parametrierten Schwellwerten ist, ein Alarm ausgelöst. Mit der Einstellung "innerhalb oder gleich der Grenzwerte ist" wird immer, wenn der Wert des Auslöseobjektes innerhalb oder gleich (=) den parametrierten Schwellwerten ist, ein Alarm ausgelöst, (siehe Kapitel 5.2).

Dieser Parameter erscheint nur wenn in der Einstellung zu überwachender Wertetyp" – "8-bit dezimal", .<br>"8-bit Prozent", "16-bit dezimal", "16-bit float" ausgewählt und zwei Grenzwerte eingestellt wurden.

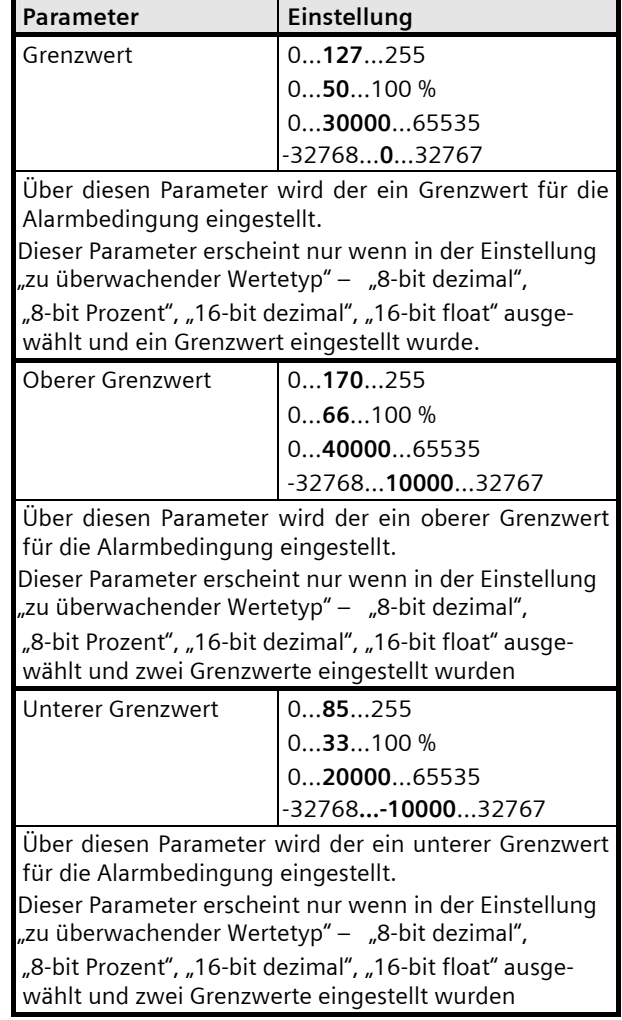

April 2013

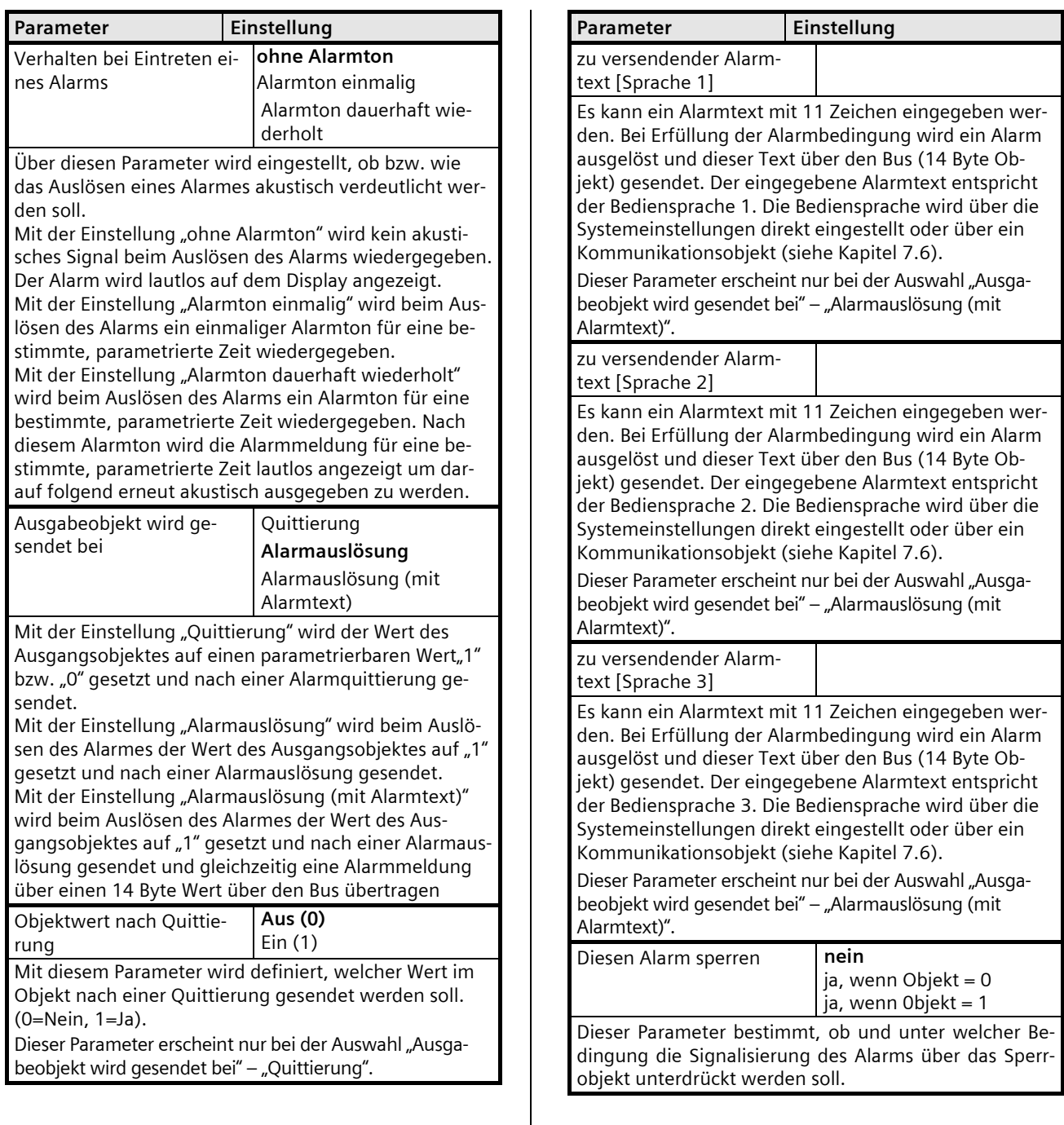

GAMMA *instabus*

#### **Applikationsprogramm-Beschreibung**

April 2013

#### **07B0 CO Raumbediengerät 970101**

#### **9.6.3** Kommunikationsobjekte Alarme

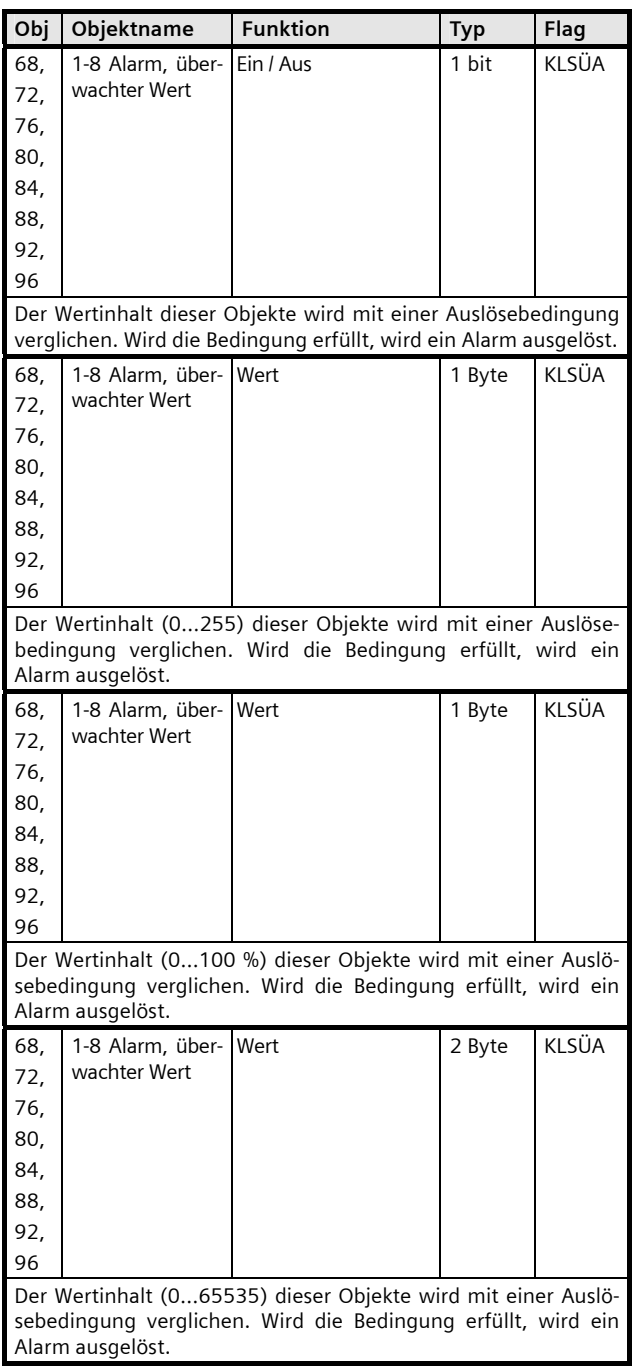

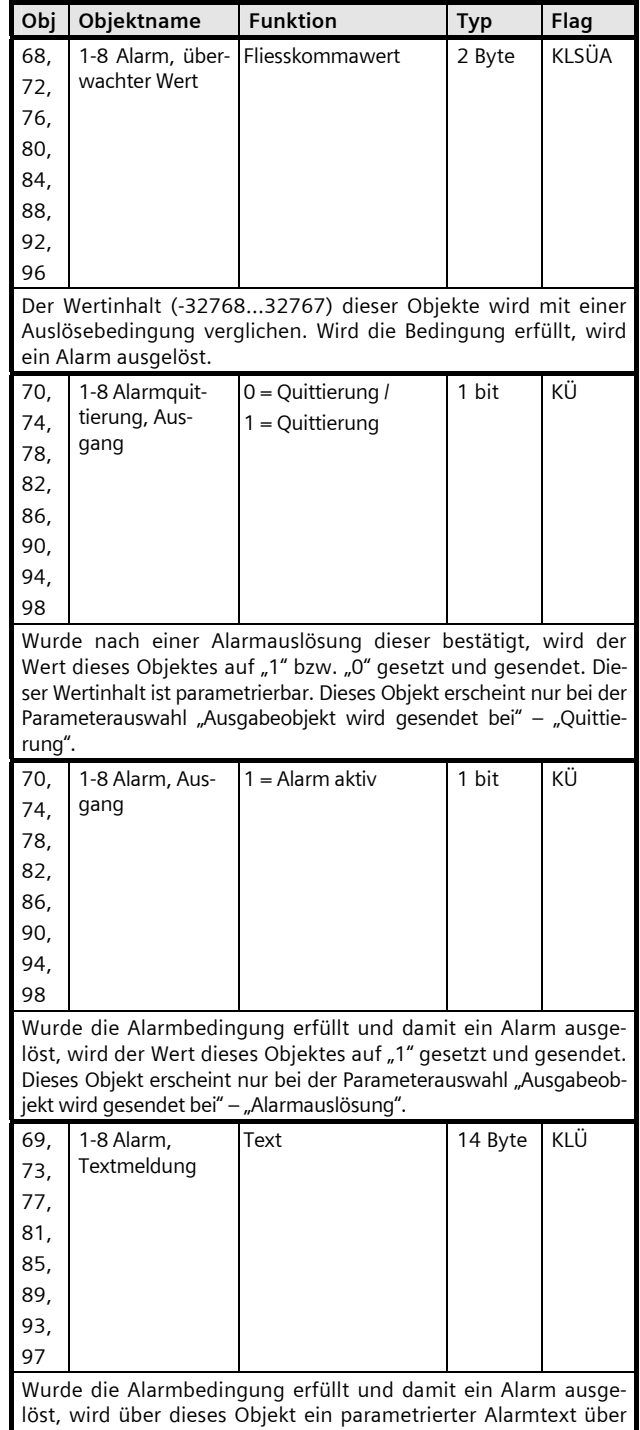

den Bus gesendet. Dieses Objekt erscheint nur bei der Parameterauswahl "Ausgabeobjekt wird gesendet bei" – "Alarmauslösung (mit

Alarmtext)".

April 2013

## **07B0 CO Raumbediengerät 970101**

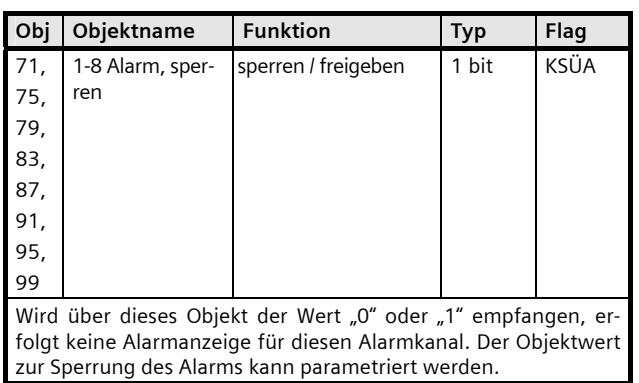

#### **9.7 Parameter Raumtemperaturregler / Lüftersteuerung**

## **9.7.1** Parameter Temperaturregler – Allgemein

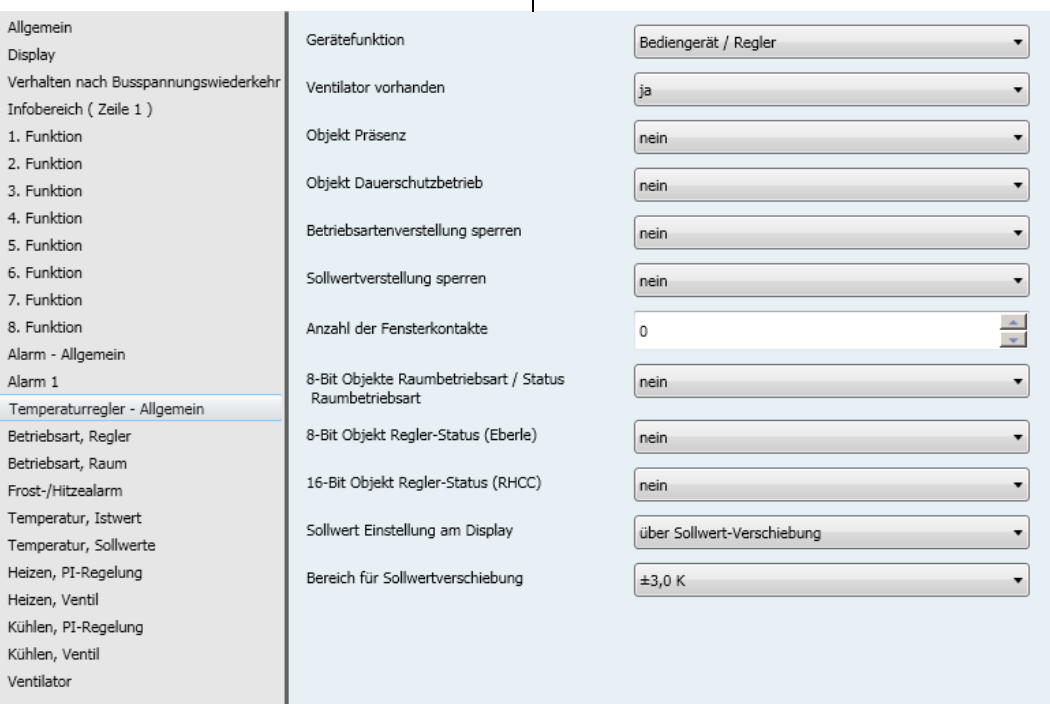

# **SIEMENS**

April 2013

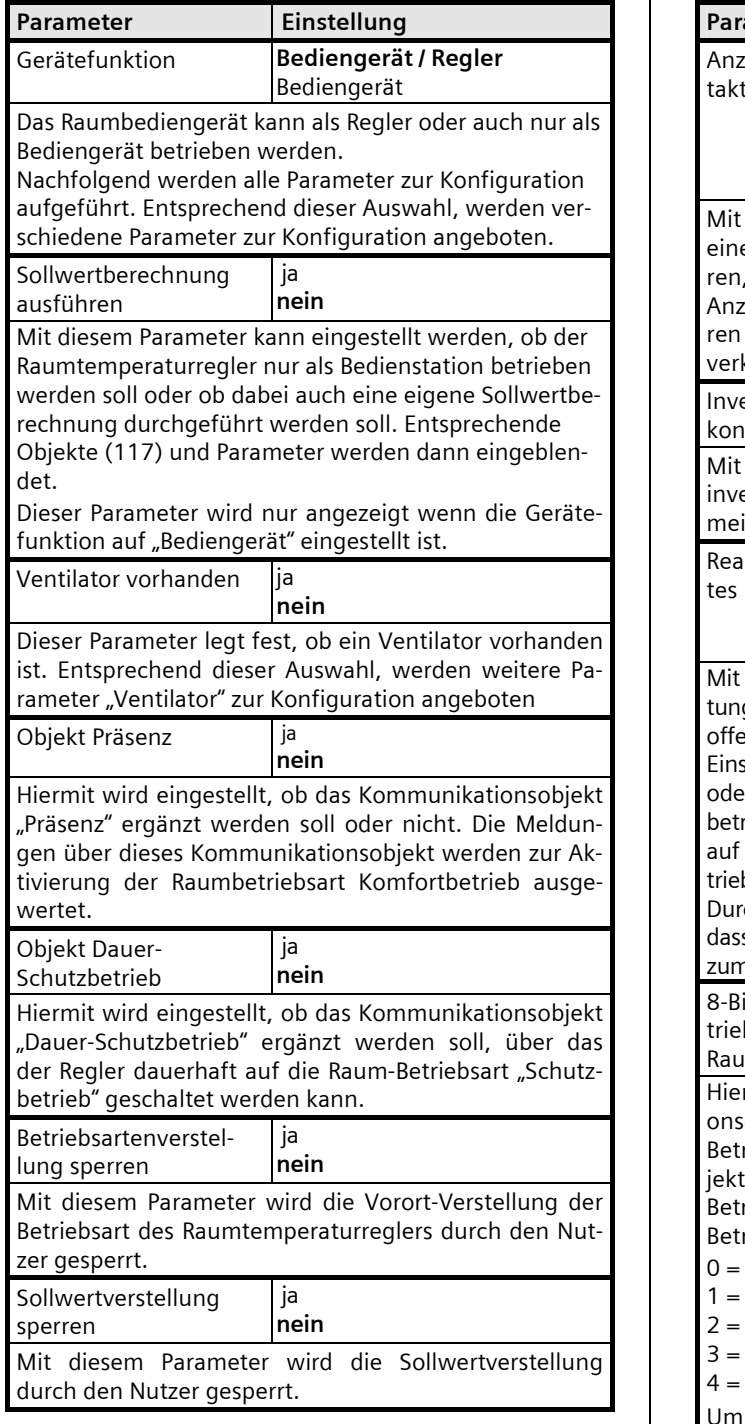

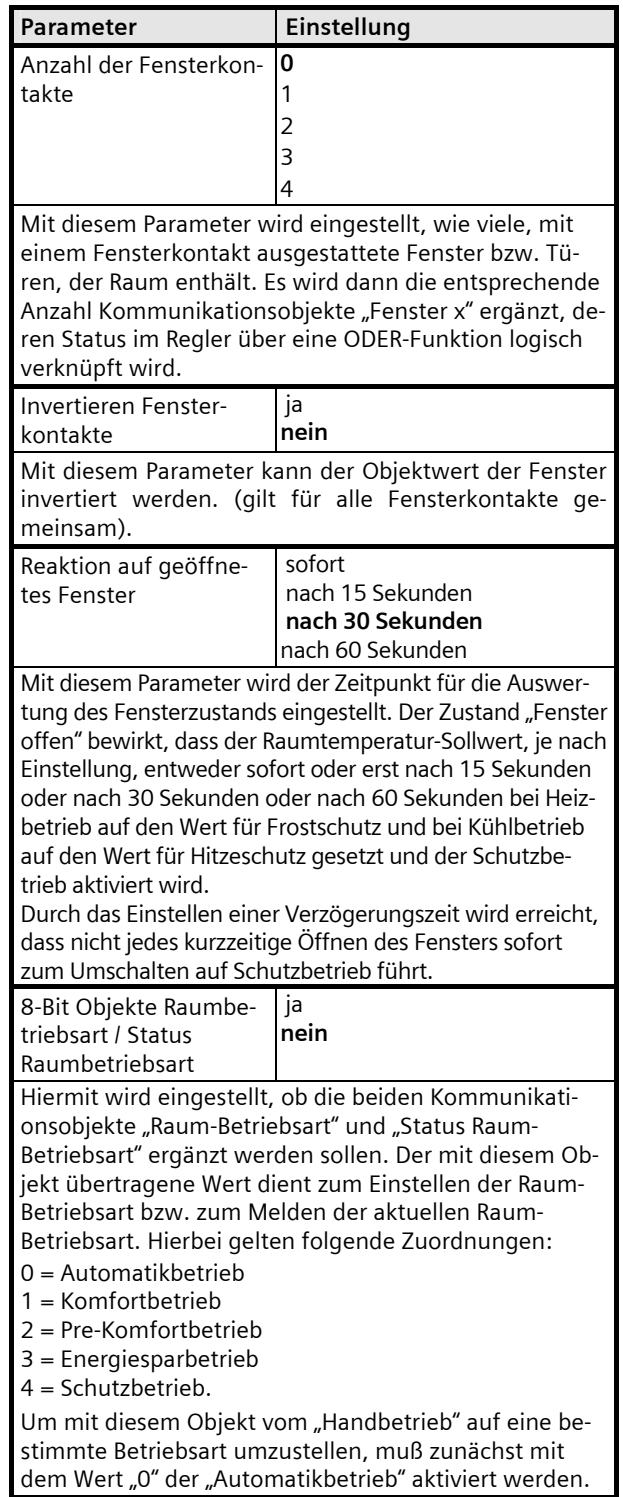

April 2013

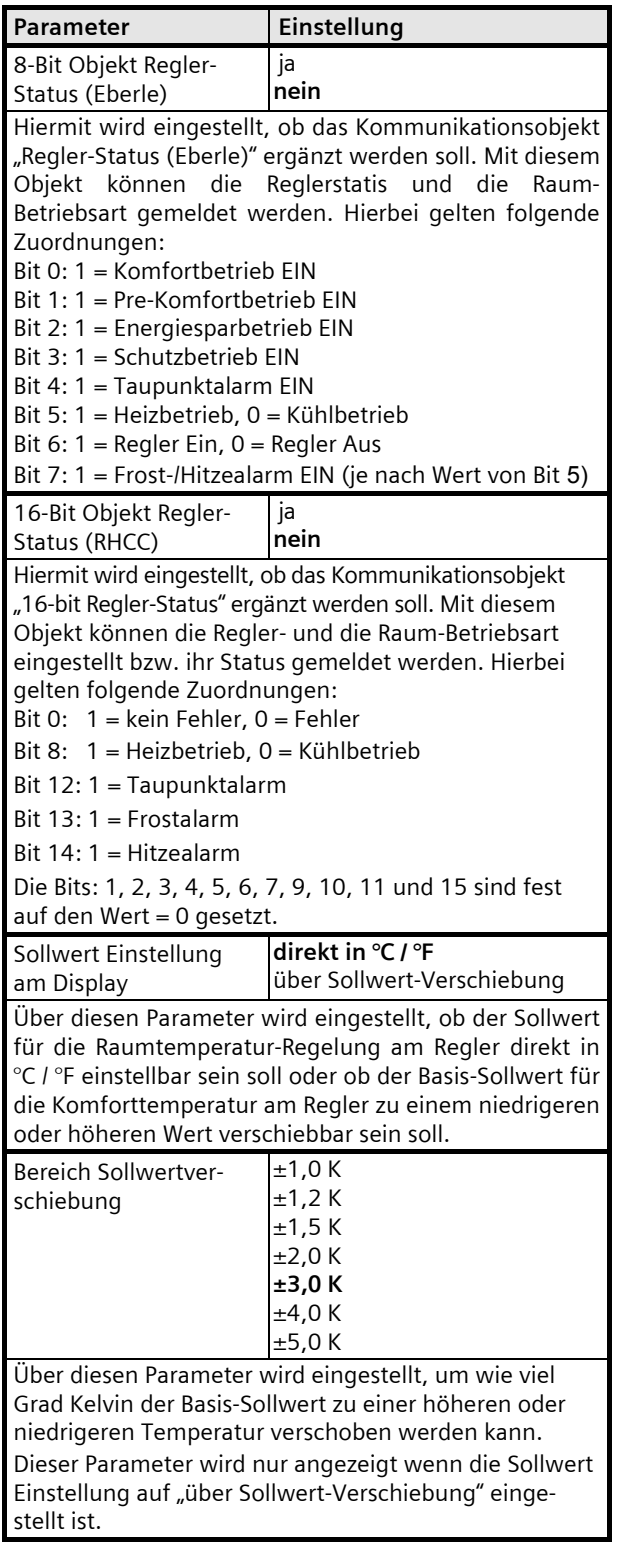

April 2013

## **07B0 CO Raumbediengerät 970101**

## **9.7.2** Parameter Betriebsart, Regler

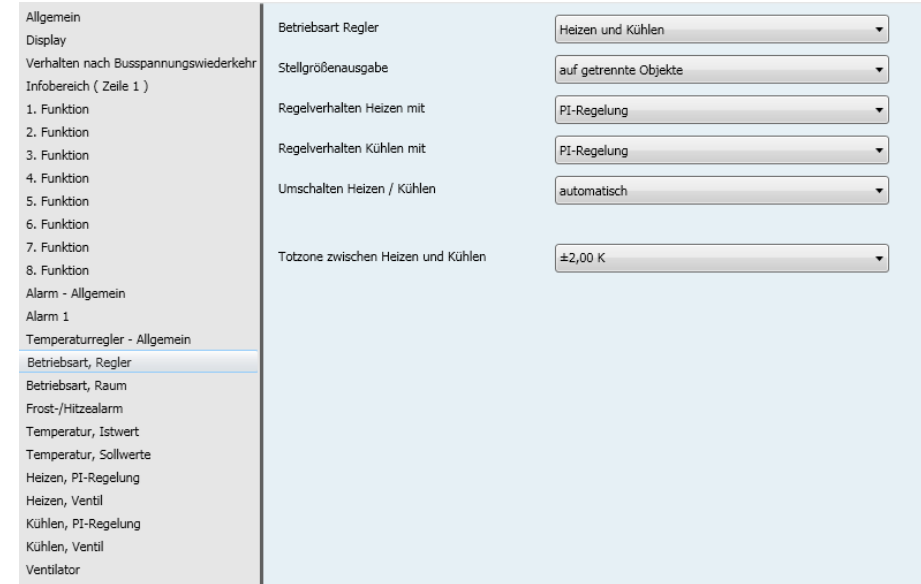

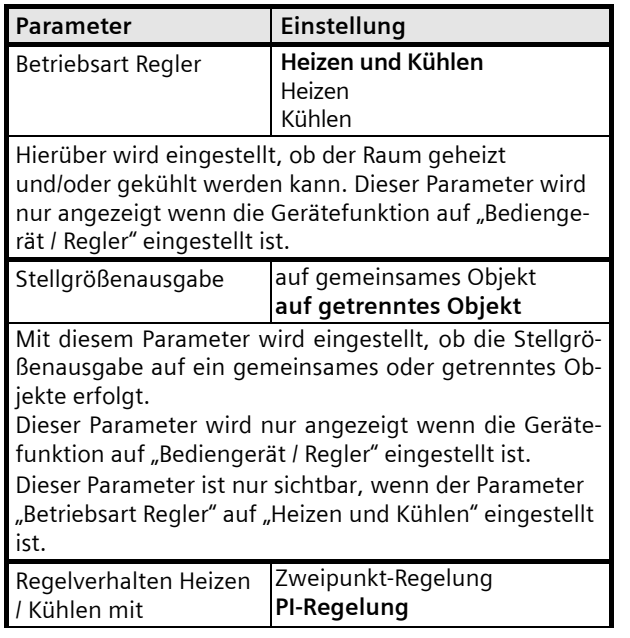

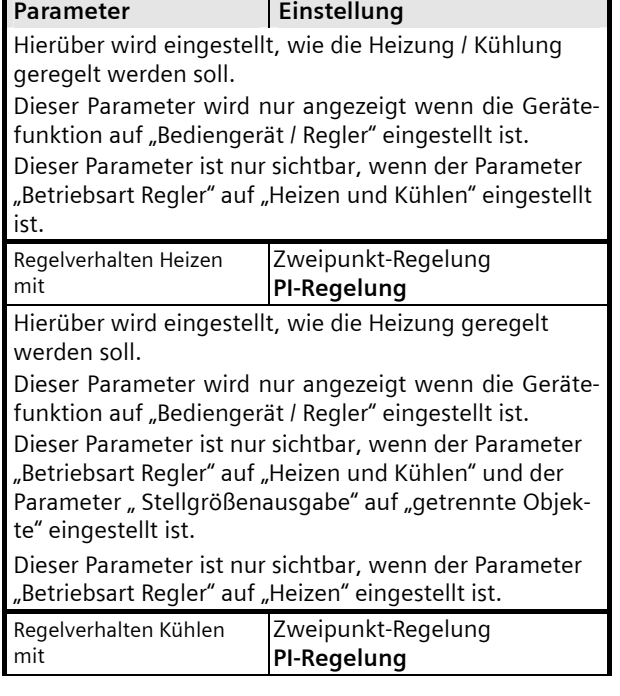

April 2013

#### **07B0 CO Raumbediengerät 970101**

## Parameter **Einstellung**

Hierüber wird eingestellt, wie die Kühlung geregelt werden soll.

Dieser Parameter wird nur angezeigt wenn die Gerätefunktion auf "Bediengerät / Regler" eingestellt ist. Dieser Parameter ist nur sichtbar, wenn der Parameter

"Betriebsart Regler" auf "Heizen und Kühlen" und der Parameter "Stellgrößenausgabe" auf "getrennte Objekte" eingestellt ist.

Dieser Parameter ist nur sichtbar, wenn der Parameter "Betriebsart Regler" auf "Kühlen" eingestellt ist.

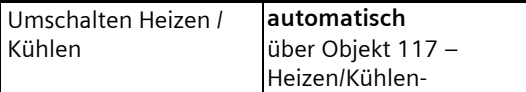

Über die Einstellung "automatisch" wird der Betriebsmode "Heizen" oder "Kühlen" vom Regler anhand der Totzone berechnet und der Status Heiz- oder Kühlbetrieb über den Bus (Objekt 117) gesendet.

Über die Einstellung "über Objekt 117 - Heizen/Kühlen -" muß der Heiz- oder Kühlbetrieb über den Bus umgestellt werden.

Bei 2-Leiter-Systemen kann über dieses Objekt die Regelung zwischen Heiz- und Kühlbetrieb über den Bus umgeschaltet werden.

Dieser Parameter wird nur angezeigt wenn die Gerätefunktion auf "Bediengerät / Regler" eingestellt ist.

Dieser Parameter ist nur sichtbar, wenn der Parameter "Betriebsart Regler" auf "Heizen und Kühlen" und der Parameter "Stellgrößenausgabe" auf "getrennte Objekte" eingestellt ist.

Bei der Einstellung Stellgrößenausgabe "auf gemeinsame Objekte" muß der Heiz- oder Kühlbetrieb grundsätzlich über das Objekt 117 vorgegeben werden.

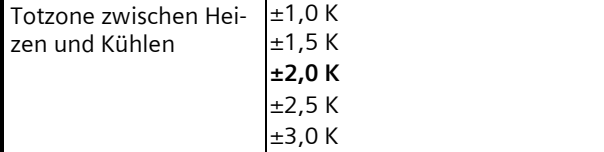

## Parameter **Einstellung** Mit diesem Parameter wird die Totzone zwischen Heizen und Kühlen eingestellt. Die Totzone soll groß genug gewählt werden, dass ein Überschwingen des Reglers keine Umschaltung der Reglerbetriebsart zur Folge hat. Andererseits kann der Istwert der Raumtemperatur auch max. um den halben Wert der symmetrischen Totzone vom Sollwert für Komfortbetrieb nach oben (beim Heizen) oder unten (beim Kühlen) abweichen. Bei den anderen Betriebsarten (Pre -Komfort, Energiesparbetrieb und Hitze-/Frostschutz) ist die Totzone entsprechend größer. Dieser Parameter wird nur angezeigt wenn die Gerätefunktion auf "Bediengerät / Regler" eingestellt ist.

Dieser Parameter ist nur sichtbar, wenn der Parameter Betriebsart Regler" auf "Heizen und Kühlen" , der Parameter " Stellgrößenausgabe" auf "getrennte Objekte" und der Parameter "Umschalten Heizen / Kühlen" auf .<br>automatisch" eingestellt ist.

# **SIEMENS**

April 2013

# **07B0 CO Raumbediengerät 970101**

#### **9.7.3** Parameter Betriebsart, Raum

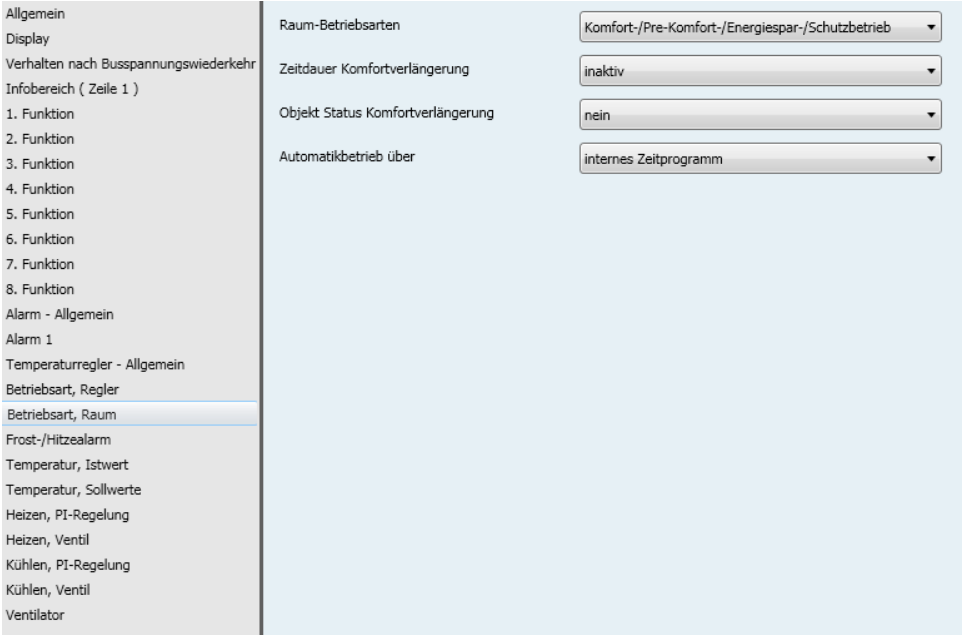

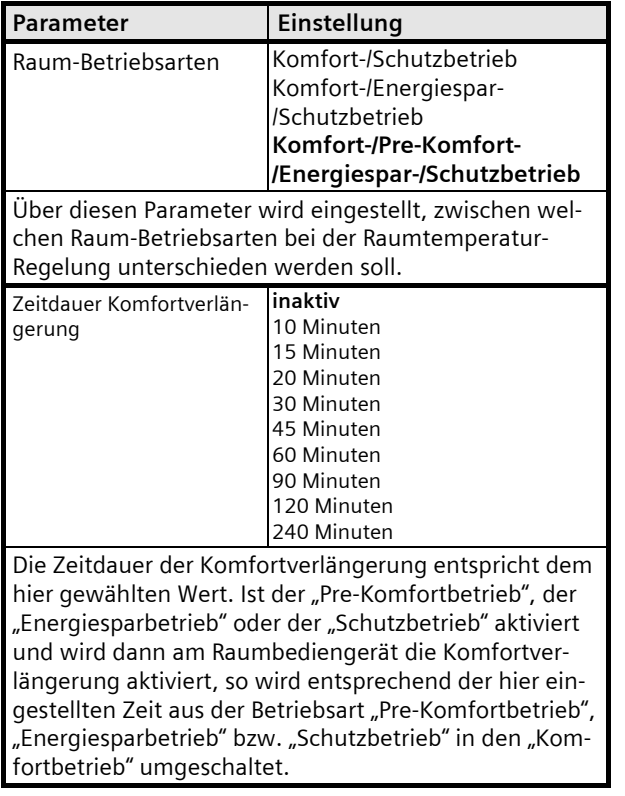

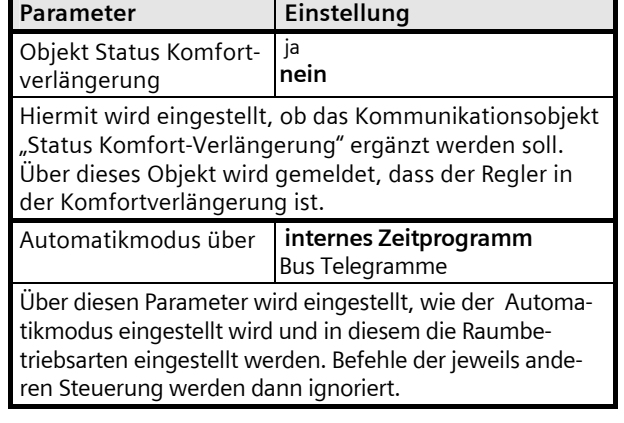

# **SIEMENS**

April 2013

## **07B0 CO Raumbediengerät 970101**

#### **9.7.4** Parameter Frost- /Hitzealarm

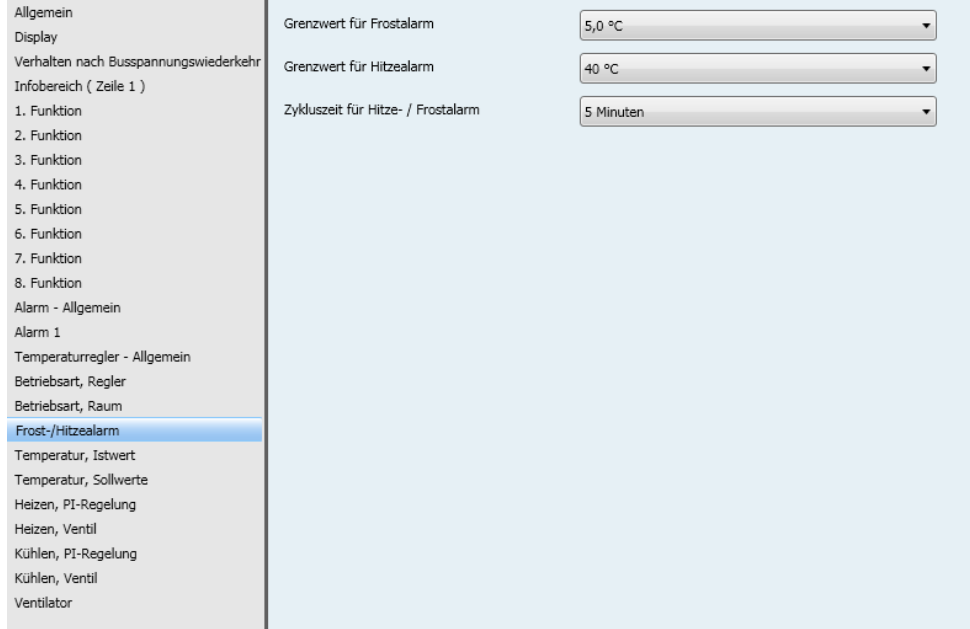

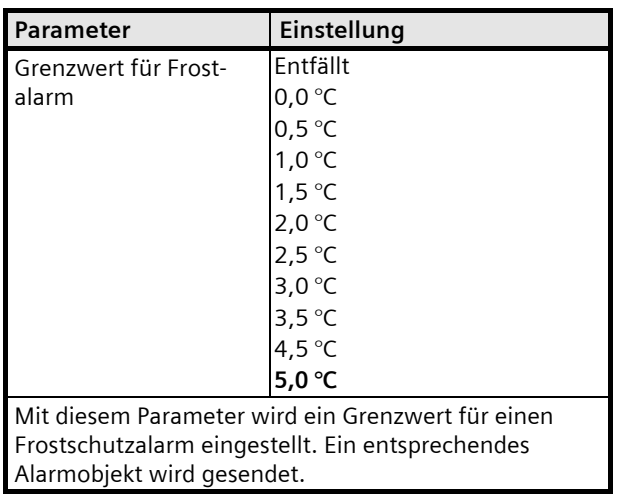

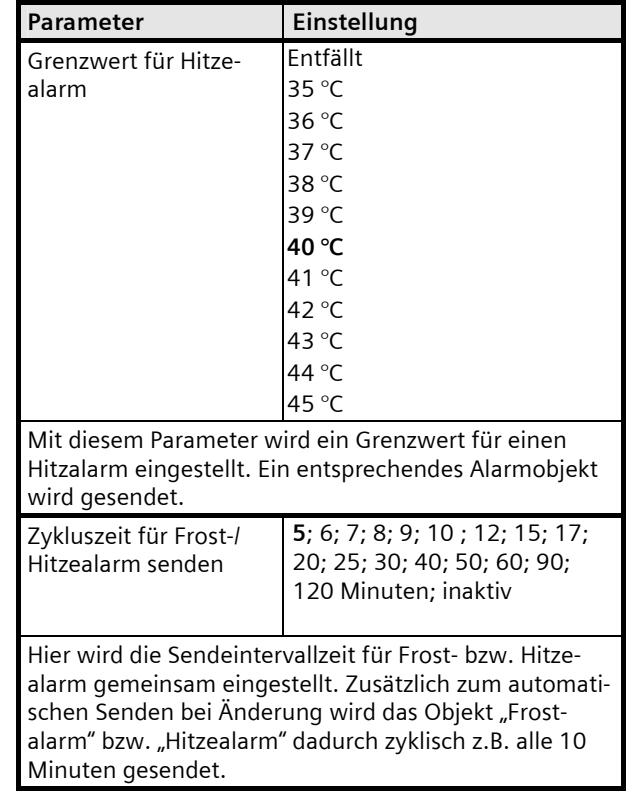

April 2013

## **07B0 CO Raumbediengerät 970101**

#### **9.7.5** Parameter Temperatur, Istwert

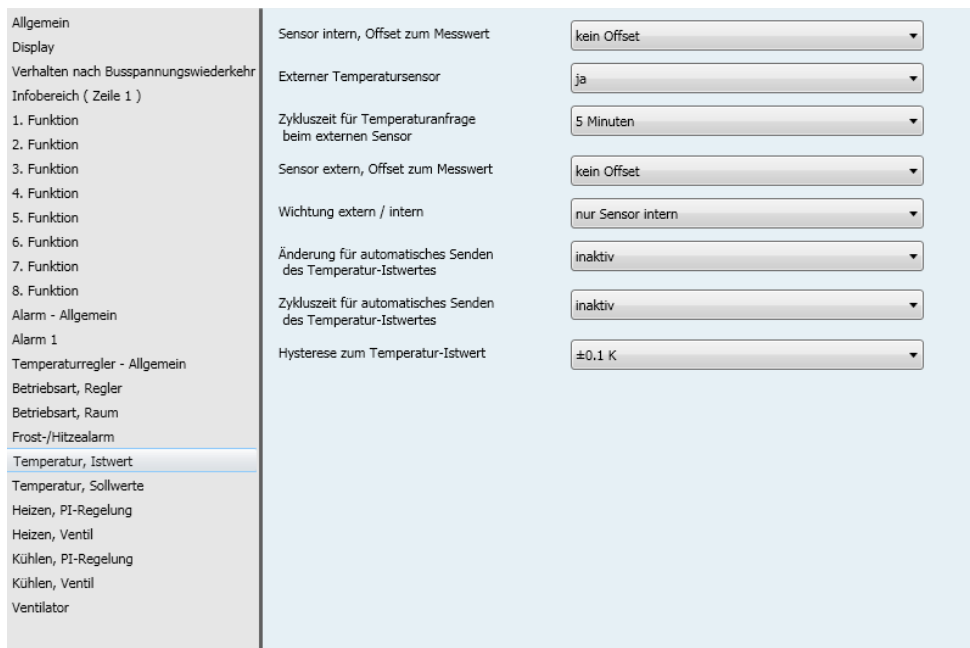

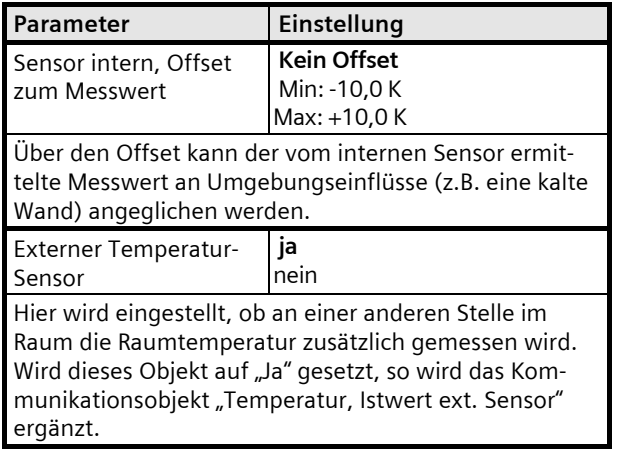

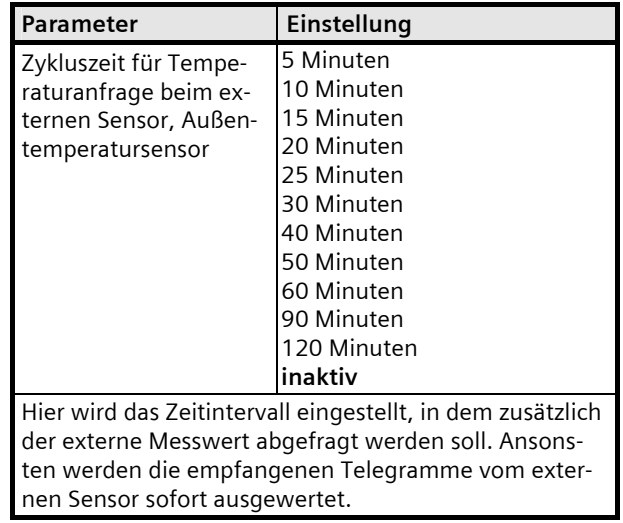

April 2013

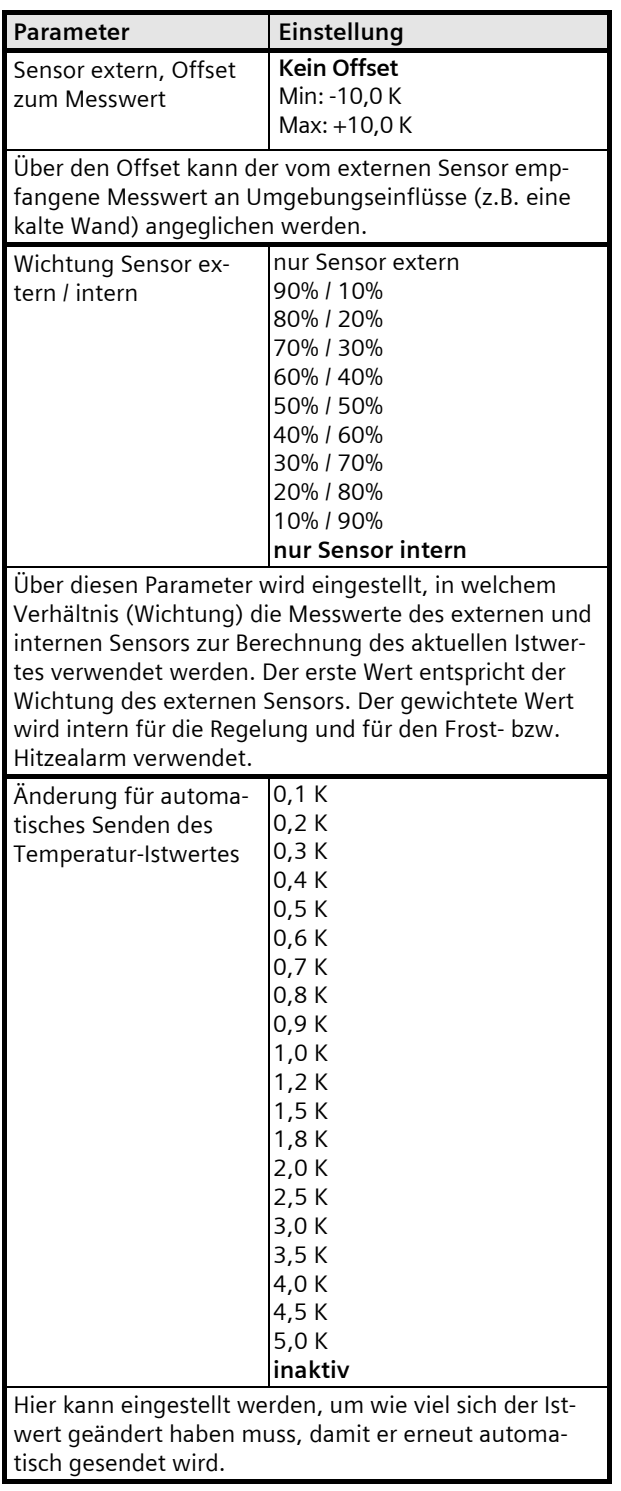

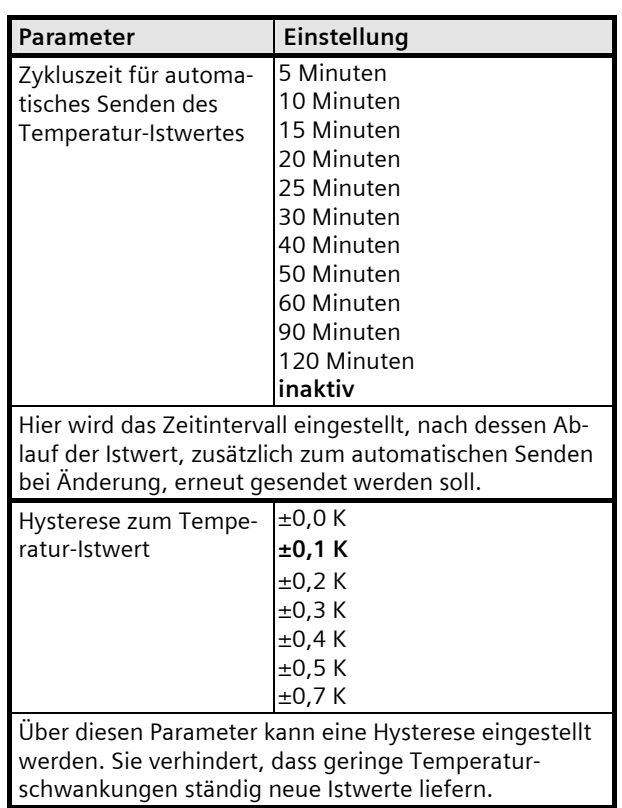

# **SIEMENS**

April 2013

## **07B0 CO Raumbediengerät 970101**

## **9.7.6** Parameter Temperatur, Sollwerte

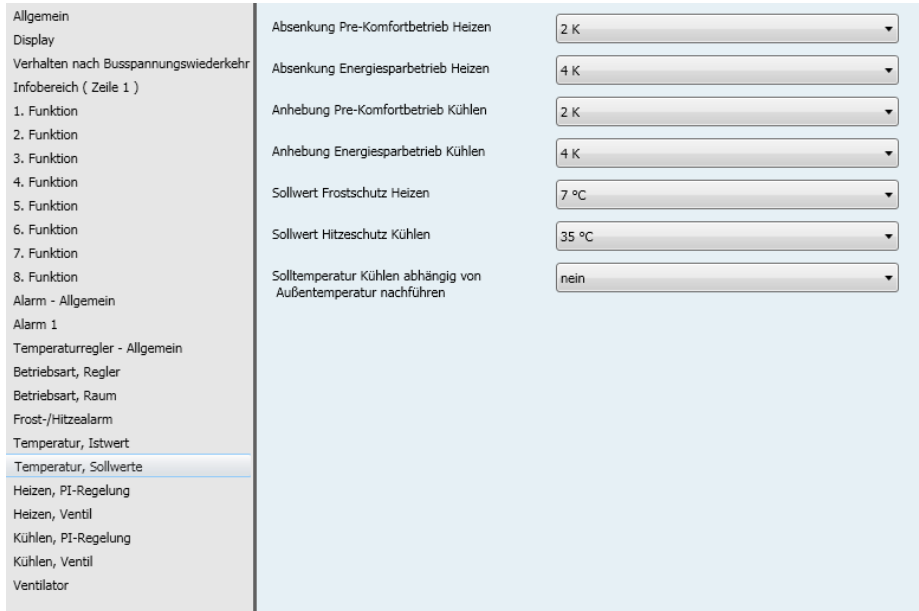

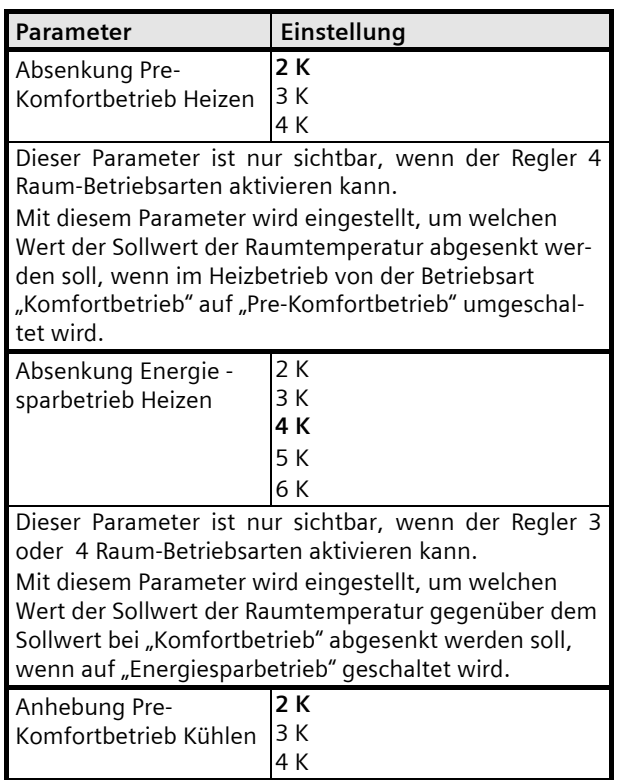

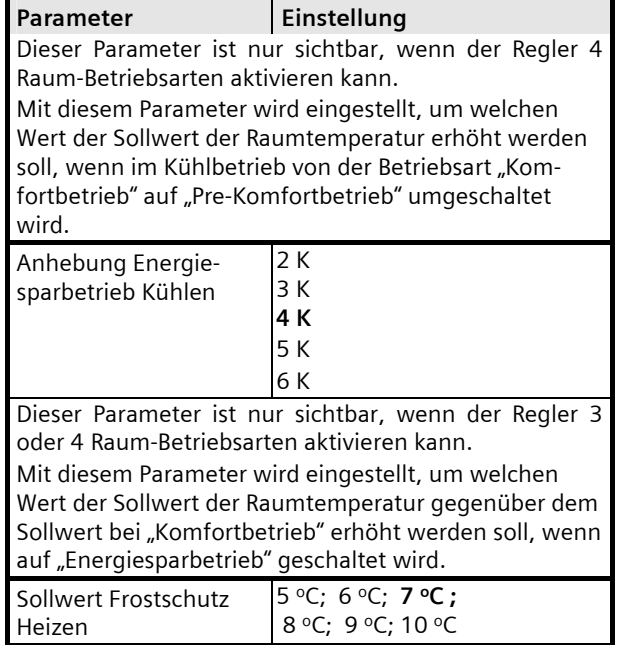

April 2013

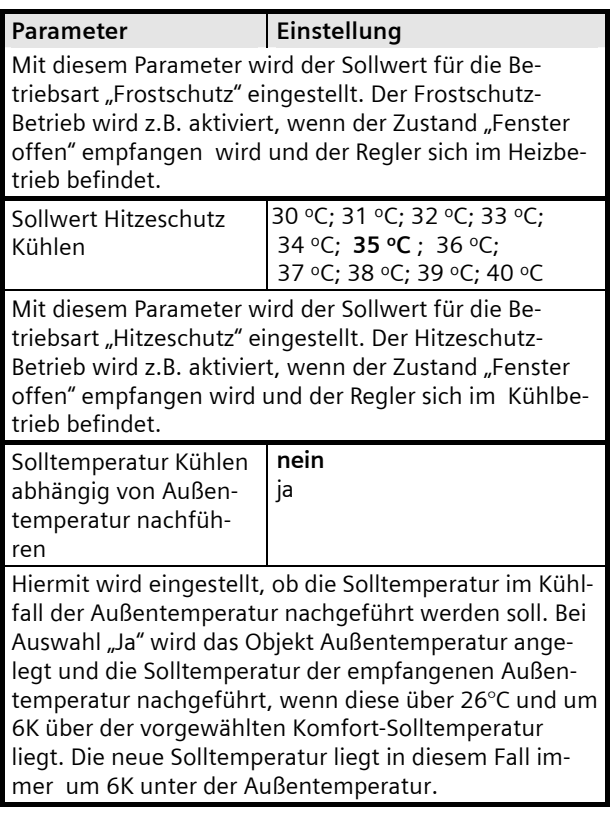

April 2013

#### **07B0 CO Raumbediengerät 970101**

#### **9.7.7** Parameter Heizen, Zweipunkt-Regelung

#### **Hinweis:**

Parameter und Funktion des Parameter-Fensters "Kühlen, Zweipunkt-Regelung" entsprechen denen dieses Parameter-Fensters.

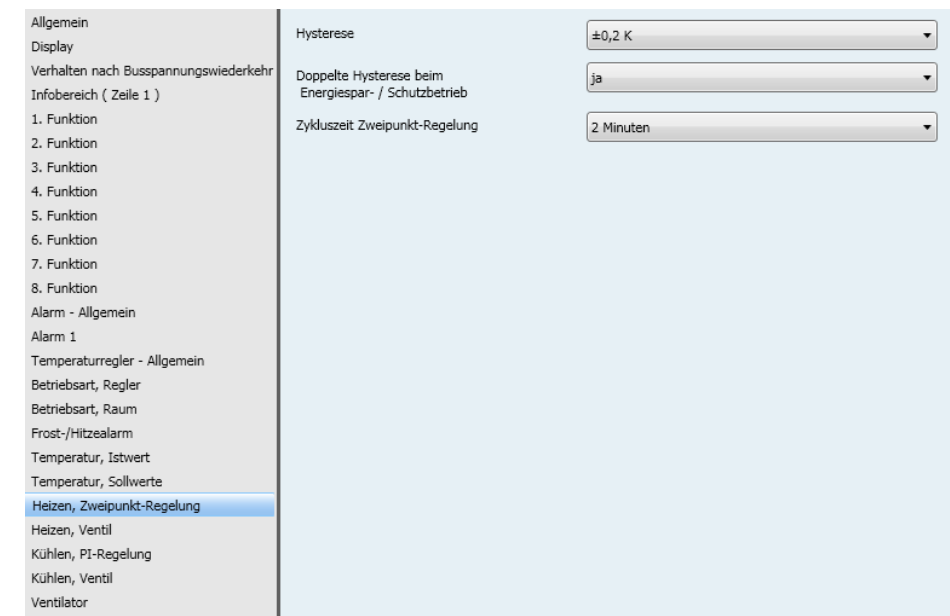

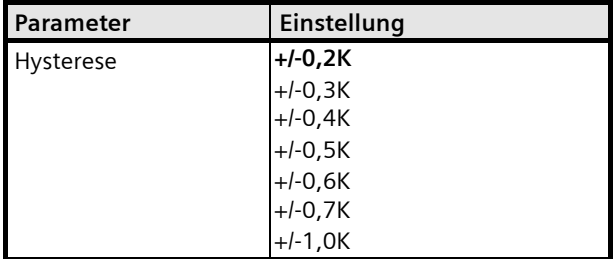

Hier wird die Schalthysterese des Zweipunkt-Reglers für Heiz/Kühlbetrieb eingestellt. Je kleiner die Hysterese ist, umso genauer wird zwar der Sollwert der Raumtemperatur eingehalten, aber auch die Schalthäufigkeit des Reglers erhöht.

Dieser Parameter wird nur angezeigt wenn die Gerätefunktion auf "Bediengerät / Regler" eingestellt ist. Der Parameter "Regelverhalten Heizen mit" / "Regelverhalten Kühlen mit" hat die Einstellung "Zweipunkt-Regelung".

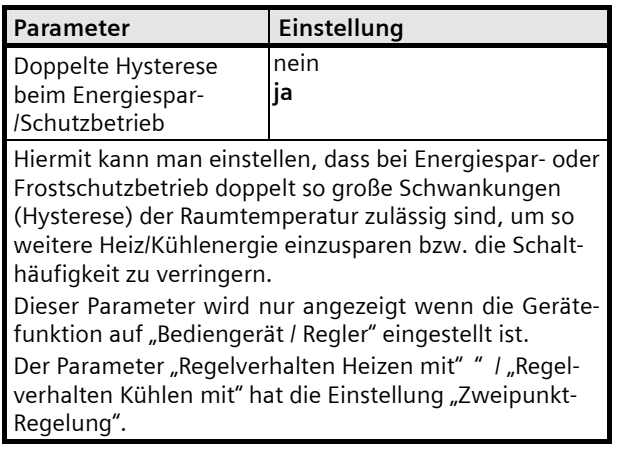

April 2013

## **07B0 CO Raumbediengerät 970101**

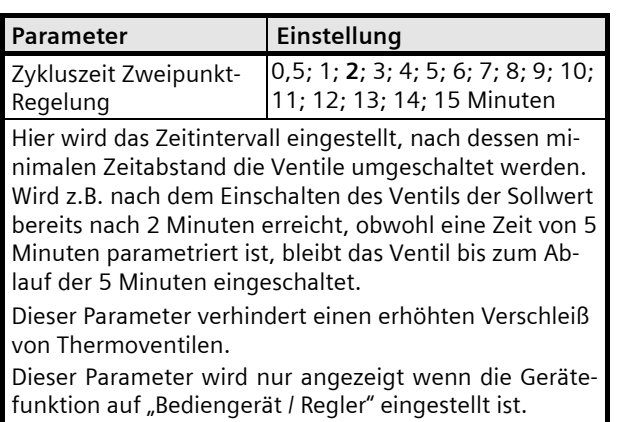

Der Parameter "Regelverhalten Heizen mit" / "Regelverhalten Kühlen mit" hat die Einstellung "Zweipunkt-Regelung".

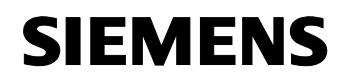

April 2013

# **07B0 CO Raumbediengerät 970101**

## **9.7.8** Parameter Heizen, PI-Regelung

#### **Hinweis:**

Parameter und Funktion des Parameter-Fensters "Kühlen, PI-Regelung" entsprechen denen dieses Parameter-Fensters.

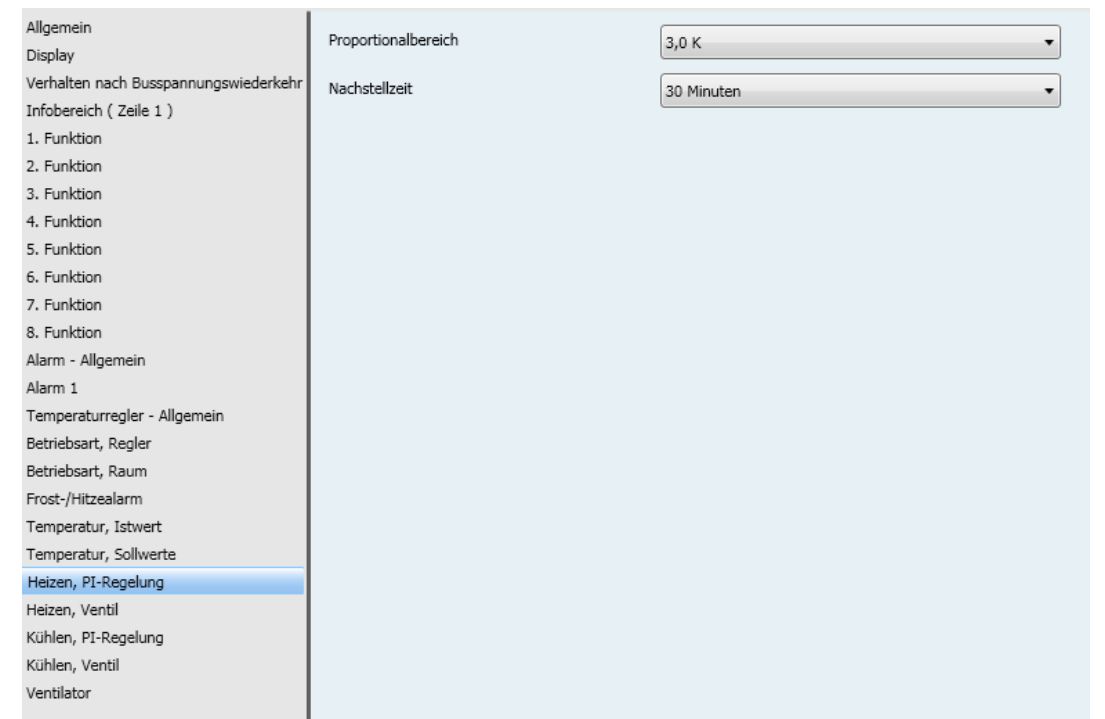

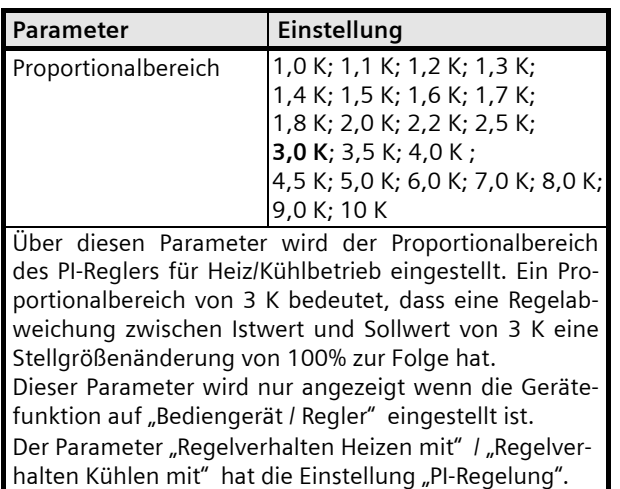

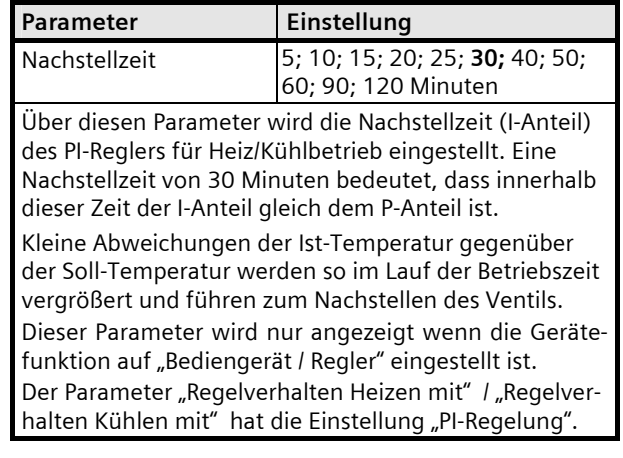

April 2013

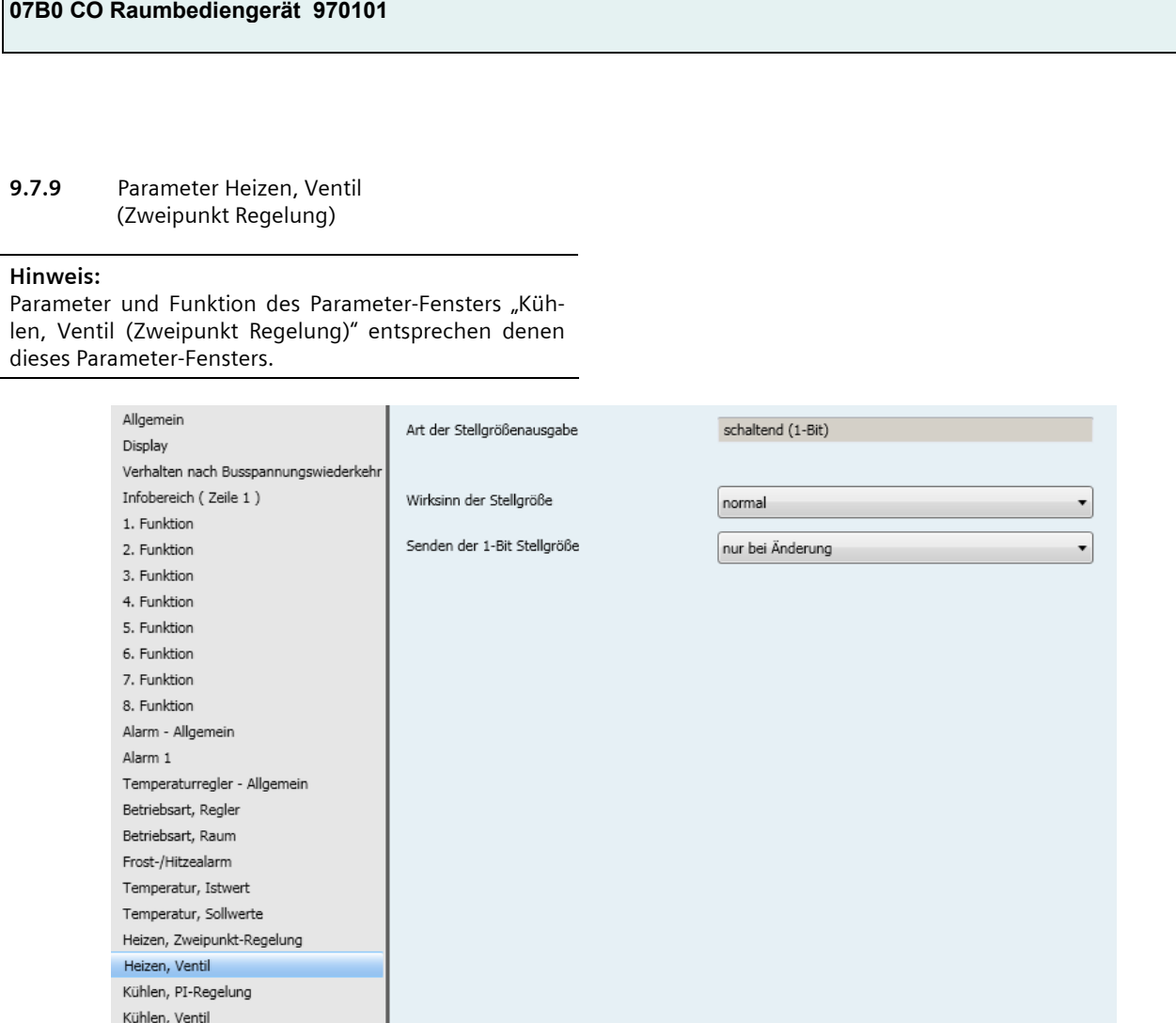

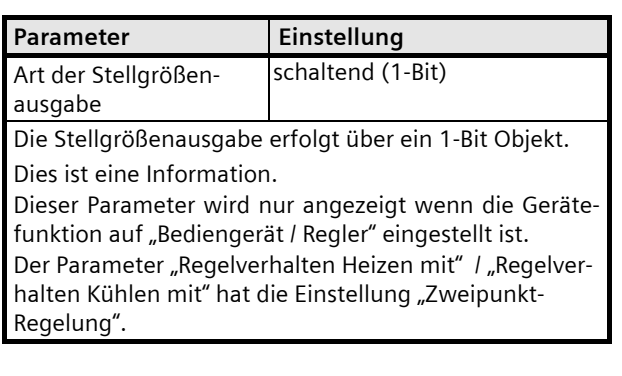

Ventilator

April 2013

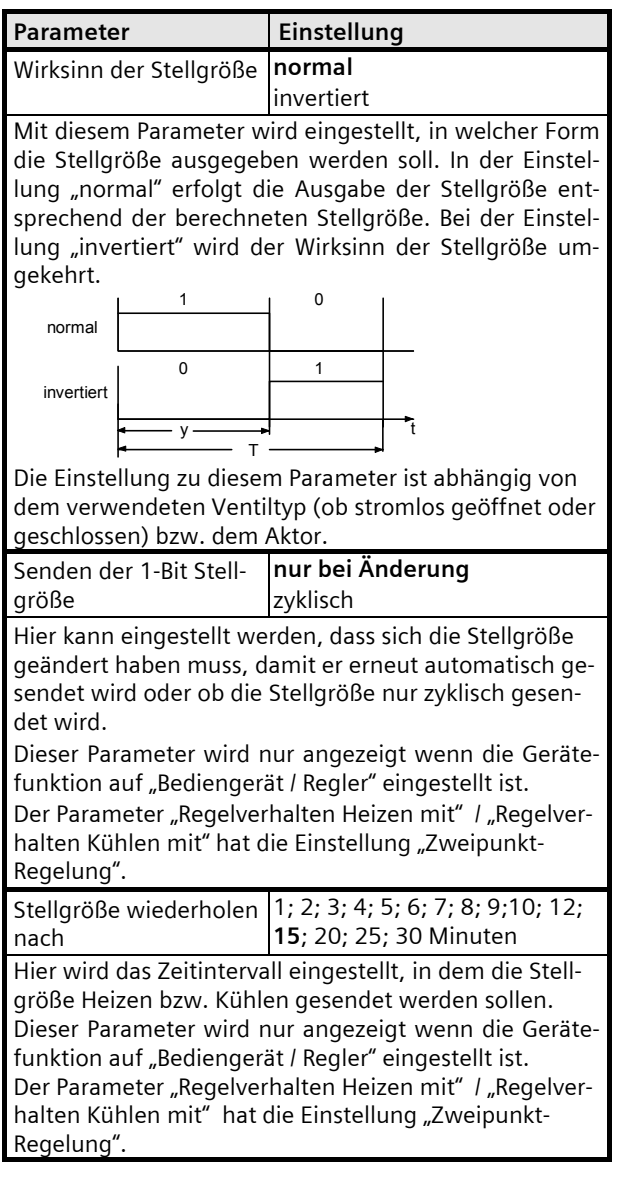

# **SIEMENS**

**Applikationsprogramm-Beschreibung** 

April 2013

## **07B0 CO Raumbediengerät 970101**

## **9.7.10** Parameter Heizen, Ventil (PI-Regelung)

#### **Hinweis:**

Parameter und Funktion des Parameter-Fensters "Kühlen, Ventil (PI Regelung)" entsprechen denen dieses Parameter-Fensters.

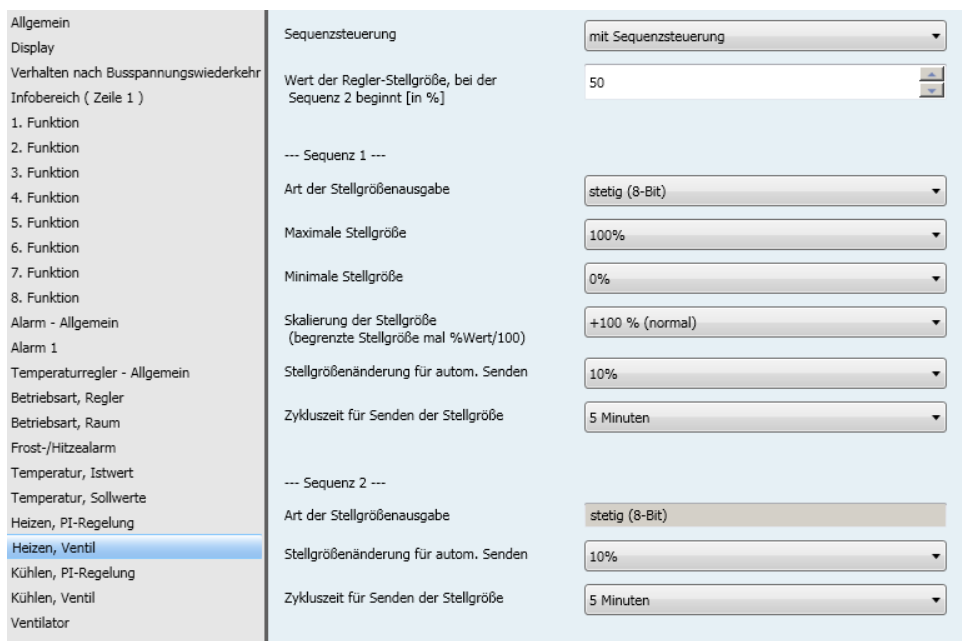

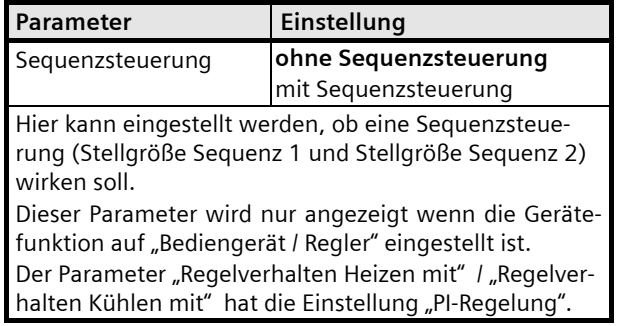

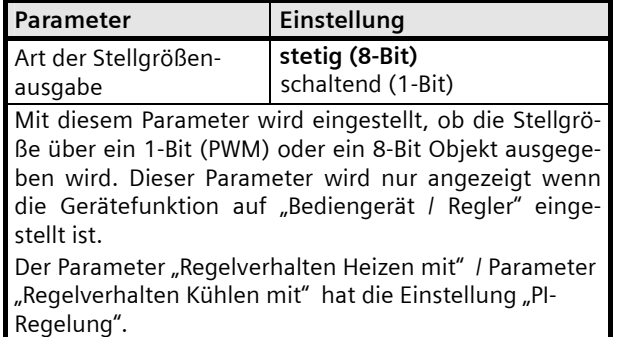

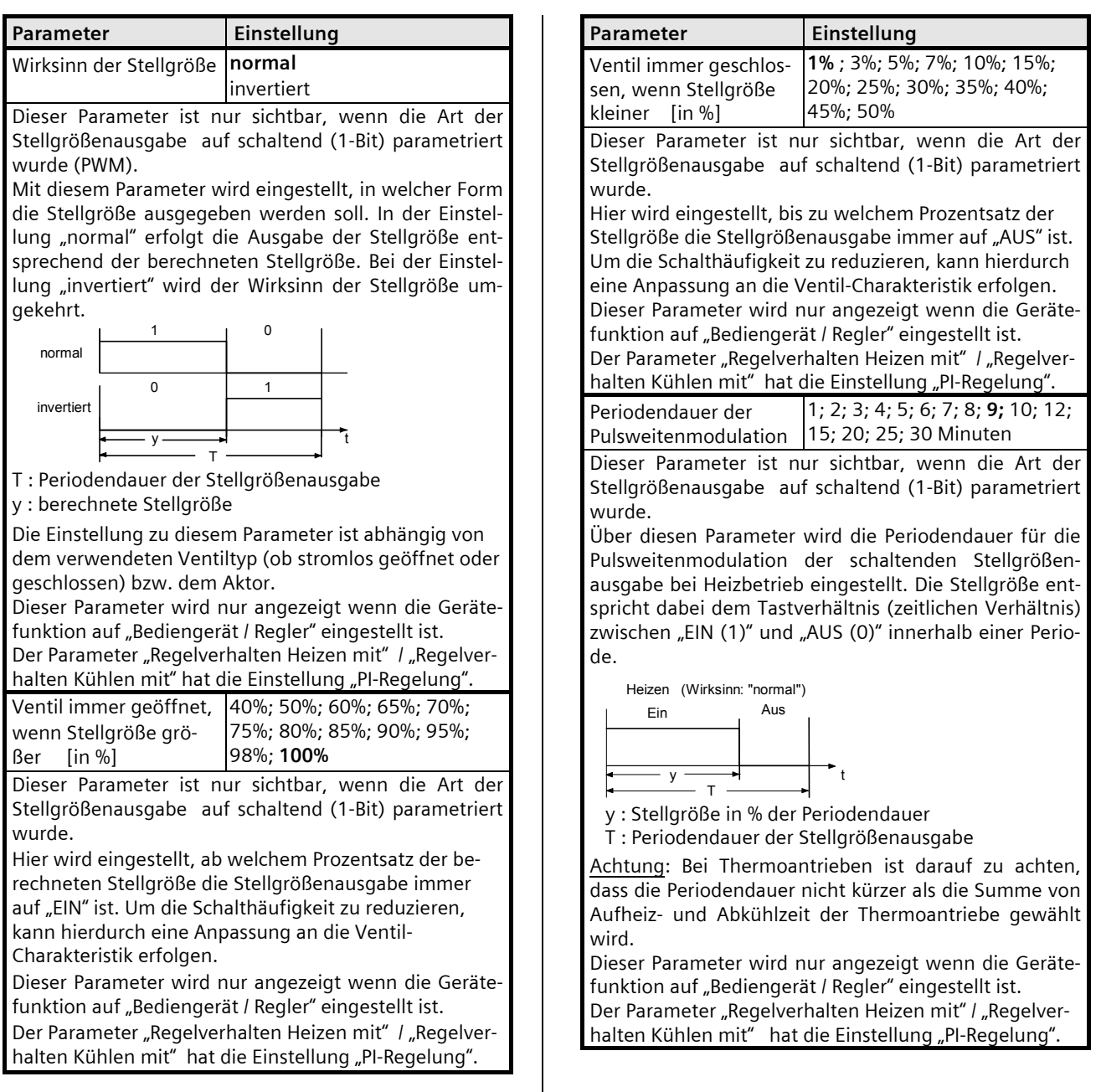

April 2013

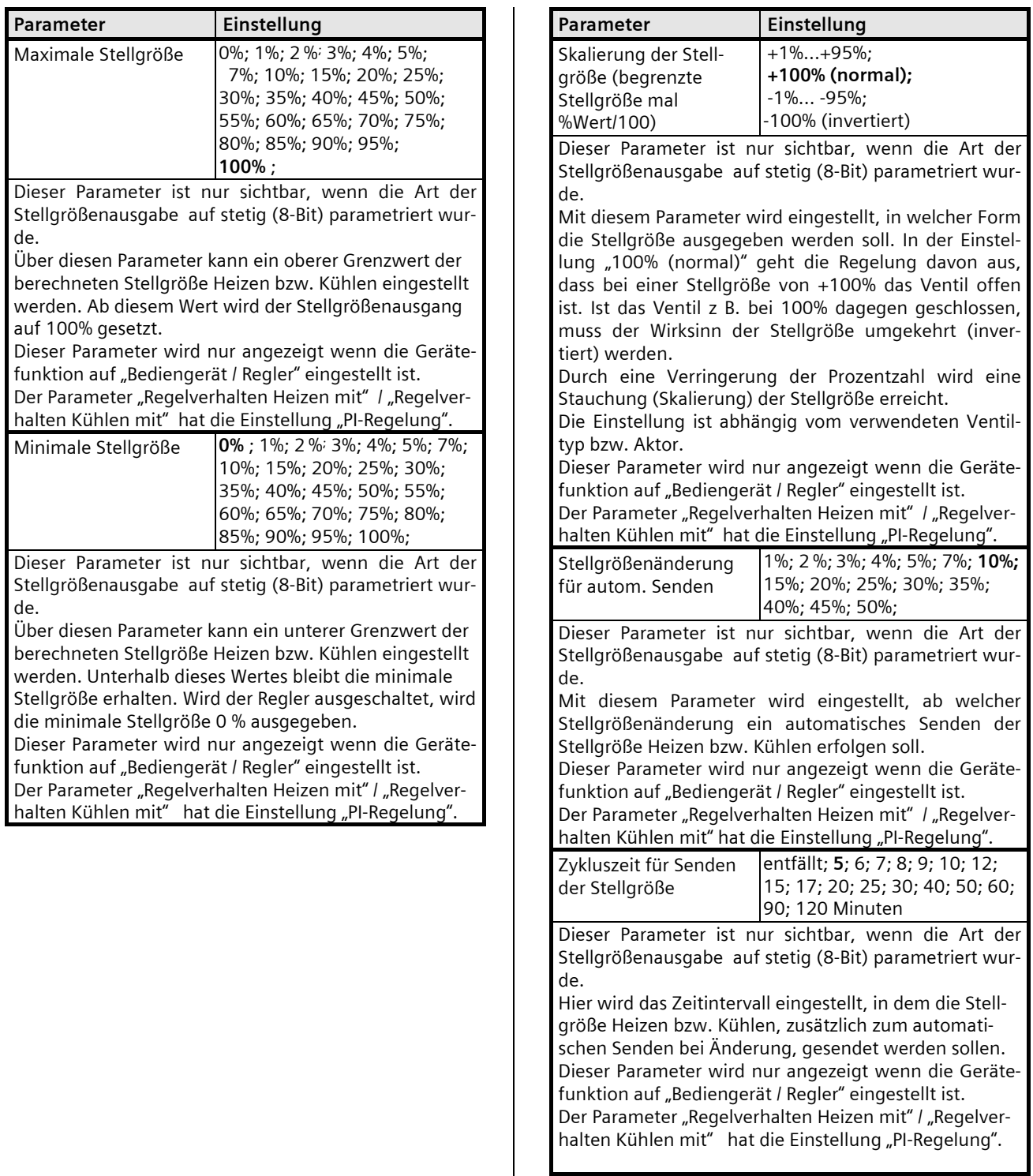

April 2013

## **07B0 CO Raumbediengerät 970101**

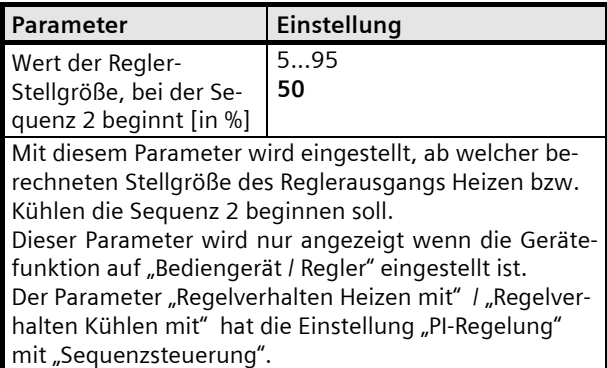

## Sequenz 1

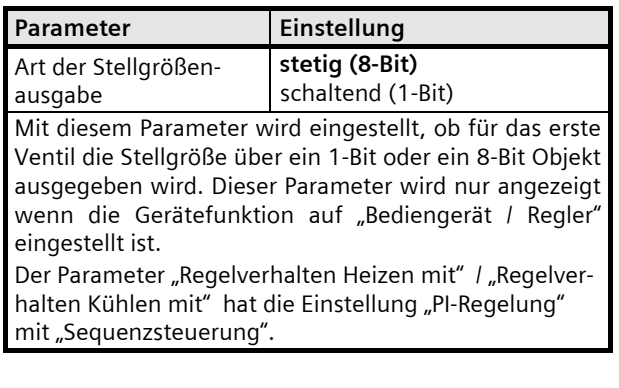

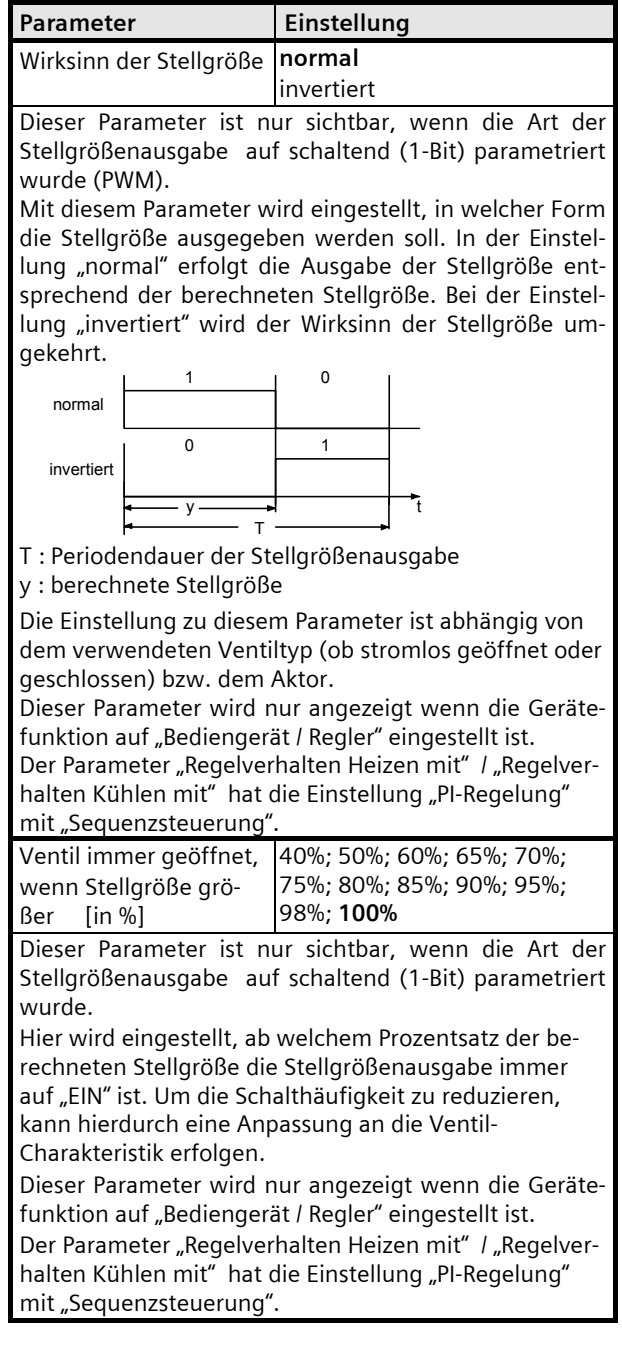

April 2013

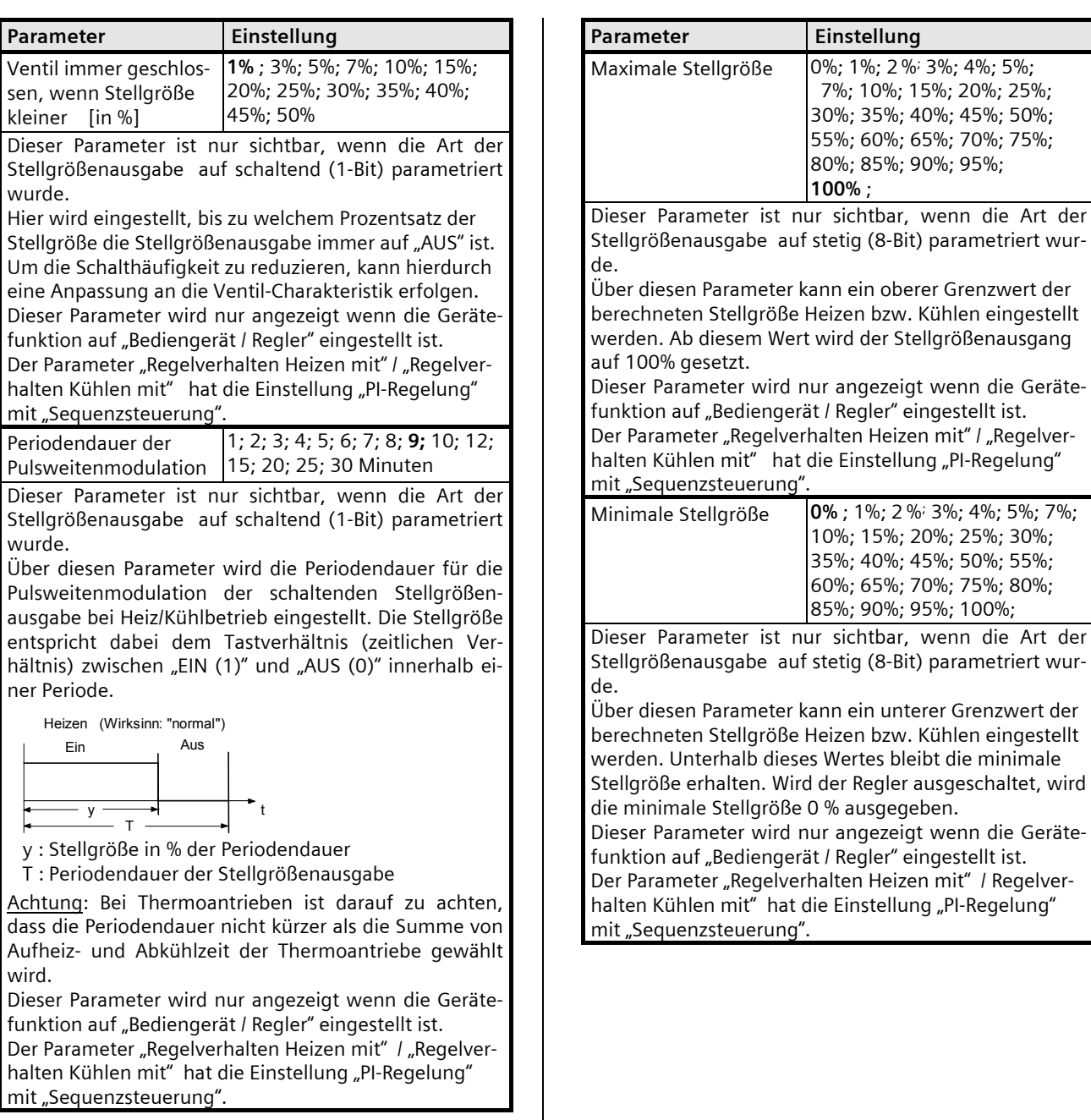

April 2013

# **07B0 CO Raumbediengerät 970101**

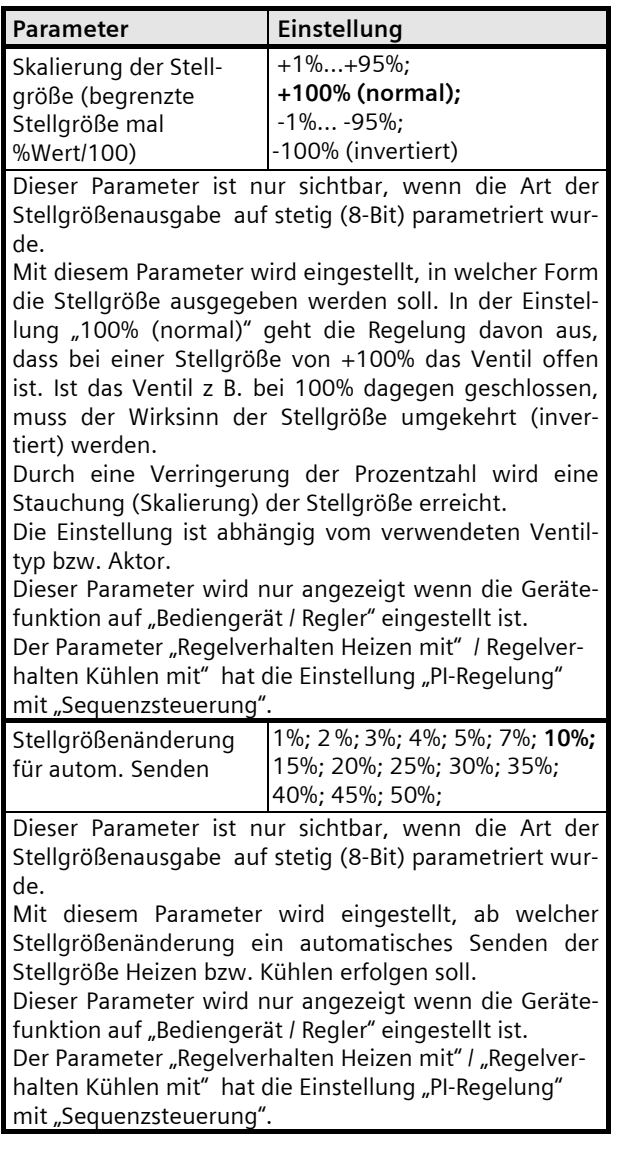

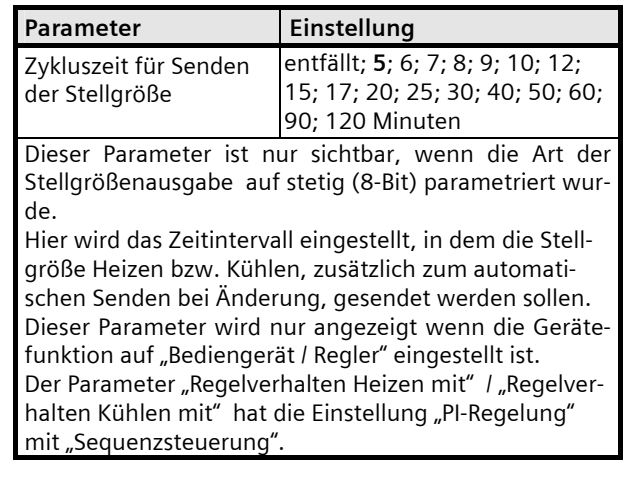

Sequenz 2

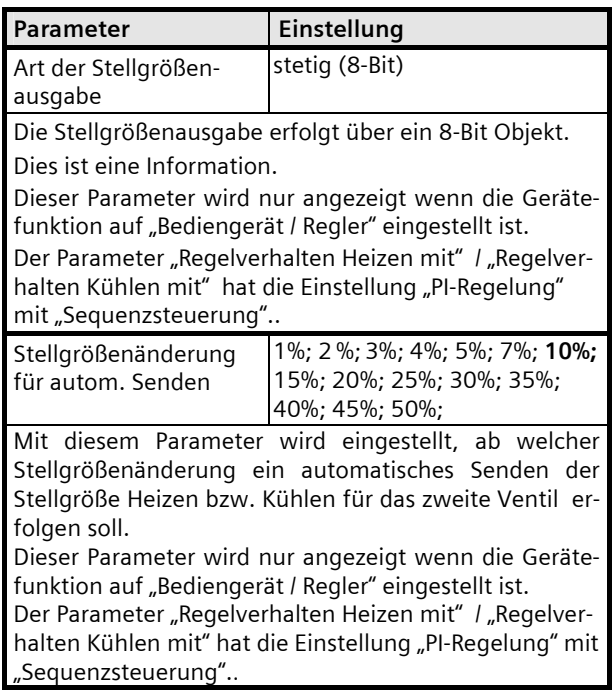

April 2013

## **07B0 CO Raumbediengerät 970101**

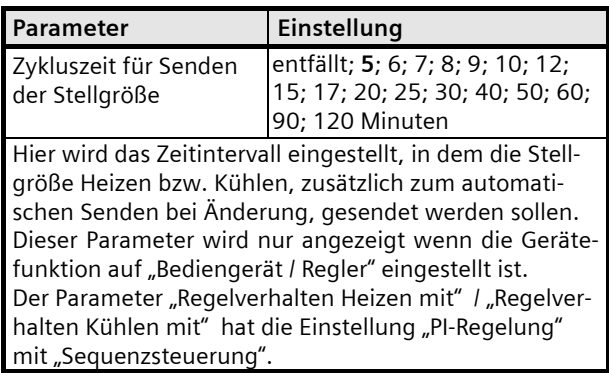

#### **9.7.11** Kommunikationsobjekte Raumtemperaturregler

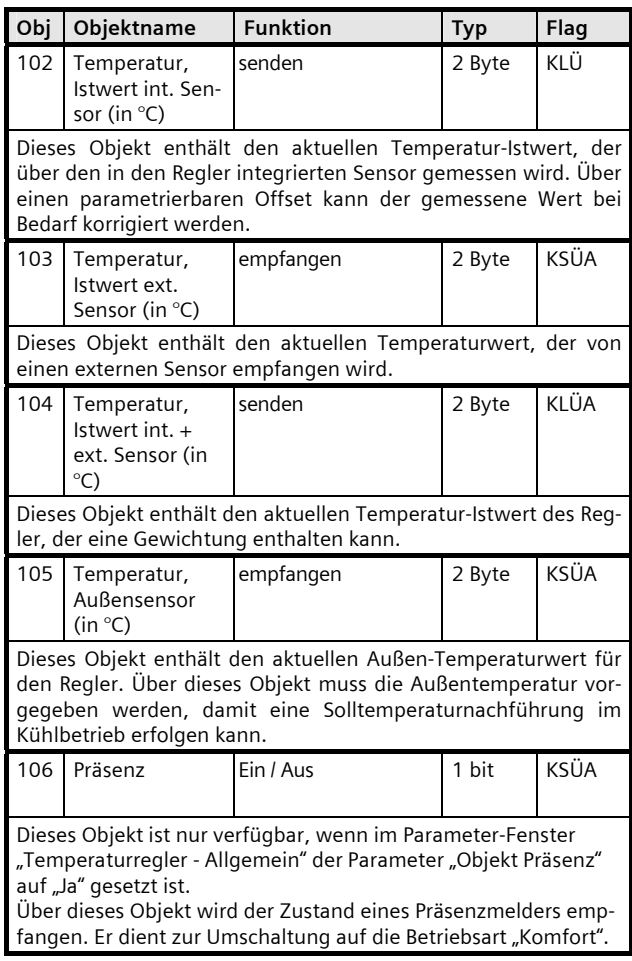

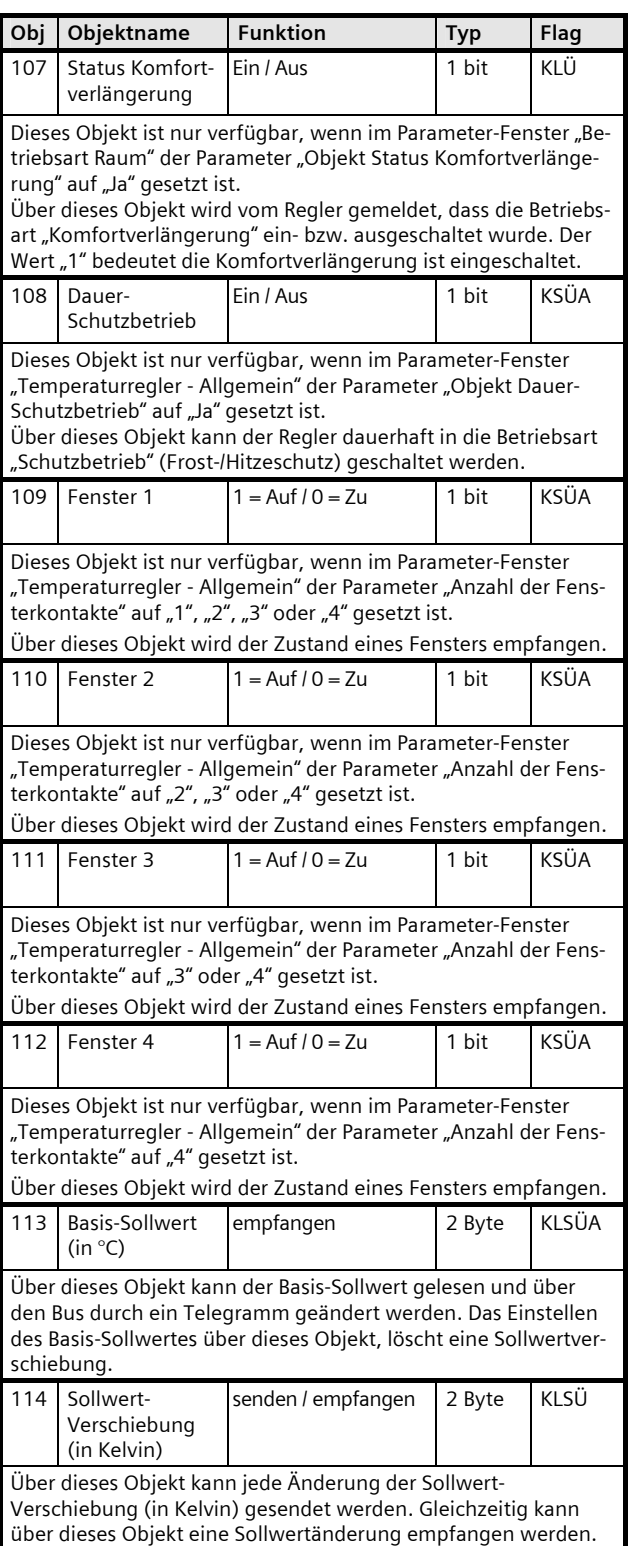

GAMMA *instabus*

**Applikationsprogramm-Beschreibung** 

April 2013

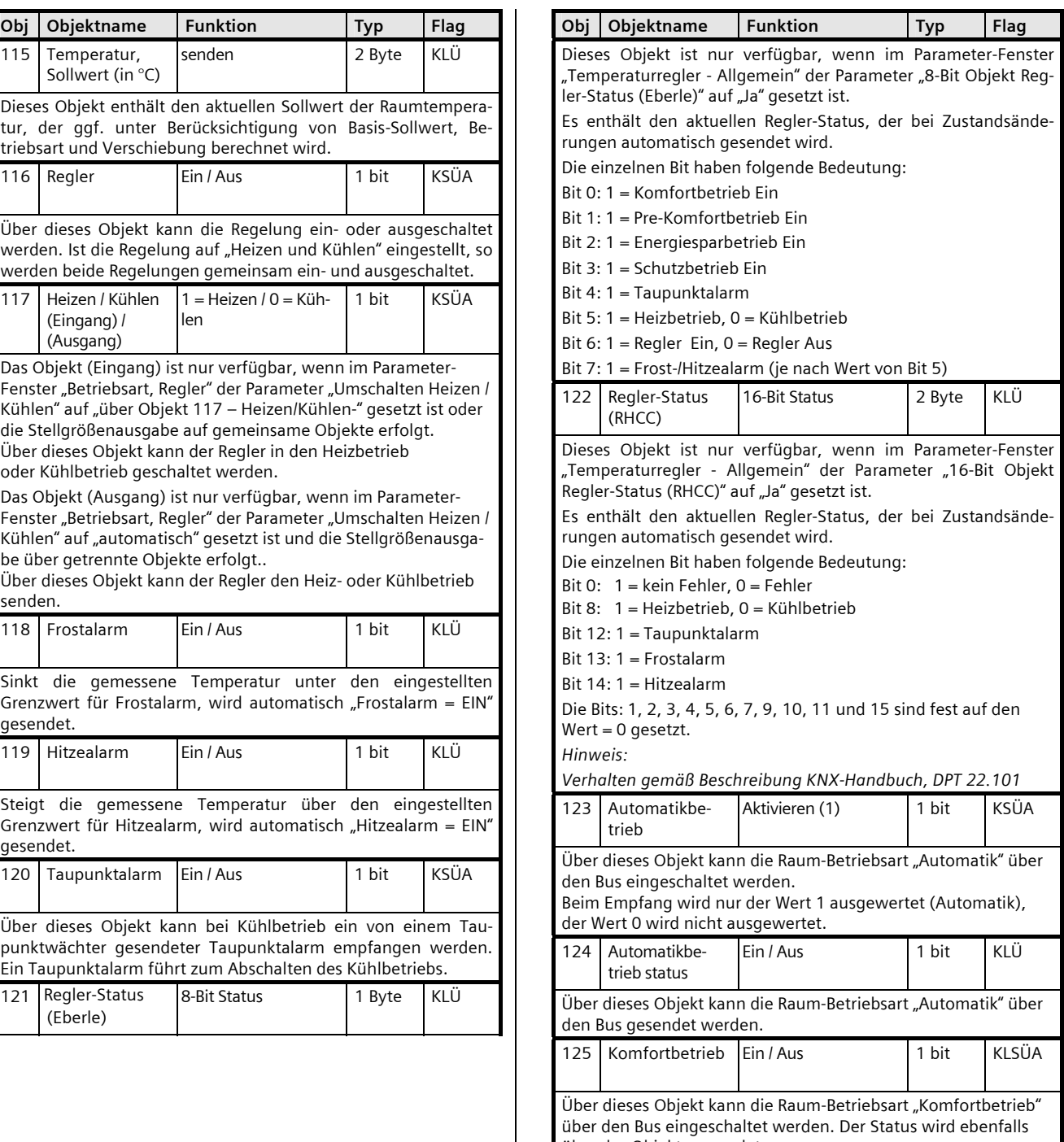

April 2013

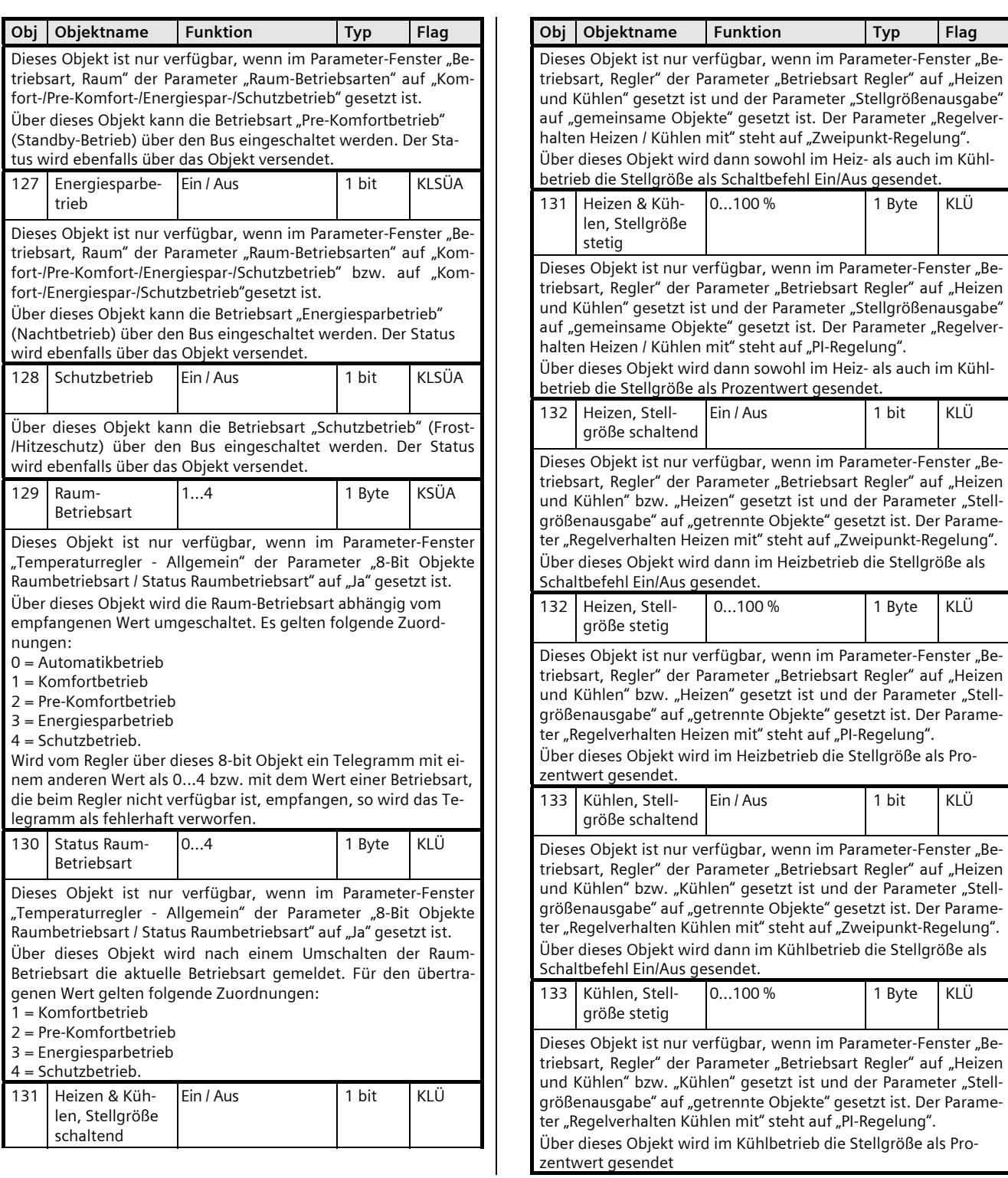

April 2013

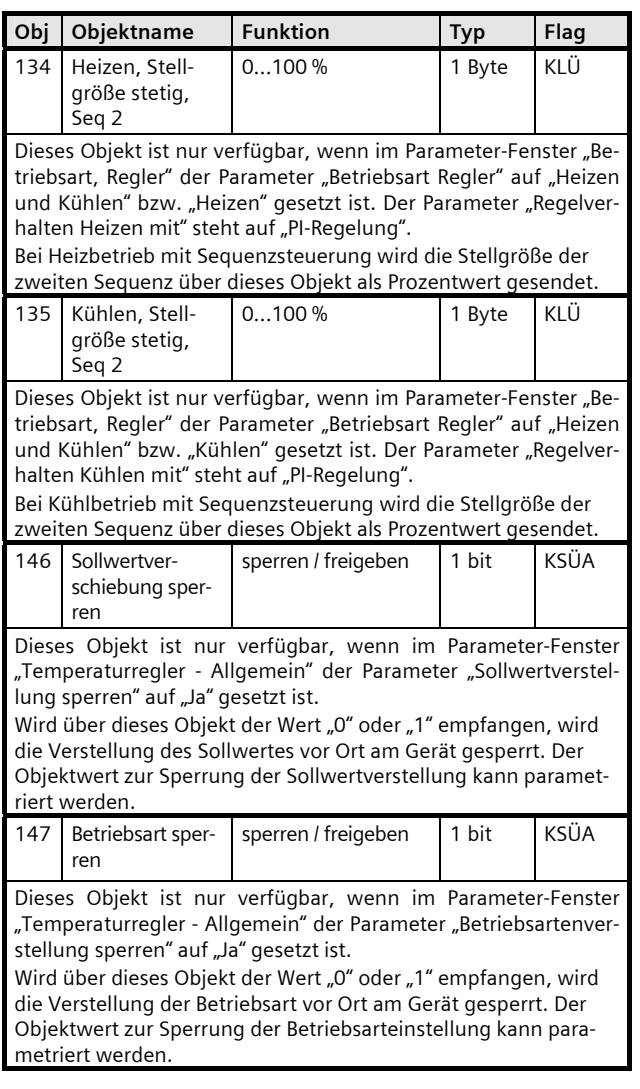

# **SIEMENS**

# GAMMA *instabus* **Applikationsprogramm-Beschreibung**

April 2013

# **07B0 CO Raumbediengerät 970101**

# **9.7.12** Parameter Ventilator

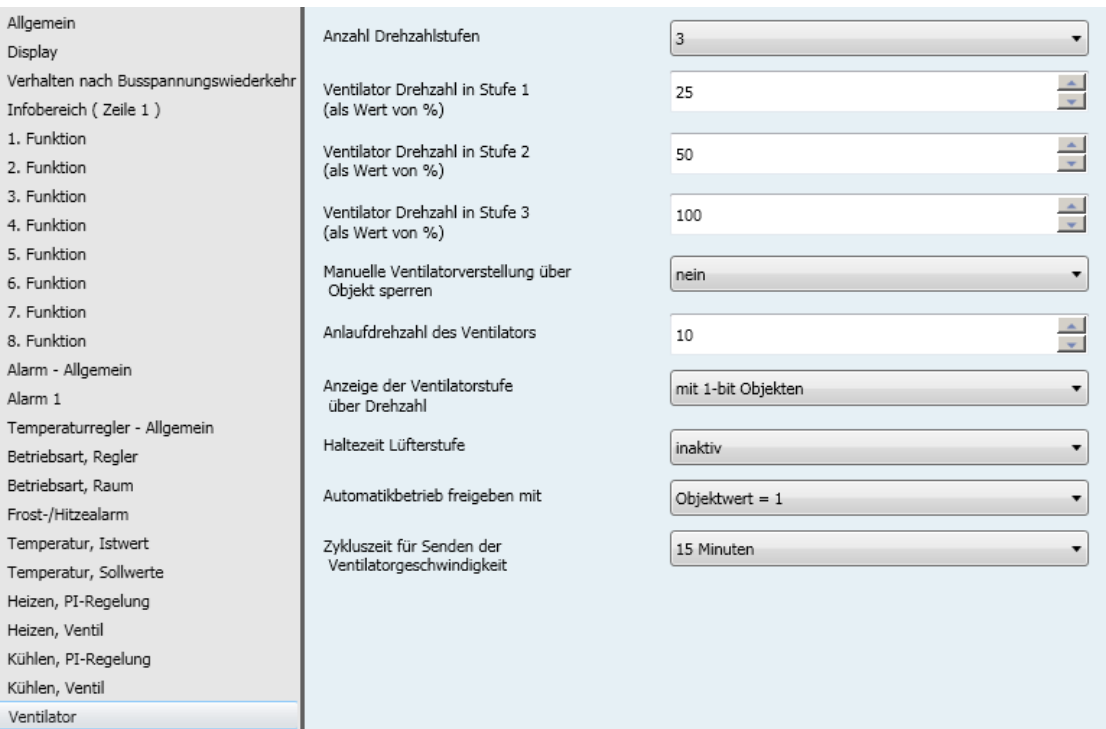

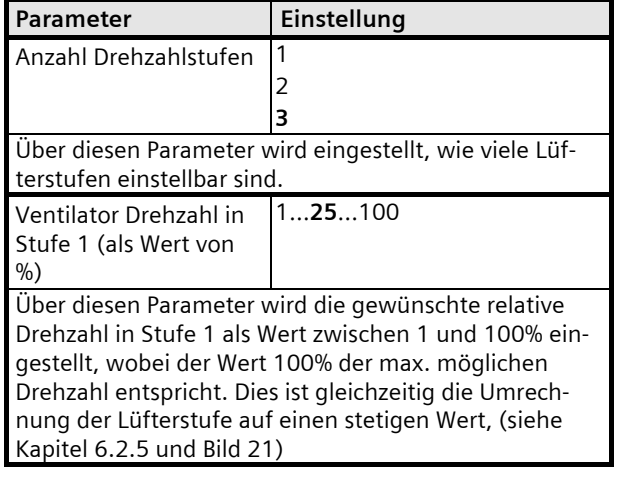

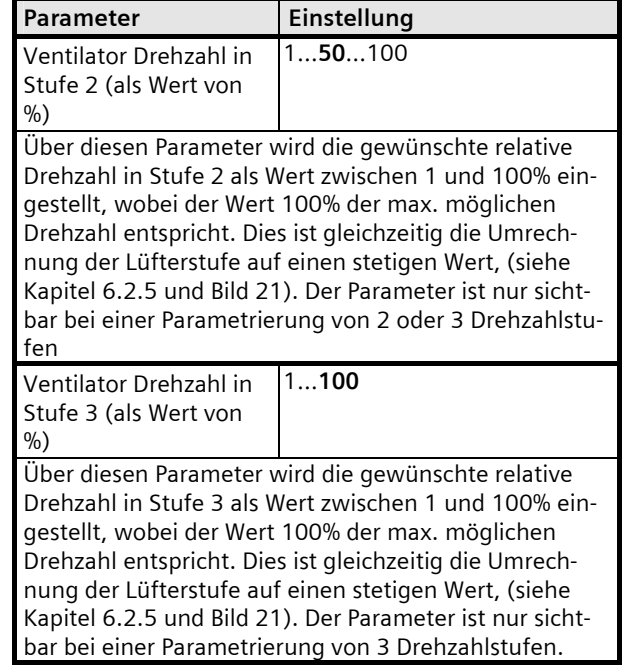

April 2013

# **07B0 CO Raumbediengerät 970101**

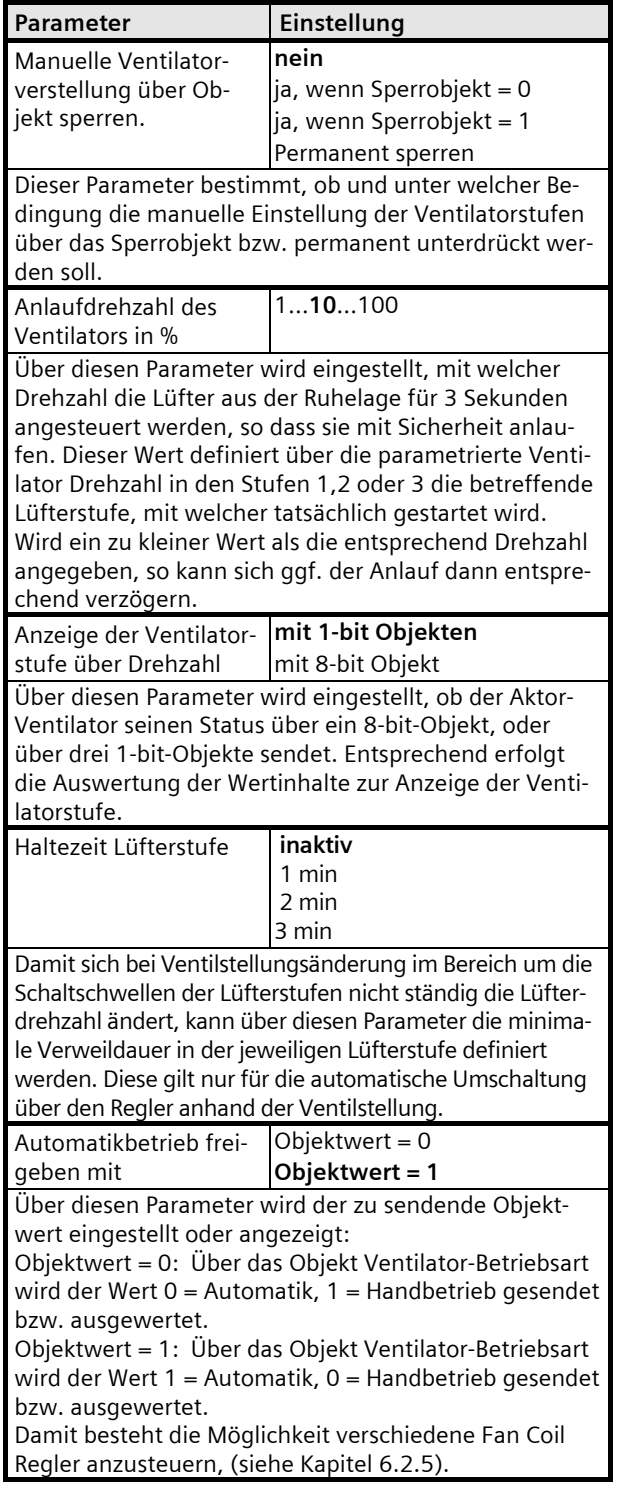

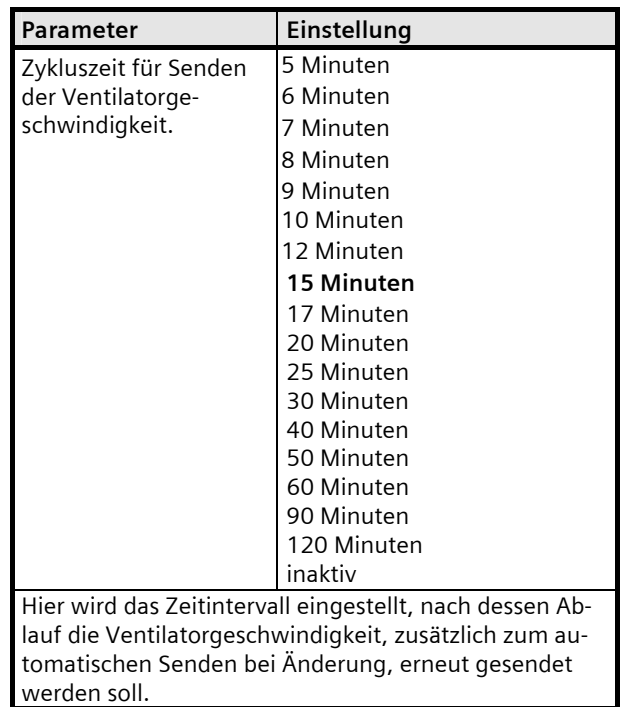

# **9.7.13** Kommunikationsobjekte Ventilator

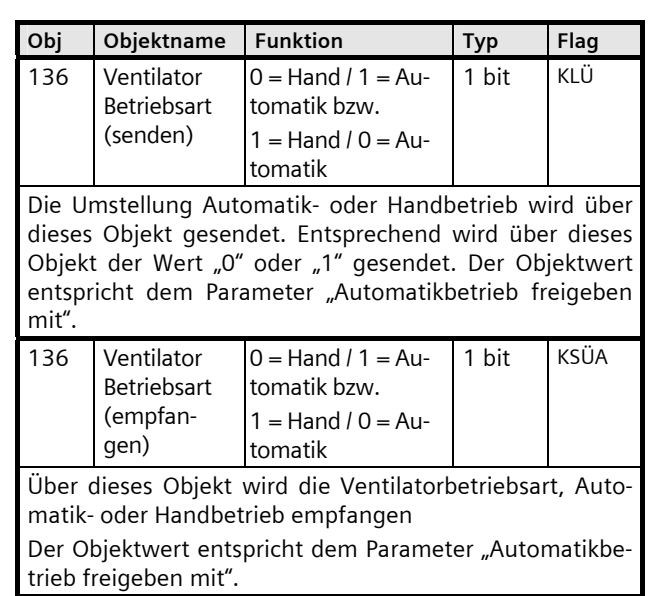

April 2013

#### **07B0 CO Raumbediengerät 970101**

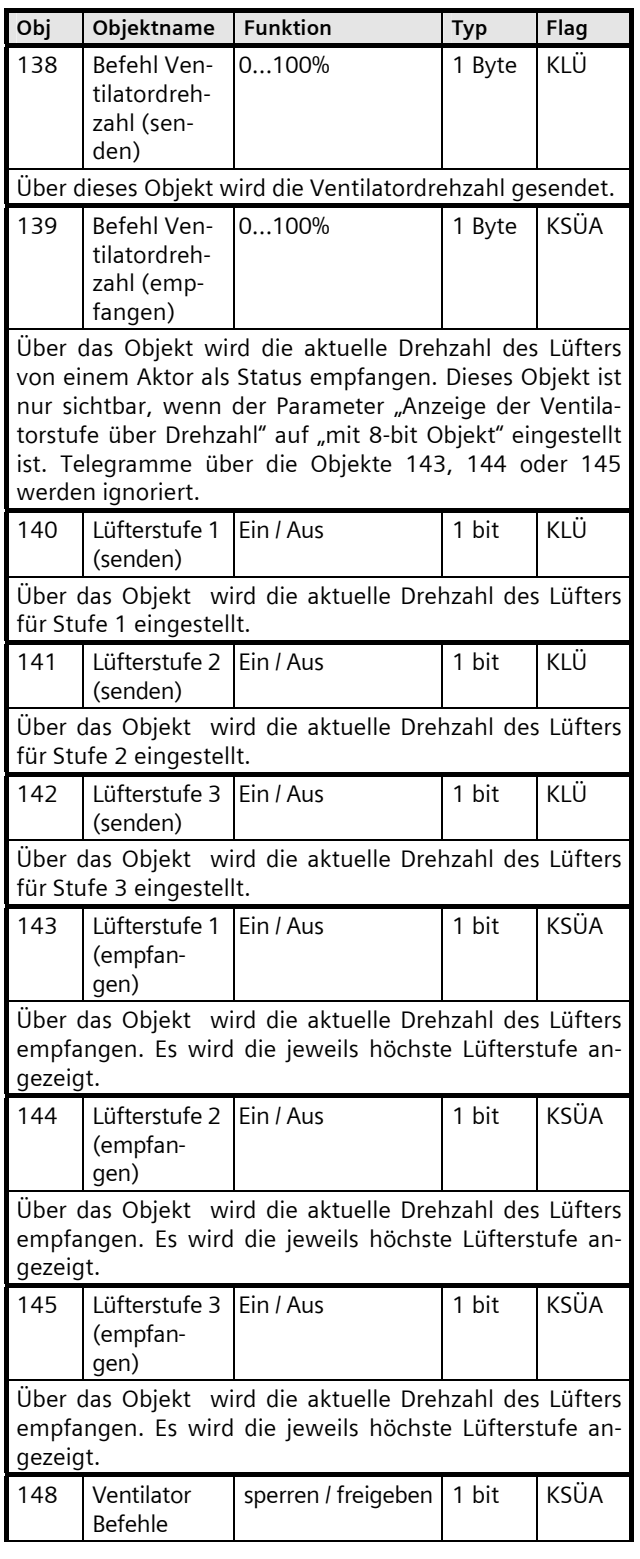

**Obj** Objektname Funktion Typ Flag Wird über dieses Objekt der Wert "0" oder "1" empfangen, wird die Verstellung der Ventilatorstufen gesperrt. Der Objektwert zur Sperrung der Ventilatoreinstellung kann parametriert werden.

Raum für Notizen: